# Arm® Compiler

**Version 6.14**

**User Guide**

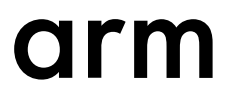

### **Arm® Compiler**

#### **User Guide**

Copyright © 2016–2020 Arm Limited or its affiliates. All rights reserved.

#### **Release Information**

#### **Document History**

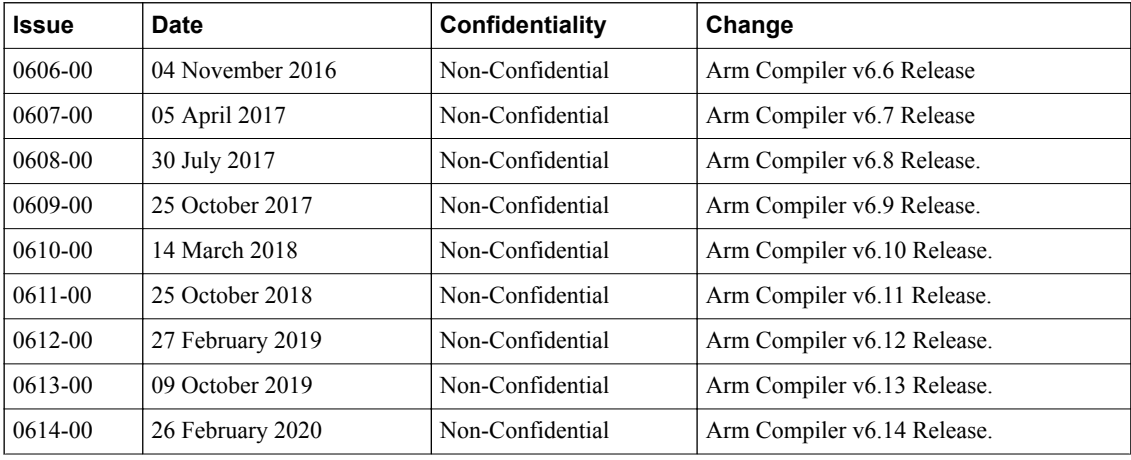

#### **Non-Confidential Proprietary Notice**

This document is protected by copyright and other related rights and the practice or implementation of the information contained in this document may be protected by one or more patents or pending patent applications. No part of this document may be reproduced in any form by any means without the express prior written permission of Arm. **No license, express or implied, by estoppel or otherwise to any intellectual property rights is granted by this document unless specifically stated.**

Your access to the information in this document is conditional upon your acceptance that you will not use or permit others to use the information for the purposes of determining whether implementations infringe any third party patents.

THIS DOCUMENT IS PROVIDED "AS IS". ARM PROVIDES NO REPRESENTATIONS AND NO WARRANTIES, EXPRESS, IMPLIED OR STATUTORY, INCLUDING, WITHOUT LIMITATION, THE IMPLIED WARRANTIES OF MERCHANTABILITY, SATISFACTORY QUALITY, NON-INFRINGEMENT OR FITNESS FOR A PARTICULAR PURPOSE WITH RESPECT TO THE DOCUMENT. For the avoidance of doubt, Arm makes no representation with respect to, and has undertaken no analysis to identify or understand the scope and content of, third party patents, copyrights, trade secrets, or other rights.

This document may include technical inaccuracies or typographical errors.

TO THE EXTENT NOT PROHIBITED BY LAW, IN NO EVENT WILL ARM BE LIABLE FOR ANY DAMAGES, INCLUDING WITHOUT LIMITATION ANY DIRECT, INDIRECT, SPECIAL, INCIDENTAL, PUNITIVE, OR CONSEQUENTIAL DAMAGES, HOWEVER CAUSED AND REGARDLESS OF THE THEORY OF LIABILITY, ARISING OUT OF ANY USE OF THIS DOCUMENT, EVEN IF ARM HAS BEEN ADVISED OF THE POSSIBILITY OF SUCH **DAMAGES** 

This document consists solely of commercial items. You shall be responsible for ensuring that any use, duplication or disclosure of this document complies fully with any relevant export laws and regulations to assure that this document or any portion thereof is not exported, directly or indirectly, in violation of such export laws. Use of the word "partner" in reference to Arm's customers is not intended to create or refer to any partnership relationship with any other company. Arm may make changes to this document at any time and without notice.

If any of the provisions contained in these terms conflict with any of the provisions of any click through or signed written agreement covering this document with Arm, then the click through or signed written agreement prevails over and supersedes the conflicting provisions of these terms. This document may be translated into other languages for convenience, and you agree that if there is any conflict between the English version of this document and any translation, the terms of the English version of the Agreement shall prevail.

The Arm corporate logo and words marked with  $\mathcal{O}_0$  or ™ are registered trademarks or trademarks of Arm Limited (or its subsidiaries) in the US and/or elsewhere. All rights reserved. Other brands and names mentioned in this document may be the trademarks of their respective owners. Please follow Arm's trademark usage guidelines at *[http://www.arm.com/company/policies/](http://www.arm.com/company/policies/trademarks) [trademarks](http://www.arm.com/company/policies/trademarks)*.

Copyright © 2016–2020 Arm Limited (or its affiliates). All rights reserved.

Arm Limited. Company 02557590 registered in England.

110 Fulbourn Road, Cambridge, England CB1 9NJ.

LES-PRE-20349

#### **Confidentiality Status**

This document is Non-Confidential. The right to use, copy and disclose this document may be subject to license restrictions in accordance with the terms of the agreement entered into by Arm and the party that Arm delivered this document to.

Unrestricted Access is an Arm internal classification.

#### **Product Status**

The information in this document is Final, that is for a developed product.

#### **Web Address**

*[www.arm.com](https://www.arm.com)*

# **Contents Arm® Compiler User Guide**

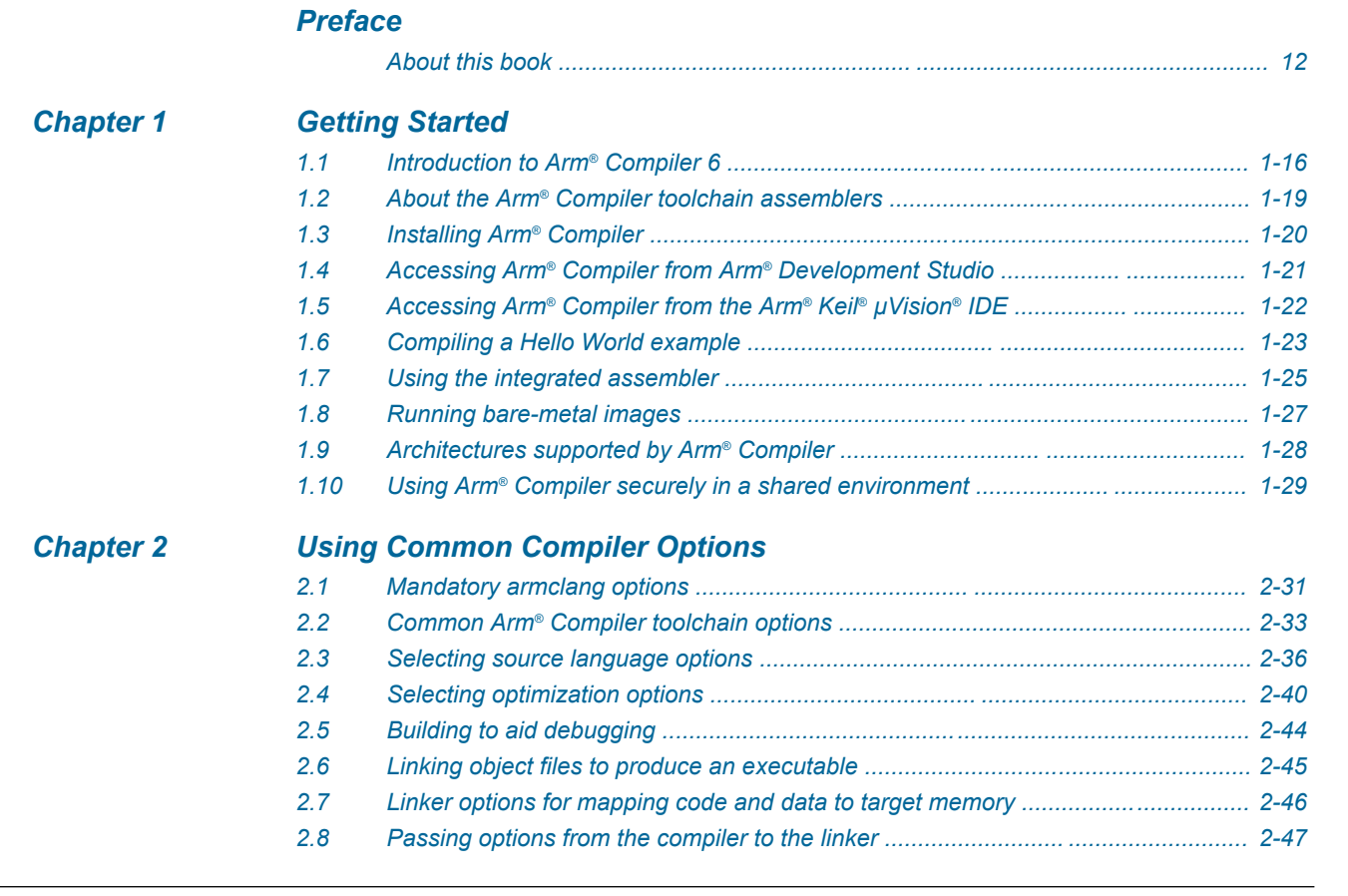

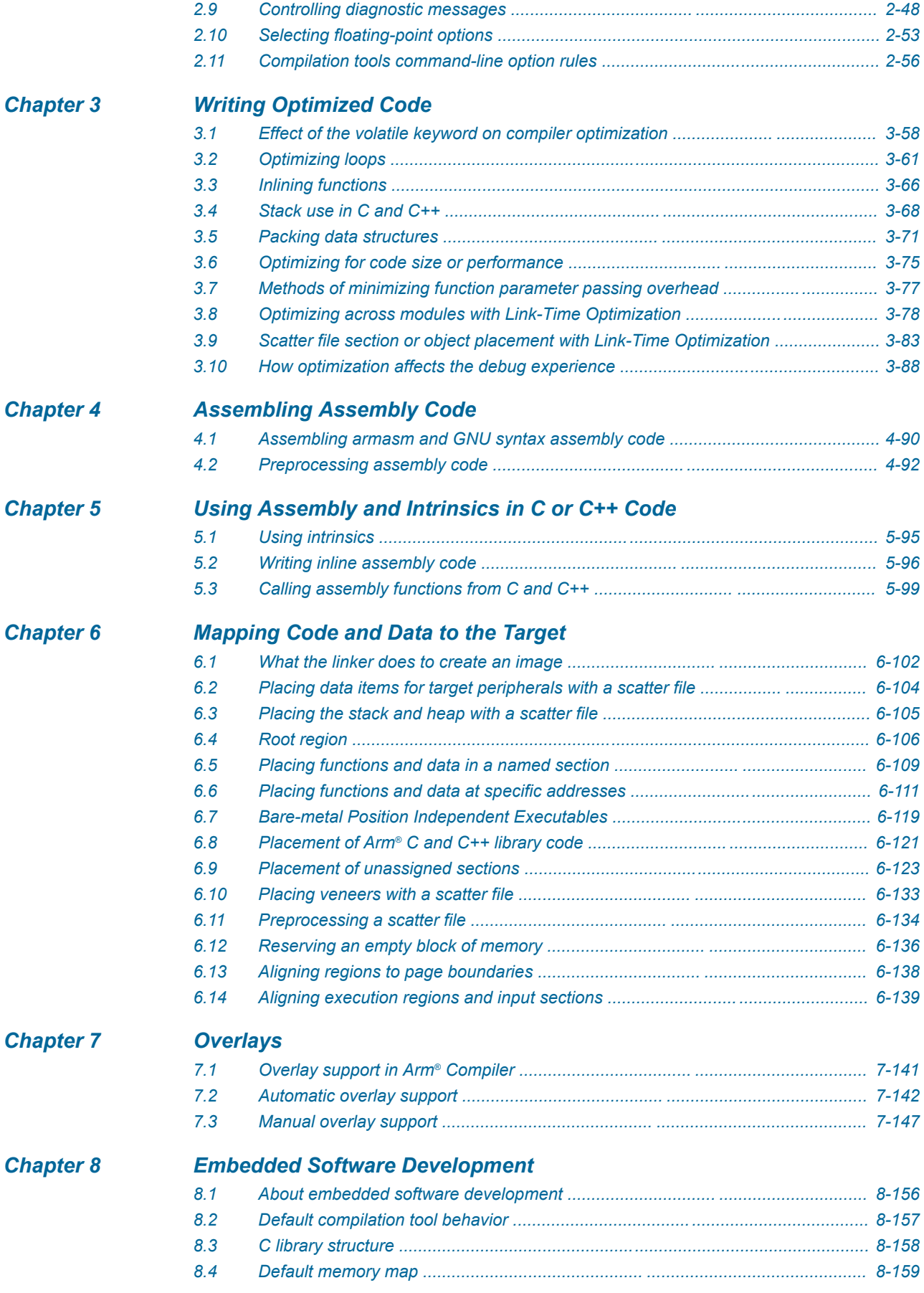

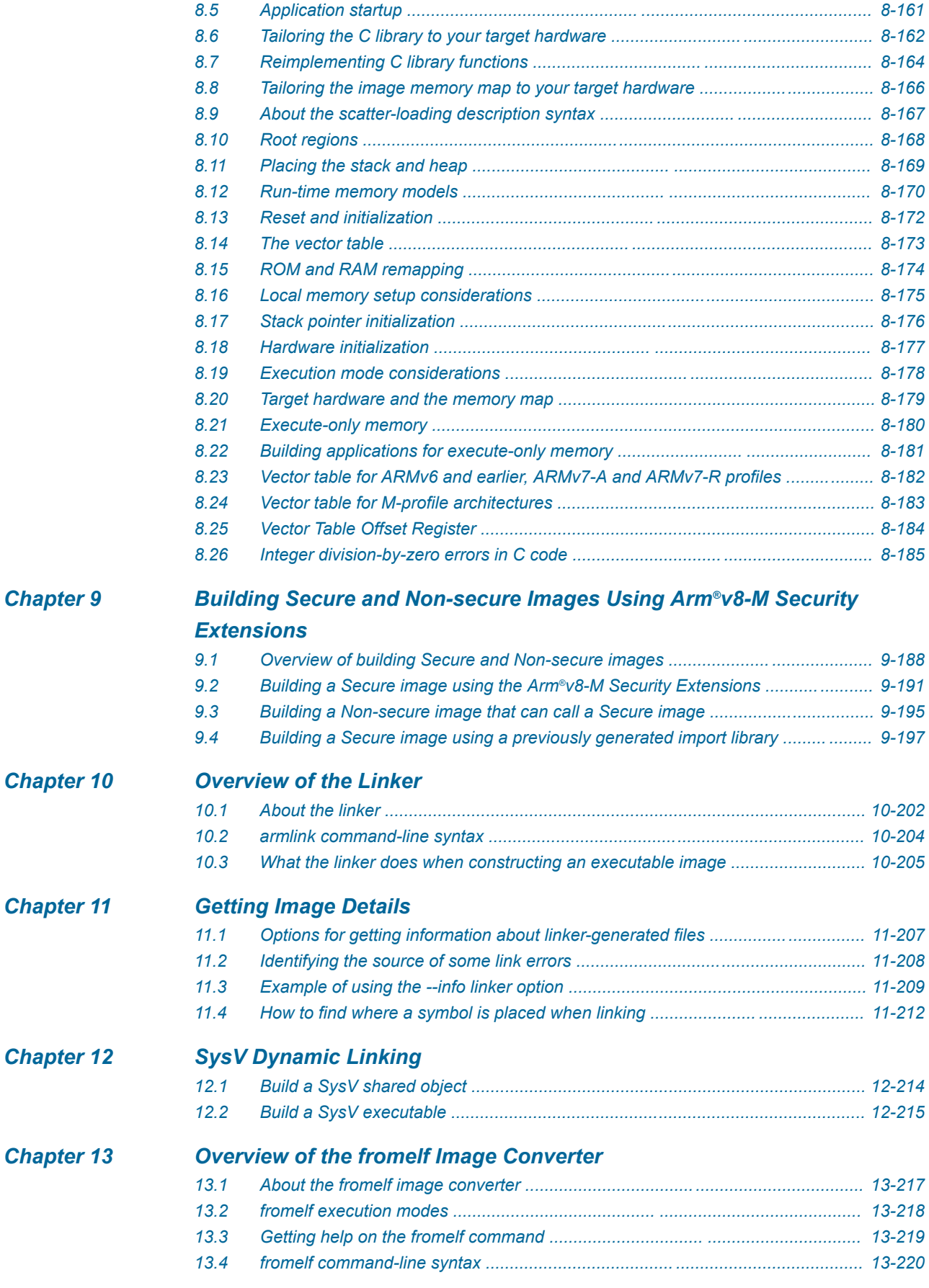

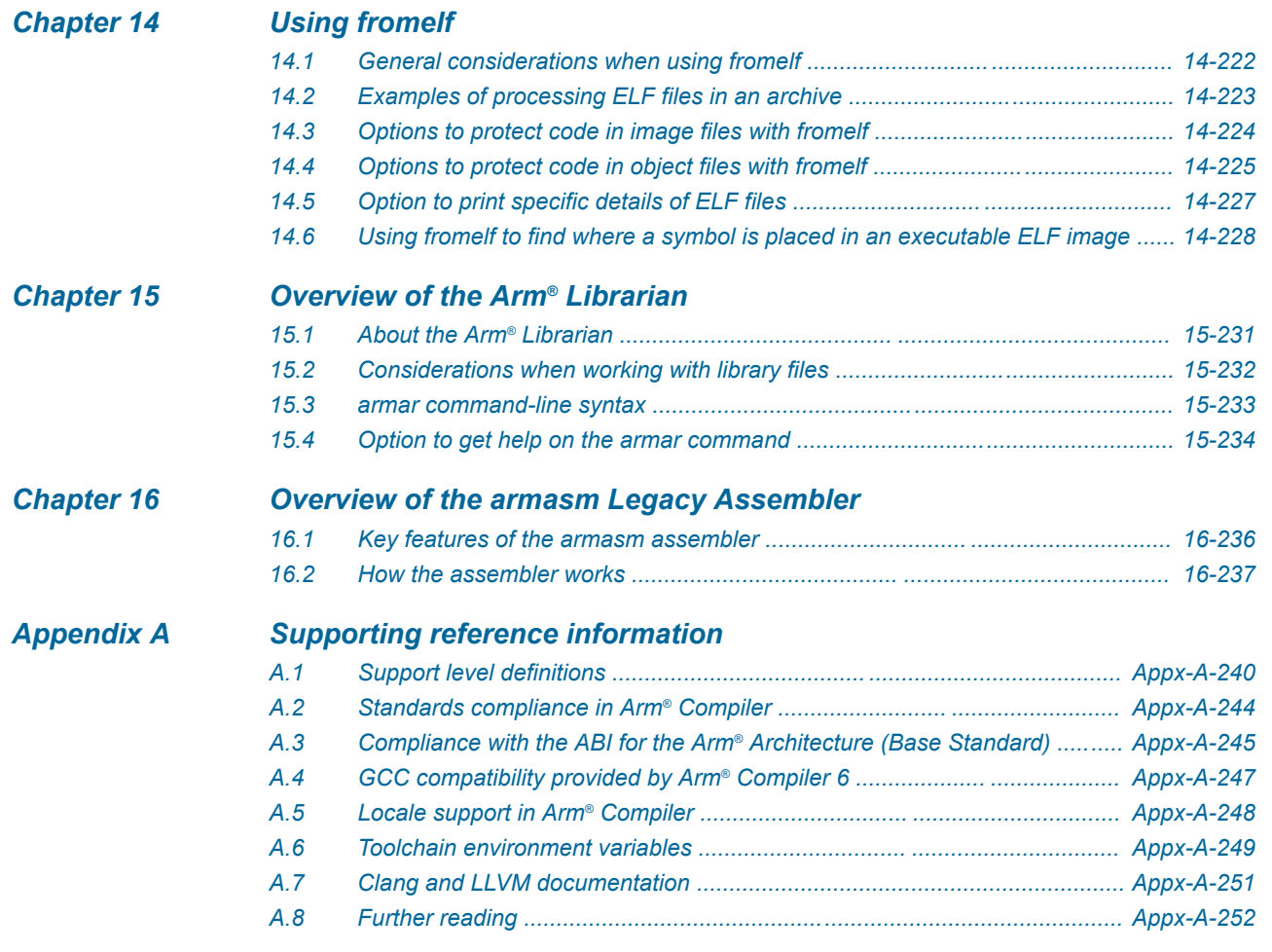

# List of Figures **Arm® Compiler User Guide**

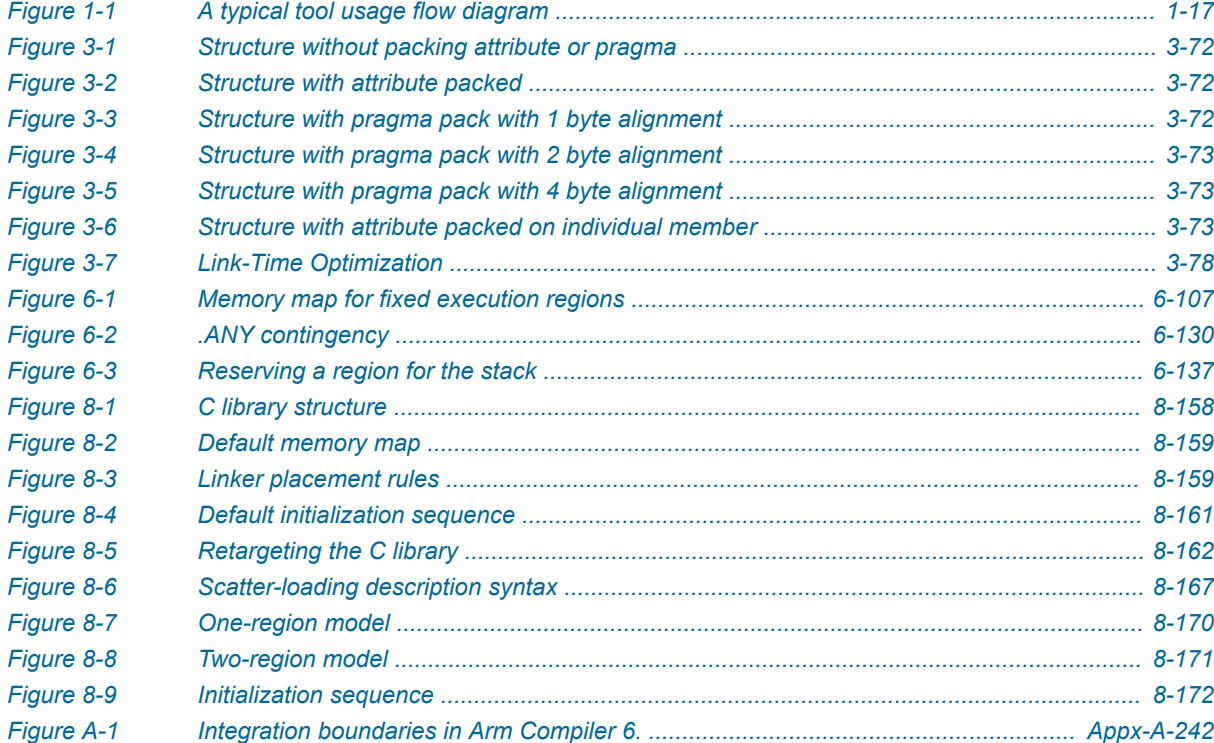

# List of Tables **Arm® Compiler User Guide**

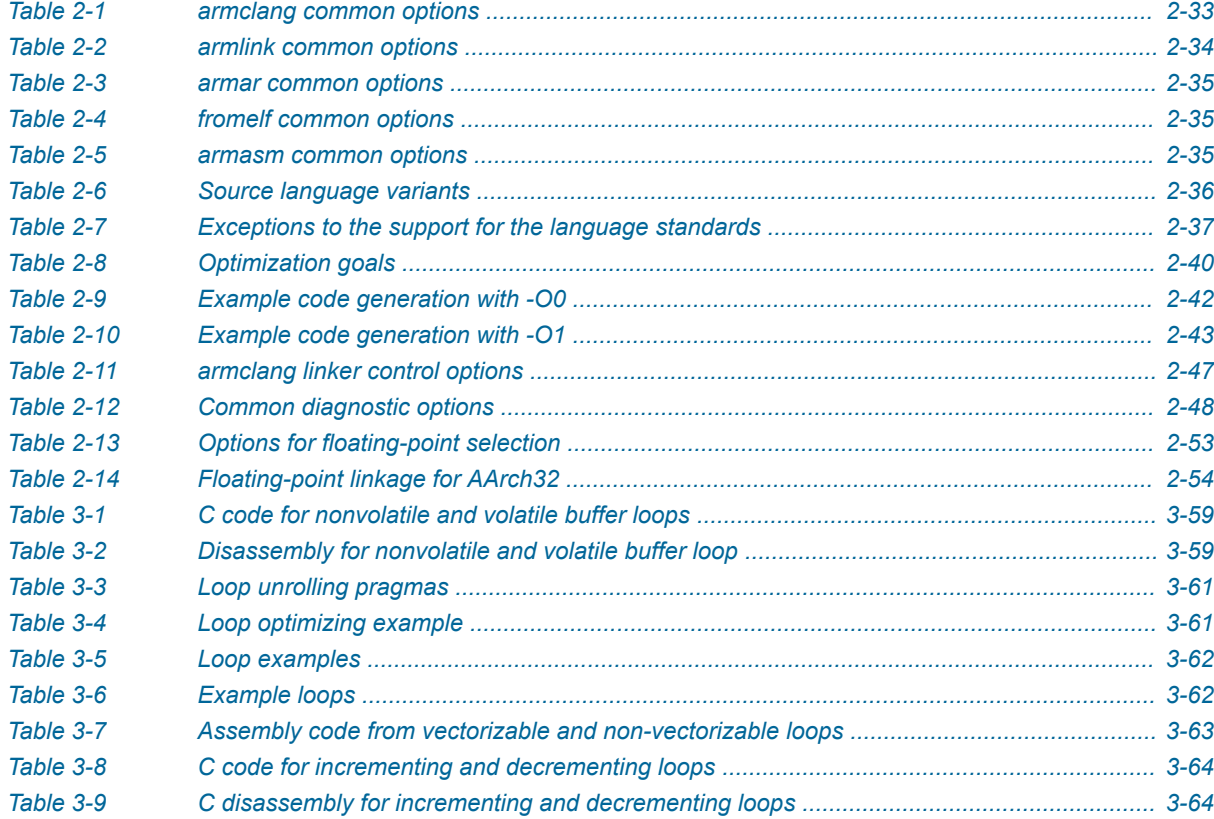

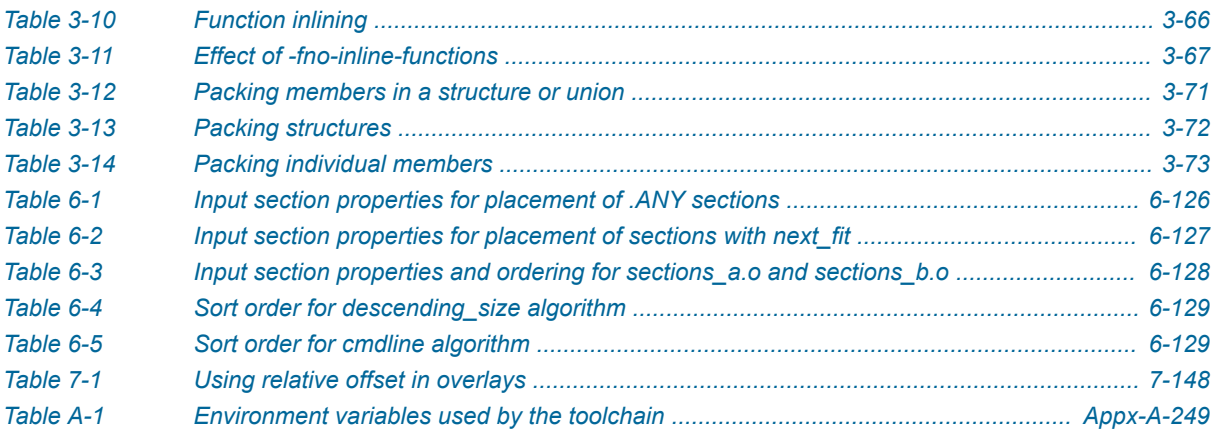

# <span id="page-10-0"></span>**Preface**

This preface introduces the *Arm® Compiler User Guide*.

It contains the following:

• *[About this book](#page-11-0)* on page 12.

### <span id="page-11-0"></span> **About this book**

The Arm® Compiler User Guide provides information for users new to Arm Compiler 6.

#### **Using this book**

This book is organized into the following chapters:

#### *[Chapter 1 Getting Started](#page-14-0)*

This chapter introduces Arm Compiler 6 and helps you to start working with Arm Compiler 6 quickly. You can use Arm Compiler 6 from Arm Development Studio, Arm DS-5 Development Studio, Arm Keil® MDK, or as a standalone product.

#### *[Chapter 2 Using Common Compiler Options](#page-29-0)*

There are many options that you can use to control how Arm Compiler generates code for your application. This section lists the mandatory and commonly used optional command-line arguments, such as to control target selection, optimization, and debug view.

#### *[Chapter 3 Writing Optimized Code](#page-56-0)*

To make best use of the optimization capabilities of Arm Compiler, there are various options, pragmas, attributes, and coding techniques that you can use.

#### *[Chapter 4 Assembling Assembly Code](#page-88-0)*

Describes how to assemble assembly source code with armclang and armasm.

#### *[Chapter 5 Using Assembly and Intrinsics in C or C++ Code](#page-92-0)*

All code for a single application can be written in the same source language. This source language is usually a high-level language such as  $C$  or  $C^{++}$  that is compiled to instructions for Arm architectures. However, in some situations you might need lower-level control than that which C or C++ provides.

#### *[Chapter 6 Mapping Code and Data to the Target](#page-100-0)*

There are various options in Arm Compiler to control how code, data and other sections of the image are mapped to specific locations on the target.

#### *[Chapter 7 Overlays](#page-139-0)*

Describes the Arm Compiler support for overlays to enable you to have multiple load regions at the same address.

#### *[Chapter 8 Embedded Software Development](#page-153-0)*

Describes how to develop embedded applications with Arm Compiler, with or without a target system present.

#### *[Chapter 9 Building Secure and Non-secure Images Using Arm](#page-186-0)®v8-M Security Extensions*

Describes how to use the Armv8‑M Security Extensions to build a secure image, and how to allow a non-secure image to call a secure image.

#### *[Chapter 10 Overview of the Linker](#page-200-0)*

Gives an overview of the Arm linker, armlink.

#### *[Chapter 11 Getting Image Details](#page-205-0)*

Describes how to get image details from the Arm linker, armlink.

#### *[Chapter 12 SysV Dynamic Linking](#page-212-0)*

Arm Compiler 6 supports the *System V* (SysV) linking model and can produce SysV shared objects and executables. The feature allows building programs for SysV-like platforms.

#### *[Chapter 13 Overview of the fromelf Image Converter](#page-215-0)*

Gives an overview of the fromelf image converter provided with Arm Compiler.

#### *[Chapter 14 Using fromelf](#page-220-0)*

Describes how to use the fromelf image converter provided with Arm Compiler.

#### *[Chapter 15 Overview of the Arm](#page-229-0)® Librarian*

Gives an overview of the Arm Librarian, armar, provided with Arm Compiler.

#### *[Chapter 16 Overview of the armasm Legacy Assembler](#page-234-0)*

Gives an overview of the armasm legacy assembler provided with Arm Compiler toolchain.

#### *[Appendix A Supporting reference information](#page-238-0)*

The various features in Arm Compiler might have different levels of support, ranging from fully supported product features to community features.

#### **Glossary**

The Arm® Glossary is a list of terms used in Arm documentation, together with definitions for those terms. The Arm Glossary does not contain terms that are industry standard unless the Arm meaning differs from the generally accepted meaning.

See the *Arm®  [Glossary](http://infocenter.arm.com/help/topic/com.arm.doc.aeg0014-/index.html)* for more information.

#### **Typographic conventions**

#### *italic*

Introduces special terminology, denotes cross-references, and citations.

#### **bold**

Highlights interface elements, such as menu names. Denotes signal names. Also used for terms in descriptive lists, where appropriate.

#### monospace

Denotes text that you can enter at the keyboard, such as commands, file and program names, and source code.

#### monospace

Denotes a permitted abbreviation for a command or option. You can enter the underlined text instead of the full command or option name.

#### *monospace italic*

Denotes arguments to monospace text where the argument is to be replaced by a specific value.

#### **monospace bold**

Denotes language keywords when used outside example code.

#### <and>

Encloses replaceable terms for assembler syntax where they appear in code or code fragments. For example:

MRC p15, 0, <Rd>, <CRn>, <CRm>, <Opcode\_2>

#### SMALL CAPITALS

Used in body text for a few terms that have specific technical meanings, that are defined in the *Arm® Glossary*. For example, IMPLEMENTATION DEFINED, IMPLEMENTATION SPECIFIC, UNKNOWN, and UNPREDICTABLE.

#### **Feedback**

#### **Feedback on this product**

If you have any comments or suggestions about this product, contact your supplier and give:

- The product name.
- The product revision or version.
- An explanation with as much information as you can provide. Include symptoms and diagnostic procedures if appropriate.

#### **Feedback on content**

If you have comments on content then send an e-mail to *[errata@arm.com](mailto:errata@arm.com)*. Give:

- The title *Arm Compiler User Guide*.
- The number 100748 0614 00 en.
- If applicable, the page number(s) to which your comments refer.
- A concise explanation of your comments.

Arm also welcomes general suggestions for additions and improvements.

- Note -

Arm tests the PDF only in Adobe Acrobat and Acrobat Reader, and cannot guarantee the quality of the represented document when used with any other PDF reader.

#### **Other information**

- *Arm®  [Developer](https://developer.arm.com/)*.
- *Arm®  [Information Center](http://infocenter.arm.com/help/index.jsp)*.
- *Arm®  [Technical Support Knowledge Articles](http://infocenter.arm.com/help/topic/com.arm.doc.faqs)*.
- *[Technical Support](http://www.arm.com/support/technical-support)*.
- *Arm®  [Glossary](http://infocenter.arm.com/help/topic/com.arm.doc.aeg0014-/index.html)*.

# <span id="page-14-0"></span>Chapter 1 **Getting Started**

This chapter introduces Arm Compiler 6 and helps you to start working with Arm Compiler 6 quickly. You can use Arm Compiler 6 from Arm Development Studio, Arm DS-5 Development Studio, Arm Keil® MDK, or as a standalone product.

It contains the following sections:

- *[1.1 Introduction to Arm](#page-15-0)® Compiler 6* on page 1-16.
- *1.2 About the Arm®  [Compiler toolchain assemblers](#page-18-0)* on page 1-19.
- *[1.3 Installing Arm](#page-19-0)® Compiler* on page 1-20.
- *1.4 Accessing Arm® Compiler from Arm®  [Development Studio](#page-20-0)* on page 1-21.
- *1.5 Accessing Arm®  [Compiler from the Arm](#page-21-0)® Keil® µVision® IDE* on page 1-22.
- *[1.6 Compiling a Hello World example](#page-22-0)* on page 1-23.
- *[1.7 Using the integrated assembler](#page-24-0)* on page 1-25.
- *[1.8 Running bare-metal images](#page-26-0)* on page 1-27.
- *[1.9 Architectures supported by Arm](#page-27-0)® Compiler* on page 1-28.
- *1.10 Using Arm®  [Compiler securely in a shared environment](#page-28-0)* on page 1-29.

# <span id="page-15-0"></span>**1.1 Introduction to Arm® Compiler 6**

Arm Compiler 6 is the most advanced C and  $C++$  compilation toolchain from Arm for Arm Cortex<sup>®</sup> and Arm Neoverse™ processors. Arm Compiler 6 is developed alongside the Arm architecture. Therefore, Arm Compiler 6 is tuned to generate highly efficient code for embedded bare-metal applications ranging from small sensors to 64-bit devices.

Arm Compiler 6 is a component of *Arm®  [Development Studio](https://developer.arm.com/products/software-development-tools/arm-development-studio)*, *Arm®  [DS-5 Development Studio](https://developer.arm.com/products/software-development-tools/ds-5-development-studio)*, and *[Arm](http://www2.keil.com/mdk5)® Keil®  [MDK](http://www2.keil.com/mdk5)*. Alternatively, you can use Arm Compiler 6 as a *[standalone product](https://developer.arm.com/products/software-development-tools/compilers/arm-compiler-6/downloads)*. The features and processors that Arm Compiler 6 supports depend on the product edition. See *[Compare Editions](https://developer.arm.com/products/software-development-tools/arm-development-studio/editions)* for Arm Development Studio and *Arm<sup>®</sup> [DS-5 Development Studio editions](https://developer.arm.com/products/software-development-tools/arm-development-studio/editions)* for the specification of the different standard products.

Arm Compiler 6 combines the optimized tools and libraries from Arm with a modern LLVM-based compiler framework. The components in Arm Compiler 6 are:

#### **armclang**

The compiler and integrated assembler that compiles  $C, C++,$  and GNU assembly language sources.

The compiler is based on LLVM and Clang technology.

Clang is a compiler front end for LLVM that supports the C and  $C_{++}$  programming languages.

#### **armasm**

The legacy assembler. Only use armasm for legacy Arm-syntax assembly code. Use the armclang assembler and GNU syntax for all new assembly files.

#### **armlink**

The linker combines the contents of one or more object files with selected parts of one or more object libraries to produce an executable program.

#### **armar**

The archiver enables sets of ELF object files to be collected together and maintained in archives or libraries. If you do not change the files often, these collections reduce compilation time as you do not have to recompile from source every time you use them. You can pass such a library or archive to the linker in place of several ELF files. You can also use the archive for distribution to a third-party application developer as you can share the archive without giving away the source code.

#### **fromelf**

The image conversion utility can convert Arm ELF images to binary formats. It can also generate textual information about the input image, such as its disassembly, code size, and data size.

#### **Arm C++ libraries**

 $-$  Note  $-$ 

The Arm C++ libraries are based on the LLVM libc++ project:

- The libc++abi library is a runtime library providing implementations of low-level language features.
- The libc++ library provides an implementation of the ISO  $C++$  library standard. It depends on the functions that are provided by libc++abi.

Arm does not guarantee the compatibility of  $C++$  compilation units compiled with different major or minor versions of Arm Compiler and linked into a single image. Therefore, Arm recommends that you always build your C++ code from source with a single version of the toolchain.

#### <span id="page-16-0"></span>**Arm C libraries**

The Arm C libraries provide:

- An implementation of the library features as defined in the C standards.
- Nonstandard extensions common to many C libraries.
- POSIX extended functionality.
- Functions standardized by POSIX.

- Note -

Comments inside source files and header files that are provided by Arm might not be accurate and must not be treated as documentation about the product.

#### **Application development**

A typical application development flow might involve the following:

- Developing  $C/C++$  source code for the main application (armclang).
- Developing assembly source code for near-hardware components, such as interrupt service routines (armclang, or armasm for legacy assembly code).
- Linking all objects together to generate an image (armlink).
- Converting an image to flash format in plain binary, Intel Hex, and Motorola-S formats (fromelf).

The following figure shows how the compilation tools are used for the development of a typical application.

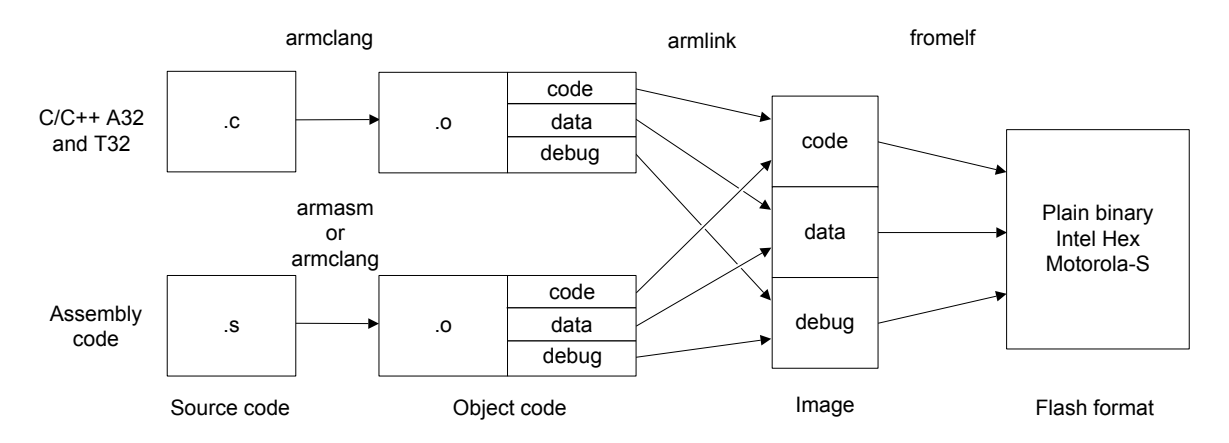

#### **Figure 1-1 A typical tool usage flow diagram**

Arm Compiler 6 has more functionality than the set of product features that is described in the documentation. The various features in Arm Compiler 6 can have different levels of support and guarantees. For more information, see *[Support level definitions](#page-239-0)* on page Appx-A-240.

 $-$  Note  $-$ 

- If you are migrating your toolchain from Arm [Compiler](https://developer.arm.com/docs/100068/0614) 5 to Arm Compiler 6, see the *Arm<sup>®</sup> Compiler [Migration and Compatibility Guide](https://developer.arm.com/docs/100068/0614)*. It contains information on how to migrate your source code and toolchain build options.
- For a list of *Arm<sup>®</sup>* [Compiler 6 documents](https://developer.arm.com/tools-and-software/embedded/arm-compiler/documentation/version-6-13), see the documentation on Arm Developer.

# $-$  Note  $-$

Be aware of the following:

- Generated code might be different between two Arm Compiler releases.
- For a feature release, there might be significant code generation differences.

# *Related concepts [1.6 Compiling a Hello World example](#page-22-0)* on page 1-23 *Related references 2.2 Common Arm®  [Compiler toolchain options](#page-32-0)* on page 2-33 *Related information [-S \(armclang\)](https://developer.arm.com/docs/101754/0614/armclang-reference/armclang-command-line-options/-s)*

# <span id="page-18-0"></span>**1.2 About the Arm® Compiler toolchain assemblers**

The Arm Compiler toolchain provides different assemblers.

They are:

- The armclang integrated assembler. Use this to assemble assembly language code written in GNU syntax.
- An optimizing inline assembler built into armclang. Use this to assemble assembly language code written in GNU syntax that is used inline in C or C<sup>++</sup> source code.
- The freestanding legacy assembler, armasm. Use armasm to assemble existing A64, A32, and T32 assembly language code written in armasm syntax.

- Note -

The command-line option descriptions and related information in the *Arm® Compiler Reference Guide* describe all the features that Arm Compiler supports. Any features not documented are not supported and are used at your own risk. You are responsible for making sure that any generated code using *[community](#page-239-0) features* [on page Appx-A-240](#page-239-0) is operating correctly.

#### *Related concepts*

*[4.1 Assembling armasm and GNU syntax assembly code](#page-89-0)* on page 4-90 *Related references [Chapter 5 Using Assembly and Intrinsics in C or C++ Code](#page-92-0)* on page 5-93 *Related information [Arm Compiler Reference Guide](https://developer.arm.com/docs/101754/0614)*

# <span id="page-19-0"></span>**1.3 Installing Arm® Compiler**

This topic lists the system requirements for running Arm Compiler and guides you through the installation process.

#### **System Requirements**

Arm Compiler 6 is available for the following operating systems:

- Windows 64-bit.
- Windows 32-bit.
- Linux 64-bit.

For more information on system requirements see the *Arm®  [Compiler release note](https://developer.arm.com/products/software-development-tools/compilers/arm-compiler-6/downloads)*.

#### **Installing Arm® Compiler**

You can install Arm Compiler as a standalone product on supported Windows and Linux platforms. If you use Arm Compiler as part of a development suite such as Arm Development Studio, Arm DS-5 Development Studio, or Arm Keil MDK, installing the development suite also installs Arm Compiler. The following instructions are for installing Arm Compiler as a standalone product.

Prerequisites:

- 1. *[Download Arm](https://developer.arm.com/products/software-development-tools/compilers/arm-compiler-6/downloads)® Compiler 6*.
- 2. Obtain a license. Contact your Arm sales representative or *[request a license](https://developer.arm.com/products/buy-arm-products)*.

#### **Installing a standalone Arm® Compiler on Windows platforms**

To install Arm Compiler as a standalone product on Windows, you need the setup.exe installer on your machine. This is in the *Arm®  [Compiler 6 download](https://developer.arm.com/products/software-development-tools/compilers/arm-compiler-6/downloads)*:

- 1. On 64-bit platforms, run win-x86\_64\setup.exe. On 32-bit platforms, run win-x86\_32\setup.exe.
- 2. Follow the on-screen installation instructions.
- 3. Some license types require you to complete further configuration steps. To check if your license requires further configuration, and to learn how to configure that license, see *Arm®  [Compiler](https://developer.arm.com/tools-and-software/software-development-tools/license-management/resources/product-and-toolkit-configuration) [Licensing Configuration](https://developer.arm.com/tools-and-software/software-development-tools/license-management/resources/product-and-toolkit-configuration)*.

If you have an older version of Arm Compiler 6 and you want to upgrade, Arm recommends that you uninstall the older version of Arm Compiler 6 before installing the new version of Arm Compiler 6.

#### **Installing a standalone Arm® Compiler on Linux platforms**

To install Arm Compiler as a standalone product on Linux platforms, you need the install\_x86\_64.sh installer on your machine. This is in the *Arm®  [Compiler 6 download](https://developer.arm.com/products/software-development-tools/compilers/arm-compiler-6/downloads)*:

- 1. Run install\_x86\_64.sh normally, without using the source Linux command.
- 2. Follow the on-screen installation instructions.
- 3. Some license types require you to complete further configuration steps. To check if your license requires further configuration, and to learn how to configure that license, see *Arm®  [Compiler](https://developer.arm.com/tools-and-software/software-development-tools/license-management/resources/product-and-toolkit-configuration) [Licensing Configuration](https://developer.arm.com/tools-and-software/software-development-tools/license-management/resources/product-and-toolkit-configuration)*.

#### **Uninstalling a standalone Arm® Compiler**

To uninstall Arm Compiler on Windows, use the Control Panel:

- 1. Select **Control Panel** > **Programs and Features**.
- 2. Select the version that you want to uninstall, for example **Arm Compiler 6.10**.
- 3. Click the **Uninstall** button.

To uninstall Arm Compiler 6 installation directory for the compiler version you want to delete.

For more information on installation, see the *Arm®  [Compiler release note](https://developer.arm.com/products/software-development-tools/compilers/arm-compiler-6/downloads)*.

#### *Related concepts*

*1.4 Accessing Arm® Compiler from Arm®  [Development Studio](#page-20-0)* on page 1-21 *1.5 Accessing Arm®  [Compiler from the Arm](#page-21-0)® Keil® µVision® IDE* on page 1-22

# <span id="page-20-0"></span>**1.4 Accessing Arm® Compiler from Arm® Development Studio**

Arm Development Studio is a development suite that provides Arm Compiler as a built-in toolchain.

For more information, see *[Create a new C or C++ project](https://developer.arm.com/docs/101470/latest/working-with-projects/create-a-new-c-or-c-project)* in the *Arm® Development Studio User Guide*.

*Related references*

*[1.3 Installing Arm](#page-19-0)® Compiler* on page 1-20

# <span id="page-21-0"></span>**1.5 Accessing Arm® Compiler from the Arm® Keil® µVision® IDE**

MDK is a microprocessor development suite that provides the  $\mu$ Vision® IDE, and Arm Compiler as a built-in toolchain.

For more information, see *Manage Arm®  [Compiler Versions](http://www.keil.com/support/man/docs/uv4/uv4_armcompilers.htm)* in the *µVision® User's Guide*.

*Related references*

*[1.3 Installing Arm](#page-19-0)® Compiler* on page 1-20

# <span id="page-22-0"></span>**1.6 Compiling a Hello World example**

These examples show how to use the Arm Compiler toolchain to build and inspect an executable image from C/C++ source files.

#### **The source code**

The source code that is used in the examples is a single C source file, hello.c, to display a greeting message:

```
#include <stdio.h>
int main() {
 printf("Hello World\n");
    return 0;
}
```
#### **Compiling in a single step**

When compiling code, you must first decide which target the executable is to run on. An Armv8-A target can run in different states:

- AArch64 state targets execute A64 instructions using 64-bit and 32-bit general-purpose registers.
- AArch32 state targets execute A32 or T32 instructions using 32-bit general-purpose registers.

The --target option determines which target state to compile for. This option is a mandatory option.

#### **Compiling for an AArch64 target**

To create an executable for an AArch64 target in a single step:

armclang --target=aarch64-arm-none-eabi hello.c

This command creates an executable, a.out.

This example compiles for an AArch64 state target. Because only --target is specified, the compiler defaults to generating code that runs on any Armv8‑A target. You can also use -mcpu to target a specific processor.

#### **Compiling for an AArch32 target**

To create an executable for an AArch32 target in a single step:

armclang --target=arm-arm-none-eabi -mcpu=cortex-a53 hello.c

There is no default target for AArch32 state. You must specify either -march to target an architecture or -mcpu to target a processor. This example uses -mcpu to target the Cortex‑A53 processor. The compiler generates code that is optimized specifically for the Cortex‑A53, but might not run on other processors.

Use -mcpu=list or -march=list to see all available processor or architecture options.

#### **Beyond the defaults**

Compiler options let you specify precisely how the compiler behaves when generating code.

The *[Arm Compiler Reference Guide](https://developer.arm.com/docs/101754/0614)* describes all the supported options. Some of the most common options are listed in *2.2 Common Arm®  [Compiler toolchain options](#page-32-0)* on page 2-33.

#### **Examining the executable**

The fromelf tool lets you examine a compiled binary, extract information about it, or convert it.

For example, you can:

...

• Disassemble the code that is contained in the executable:

```
fromelf --text -c a.out
```
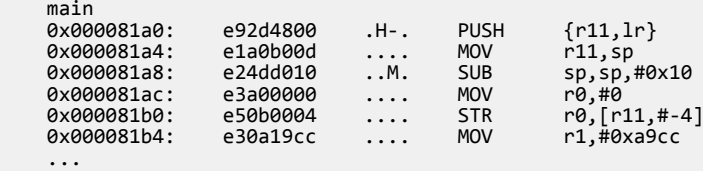

• Examine the size of code and data in the executable:

fromelf --text -z a.out

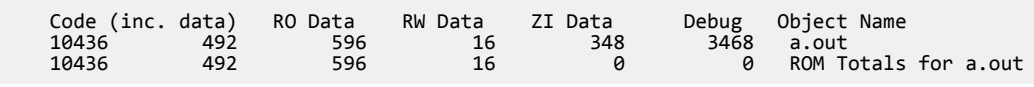

• Convert the ELF executable image to another format, for example a plain binary file:

fromelf --bin --output=outfile.bin a.out

See *[fromelf Command-line Options](https://developer.arm.com/docs/101754/0614/fromelf-reference/fromelf-command-line-options)* for the options from the fromelf tool.

#### **Compiling and linking as separate steps**

For simple projects with small numbers of source files, compiling and linking in a single step might be the simplest option:

armclang --target=aarch64-arm-none-eabi file1.c file2.c -o image.axf

This example compiles the two source files file1.c and file2.c for an AArch64 state target. The -o option specifies that the filename of the generated executable is image.axf.

More complex projects might have many more source files. It is not efficient to compile every source file at every compilation, because most source files are unlikely to change. To avoid compiling unchanged source files, you can compile and link as separate steps. In this way, you can then use a build system (such as make) to compile only those source files that have changed, then link the object code together. The armclang -c option tells the compiler to compile to object code and stop before calling the linker:

```
armclang -c --target=aarch64-arm-none-eabi file1.c 
armclang -c --target=aarch64-arm-none-eabi file2.c
armlink file1.o file2.o -o image.axf
```
These commands do the following:

- Compile file1.c to object code, and save using the default name file1.o.
- Compile file2.c to object code, and save using the default name file2.o.
- Link the object files file1.o and file2.o to produce an executable that is called image.axf.

In the future, if you modify file2.c, you can rebuild the executable by recompiling only file2.c then linking the new file2.o with the existing file1.o to produce a new executable:

```
armclang -c --target=aarch64-arm-none-eabi file2.c
armlink file1.o file2.o -o image.axf
```
#### *Related information*

*[--target \(armclang\)](https://developer.arm.com/docs/101754/0614/armclang-reference/armclang-command-line-options/-target) [-march \(armclang\)](https://developer.arm.com/docs/101754/0614/armclang-reference/armclang-command-line-options/-march) [-mcpu \(armclang\)](https://developer.arm.com/docs/101754/0614/armclang-reference/armclang-command-line-options/-mcpu) [Summary of armclang command-line options](https://developer.arm.com/docs/101754/0614/armclang-reference/armclang-command-line-options/summary-of-armclang-command-line-options)*

# <span id="page-24-0"></span>**1.7 Using the integrated assembler**

These examples show how to use the armclang integrated assembler to build an object from assembly source files, and how to call functions in this object from C/C++ source files.

#### **The assembly source code**

The assembly example is a single assembly source file, mystrcopy.s, containing a function to perform a simple string copy operation:

```
 .section StringCopy, "ax"
    .balign
   .global mystrcopy<br>type mystrcopy.
              mystrcopy, "function"
mystrcopy:<br>ldrb
 ldrb r2, [r1], #1
 strb r2, [r0], #1
 cmp r2, #0
    bne mystrcopy
   bx
```
The .section directive creates a new section in the object file named StringCopy. The characters in the string following the section name are the *flags* for this section. The a flag marks this section as allocatable. The x flag marks this section as executable.

The .balign directive aligns the subsequent code to a 4-byte boundary. The alignment is required for compliance with the Arm<sup>®</sup> Application Procedure Call Standard (AAPCS).

The .global directive marks the symbol mystrcopy as a global symbol. This enables the symbol to be referenced by external files.

The .type directive sets the type of the symbol mystrcopy to function. This helps the linker use the proper linkage when the symbol is branched to from A32 or T32 code.

#### **Assembling a source file**

When assembling code, you must first decide which target the executable is to run on. The --target option determines which target state to compile for. This option is a mandatory option.

To assemble the above source file for an Armv8‑M Mainline target:

armclang --target=arm-arm-none-eabi -c -march=armv8-m.main mystrcopy.s

This command creates an object file, mystrcopy.o.

The --target option selects the target that you want to assemble for. In this example, there is no default target for A32 state, so you must specify either -march to target an architecture or -mcpu to target a processor. This example uses -march to target the Armv8‑M Mainline architecture. The integrated assembler accepts the same options for --target, -march, -mcpu, and -mfpu as the compiler.

Use -mcpu=list or -march=list to see all available options.

#### **Examining the executable**

You can use the fromelf tool to:

• examine an assembled binary.

fromelf --text -c mystrcopy.o

- extract information about an assembled binary.
- convert an assembled binary to another format.

For example, you can disassemble the code that is contained in the object file:

```
 ...
 ** Section #3 'StringCopy' (SHT_PROGBITS) [SHF_ALLOC + SHF_EXECINSTR]
       Size : 14 bytes (alignment 4)
```

```
 Address: 0x00000000
         $+ \alpha mystrcopy
 0x00000000: f8112b01 ...+ LDRB r2,[r1],#1
              0x000000000: f8112b01 ...+ LDRB r2,[r1],#1<br>0x000000004: f8002b01 ...+ STRB r2,[r0],#1<br>0x00000008: 2a00 .* CMP r2,#0
              0x00000008: 2a00 .* CMP<br>0x0000000a: d1f9 .. BNE
                                 d1f9 .. BNE mystrcopy; 0x0<br>4770 pG BX lr
              0x0000000c:
      ...
```
The example shows the disassembly for the section StringCopy as created in the source file.

The code is marked as T32 by default because Armv8‑M Mainline does not support A32 code. For processors that support A32 and T32 code, you can explicitly mark the code as A32 or T32 by adding the GNU assembly .arm or .thumb directive, respectively, at the start of the source file.

#### **Calling an assembly function from C/C++ code**

- Note

It can be useful to write optimized functions in an assembly file and call them from  $C/C++$  code. When doing so, ensure that the assembly function uses registers in compliance with the AAPCS.

The C example is a single C source file main.c, containing a call to the mystrcopy function to copy a string from one location to another:

```
const char *source = "String to copy.";
char *dest;
extern void mystrcopy(char *dest, const char *source);
int main(void) {
     mystrcopy(dest, source);
     return 0;
}
```
An extern function declaration has been added for the mystrcopy function. The return type and function parameters must be checked manually.

If you want to call the assembly function from a  $C^{++}$  source file, you must disable  $C^{++}$  name mangling by using extern "C" instead of extern. For the above example, use:

```
extern "C" void mystrcopy(char *dest, const char *source);
```
#### **Compiling and linking the C source file**

To compile the above source file for an Armv8‑M Mainline target:

armclang --target=arm-arm-none-eabi -c -march=armv8-m.main main.c

This command creates an object file, main.o.

To link the two object files main.o and mystrcopy.o and generate an executable image:

armlink main.o mystrcopy.o -o image.axf

This command creates an executable image file image.axf.

*Related concepts [2.1 Mandatory armclang options](#page-30-0)* on page 2-31 *Related information [Summary of armclang command-line options](https://developer.arm.com/docs/101754/0614/armclang-reference/armclang-command-line-options/summary-of-armclang-command-line-options) [Sections](https://developer.arm.com/docs/100068/0614/migrating-from-armasm-to-the-armclang-integrated-assembler/sections)*

# <span id="page-26-0"></span>**1.8 Running bare-metal images**

By default, Arm Compiler produces bare-metal images. Bare-metal images can run without an operating system. The images can run on a hardware target or on a software application that simulates the target, such as Fast Models or Fixed Virtual Platforms.

See your Arm Integrated Development Environment (IDE) documentation for more information on configuring and running images:

- For Arm Development Studio, see the Arm<sup>®</sup> [Development Studio User Guide](https://developer.arm.com/docs/101470/latest).
- For Arm DS-5, see the *Arm<sup>®</sup> [DS-5 Debugger User Guide](https://developer.arm.com/docs/100953/latest)*.

By default, the C library in Arm Compiler uses special functions to access the input and output interfaces on the host computer. These functions implement a feature called semihosting. Semihosting is useful when the input and output on the hardware is not available during the early stages of application development.

When you want your application to use the input and output interfaces on the hardware, you must retarget the required semihosting functions in the C library.

See your Arm IDE documentation for more information on configuring debugger settings:

- For Arm Debugger settings, see *[Configuring a connection to a bare-metal hardware target](https://developer.arm.com/docs/101470/latest/configuring-debug-connections-in-arm-debugger/configuring-a-connection-to-a-bare-metal-hardware-target)* in the *Arm® Development Studio User Guide*.
- For Arm DS-5 Debugger settings, see *[Configuring a connection to a bare-metal hardware target](https://developer.arm.com/docs/100953/latest/configuring-debug-connections-in-ds-5-debugger/configuring-a-connection-to-a-bare-metal-hardware-target)* in the *Arm® DS-5 Debugger User Guide*.

#### **Outputting debug messages from your application**

The semihosting feature enables your bare-metal application, running on an Arm processor, to use the input and output interface on a host computer. This feature requires the use of a debugger that supports semihosting, for example Arm Debugger or Arm DS-5 Debugger, on the host computer.

A bare-metal application that uses semihosting does not use the input and output interface of the development platform. When the input and output interfaces on the development platform are available, you must reimplement the necessary semihosting functions to use them.

For more information, see how to use the libraries in *[semihosting](https://developer.arm.com/docs/100073/0614/the-arm-c-and-c-libraries/support-for-building-an-application-with-the-c-library/using-the-c-and-c-libraries-with-an-application-in-a-semihosting-environment)* and *[nonsemihosting](https://developer.arm.com/docs/100073/0614/the-arm-c-and-c-libraries/support-for-building-an-application-with-the-c-library/using-the-libraries-in-a-nonsemihosting-environment)* environments.

#### *Related information*

*[Arm Development Studio User Guide](https://developer.arm.com/docs/101470/latest) [Arm DS-5 Debugger User Guide](https://developer.arm.com/docs/100953/latest) [Semihosting for AArch32 and AArch64](https://developer.arm.com/docs/100863/latest)*

### <span id="page-27-0"></span>**1.9 Architectures supported by Arm® Compiler**

Arm Compiler supports a number of different architecture profiles.

Arm Compiler supports the following architectures:

- Armv8-A and all update releases, for bare-metal targets.
- Armv8‑R.
- Armv8‑M.
- Armv7-A for bare-metal targets.
- Armv7‑R.
- Armv7‑M.
- Armv6-M.

When compiling code, the compiler needs to know which architecture to target in order to take advantage of features specific to that architecture.

To specify a target, you must supply the target execution state (AArch32 or AArch64), together with either a target architecture (for example Armv8‑A) or a target processor (for example, the Cortex‑A53 processor).

To specify a target execution state (AArch64 or AArch32) with armclang, use the mandatory --target command-line option:

--target=*arch*-*vendor*-*os*-*abi*

Supported targets include:

```
aarch64-arm-none-eabi
```
Generates A64 instructions for AArch64 state. Implies -march=armv8-a unless -march or mcpu is specified.

#### **arm-arm-none-eabi**

Generates A32 and T32 instructions for AArch32 state. Must be used in conjunction with march (to target an architecture) or -mcpu (to target a processor).

To generate generic code that runs on any processor with a particular architecture, use the -march option. Use the -march=list option to see all supported architectures.

To optimize your code for a particular processor, use the -mcpu option. Use the -mcpu=list option to see all supported processors.

 $-$  Note  $-$ 

The --target, -march, and -mcpu options are armclang options. For all of the other tools, such as armasm and armlink, use the --cpu option to specify target processors and architectures.

#### *Related information*

*[--target \(armclang\)](https://developer.arm.com/docs/101754/0614/armclang-reference/armclang-command-line-options/-target) [-march \(armclang\)](https://developer.arm.com/docs/101754/0614/armclang-reference/armclang-command-line-options/-march) [-mcpu \(armclang\)](https://developer.arm.com/docs/101754/0614/armclang-reference/armclang-command-line-options/-mcpu) [--cpu \(armlink\)](https://developer.arm.com/docs/101754/0614/armlink-reference/armlink-command-line-options/-cpuname-armlink) [Arm Glossary](http://infocenter.arm.com/help/topic/com.arm.doc.aeg0014-/index.html)*

# <span id="page-28-0"></span>**1.10 Using Arm® Compiler securely in a shared environment**

Arm Compiler provides features and language support in common with other toolchains. Misuse of these common features and language support can provide access to arbitrary files, execute system commands, and reveal the contents of environment variables.

If deploying Arm Compiler into environments where security is a concern, then Arm strongly recommends that you do all of the following:

- Sandbox the tools to limit their access to only necessary files.
- Remove all non-essential environment variables.
- Prevent execution of other binaries.
- Segregate different users from each other.
- Limit execution time.

# <span id="page-29-0"></span>Chapter 2 **Using Common Compiler Options**

There are many options that you can use to control how Arm Compiler generates code for your application. This section lists the mandatory and commonly used optional command-line arguments, such as to control target selection, optimization, and debug view.

It contains the following sections:

- *[2.1 Mandatory armclang options](#page-30-0)* on page 2-31.
- *2.2 Common Arm®  [Compiler toolchain options](#page-32-0)* on page 2-33.
- *[2.3 Selecting source language options](#page-35-0)* on page 2-36.
- *[2.4 Selecting optimization options](#page-39-0)* on page 2-40.
- *[2.5 Building to aid debugging](#page-43-0)* on page 2-44.
- *[2.6 Linking object files to produce an executable](#page-44-0)* on page 2-45.
- *[2.7 Linker options for mapping code and data to target memory](#page-45-0)* on page 2-46.
- *[2.8 Passing options from the compiler to the linker](#page-46-0)* on page 2-47.
- *[2.9 Controlling diagnostic messages](#page-47-0)* on page 2-48.
- *[2.10 Selecting floating-point options](#page-52-0)* on page 2-53.
- *[2.11 Compilation tools command-line option rules](#page-55-0)* on page 2-56.

# <span id="page-30-0"></span>**2.1 Mandatory armclang options**

When using armclang, you must specify a target on the command-line. Depending on the target you use, you might also have to specify an architecture or processor.

#### **Specifying a target**

To specify a target, use the *[--target](https://developer.arm.com/docs/101754/0614/armclang-reference/armclang-command-line-options/-target)* option. The following targets are available:

• To generate A64 instructions for AArch64 state, specify --target=aarch64-arm-none-eabi.

For AArch64, the default architecture is Armv8‑A.

• To generate A32 and T32 instructions for AArch32 state, specify --target=arm-arm-none-eabi. To specify generation of either A32 or T32 instructions, use *[-marm](https://developer.arm.com/docs/101754/0614/armclang-reference/armclang-command-line-options/-marm)* or *[-mthumb](https://developer.arm.com/docs/101754/0614/armclang-reference/armclang-command-line-options/-mthumb)* respectively.

**Note**

**Note**

AArch32 has no defaults. You must always specify an architecture or processor.

#### **Specifying an architecture**

To generate code for a specific architecture, use the *[-march](https://developer.arm.com/docs/101754/0614/armclang-reference/armclang-command-line-options/-march)* option. The supported architectures vary according to the selected target.

To see a list of all the supported architectures for the selected target, use -march=list.

#### **Specifying a processor**

To generate code for a specific processor, use the *[-mcpu](https://developer.arm.com/docs/101754/0614/armclang-reference/armclang-command-line-options/-mcpu)* option. The supported processors vary according to the selected target.

To see a list of all the supported processors for the selected target, use -mcpu=list.

It is also possible to enable or disable optional architecture features, by using the +[no]feature notation. For a list of the architecture features that your processor supports, see the processor product documentation. See the *Arm Compiler Reference Guide* for a *[list of architecture features](https://developer.arm.com/docs/101754/0614/armclang-reference/armclang-command-line-options/-mcpu)* that Arm Compiler supports.

Use +*feature* or +no*feature* to explicitly enable or disable an optional architecture feature.

**Note**

You do not need to specify both the architecture and processor. The compiler infers the architecture from the processor. If you only want to run code on one particular processor, you can specify the specific processor. Performance is optimized, but code is only guaranteed to run on that processor. If you want your code to run on a range of processors from a particular architecture, you can specify the architecture. The code runs on any processor implementation of the target architecture, but performance might be impacted.

#### **Specifying an optimization level**

The default optimization level is -00, which does not apply any optimizations. Arm recommends that you always specify a suitable optimization level. For more information, see *[Selecting optimization](https://developer.arm.com/docs/100748/0614/using-common-compiler-options/selecting-optimization-options) [options](https://developer.arm.com/docs/100748/0614/using-common-compiler-options/selecting-optimization-options)* in the *Arm® Compiler User Guide*, and see the *[-O](https://developer.arm.com/docs/101754/0614/armclang-reference/armclang-command-line-options/-o-armclang-1)* option in the *Arm® Compiler Reference Guide*.

#### **Examples**

These examples compile and link the input file helloworld.c:

• To compile for the Armv8‑A architecture in AArch64 state, use:

armclang --target=aarch64-arm-none-eabi -march=armv8-a helloworld.c

• To compile for the Armv8-R architecture in AArch32 state, use:

armclang --target=arm-arm-none-eabi -march=armv8-r helloworld.c

- To compile for the Armv8‑M architecture mainline profile, use: armclang --target=arm-arm-none-eabi -march=armv8-m.main helloworld.c
- To compile for a Cortex-A53 processor in AArch64 state, use:
- armclang --target=aarch64-arm-none-eabi -mcpu=cortex-a53 helloworld.c • To compile for a Cortex-A53 processor in AArch32 state, use:
- armclang --target=arm-arm-none-eabi -mcpu=cortex-a53 helloworld.c
- To compile for a Cortex-M4 processor, use:

armclang --target=arm-arm-none-eabi -mcpu=cortex-m4 helloworld.c

• To compile for a Cortex-M33 processor, with DSP disabled, use:

armclang --target=arm-arm-none-eabi -mcpu=cortex-m33+nodsp helloworld.c

• To target the AArch32 state of an Arm Neoverse N1 processor, use:

armclang --target=arm-arm-none-eabi -mcpu=neoverse-n1 helloworld.c

• To target the AArch64 state of an Arm Neoverse E1 processor, use:

armclang --target=aarch64-arm-none-eabi -mcpu=neoverse-e1 helloworld.c

#### *Related information*

*[--target \(armclang\)](https://developer.arm.com/docs/101754/0614/armclang-reference/armclang-command-line-options/-target) [-march \(armclang\)](https://developer.arm.com/docs/101754/0614/armclang-reference/armclang-command-line-options/-march) [-mcpu \(armclang\)](https://developer.arm.com/docs/101754/0614/armclang-reference/armclang-command-line-options/-mcpu) [-marm \(armclang\)](https://developer.arm.com/docs/101754/0614/armclang-reference/armclang-command-line-options/-marm) [-mthumb \(armclang\)](https://developer.arm.com/docs/101754/0614/armclang-reference/armclang-command-line-options/-mthumb) [Summary of armclang command-line options](https://developer.arm.com/docs/101754/0614/armclang-reference/armclang-command-line-options/summary-of-armclang-command-line-options)*

# <span id="page-32-0"></span>**2.2 Common Arm® Compiler toolchain options**

Lists the most commonly used command-line options for each of the tools in the Arm Compiler toolchain.

#### **armclang common options**

See the *Arm Compiler Reference Guide* for more information about armclang command-line options.

Common armclang options include the following:

#### **Table 2-1 armclang common options**

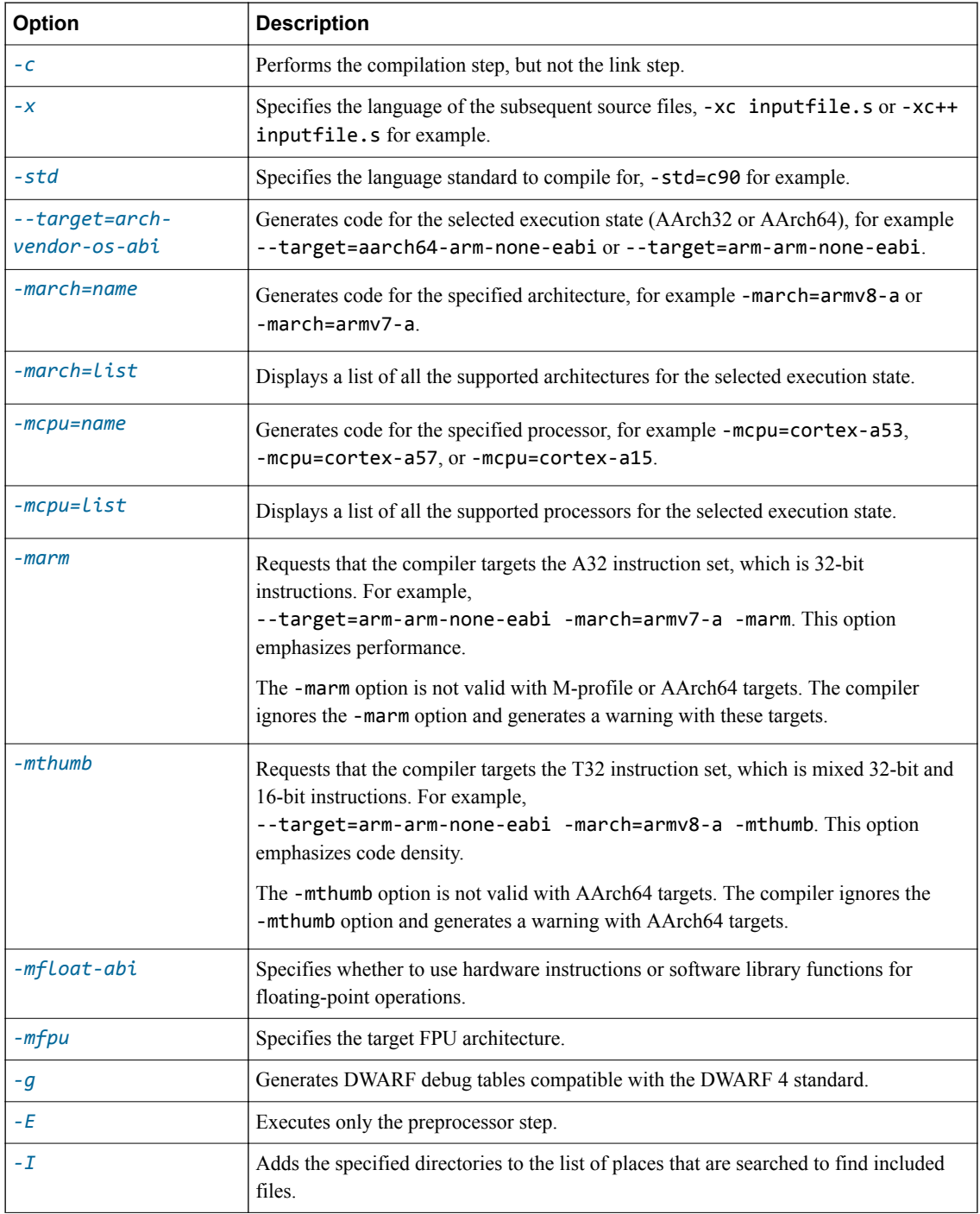

#### **Table 2-1 armclang common options (continued)**

<span id="page-33-0"></span>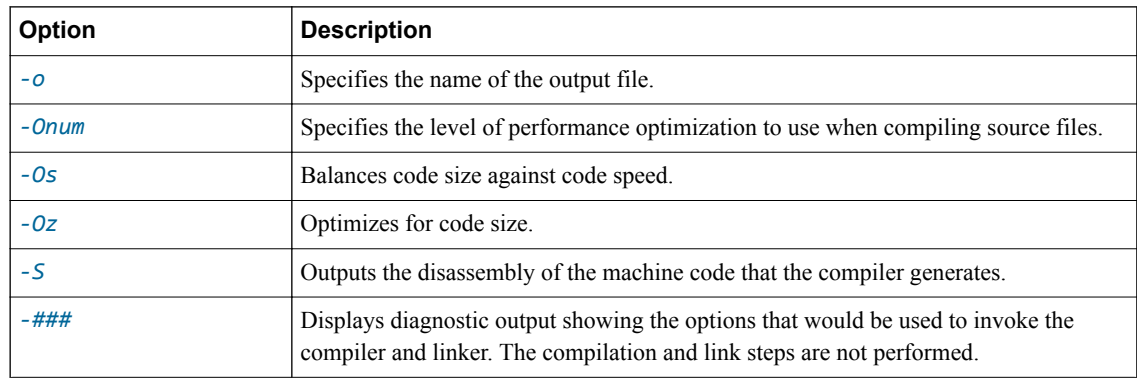

#### **armlink common options**

See the *Arm Compiler Reference Guide* for more information about armlink command-line options.

Common armlink options include the following:

#### **Table 2-2 armlink common options**

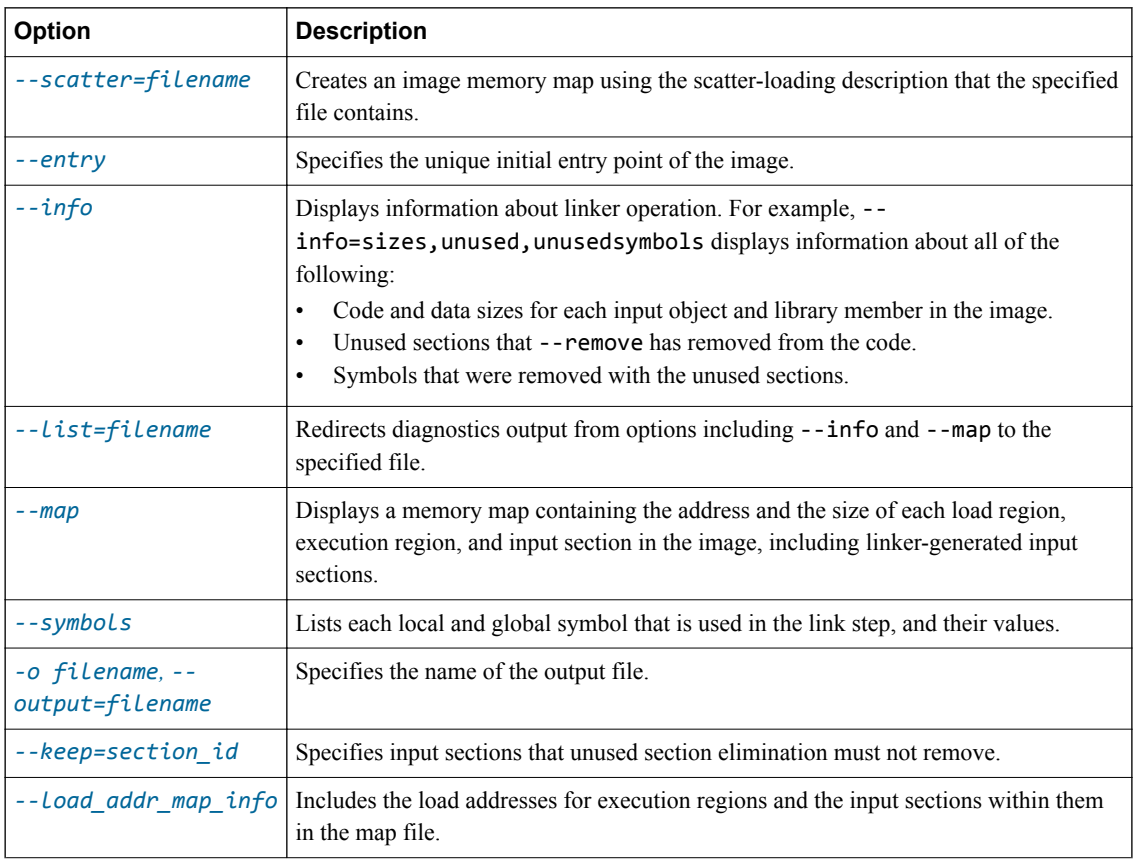

#### **armar common options**

See the *Arm Compiler Reference Guide* for more information about armar command-line options. Common armar options include the following:

#### **Table 2-3 armar common options**

<span id="page-34-0"></span>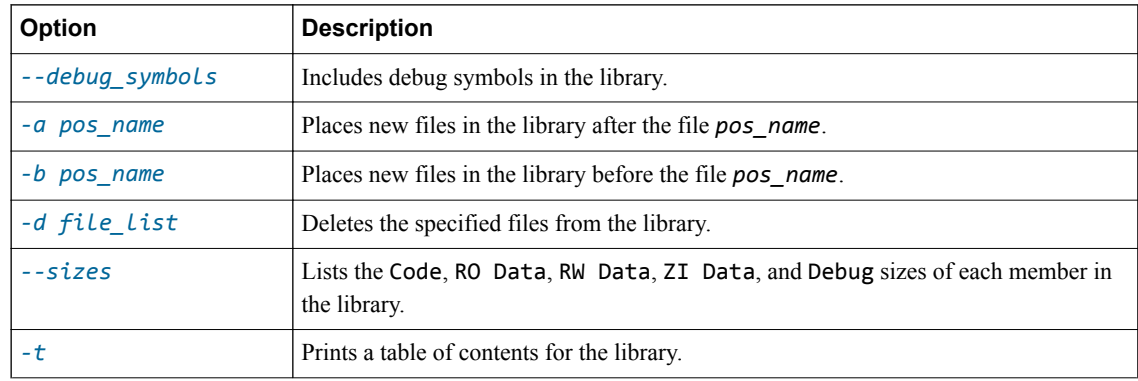

#### **fromelf common options**

See the *Arm Compiler Reference Guide* for more information about fromelf command-line options.

Common fromelf options include the following:

#### **Table 2-4 fromelf common options**

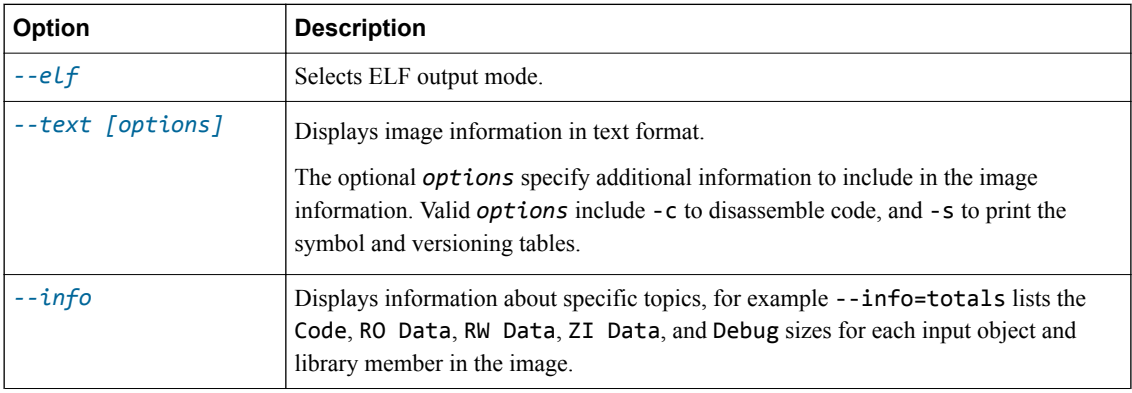

#### **armasm common options**

 $\overline{\phantom{a}}$  Note  $\overline{\phantom{a}}$ 

See the *Arm Compiler Reference Guide* for more information about armasm command-line options.

Only use armasm to assemble legacy assembly code syntax. Use GNU syntax for new assembly files, and assemble with the armclang integrated assembler.

Common armasm options include the following:

#### **Table 2-5 armasm common options**

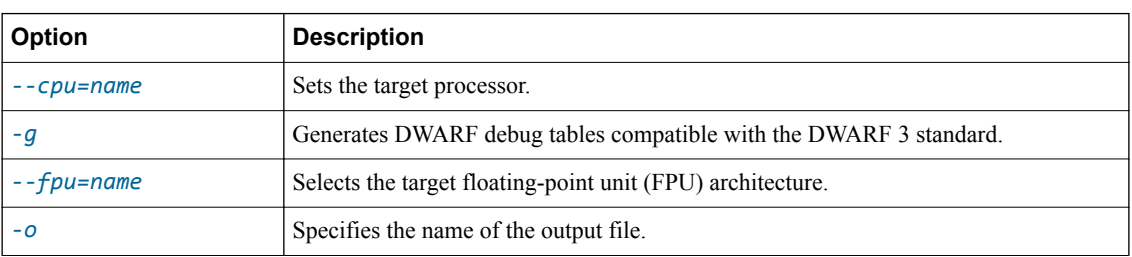

### <span id="page-35-0"></span>**2.3 Selecting source language options**

armclang provides different levels of support for different source language standards. Arm Compiler infers the source language, for example C or  $C_{++}$ , from the filename extension. You can use the  $-x$  and  $$ std options to force Arm Compiler to compile for a specific source language and source language standard.

- Note —

This topic includes descriptions of [ALPHA] and [COMMUNITY] features. See *[Support level](#page-239-0) definitions* [on page Appx-A-240.](#page-239-0)

#### **Source language**

By default Arm Compiler treats files with .c extension as C source files. If you want to compile a .c file, for example  $file.c$ , as a  $C++$  source file, use the -xc++ option:

armclang --target=aarch64-arm-none-eabi -march=armv8-a -xc++ file.c

By default Arm Compiler treats files with .cpp extension as C++ source files. If you want to compile a .cpp file, for example file.cpp, as a C source file, use the -xc option:

armclang --target=aarch64-arm-none-eabi -march=armv8-a -xc file.cpp

The -x option only applies to input files that follow it on the command line.

#### **Source language standard**

Arm Compiler supports Standard and GNU variants of source languages as shown in the following table.

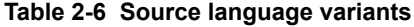

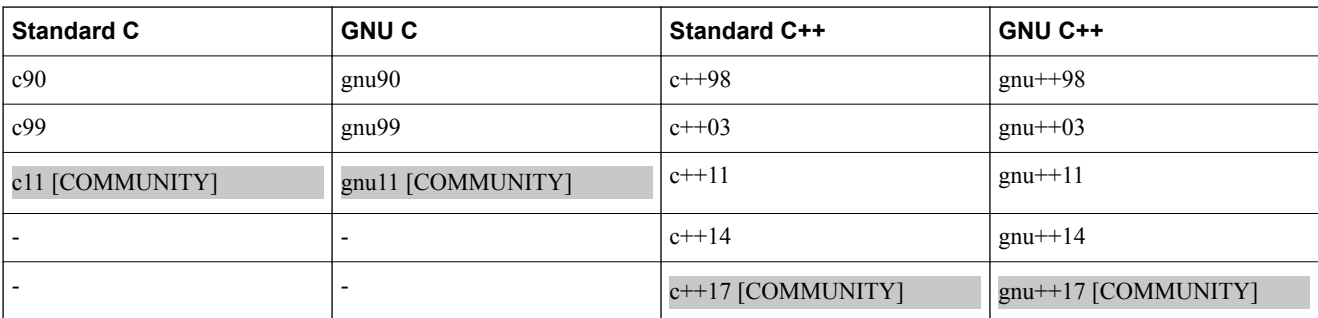

The default language standard for C code is gnu11 [COMMUNITY]. The default language standard for C++ code is gnu++14. To specify a different source language standard, use the -std=*name* option.

Arm Compiler supports various language extensions, including GCC extensions, which you can use in your source code. The GCC extensions are only available when you specify one of the GCC C or C++ language variants. For more information on language extensions, see the *Arm®  [C Language Extensions](https://developer.arm.com/docs/101754/0614/armclang-reference/other-compiler-specific-features/acle-support)* in Arm Compiler.

Since Arm Compiler uses the available language extensions by default, it does not adhere to the strict ISO Standard. To compile to strict ISO standard for the source language, use the -Wpedantic option. This option generates warnings where the source code violates the ISO Standard. Arm Compiler does not support strict adherence to C++98 or C++03.
If you do not use -Wpedantic, Arm Compiler uses the available language extensions without warning. However, where language variants produce different behavior, the behavior is that of the language variant that -std specifies.

- Note

Certain compiler optimizations can violate strict adherence to the ISO Standard for the language. To identify when these violations happen, use the -Wpedantic option.

The following example shows the use of a variable length array, which is a C99 feature. In this example, the function declares an array i, with variable length *n*.

#include <stdlib.h> void function(int n) { int i[n]; }

Arm Compiler does not warn when compiling the example for C99 with -Wpedantic:

armclang --target=aarch64-arm-none-eabi -march=armv8-a -c -std=c99 -Wpedantic file.c

Arm Compiler does warn about variable length arrays when compiling the example for C90 with - Wpedantic:

```
armclang --target=aarch64-arm-none-eabi -march=armv8-a -c -std=c90 -Wpedantic file.c
```
In this case, armclang gives the following warning:

```
file.c:4:8: warning: variable length arrays are a C99 feature [-Wvla-extension]
int i[n];
\lambda
```
1 warning generated.

# **Exceptions to language standard support**

Arm Compiler 6 with libc++ provides varying levels of support for different source language standards. The following table lists the exceptions to the support Arm Compiler provides for each language standard:

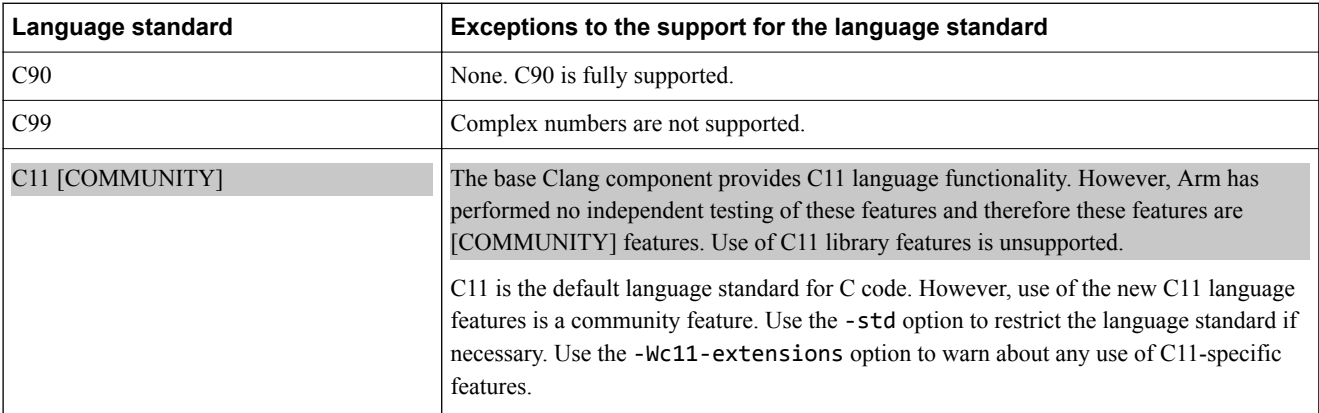

### **Table 2-7 Exceptions to the support for the language standards**

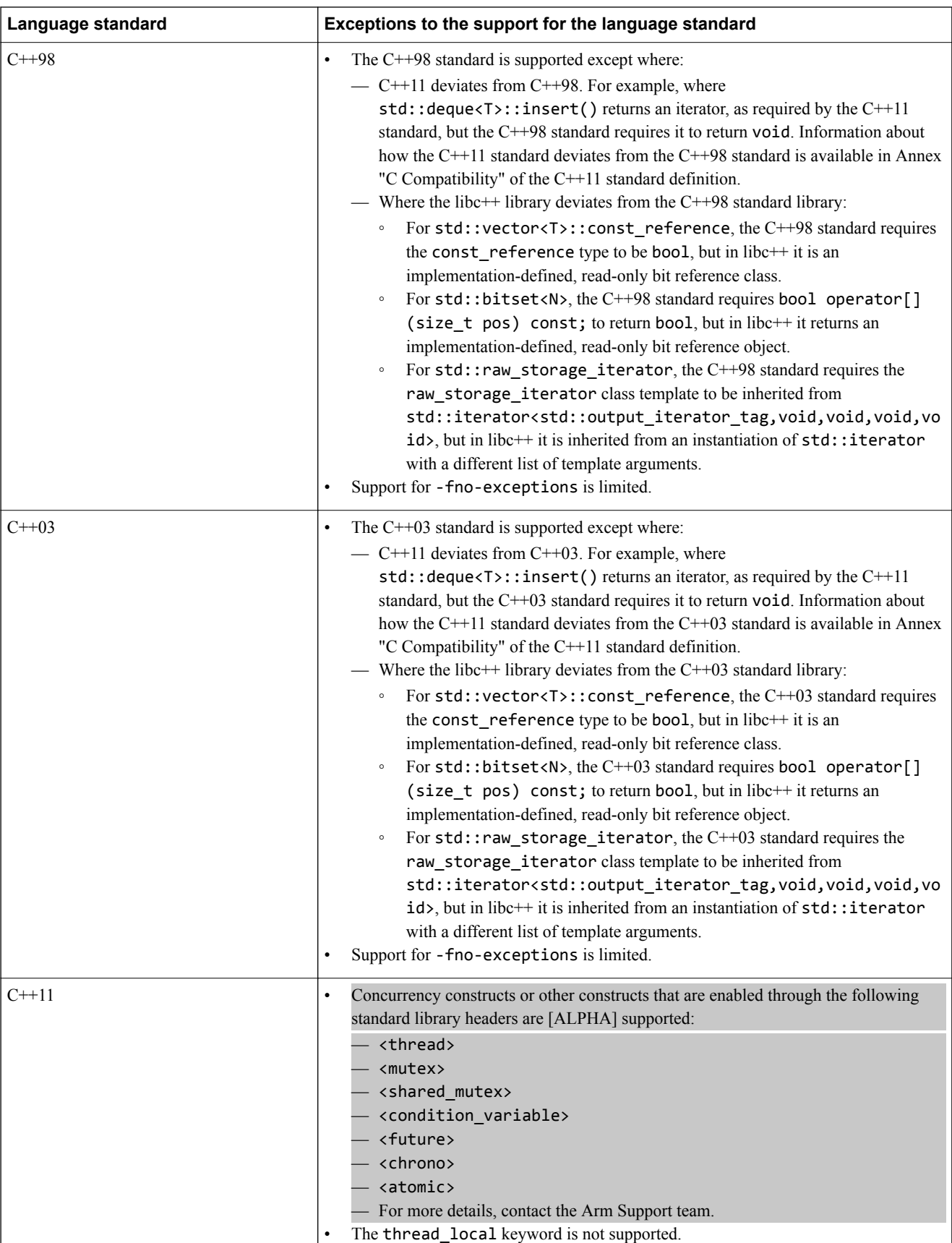

# **Table 2-7 Exceptions to the support for the language standards (continued)**

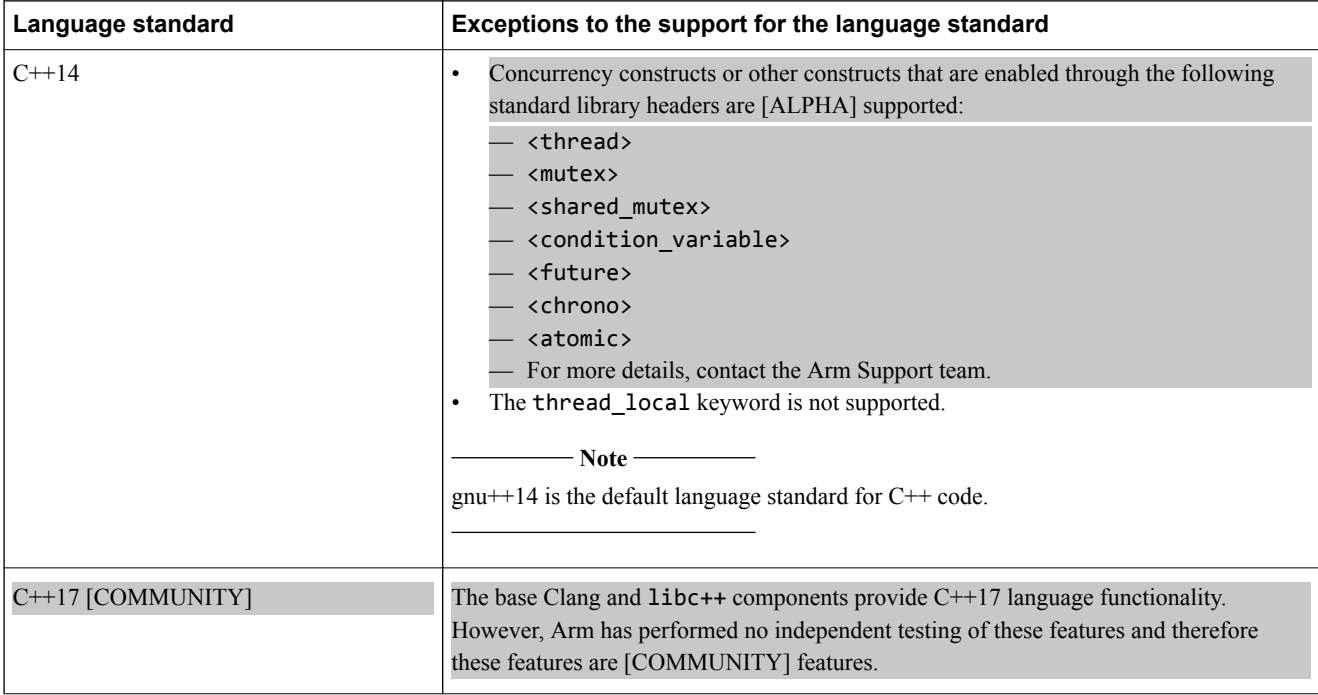

### **Table 2-7 Exceptions to the support for the language standards (continued)**

# **Additional information**

See the *Arm Compiler Reference Guide* for information about Arm-specific language extensions.

For more information about libc++ support, see *[Standard C++ library implementation definition](https://developer.arm.com/docs/100073/0614/the-arm-c-and-c-libraries/iso-c-library-implementation-definition/standard-c-library-implementation-definition)*, in the *Arm® C and C++ Libraries and Floating-Point Support User Guide*.

The Clang documentation provides additional information about language compatibility:

• Language compatibility:

*<http://clang.llvm.org/compatibility.html>*

• Language extensions:

*<http://clang.llvm.org/docs/LanguageExtensions.html>*

• C++ status:

*[http://clang.llvm.org/cxx\\_status.html](http://clang.llvm.org/cxx_status.html)*

# *Related information*

*[Standard C++ library implementation definition](https://developer.arm.com/docs/100073/0614/the-arm-c-and-c-libraries/iso-c-library-implementation-definition/standard-c-library-implementation-definition) [Arm Compiler Reference Guide](https://developer.arm.com/docs/101754/0614)*

# **2.4 Selecting optimization options**

Arm Compiler performs several optimizations to reduce the code size and improve the performance of your application. There are different optimization levels which have different optimization goals. Therefore optimizing for a certain goal has an impact on the other goals. Optimization levels are always a trade-off between these different goals.

Arm Compiler provides various optimization levels to control the different optimization goals. The best optimization level for your application depends on your application and optimization goal.

### **Table 2-8 Optimization goals**

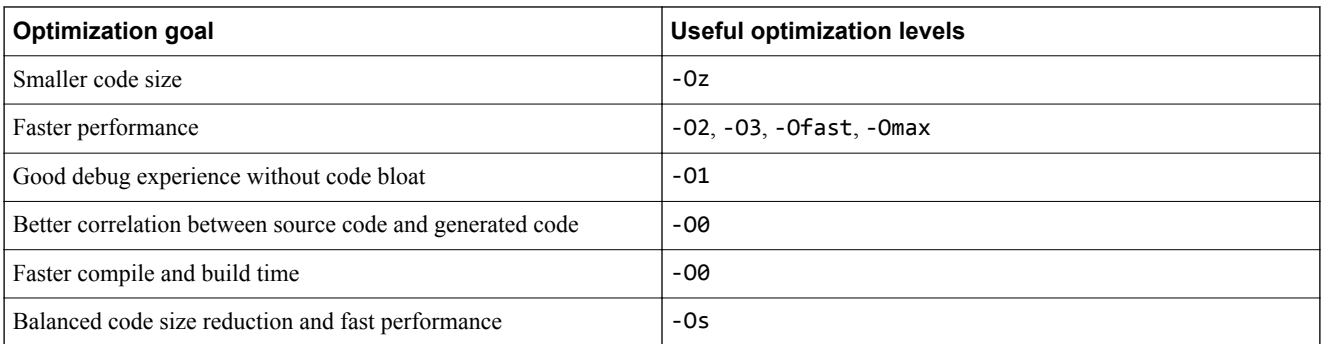

If you use a higher optimization level for performance, then this has a higher impact on the other goals such as degraded debug experience, increased code size, and increased build time.

If your optimization goal is code size reduction, then this has an impact on the other goals such as degraded debug experience, slower performance, and increased build time.

When main() is compiled at any optimization level except -00, the compiler defines the symbol \_\_ARM\_use\_no\_argv if main() does not have input arguments. This symbol enables the linker to select an optimized library that does not include code to handle input arguments to main().

When main() is compiled at -O0, the compiler does not define the symbol \_\_ARM\_use\_no\_argv. Therefore, the linker selects a default library that includes code to handle input arguments to main(). This library contains semihosting code.

If your main() function does not have arguments and you are compiling at -O0, you can select the optimized library by manually defining the symbol \_\_ARM\_use\_no\_argv using inline assembly:

\_\_asm(".global \_\_ARM\_use\_no\_argv\n\t" "\_\_ARM\_use\_no\_argv:\n\t");

Also note that:

- Microlib does not support the symbol ARM use no argv. Only define this symbol when using the standard C library.
- Semihosting code can cause a HardFault on systems that are unable to handle semihosting code. To avoid this HardFault, you must define one or both of:
	- \_\_use\_no\_semihosting

ARM use no argv

**Note**

- If you define \_\_use\_no\_semihosting without \_\_ARM\_use\_no\_argv, then the library code to handle argc and argv requires you to retarget the following functions:
	- $-$  ttywrch()
	- $-$  sys exit()
	- \_sys\_command\_string()

# **Optimization level -O0**

-O0 disables all optimizations. This optimization level is the default. Using -O0 results in a faster compilation and build time, but produces slower code than the other optimization levels. Code size and stack usage are significantly higher at -00 than at other optimization levels. The generated code closely correlates to the source code, but significantly more code is generated, including dead code.

# **Optimization level -O1**

-O1 enables the core optimizations in the compiler. This optimization level provides a good debug experience with better code quality than -00. Also the stack usage is improved over -00. Arm recommends this option for a good debug experience.

The differences when using -O1, as compared to -O0 are:

- Optimizations are enabled. This might reduce the fidelity of debug information.
- Inlining and tailcalls are enabled, meaning backtraces might not give the stack of open function activations which might be expected from reading the source.
- If the result is not needed, a function with no side-effects might not be called in the expected place, or might be omitted.
- Values of variables might not be available within their scope after they are no longer used. For example, their stack location might have been reused.

# **Optimization level -O2**

-O2 is a higher optimization for performance compared to -O1. It adds few new optimizations, and changes the heuristics for optimizations compared to -O1. This is the first optimization level at which the compiler might generate vector instructions. It also degrades the debug experience, and might result in an increased code size compared to -O1.

The differences when using -O2 as compared to -O1 are:

- The threshold at which the compiler believes that it is profitable to inline a call site might increase.
- The amount of loop unrolling that is performed might increase.
- Vector instructions might be generated for simple loops and for correlated sequences of independent scalar operations.

The creation of vector instructions can be inhibited with the armclang command-line option -fno-vectorize.

# **Optimization level -O3**

-O3 is a higher optimization for performance compared to -O2. This optimization level enables optimizations that require significant compile-time analysis and resources, and changes the heuristics for optimizations compared to -O2. -O3 instructs the compiler to optimize for the performance of generated code and disregard the size of the generated code, which might result in an increased code size. It also degrades the debug experience compared to -O2.

The differences when using -O3 as compared to -O2 are:

- The threshold at which the compiler believes that it is profitable to inline a call site increases.
- The amount of loop unrolling that is performed is increased.
- More aggressive instruction optimizations are enabled late in the compiler pipeline.

# **Optimization level -Os**

-Os aims to provide high performance without a significant increase in code size. Depending on your application, the performance provided by -Os might be similar to -O2 or -O3.

-Os provides code size reduction compared to -O3. It also degrades the debug experience compared to - O1.

The differences when using -Os as compared to -O3 are:

- The threshold at which the compiler believes it is profitable to inline a call site is lowered.
- The amount of loop unrolling that is performed is significantly lowered.

# **Optimization level -Oz**

-Oz aims to provide the smallest possible code size. Arm recommends this option for best code size. This optimization level degrades the debug experience compared to -O1.

The differences when using -Oz as compared to -Os are:

- Instructs the compiler to optimize for code size only and disregard the performance optimizations, which might result in slower code.
- Function inlining is not disabled. There are instances where inlining might reduce code size overall, for example if a function is called only once. The inlining heuristics are tuned to inline only when code size is expected to decrease as a result.
- Optimizations that might increase code size, such as Loop unrolling and loop vectorization are disabled.
- Loops are generated as while loops instead of do-while loops.

# **Optimization level -Ofast**

-Ofast performs optimizations from level -O3, including those optimizations performed with the ffast-math armclang option.

This level also performs other aggressive optimizations that might violate strict compliance with language standards.

This level degrades the debug experience, and might result in increased code size compared to -O3.

# **Optimization level -Omax**

-Omax performs maximum optimization, and specifically targets performance optimization. It enables all the optimizations from level -Ofast, together with Link Time Optimization (LTO).

At this optimization level, Arm Compiler might violate strict compliance with language standards. Use this optimization level for the fastest performance.

This level degrades the debug experience, and might result in increased code size compared to -Ofast.

If you want to compile at -Omax and have separate compile and link steps, then you must also include - Omax on your armlink command line.

# **Examples**

The example shows the code generation when using the -O0 optimization option. To perform this optimization, compile your source file using:

armclang --target=arm-arm-none-eabi -march=armv7-a -O0 -c -S file.c

### **Table 2-9 Example code generation with -O0**

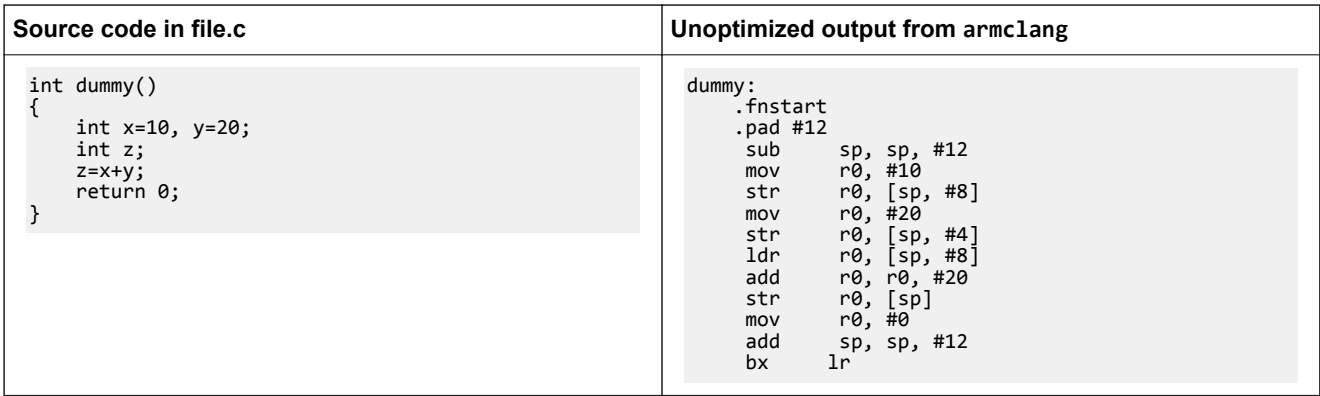

The example shows the code generation when using the -O1 optimization option. To perform this optimization, compile your source file using:

armclang --target=arm-arm-none-eabi -march=armv7-a -O1 -c -S file.c

### **Table 2-10 Example code generation with -O1**

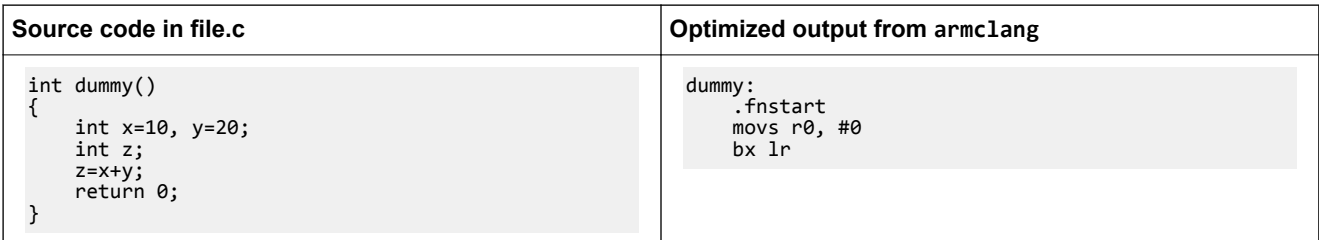

The source file contains mostly dead code, such as  $int x=10$  and  $z=x+y$ . At optimization level -00, the compiler performs no optimization, and therefore generates code for the dead code in the source file. However, at optimization level -O1, the compiler does not generate code for the dead code in the source file.

*Related information [Semihosting for AArch32 and AArch64](https://developer.arm.com/docs/100863/latest)*

# **2.5 Building to aid debugging**

During application development, you must debug the image that you build. The Arm Compiler tools have various features that provide good debug view and enable source-level debugging, such as setting breakpoints in C and C++ code. There are also some features you must avoid when building an image for debugging.

# **Available command-line options**

To build an image for debugging, you must compile with the -g option. This option allows you to specify the DWARF format to use. The -g option is a synonym for -gdwarf-4. You can specify DWARF 2 or DWARF 3 if necessary, for example:

armclang -gdwarf-3

When linking, there are several armlink options available to help improve the debug view:

- --debug. This option is the default.
- --no\_remove to retain all input sections in the final image even if they are unused.
- --bestdebug. When different input objects are compiled with different optimization levels, this option enables linking for the best debug illusion.

# **Effect of optimizations on the debug view**

To build an application that gives the best debug view, it is better to use options that give the fewest optimizations. Arm recommends using optimization level -O1 for debugging. This option gives good code density with a satisfactory debug view.

Higher optimization levels perform progressively more optimizations with correspondingly poorer debug views.

The compiler attempts to automatically inline functions at optimization levels -O2 and -O3. If you must use these optimization levels, disable the automatic inlining with the armclang option -fno-inlinefunctions. The linker inlining is disabled by default.

# **Support for debugging overlaid programs**

The linker provides various options to support overlay-aware debuggers:

- --emit\_debug\_overlay\_section
- --emit\_debug\_overlay\_relocs

These options permit an overlay-aware debugger to track which overlay is active.

# **Features to avoid when building an image for debugging**

Avoid using the following in your source code:

- The \_\_attribute\_((always\_inline)) function attribute. Qualifying a function with this attribute forces the compiler to inline the function. If you also use the -fno-inline-functions option, the function is inlined.
- The declspec(noreturn) attribute and the \_\_attribute\_((noreturn)) function attribute. These attributes limit the ability of a debugger to display the call stack.

Avoid using the following features when building an image for debugging:

- Link time optimization. This feature performs aggressive optimizations and can remove large chunks of code.
- The armlink --no debug option.
- The armlink --inline option. This option changes the image in such a way that the debug information might not correspond to the source code.

# **2.6 Linking object files to produce an executable**

The linker combines the contents of one or more object files with selected parts of any required object libraries to produce executable images, partially linked object files, or shared object files.

The command for invoking the linker is:

armlink *options input-file-list*

where:

*options*

are linker command-line options.

*input-file-list*

is a space-separated list of objects, libraries, or *symbol definitions* (symdefs) files.

For example, to link the object file hello world.o into an executable image hello world.axf:

armlink -o hello\_world.axf hello\_world.o

# **2.7 Linker options for mapping code and data to target memory**

For an image to run correctly on a target, you must place the various parts of the image at the correct locations in memory. Linker command-line options are available to map the various parts of an image to target memory.

The options implement the scatter-loading mechanism that describes the memory layout for the image. The options that you use depend on the complexity of your image:

- For simple images, use the following memory map related options:
	- --ro\_base to specify the address of both the load and execution region containing the RO output section.
	- --rw\_base to specify the address of the execution region containing the RW output section.
	- $\overline{z}$  --zi base to specify the address of the execution region containing the ZI output section.

For objects that include *execute-only* (XO) sections, the linker provides the --xo\_base option to locate the XO sections. These sections are objects that are targeted at Armv7‑M or Armv8‑M architectures, or objects that are built with the armclang -mthumb option,

• For complex images, use a text format scatter-loading description file. This file is known as a scatter file, and you specify it with the --scatter option.

- Note -

 $-$  Note  $-$ 

You cannot use the memory map related options with the --scatter option.

### **Examples**

The following example shows how to place code and data using the memory map related options:

```
armlink --ro_base=0x0 --rw_base=0x400000 --zi_base=0x405000 --first="init.o(init)" init.o 
main.o
```
- Note -

In this example, --first is also included to make sure that the initialization routine is executed first.

The following example shows a scatter file, scatter, scat, that defines an equivalent memory map:

```
LR1 0x0000 0x20000
{
    ER_RO 0x0
     {
          init.o (INIT, +FIRST)
           *(+RO)
     }
     ER_RW 0x400000
      { 
           *(+RW)
     }
     ER_ZI 0x405000
      {
          *(+ZI) }
}
```
To link with this scatter file, use the following command:

```
armlink --scatter=scatter.scat init.o main.o
```
# **2.8 Passing options from the compiler to the linker**

By default, when you run armclang the compiler automatically invokes the linker, armlink.

A number of armclang options control the behavior of the linker. These options are translated to equivalent armlink options.

### **Table 2-11 armclang linker control options**

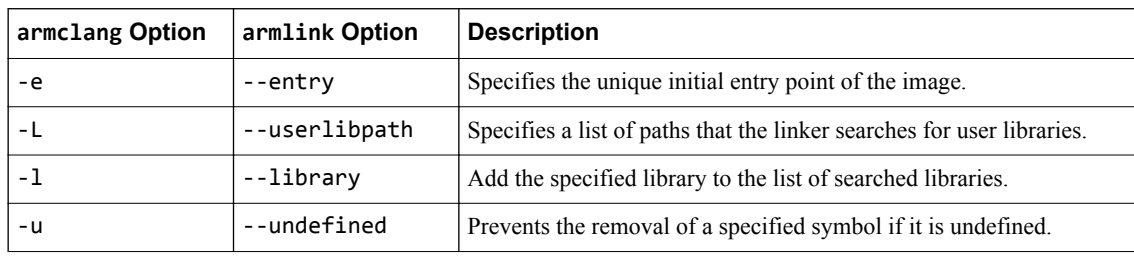

In addition, the -Xlinker and -Wl options let you pass options directly to the linker from the compiler command line. These options perform the same function, but use different syntaxes:

- The -Xlinker option specifies a single option, a single argument, or a single option=argument pair. If you want to pass multiple options, use multiple -Xlinker options.
- The -W<sub>-</sub>W , option specifies a comma-separated list of options and arguments or option=argument pairs.

For example, the following are all equivalent because armlink treats the single option --list=diag.txt and the two options --list diag.txt equivalently:

```
-Xlinker --list -Xlinker diag.txt -Xlinker --split
-Xlinker --list=diag.txt -Xlinker --split
```
-Wl,--list,diag.txt,--split

-Wl,--list=diag.txt,--split

**Note**

The -### compiler option produces diagnostic output showing exactly how the compiler and linker are invoked, displaying the options for each tool. With the -### option, armclang only displays this diagnostic output. It does not compile source files or invoke armlink.

The following example shows how to use the -Xlinker option to pass the --split option to the linker, splitting the default load region containing the RO and RW output sections into separate regions:

armclang hello.c --target=aarch64-arm-none-eabi -Xlinker --split

You can use fromelf --text to compare the differences in image content:

```
armclang hello.c --target=aarch64-arm-none-eabi -o hello_DEFAULT.axf
armclang hello.c --target=aarch64-arm-none-eabi -o hello_SPLIT.axf -Xlinker --split
fromelf --text hello_DEFAULT.axf > hello_DEFAULT.txt
fromelf --text hello_SPLIT.axf > hello_SPLIT.txt
```
# **2.9 Controlling diagnostic messages**

Arm Compiler provides diagnostic messages in the form of warnings and errors. You can use options to suppress these messages or enable them as either warnings or errors.

Arm Compiler lists all the warnings and errors it encounters during the compiling and linking process. However, if you specify multiple source files, Arm Compiler only reports diagnostic information for the first source file that it encounters an error in.

### **Message format for armclang**

armclang produces messages in the following format:

*file*:*line*:*col*: *type*: *message*

*file*

The filename that contains the error or warning.

*line*

The line number that contains the error or warning.

*col*

The column number that generated the message.

*type*

The type of the message, for example error or warning.

*message*

The message text. This text might end with a diagnostic flag of the form -W*flag*, for example - Wvla-extension, to identify the error or warning. Only the messages that you can suppress have an associated flag. Errors that you cannot suppress do not have an associated flag.

An example warning diagnostic message is:

file.c:8:7: warning: variable length arrays are a C99 feature [-Wvla-extension] int i[n];  $\mathcal{L}^{\mathcal{L}}$ 

This warning message tells you:

- The file that contains the problem is called file.c.
- The problem is on line 8 of file.c, and starts at character 7.
- The warning is about the use of a variable length array  $i[n]$ .
- The flag to identify, enable, or disable this diagnostic message is vla-extension.

The following are common options that control diagnostic output from armclang.

#### **Table 2-12 Common diagnostic options**

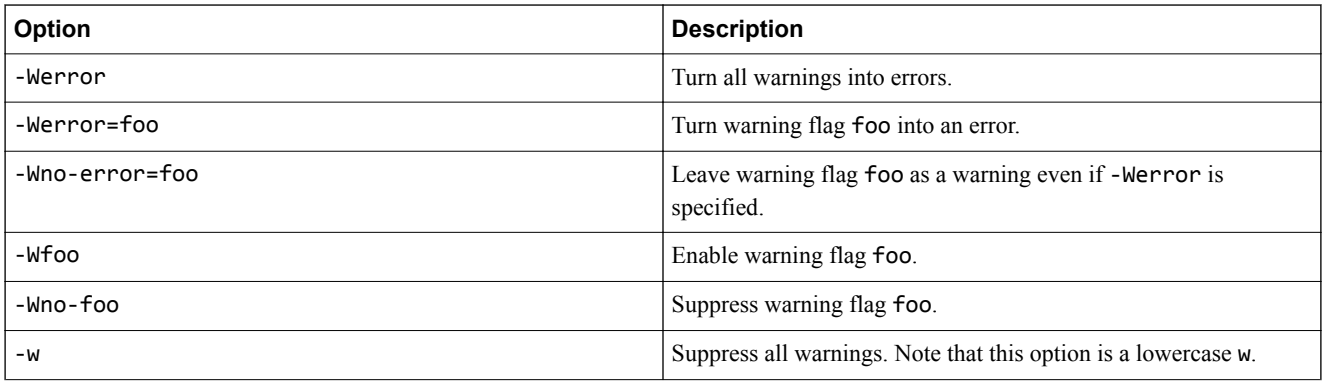

#### **Table 2-12 Common diagnostic options (continued)**

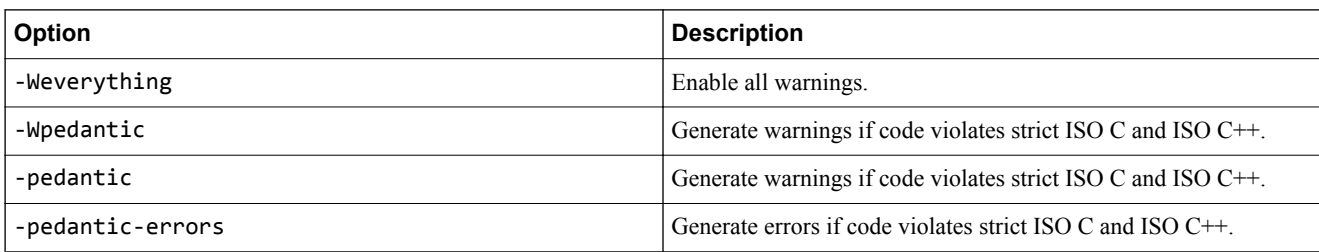

See *[Controlling Errors and Warnings](http://clang.llvm.org/docs/UsersManual.html#options-to-control-error-and-warning-messages)* in the *[Clang Compiler User's Manual](http://clang.llvm.org/docs/UsersManual.html)* for full details about controlling diagnostics with armclang.

#### **Examples of controlling diagnostic messages with armclang**

Copy the following code example to file.c and compile it with Arm Compiler to see example diagnostic messages.

```
#include <stdlib.h>
#include <stdio.h>
void function (int x) {
     int i;
     int y=i+x;
     printf("Result of %d plus %d is %d\n", i, x); /* Missing an input argument for the third 
%d\tilde{c}all(); /* This function has not been declared and is therefore an implicit declaration
*/
     return;
}
```
Compile file.c using:

armclang --target=aarch64-arm-none-eabi -march=armv8 -c file.c

By default, armclang checks the format of printf() statements to ensure that the number of % format specifiers matches the number of data arguments. Therefore armclang generates this diagnostic message:

```
file.c:9:36: warning: more '%' conversions than data arguments [-Wformat]
 printf("Result of %d plus %d is %d\n", i, x);
\mathcal{N}^{\mathcal{N}}
```
By default, armclang compiles for the gnu11 standard for .c files. This language standard does not allow implicit function declarations. Therefore armclang generates this diagnostic message:

```
file.c:11:3: warning: implicit declaration of function 'call' is invalid C99 [-Wimplicit-
function-declaration]
     call();
```
To suppress all warnings, use -w:

 $\sim$   $\sim$ 

```
armclang --target=aarch64-arm-none-eabi -march=armv8-a -c file.c -w
```
To suppress only the -Wformat warning, use -Wno-format:

armclang --target=aarch64-arm-none-eabi -march=armv8-a -c file.c -Wno-format

To enable the -Wformat message as an error, use -Werror=format:

armclang --target=aarch64-arm-none-eabi -march=armv8-a -c file.c -Werror=format

Some diagnostic messages are suppressed by default. To see all diagnostic messages, use -Weverything:

armclang --target=aarch64-arm-none-eabi -march=armv8-a -c file.c -Weverything

### **Pragmas for controlling diagnostics with armclang**

Pragmas within your source code can control the output of diagnostics from the armclang compiler.

See *[Controlling Errors and Warnings](http://clang.llvm.org/docs/UsersManual.html#controlling-diagnostics-via-pragmas)* in the *[Clang Compiler User's Manual](http://clang.llvm.org/docs/UsersManual.html)* for full details about controlling diagnostics with armclang.

The following are some of the common options that control diagnostics:

#pragma clang diagnostic ignored "-W*name*"

Ignores the diagnostic message specified by *name*.

#pragma clang diagnostic warning "-W*name*"

Sets the diagnostic message specified by *name* to warning severity.

#pragma clang diagnostic error "-W*name*"

Sets the diagnostic message specified by *name* to error severity.

#pragma clang diagnostic fatal "-W*name*"

Sets the diagnostic message specified by *name* to fatal error severity.

#pragma clang diagnostic push

Saves the diagnostic state so that it can be restored.

#pragma clang diagnostic pop

Restores the last saved diagnostic state.

The compiler provides appropriate diagnostic names in the diagnostic output.

 $-$  Note  $-$ 

Alternatively, you can use the command-line option, -W*name*, to suppress or change the severity of messages, but the change applies for the entire compilation.

### **Example of using pragmas to selectively override a command-line option** foo.c:

#if foo #endif foo /\* no warning when compiling with -Wextra-tokens \*/ #pragma clang diagnostic push #pragma clang diagnostic warning "-Wextra-tokens" #if foo #endif foo /\* warning: extra tokens at end of #endif directive \*/ #pragma clang diagnostic pop

If you build this example with:

armclang --target=arm-arm-none-eabi -march=armv7-a -c foo.c -o foo.o -Wno-extra-tokens

The compiler only generates a warning for the second instance of #endif foo:

```
foo.c:8:8: warning: extra tokens at end of #endif directive [-Wextra-tokens]
#endif foo /* warning: extra tokens at end of #endif directive */
\sim \sim //
1 warning generated.
```
# **Message format for other tools**

The other tools in the toolchain (such as armasm and armlink) produce messages in the following format:

*type*: *prefix id suffix*: *message\_text*

#### *type*

One of the following types:

### **Internal fault**

Internal faults indicate an internal problem with the tool. Contact your supplier with feedback.

### **Error**

Errors indicate problems that cause the tool to stop.

### **Warning**

Warnings indicate unusual conditions that might indicate a problem, but the tool continues.

#### **Remark**

Remarks indicate common, but sometimes unconventional, tool usage. These diagnostics are not displayed by default. The tool continues.

#### *prefix*

The tool that generated the message, one of:

- A armasm
- L armlink or armar
- Q fromelf

### *id*

A unique numeric message identifier.

### *suffix*

The type of message, one of:

- E Error
- W Warning
- R Remark

#### *message\_text*

The text of the message.

For example, the following armlink error message:

Error: L6449E: While processing /home/scratch/a.out: I/O error writing file '/home/scratch/ a.out': Permission denied

All the diagnostic messages that are in this format, and any additional information, are in the *[Arm](https://developer.arm.com/docs/100074/0614)® [Compiler Errors and Warnings Reference Guide](https://developer.arm.com/docs/100074/0614)*.

### **Options for controlling diagnostics with the other tools**

Several different options control diagnostics with the armasm, armlink, armar, and fromelf tools:

--brief\_diagnostics

armasm only. Uses a shorter form of the diagnostic output. The original source line is not displayed and the error message text is not wrapped when it is too long to fit on a single line. --diag\_error=*tag*[,*tag*]...

Sets the specified diagnostic messages to Error severity. Use --diag\_error=warning to treat all warnings as errors.

--diag\_remark=*tag*[,*tag*]...

Sets the specified diagnostic messages to Remark severity.

--diag\_style=arm|ide|gnu

Specifies the display style for diagnostic messages.

--diag\_suppress=*tag*[,*tag*]...

Suppresses the specified diagnostic messages. Use --diag\_suppress=error to suppress all errors that can be downgraded, or --diag\_suppress=warning to suppress all warnings.

```
--diag_warning=tag[,tag]...
```
Sets the specified diagnostic messages to Warning severity. Use --diag\_warning=error to set all errors that can be downgraded to warnings.

--errors=filename

Redirects the output of diagnostic messages to the specified file.

--remarks

armlink only. Enables the display of remark messages (including any messages redesignated to remark severity using --diag\_remark).

*tag* is the four-digit diagnostic number, *nnnn*, with the tool letter prefix, but without the letter suffix indicating the severity. A full list of tags with the associated suffixes is in the *Arm®  [Compiler Errors and](https://developer.arm.com/docs/100074/0614) [Warnings Reference Guide](https://developer.arm.com/docs/100074/0614)*.

For example, to downgrade a warning message to Remark severity:

```
$ armasm test.s --cpu=8-A.32
"test.s", line 55: Warning: A1313W: Missing END directive at end of file
0 Errors, 1 Warning
$ armasm test.s --cpu=8-A.32 --diag_remark=A1313
```
"test.s", line 55: Missing END directive at end of file

### *Related information*

*[-W \(armclang\)](https://developer.arm.com/docs/101754/0614/armclang-reference/armclang-command-line-options/-w) [The LLVM Compiler Infrastructure Project](http://llvm.org) [Clang Compiler User's Manual](http://clang.llvm.org/docs/UsersManual.html)*

# **2.10 Selecting floating-point options**

Arm Compiler supports floating-point arithmetic and floating-point data types in your source code or application.

Arm Compiler supports floating-point arithmetic by using one of the following:

- Libraries that implement floating-point arithmetic in software.
- Hardware floating-point registers and instructions that are available on most Arm-based processors.

You can use various options that determine how Arm Compiler generates code for floating-point arithmetic. Depending on your target, you might need to specify one or more of these options to generate floating-point code that correctly uses floating-point hardware or software libraries.

# **Table 2-13 Options for floating-point selection**

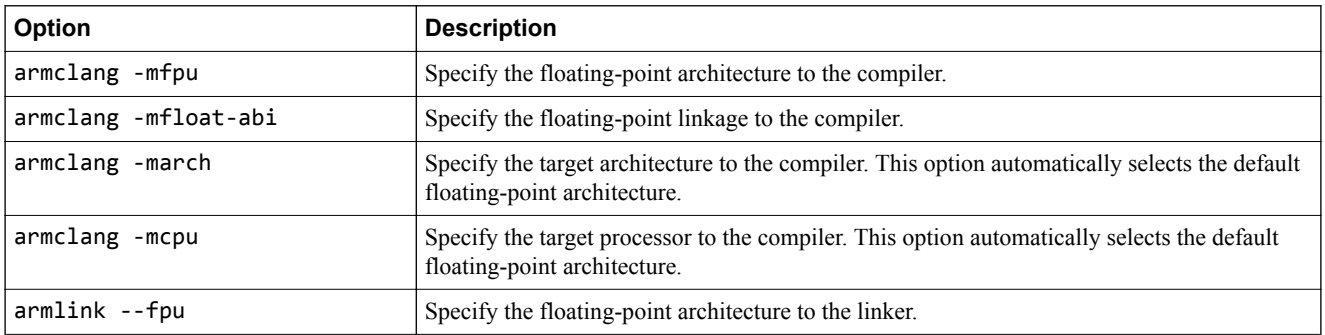

To improve performance, the compiler can use floating-point registers instead of the stack. You can disable this feature with the [COMMUNITY] option -mno-implicit-float.

# **Benefits of using floating-point hardware versus software floating-point libraries**

Code that uses floating-point hardware is more compact and faster than code that uses software libraries for floating-point arithmetic. But code that uses the floating-point hardware can only be run on processors that have the floating-point hardware. Code that uses software floating-point libraries can run on Arm-based processors that do not have floating-point hardware, for example the Cortex–M0 processor. Therefore, using software floating-point libraries makes the code more portable. You might also disable floating-point hardware to reduce power consumption.

# **Enabling and disabling the use of floating-point hardware**

By default, Arm Compiler uses the available floating-point hardware that is based on the target you specify for -mcpu or -march. However, you can force Arm Compiler to disable the floating-point hardware. Disabling floating-point hardware forces Arm Compiler to use software floating-point libraries, if available, to perform the floating-point arithmetic in your source code.

When compiling for AArch64:

- By default, Arm Compiler uses floating-point hardware that is available on the target.
- To disable the use of floating-point arithmetic, use the +nofp extension on the -mcpu or -march options.

armclang --target=aarch64-arm-none-eabi -march=armv8-a+nofp

- Software floating-point library for AArch64 is not currently available. Therefore, if you disable floating-point hardware when compiling for AArch64 targets, Arm Compiler does not support floating-point arithmetic in your source code.
- Disabling floating-point arithmetic does not disable all the floating-point hardware because the floating-point hardware is also used for Advanced SIMD arithmetic. To disable all Advanced SIMD and floating-point hardware, use the +nofp+nosimd extension on the -mcpu or -march options:

armclang --target=aarch64-arm-none-eabi -march=armv8-a+nofp+nosimd

See the *Arm Compiler Reference Guide* for more information on the *[-march](https://developer.arm.com/docs/101754/0614/armclang-reference/armclang-command-line-options/-march)* option.

When compiling for AArch32:

- By default, Arm Compiler uses floating-point hardware that is available on the target, except for Armv6‑M, which does not have any floating-point hardware.
- To disable the use of floating-point hardware instructions, use the -mfpu=none option.

```
armclang --target=arm-arm-none-eabi -march=armv8-a -mfpu=none
```
• On AArch32 targets, using -mfpu=none disables the hardware for both Advanced SIMD and floatingpoint arithmetic. You can use -mfpu to selectively enable certain hardware features. For example, if you want to use the hardware for Advanced SIMD operations on an Armv7 architecture-based processor, but not for floating-point arithmetic, then use -mfpu=neon.

```
armclang --target=arm-arm-none-eabi -march=armv7-a -mfpu=neon
```
See the *Arm Compiler Reference Guide* for more information on the *[-mfpu](https://developer.arm.com/docs/101754/0614/armclang-reference/armclang-command-line-options/-mfpu)* option.

# **Floating-point linkage**

Floating-point linkage refers to how the floating-point arguments are passed to and returned from function calls.

For AArch64, Arm Compiler always uses hardware linkage. When using hardware linkage, Arm Compiler passes and returns floating-point values in hardware floating-point registers.

For AArch32, Arm Compiler can use hardware linkage or software linkage. When using software linkage, Arm Compiler passes and returns floating-point values in general-purpose registers. By default, Arm Compiler uses software linkage. You can use the -mfloat-abi option to force hardware linkage or software linkage.

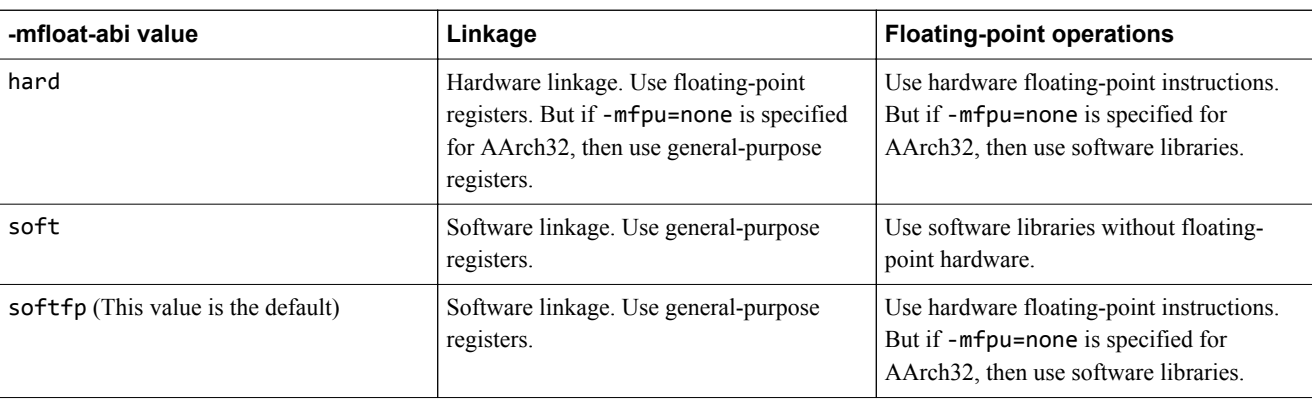

### **Table 2-14 Floating-point linkage for AArch32**

Code with hardware linkage can be faster than the same code with software linkage. However, code with software linkage can be more portable because it does not require the hardware floating-point registers. Hardware floating-point is not available on some architectures such as Armv6–M, or on processors where the floating-point hardware might be powered down for energy efficiency reasons.

- Note -

**Note**

In AArch32 state, if you specify -mfloat-abi=soft, then specifying the -mfpu option does not have an effect.

See the *Arm Compiler Reference Guide* for more information on the *[-mfloat-abi](https://developer.arm.com/docs/101754/0614/armclang-reference/armclang-command-line-options/-mfloat-abi)* option.

All objects to be linked together must have the same type of linkage. If you link object files that have hardware linkage with object files that have software linkage, then the image might have unpredictable behavior. When linking objects, specify the armlink option --fpu=*name* where *name* specifies the

correct linkage type and floating-point hardware. This option enables the linker to provide diagnostic information if it detects different linkage types.

See the *Arm Compiler Reference Guide* for more information on how the *[--fpu](https://developer.arm.com/docs/101754/0614/armlink-reference/armlink-command-line-options/-fpuname-armlink)* option specifies the linkage type and floating-point hardware.

*Related information [-mcpu \(armclang\)](https://developer.arm.com/docs/101754/0614/armclang-reference/armclang-command-line-options/-mcpu) [-mfloat-abi \(armclang\)](https://developer.arm.com/docs/101754/0614/armclang-reference/armclang-command-line-options/-mfloat-abi) [-mfpu \(armclang\)](https://developer.arm.com/docs/101754/0614/armclang-reference/armclang-command-line-options/-mfpu) [About floating-point support](https://developer.arm.com/docs/100073/0614/floating-point-support/about-floating-point-support)*

# **2.11 Compilation tools command-line option rules**

You can use command-line options to control many aspects of the compilation tools' operation. There are rules that apply to each tool.

#### **armclang option rules**

armclang follows the same syntax rules as GCC. Some options are preceded by a single dash -, others by a double dash --. Some options require an = character between the option and the argument, others require a space character.

### **armasm, armar, armlink, and fromelf command-line syntax rules**

The following rules apply, depending on the type of option:

### **Single-letter options**

All single-letter options, including single-letter options with arguments, are preceded by a single dash -. You can use a space between the option and the argument, or the argument can immediately follow the option. For example:

armar -r -a obj1.o mylib.a obj2.o armar -r -aobj1.o mylib.a obj2.o

### **Keyword options**

All keyword options, including keyword options with arguments, are preceded by a double dash --. An = or space character is required between the option and the argument. For example:

```
armlink myfile.o --cpu=list
armlink myfile.o --cpu list
```
### **Command-line syntax rules common to all tools**

To compile files with names starting with a dash, use the POSIX option -- to specify that all subsequent arguments are treated as filenames, not as command switches. For example, to link a file named -ifile\_1, use:

armlink -- -ifile\_1

In some Unix shells, you might have to include quotes when using arguments to some command-line options, for example:

armlink obj1.o --keep='s.o(vect)'

# Chapter 3 **Writing Optimized Code**

To make best use of the optimization capabilities of Arm Compiler, there are various options, pragmas, attributes, and coding techniques that you can use.

It contains the following sections:

- *[3.1 Effect of the volatile keyword on compiler optimization](#page-57-0)* on page 3-58.
- *[3.2 Optimizing loops](#page-60-0)* on page 3-61.
- *[3.3 Inlining functions](#page-65-0)* on page 3-66.
- *[3.4 Stack use in C and C++](#page-67-0)* on page 3-68.
- *[3.5 Packing data structures](#page-70-0)* on page 3-71.
- *[3.6 Optimizing for code size or performance](#page-74-0)* on page 3-75.
- *[3.7 Methods of minimizing function parameter passing overhead](#page-76-0)* on page 3-77.
- *[3.8 Optimizing across modules with Link-Time Optimization](#page-77-0)* on page 3-78.
- *[3.9 Scatter file section or object placement with Link-Time Optimization](#page-82-0)* on page 3-83.
- *[3.10 How optimization affects the debug experience](#page-87-0)* on page 3-88.

# <span id="page-57-0"></span>**3.1 Effect of the volatile keyword on compiler optimization**

Use the **volatile** keyword when declaring variables that the compiler must not optimize. If you do not use the **volatile** keyword where it is needed, then the compiler might optimize accesses to the variable and generate unintended code or remove intended functionality.

# **What volatile means**

The declaration of a variable as **volatile** tells the compiler that the variable can be modified at any time externally to the implementation, for example:

By the operating system.

 $-$  **Note**  $-$ 

- By another thread of execution such as an interrupt routine or signal handler.
- By hardware.

This declaration ensures that the compiler does not optimize any use of the variable on the assumption that this variable is unused or unmodified.

Arm Compiler does not guarantee that a single-copy atomic instruction is used to access a **volatile** variable when one is available for the target processor, but not guaranteed to be single-copy atomic by the architecture.

### **When to use volatile**

Use the **volatile** keyword for variables that might be modified from outside the scope that they are defined in.

For example, an external process might update a variable in a function. But if the variable appears unmodified, then the compiler might use the value of the older variable that is saved in a register rather than accessing it from memory. Declaring the variable as **volatile** makes the compiler access this variable from memory whenever the variable is referenced in code. This declaration ensures that the code always uses the updated variable value from memory.

Another example is that a variable might be used to implement a sleep or timer delay. If the variable appears unused, the compiler might remove the timer delay code, unless the variable is declared as **volatile**.

In practice, you must declare a variable as **volatile** when:

- Accessing memory-mapped peripherals.
- Sharing global variables between multiple threads.
- Accessing global variables in an interrupt routine or signal handler.

# **Potential problems when not using volatile**

When a **volatile** variable is not declared as **volatile**, the compiler assumes that its value cannot be modified from outside the scope that it is defined in. Therefore, the compiler might perform unwanted optimizations. This problem can manifest itself in various ways:

- Code might become stuck in a loop while polling hardware.
- Multi-threaded code might exhibit strange behavior.
- Optimization might result in the removal of code that implements deliberate timing delays.

# **Forcing the use of a specific instruction to access memory**

Specifying a variable as **volatile** does not guarantee that any particular machine instruction is used to access it. For example, the AXI peripheral port on Cortex‑R7 and Cortex‑R8 is a 64-bit peripheral register. This register must be written to using a two-register STM instruction, and not by either an STRD instruction or a pair of STR instructions. There is no guarantee that the compiler selects the access method required by that register in response to a **volatile** modifier on the associated variable or pointer type.

If you are writing code that must access the AXI port, or any other memory-mapped location that requires a particular access strategy, then declaring the location as a **volatile** variable is not enough. You must also perform your accesses to the register using an asm statement containing the load or store instructions you need. For example:

```
__asm__ volatile("stm %1,{%Q0,%R0}" : : "r"(val), "r"(ptr));
__asm__ volatile("ldm %1,{%Q0,%R0}" : "=r"(val) : "r"(ptr));
```
# **Example of infinite loop when not using the volatile keyword**

The use of the **volatile** keyword is illustrated in the two example routines in the following table.

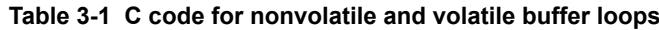

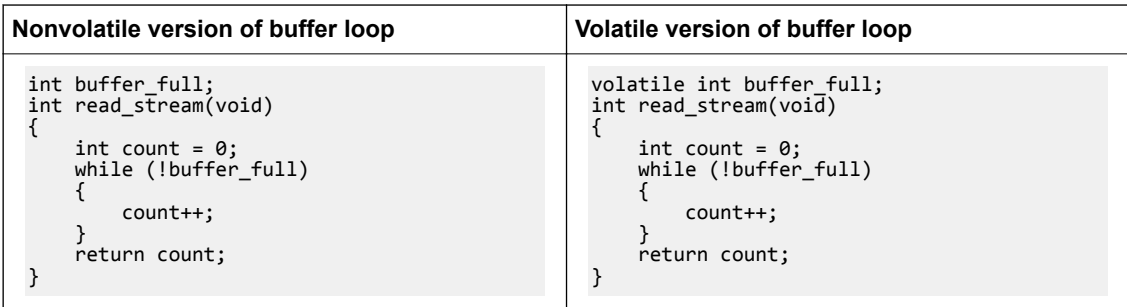

Both of these routines increment a counter in a loop until a status flag buffer full is set to true. The state of buffer full can change asynchronously with program flow.

The example on the left does not declare the variable buffer\_full as **volatile** and is therefore wrong. The example on the right does declare the variable buffer\_full as **volatile**.

The following table shows the corresponding disassembly of the machine code that the compiler produces for each of the examples in *Table 3-1 C code for nonvolatile and volatile buffer loops* on page 3-59. The C code for each example is compiled using armclang --target=arm-arm-none-eabi -march=armv8-a -Os -S.

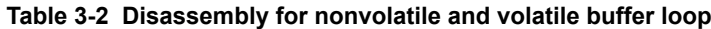

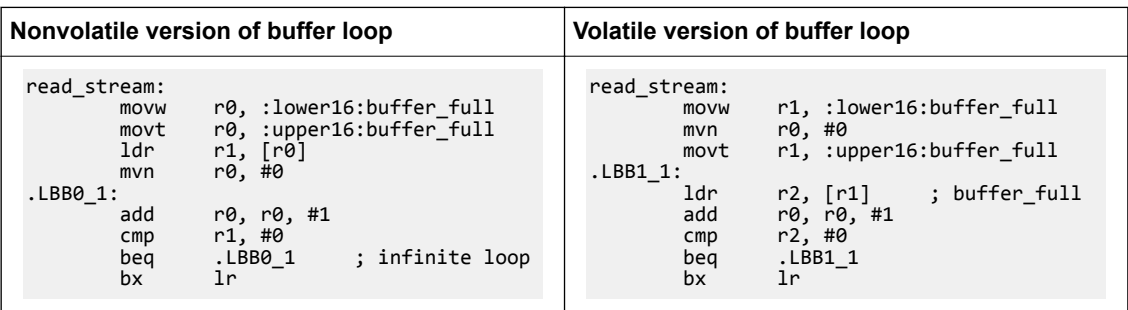

In the disassembly of the nonvolatile example, the statement LDR r1, [r0] loads the value of buffer\_full into register r1 outside the loop labeled .LBB0\_1. Because buffer\_full is not declared as **volatile**, the compiler assumes that its value cannot be modified outside the program. Having already read the value of buffer\_full into r0, the compiler omits reloading the variable when optimizations are enabled, because its value cannot change. The result is the infinite loop labeled .LBB0\_1.

In the disassembly of the **volatile** example, the compiler assumes that the value of buffer full can change outside the program and performs no optimization. Therefore, the value of buffer full is loaded into register r2 inside the loop labeled .LBB1\_1. As a result, the assembly code that is generated for loop . LBB1 1 is correct.

# *Related information*

*[Volatile variables](https://developer.arm.com/docs/101754/0614/armclang-reference/other-compiler-specific-features/volatile-variables) [armclang Inline Assembler](https://developer.arm.com/docs/101754/0614/armclang-reference/armclang-inline-assembler) [Arm Cortex-R7 MPCore Technical Reference Manual](https://developer.arm.com/docs/ddi0458/latest) [Arm Cortex-R8 MPCore Processor Technical Reference Manual](https://developer.arm.com/docs/100400/latest)*

# <span id="page-60-0"></span>**3.2 Optimizing loops**

Loops can take a significant amount of time to complete depending on the number of iterations in the loop. The overhead of checking a condition for each iteration of the loop can degrade the performance of the loop.

# **Loop unrolling**

You can reduce the impact of this overhead by unrolling some of the iterations, which in turn reduces the number of iterations for checking the condition. Use #pragma unroll (*n*) to unroll time-critical loops in your source code. However, unrolling loops has the disadvantage of increasing the code size. These pragmas are only effective at optimization -O2, -O3, -Ofast, and -Omax.

# **Table 3-3 Loop unrolling pragmas**

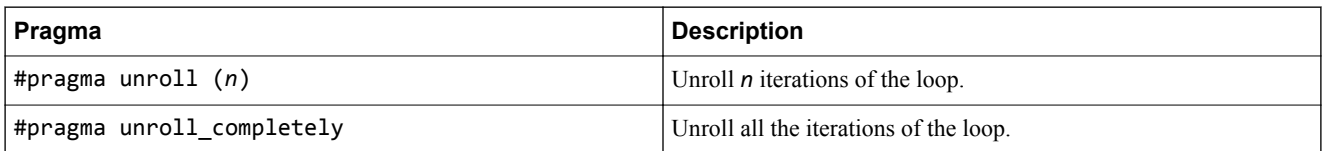

 $-$  Note  $-$ 

Manually unrolling loops in source code might hinder the automatic rerolling of loops and other loop optimizations by the compiler. Arm recommends that you use #pragma unroll instead of manually unrolling loops. See *[#pragma unroll\[\(n\)\], #pragma unroll\\_completely](https://developer.arm.com/docs/101754/0614/armclang-reference/compiler-specific-pragmas/pragma-unrolln-pragma-unroll_completely)* in the *Arm® Compiler Reference Guide* for more information.

The following examples show code with loop unrolling and code without loop unrolling.

# **Table 3-4 Loop optimizing example**

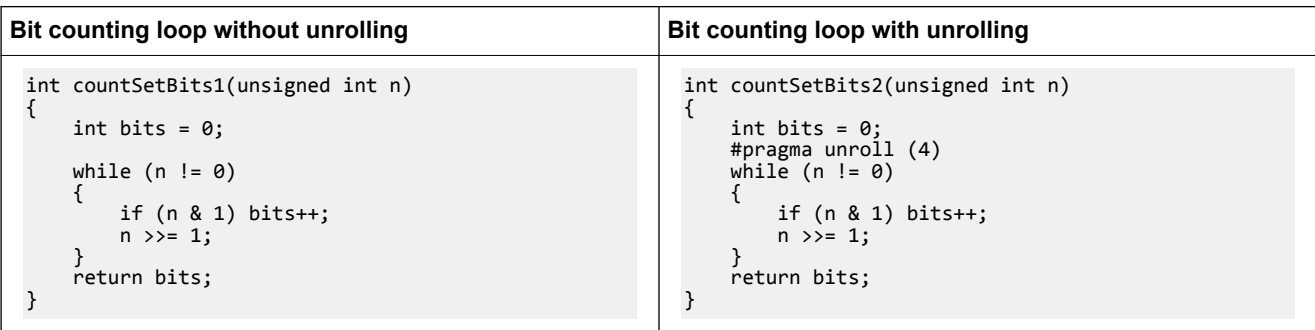

The following code is the code that Arm Compiler generates for the preceding examples. Copy the examples into file.c and compile using:

armclang --target=arm-arm-none-eabi -march=armv8-a file.c -O2 -c -S -o file.s

For the function with loop unrolling, countSetBits2, the generated code is faster but larger in size.

#### **Table 3-5 Loop examples**

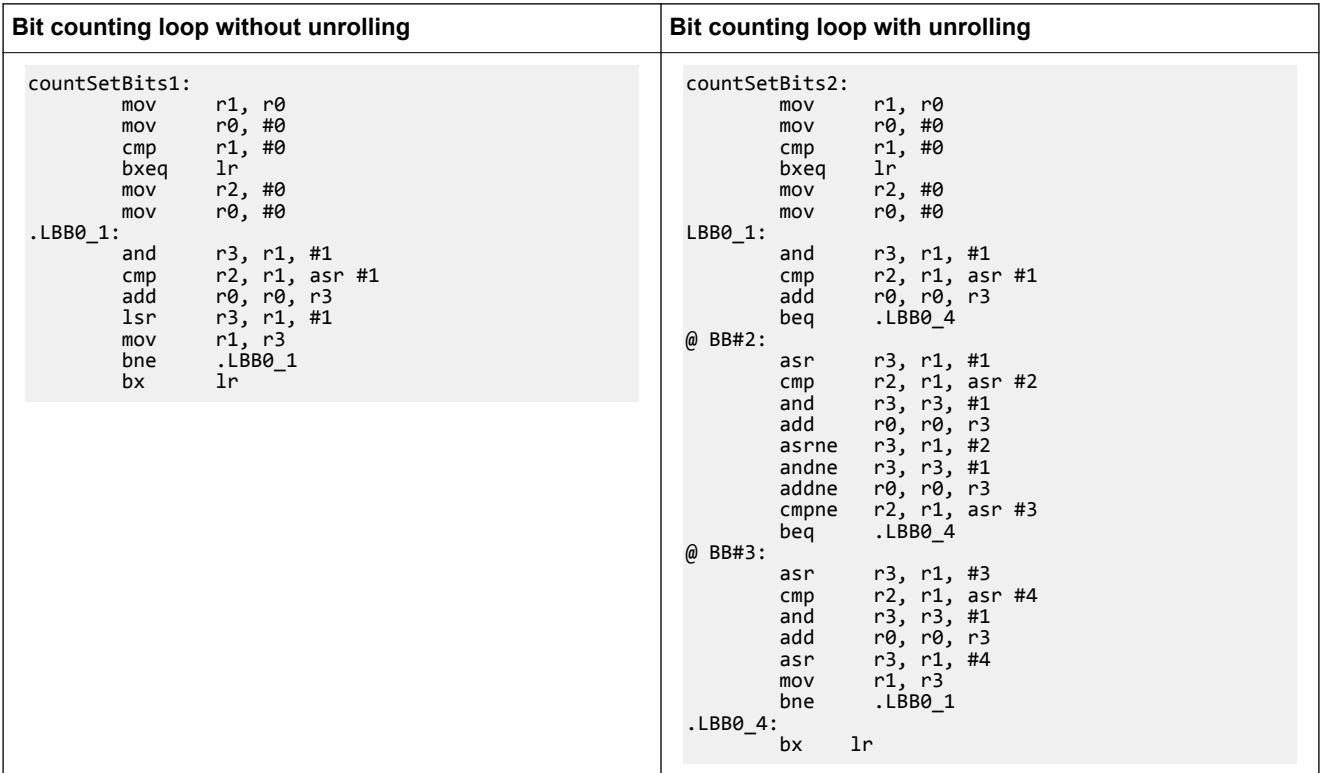

Arm Compiler can unroll loops completely only if the number of iterations is known at compile time.

# **Loop vectorization**

If your target has the Advanced SIMD unit, then Arm Compiler can use the vectorizing engine to optimize vectorizable sections of the code. At optimization level -O1, you can enable vectorization using -fvectorize. At higher optimizations, -fvectorize is enabled by default and you can disable it using -fno-vectorize. See *[-fvectorize](https://developer.arm.com/docs/101754/0614/armclang-reference/armclang-command-line-options/-fvectorize-fno-vectorize)* in the *Arm® Compiler Reference Guide* for more information. When using -fvectorize with -O1, vectorization might be inhibited in the absence of other optimizations which might be present at -02 or higher.

For example, loops that access structures can be vectorized if all parts of the structure are accessed within the same loop rather than in separate loops. The following examples show a loop that Advanced SIMD can vectorize, and a loop that cannot be vectorized easily.

### **Table 3-6 Example loops**

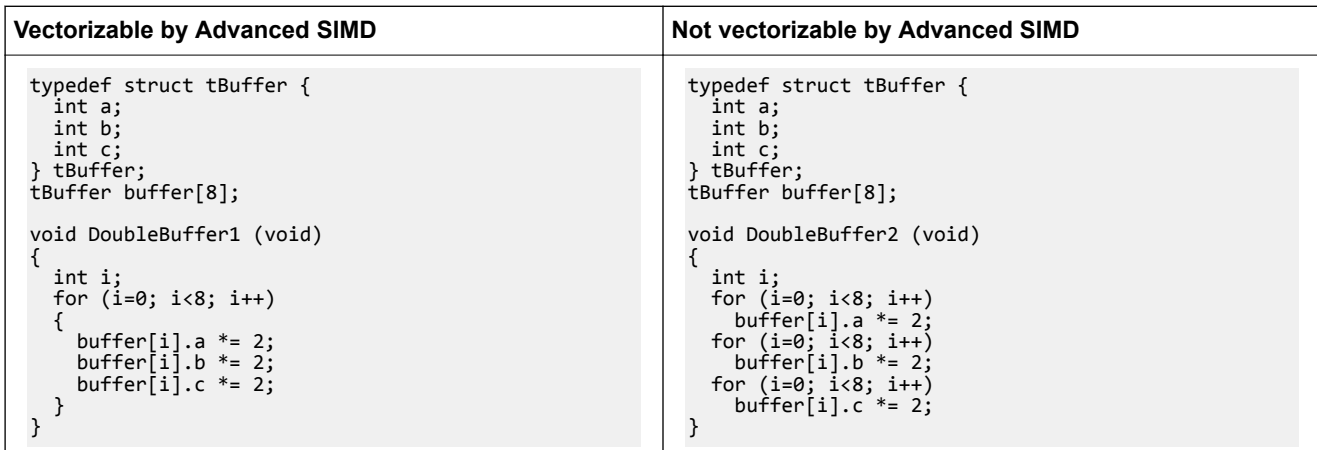

For each example, copy the code into file.c and compile at optimization level O2 to enable autovectorization:

```
armclang --target=arm-arm-none-eabi -march=armv8-a -O2 file.c -c -S -o file.s
```
The vectorized assembly code contains the Advanced SIMD instructions, for example vld1, vshl, and vst1. These Advanced SIMD instructions are not generated when compiling the example with the nonvectorizable loop.

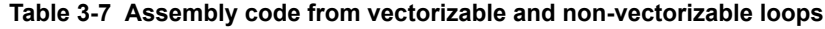

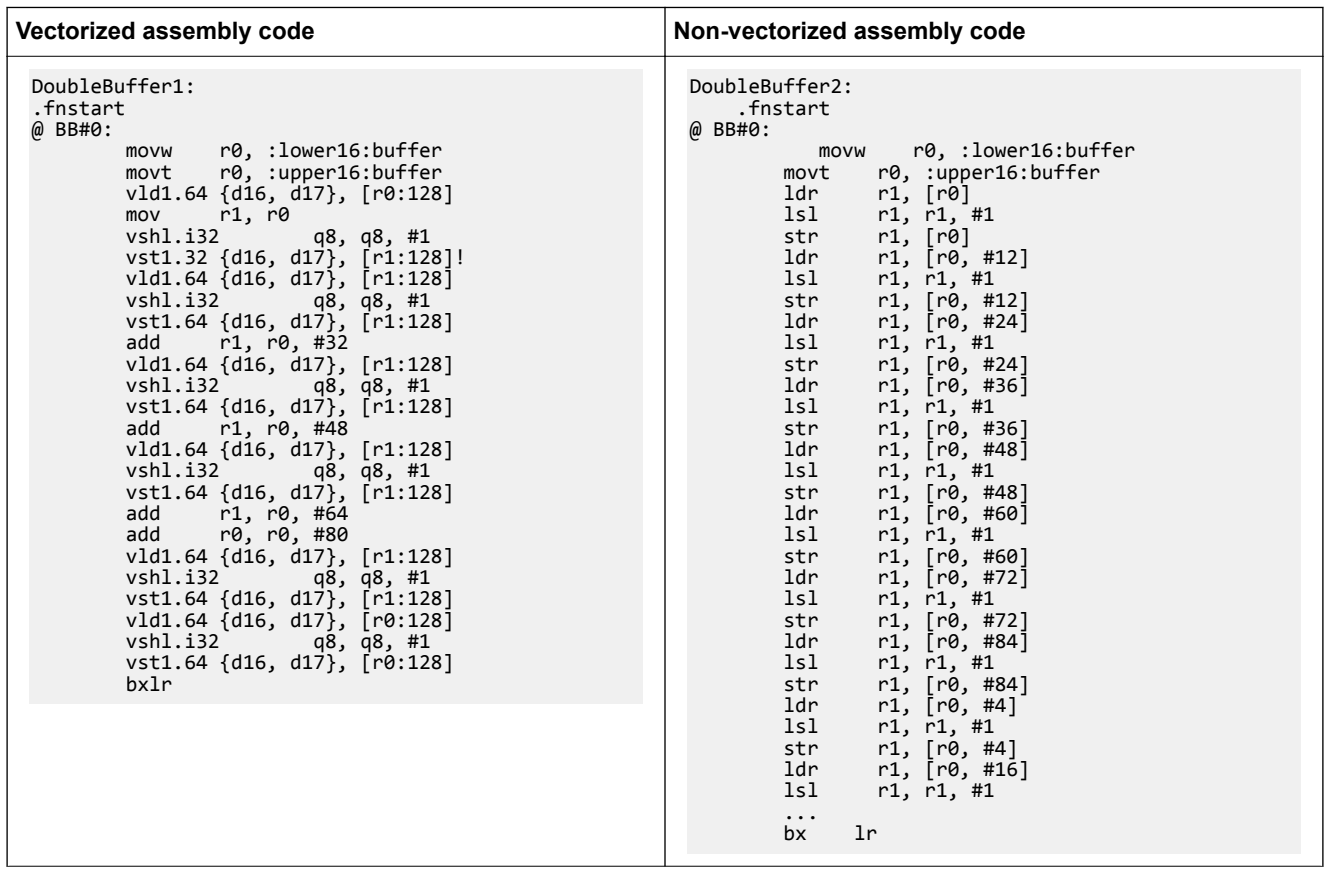

### **Note**

Advanced SIMD (Single Instruction Multiple Data), also known as Arm Neon™ technology, is a powerful vectorizing unit on Armv7‑A and later Application profile architectures. It enables you to write highly optimized code. You can use intrinsics to directly use the Advanced SIMD capabilities from C or C++ code. The intrinsics and their data types are defined in arm\_neon.h. For more information on Advanced SIMD, see the *Arm®  [C Language Extensions ACLE Q1 2019](https://developer.arm.com/docs/101028/0007/3-c-language-extensions)*, *Cortex®* ‑*[A Series Programmer's Guide](https://developer.arm.com/docs/den0024/latest)*, and *Arm® Neon™ [Programmer's Guide](https://developer.arm.com/products/architecture/cpu-architecture/m-profile/docs/den0018/latest/neon-programmers-guide-version-10)*.

Using -fno-vectorize does not necessarily prevent the compiler from emitting Advanced SIMD instructions. The compiler or linker might still introduce Advanced SIMD instructions, such as when linking libraries that contain these instructions.

To prevent the compiler from emitting Advanced SIMD instructions for AArch64 targets, specify +nosimd using -march or -mcpu:

armclang --target=aarch64-arm-none-eabi -march=armv8-a+nosimd -O2 file.c -c -S -o file.s

To prevent the compiler from emitting Advanced SIMD instructions for AArch32 targets, set the option mfpu to the correct value that does not include Advanced SIMD. For example, set -mfpu=fp-armv8.

```
armclang --target=aarch32-arm-none-eabi -march=armv8-a -mfpu=fp-armv8 -O2 file.c -c -S -o 
file.s
```
# **Loop termination in C code**

If written without caution, the loop termination condition can cause significant overhead. Where possible:

- Use simple termination conditions.
- Write count-down-to-zero loops and test for equality against zero.
- Use counters of type **unsigned int**.

Following any or all of these guidelines, separately or in combination, is likely to result in better code.

The following table shows two sample implementations of a routine to calculate n! that together illustrate loop termination overhead. The first implementation calculates n! using an incrementing loop, while the second routine calculates n! using a decrementing loop.

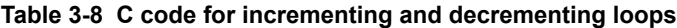

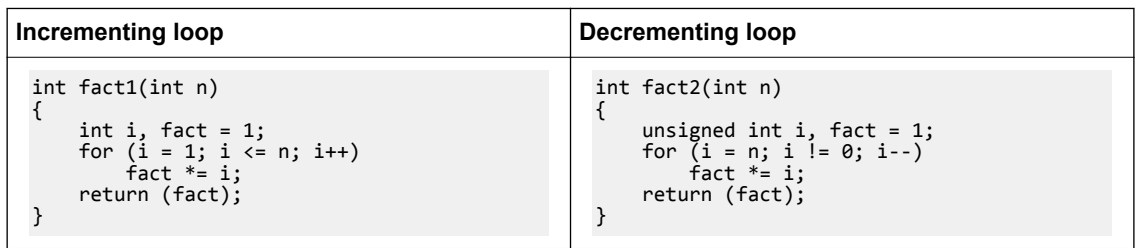

The following table shows the corresponding disassembly for each of the preceding sample implementations. Generate the disassembly using:

armclang -Os -S --target=arm-arm-none-eabi -march=armv8-a

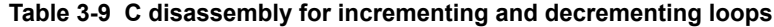

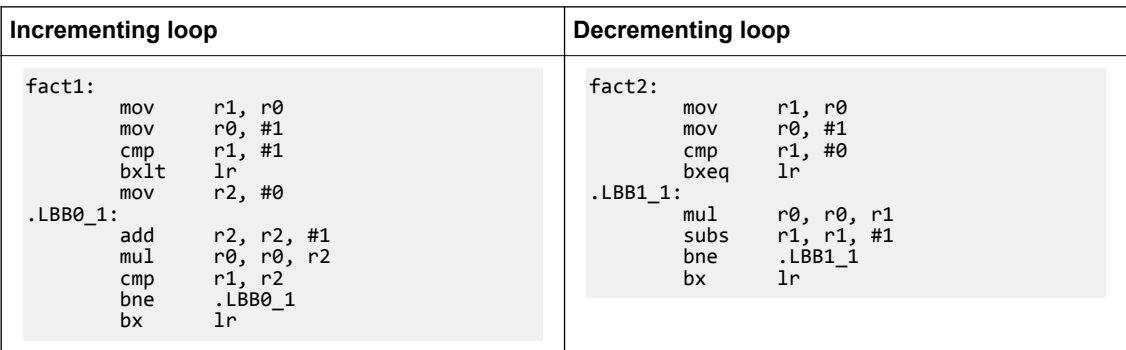

Comparing the disassemblies shows that the ADD and CMP instruction pair in the incrementing loop disassembly has been replaced with a single SUBS instruction in the decrementing loop disassembly. Because the SUBS instruction updates the status flags, including the Z flag, there is no requirement for an explicit CMP r1, r2 instruction.

Also, the variable n does not have to be available for the lifetime of the loop, reducing the number of registers that have to be maintained. Having fewer registers to maintain eases register allocation. If the original termination condition involves a function call, each iteration of the loop might call the function, even if the value it returns remains constant. In this case, counting down to zero is even more important. For example:

for  $(...; i < get_limit(); ...);$ 

The technique of initializing the loop counter to the number of iterations that are required, and then decrementing down to zero, also applies to **while** and **do** statements.

# **Infinite loops**

armclang considers infinite loops with no side-effects to be undefined behavior, as stated in the C11 and C++11 standards. In certain situations armclang deletes or moves infinite loops, resulting in a program that eventually terminates, or does not behave as expected.

To ensure that a loop executes for an infinite length of time, Arm recommends writing infinite loops in the following way:

```
void infinite_loop(void) {
  while (1)<br>asm volatile("");
                              \frac{1}{1} this line is considered to have side-effects
}
```
armclang does not delete or move the loop, because it has side-effects.

*Related information [-O \(armclang\)](https://developer.arm.com/docs/101754/0614/armclang-reference/armclang-command-line-options/-o-armclang-1) [pragma unroll](https://developer.arm.com/docs/101754/0614/armclang-reference/compiler-specific-pragmas/pragma-unrolln-pragma-unroll_completely) [-fvectorize \(armclang\)](https://developer.arm.com/docs/101754/0614/armclang-reference/armclang-command-line-options/-fvectorize-fno-vectorize)*

# <span id="page-65-0"></span>**3.3 Inlining functions**

Arm Compiler automatically inlines functions if it decides that inlining the function gives better performance. This inlining does not significantly increase the code size. However, you can use compiler hints and options to influence or control whether a function is inlined or not.

# **Table 3-10 Function inlining**

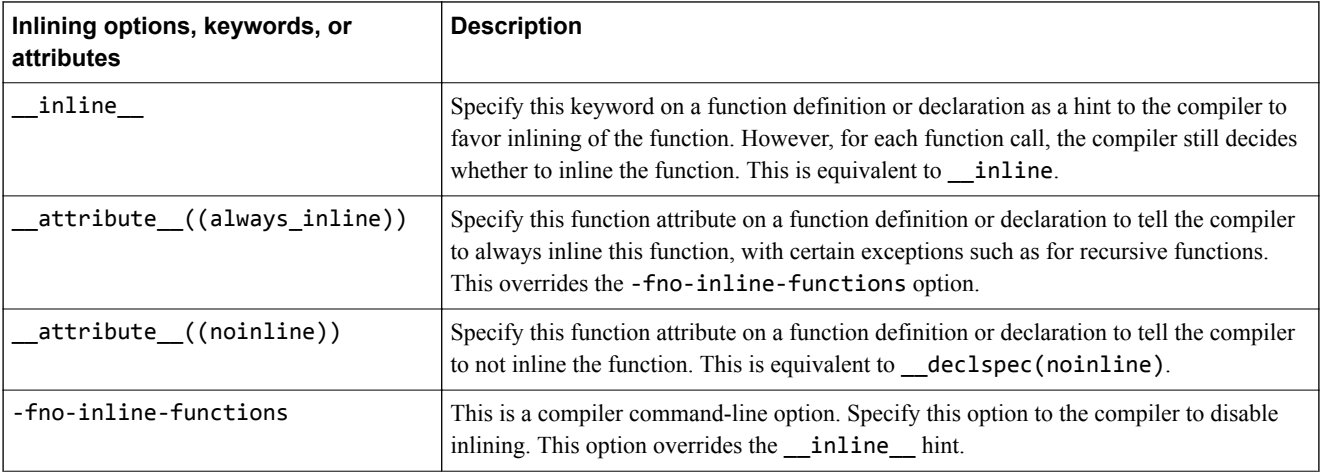

 $-$  **Note**  $-$ 

- Arm Compiler only inlines functions within the same compilation unit, unless you use Link Time Optimization. For more information, see *[Optimizing across modules with link time optimization](#page-77-0)* [on page 3-78](#page-77-0) in the *Software Development Guide*.
- C++ and C99 provide the inline language keyword. The effect of this inline language keyword is identical to the effect of using the \_\_inline\_\_ compiler keyword. However, the effect in C99 mode is different from the effect in C++ or other C that does not adhere to the C99 standard. For more information, see *[Inline functions](https://developer.arm.com/docs/101754/0614/armclang-reference/other-compiler-specific-features/inline-functions)* in the *Arm Compiler Reference Guide*.
- Function inlining normally happens at higher optimization levels, such as -O2, except when you specify \_\_attribute\_((always\_inline)).

# **Examples of function inlining**

This example shows the effect of \_\_attribute\_((always\_inline)) and -fno-inline-functions in C99 mode, which is the default behavior for C files. Copy the following code to file.c.

```
int bar(int a)
\mathcal{L} a=a*(a+1);
     return a;
}
  __attribute__((always_inline)) static int row(int a)
{
    a=a*(a+1); return a;
}
int foo (int i)
{
     i=bar(i);
     i=i-2;
    i=bar(i); i++;
    i = row(i); i++;
     return i;
}
```
In the example code, functions bar and row are identical but function row is always inlined. Use the following compiler commands to compile for -O2 with -fno-inline-functions and without -fnoinline-functions:

armclang --target=arm-arm-none-eabi -march=armv8-a -c -S file.c -O2 -o file\_no\_inline.s -fnoinline-functions

armclang --target=arm-arm-none-eabi -march=armv8-a -c -S file.c -O2 -o file\_with\_inline.s

The generated code shows inlining:

**Table 3-11 Effect of -fno-inline-functions**

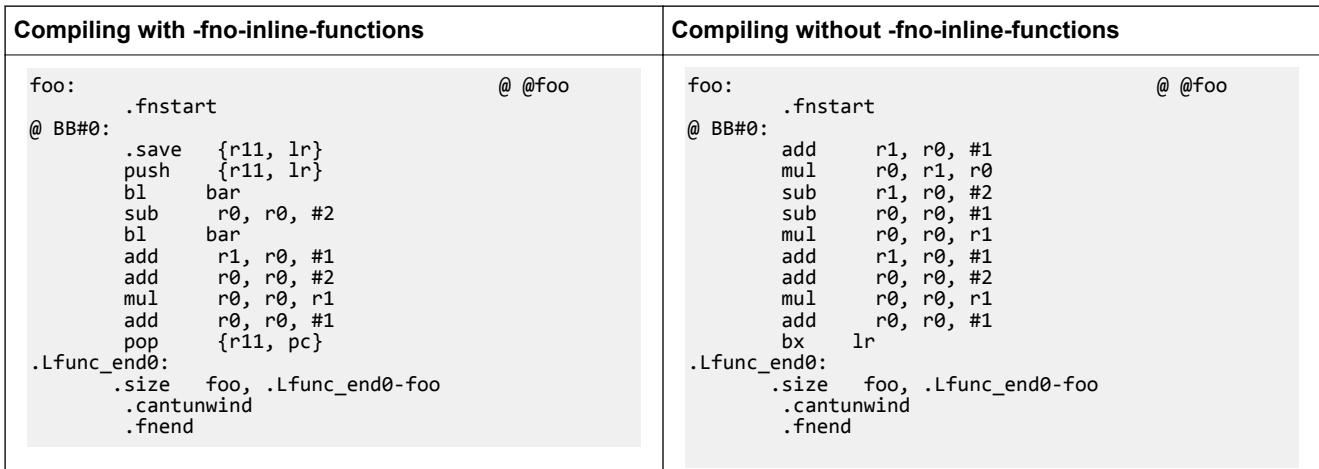

When compiling with -fno-inline-functions, the compiler does not inline the function bar. When compiling without -fno-inline-functions, the compiler inlines the function bar. However, the compiler always inlines the function row even though it is identical to function bar.

*Related information*

*[-fno-inline-functions \(armclang\)](https://developer.arm.com/docs/101754/0614/armclang-reference/armclang-command-line-options/-fno-inline-functions) [\\_\\_inline keyword](https://developer.arm.com/docs/101754/0614/armclang-reference/compiler-specific-keywords-and-operators/__inline) [\\_\\_attribute\\_\\_\(\(always\\_inline\)\) function attribute](https://developer.arm.com/docs/101754/0614/armclang-reference/compiler-specific-function-variable-and-type-attributes/__attribute__always_inline-function-attribute) [\\_\\_attribute\\_\\_\(\(no\\_inline\)\) function attribute](https://developer.arm.com/docs/101754/0614/armclang-reference/compiler-specific-function-variable-and-type-attributes/__attribute__noinline-function-attribute)*

# <span id="page-67-0"></span>**3.4 Stack use in C and C++**

C and C++ both use the stack intensively.

For example, the stack holds:

- The return address of functions.
- Registers that must be preserved, as determined by the *Arm<sup>®</sup> Architecture Procedure Call Standard* (AAPCS) or the *Arm® Architecture Procedure Call Standard for the Arm® 64-bit Architecture* (AAPCS64). For example, when register contents are saved on entry into subroutines.
- Local variables, including local arrays, structures, and unions.
- Classes in  $C++$

Some stack usage is not obvious, such as:

- If local integer or floating-point variables are spilled (that is, not allocated to a register), they are allocated stack memory.
- Structures are normally allocated to the stack. A space equivalent to sizeof(struct) padded to a multiple of *n* bytes is reserved on the stack, where *n* is 16 for AArch64 state, or 8 for AArch32 state. However, the compiler might try to allocate structures to registers instead.
- If the size of an array is known at compile time, the compiler allocates memory on the stack. Again, a space equivalent to sizeof(array) padded to a multiple of *n* bytes is reserved on the stack, where *n* is 16 for AArch64 state, or 8 for AArch32 state.

 $-$  Note  $-$ 

Memory for variable length arrays is allocated at runtime, on the heap.

- Several optimizations can introduce new temporary variables to hold intermediate results. The optimizations include: CSE elimination, live range splitting, and structure splitting. The compiler tries to allocate these temporary variables to registers. If not, it spills them to the stack. For more information about what these optimizations do, see *[Overview of optimizations](https://developer.arm.com/products/software-development-tools/ds-5-development-studio/resources/tutorials/arm-compiler-optimization#14094c00-47b7-4d15-bda1-582aca26e7b6)*.
- Generally, code that is compiled for processors that only support 16-bit encoded T32 instructions makes more use of the stack than A64 code, A32 code, and code that is compiled for processors that support 32-bit encoded T32 instructions. This is because 16-bit encoded T32 instructions have only eight registers available for allocation, compared to fourteen for A32 code and 32-bit encoded T32 instructions.
- The AAPCS64 requires that some function arguments are passed through the stack instead of the registers, depending on their type, size, and order.

Processors for embedded applications have limited memory and therefore the amount of space available on the stack is also limited. You can use Arm Compiler to determine how much stack space is used by the functions in your application code. The amount of stack that a function uses depends on factors such as the number and type of arguments to the function, local variables in the function, and the optimizations that the compiler performs.

# **Methods of estimating stack usage**

Stack use is difficult to estimate because it is code dependent, and can vary between runs depending on the code path that the program takes on execution. However, it is possible to manually estimate the extent of stack utilization using the following methods:

- Compile with -g and link with --callgraph to produce a static callgraph. This callgraph shows information on all functions, including stack usage.
- Link with --info=stack or --info=summarystack to list the stack usage of all global symbols.
- Use a debugger to set a watchpoint on the last available location in the stack and see if the watchpoint is ever hit. Compile with the -g option to generate the necessary DWARF information.
- Use a debugger, and:
	- 1. Allocate space in memory for the stack that is much larger than you expect to require.
	- 2. Fill the stack space with copies of a known value, for example, 0xDEADDEAD.
- 3. Run your application, or a fixed portion of it. Aim to use as much of the stack space as possible in the test run. For example, try to execute the most deeply nested function calls and the worst case path that the static analysis finds. Try to generate interrupts where appropriate, so that they are included in the stack trace.
- 4. After your application has finished executing, examine the stack space of memory to see how many of the known values have been overwritten. The space has garbage in the used part and the known values in the remainder.
- 5. Count the number of garbage values and multiply by sizeof(value), to give their size, in bytes.

The result of the calculation shows how the size of the stack has grown, in bytes.

• Use a Fixed Virtual Platform (FVP) that corresponds to the target processor or architecture. With a map file, define a region of memory directly below your stack where access is forbidden. If the stack overflows into the forbidden region, a data abort occurs, which a debugger can trap.

### **Examining stack usage**

It is good practice to examine the amount of stack that the functions in your application use. You can then consider rewriting your code to reduce stack usage.

To examine the stack usage in your application, use the linker option --info=stack. The following example code shows functions with different numbers of arguments:

```
__attribute__((noinline)) int fact(int n)
{
  int f = 1;
 while (n>0)
f^* = n -;
   return f;
}
int foo (int n)
{
   return fact(n);
}
int foo_mor (int a, int b, int c, int d)
{
  return fact(a);
}
int main (void)
{
  return foo(10) + foo mor(10,11,12,13);
}
```
Copy the code example to file.c and compile it using the following command:

armclang --target=arm-arm-none-eabi -march=armv8-a -c -g file.c -o file.o

Compiling with the -g option generates the DWARF frame information that armlink requires for estimating the stack use. Run armlink on the object file using --info=stack:

armlink file.o --info=stack

For the example code, armlink shows the amount of stack that the various functions use. Function foo mor has more arguments than function foo, and therefore uses more stack.

Stack Usage for fact 0xc bytes. Stack Usage for foo 0x8 bytes. Stack Usage for foo\_mor 0x10 bytes. Stack Usage for main 0x8 bytes.

You can also examine stack usage using the linker option --callgraph:

```
armlink file.o --callgraph -o FileImage.axf
```
This outputs a file called FileImage.htm which contains the stack usage information for the various functions in the application.

fact (ARM, 84 bytes, Stack size 12 bytes, file.o(.text))

```
[Stack]
Max Depth = 12
Call Chain = fact
[Called By]
>> foo_mor
>> foo
foo (ARM, 36 bytes, Stack size 8 bytes, file.o(.text)) 
[Stack]
Max Depth = 20
Call Chain = foo >> fact
[Calls]
>> fact
[Called By]
>> main
foo_mor (ARM, 76 bytes, Stack size 16 bytes, file.o(.text)) 
[Stack]
Max Depth = 28
Call Chain = foo_mor >> fact
[Calls]
>> fact
[Called By]<br>>> main
   main
main (ARM, 76 bytes, Stack size 8 bytes, file.o(.text)) 
[Stack]
Max Depth = 36
Call Chain = main >> foo mor >> fact
[Calls]
>> foo_mor
>> foo
[Called By]
>> __rt_entry_main (via BLX)
```
See *[--info](https://developer.arm.com/docs/101754/0614/armlink-reference/armlink-command-line-options/-infotopictopic-armlink)* and *[--callgraph](https://developer.arm.com/docs/101754/0614/armlink-reference/armlink-command-line-options/-callgraph-no_callgraph)* for more information on these options.

# **Methods of reducing stack usage**

In general, you can lower the stack requirements of your program by:

- Writing small functions that only require a few variables.
- Avoiding the use of large local structures or arrays.
- Avoiding recursion.
- Minimizing the number of variables that are in use at any given time at each point in a function.
- Using C block scope syntax and declaring variables only where they are required, so that distinct scopes can use the same memory.

# <span id="page-70-0"></span>**3.5 Packing data structures**

You can reduce the amount of memory that your application requires by packing data into structures. This is especially important if you need to store and access large arrays of data in embedded systems.

If individual data members in a structure are not packed, the compiler can add padding within the structure for faster access to individual members, based on the natural alignment of each member. Arm Compiler provides a pragma and attribute to pack the members in a structure or union without any padding.

### **Table 3-12 Packing members in a structure or union**

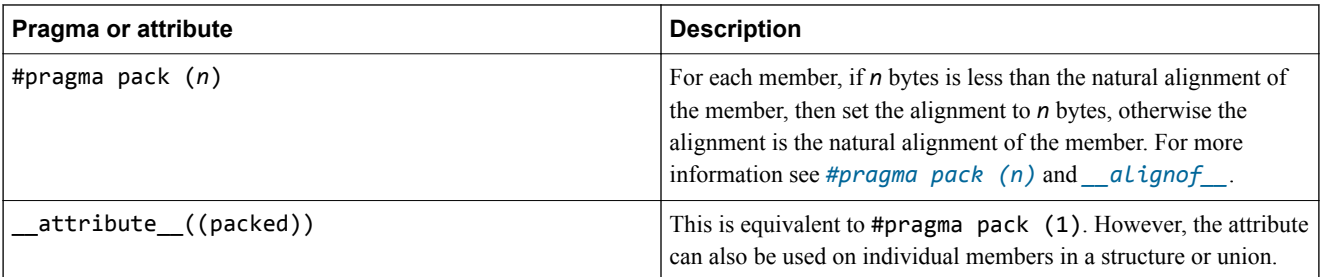

### **Packing the entire structure**

To pack the entire structure or union, use  $\text{\_}attribute\_((packed))$  or #pragma pack(n) to the declaration of the structure as shown in the code examples. The attribute and pragma apply to all the members of the structure or union. If the member is a structure, then the structure has an alignment of 1 byte, but the members of that structure continue to have their natural alignment.

When using  $\#$ pragma pack(n), the alignment of the structure is the alignment of the largest member after applying #pragma  $pack(n)$  to the structure.

Each example declares two objects c and d. Copy each example into file.c and compile:

armclang --target=arm-arm-none-eabi -march=armv8-a -c file.c -o file.o

For each example use linker option --info=sizes to examine the memory used in file.o.

armlink file.o --info=sizes

The linker output shows the total memory used by the two objects c and d. For example:

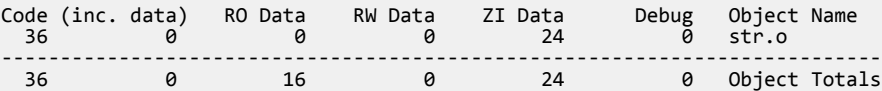

# **Table 3-13 Packing structures**

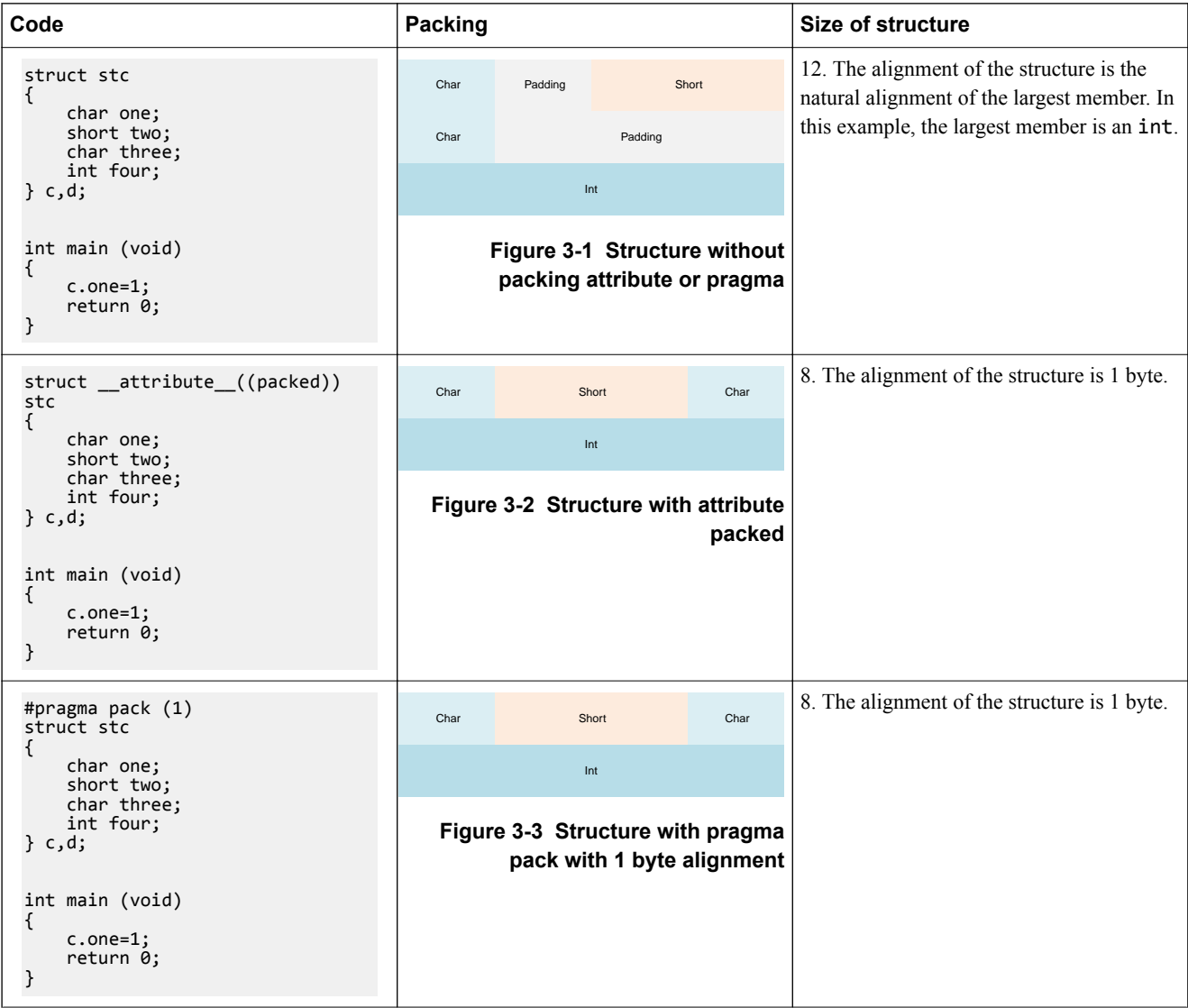
### **Table 3-13 Packing structures (continued)**

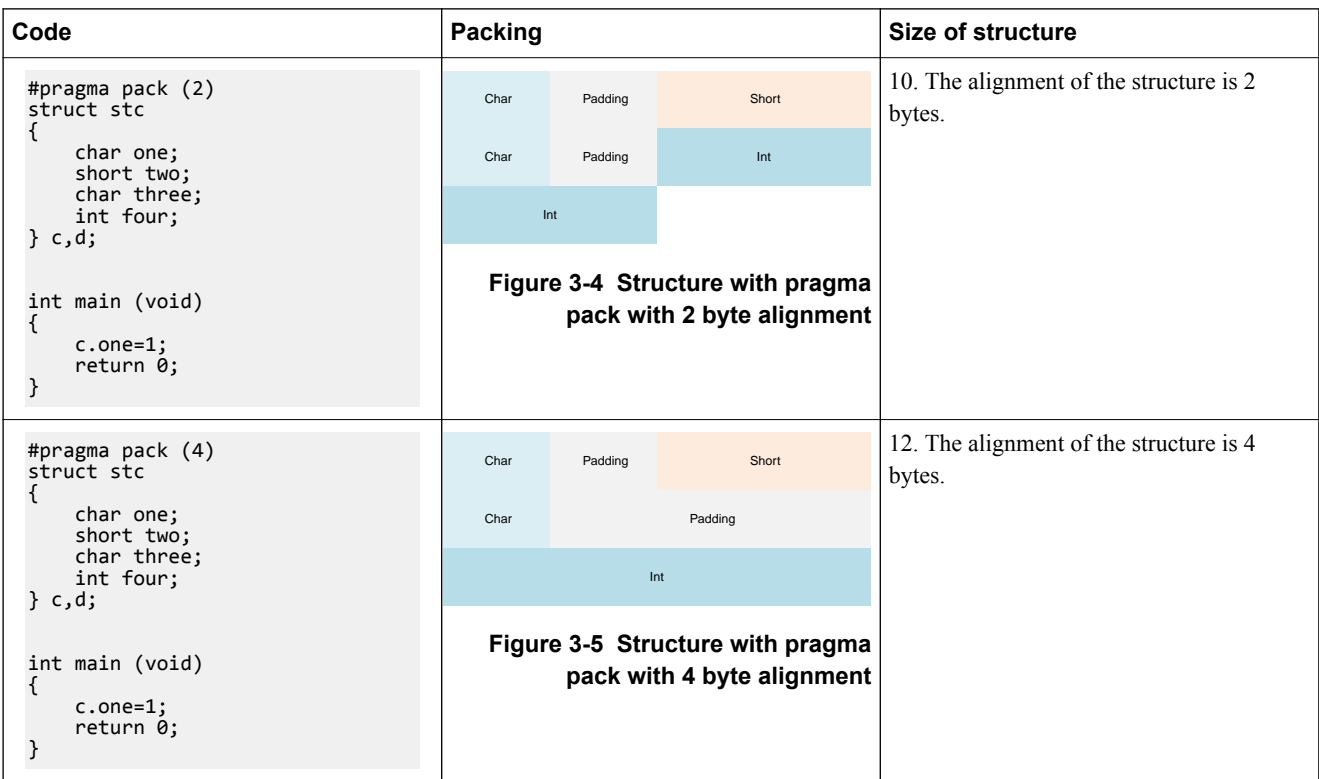

### **Packing individual members in a structure**

To pack individual members of a structure, use \_\_attribute\_((packed)) on the member. This aligns the member to a byte boundary and therefore reduces the amount of memory required by the structure as a whole. It does not affect the alignment of the other members. Therefore the alignment of the whole structure is equal to the alignment of the largest member without the \_\_attribute\_((packed)).

#### **Table 3-14 Packing individual members**

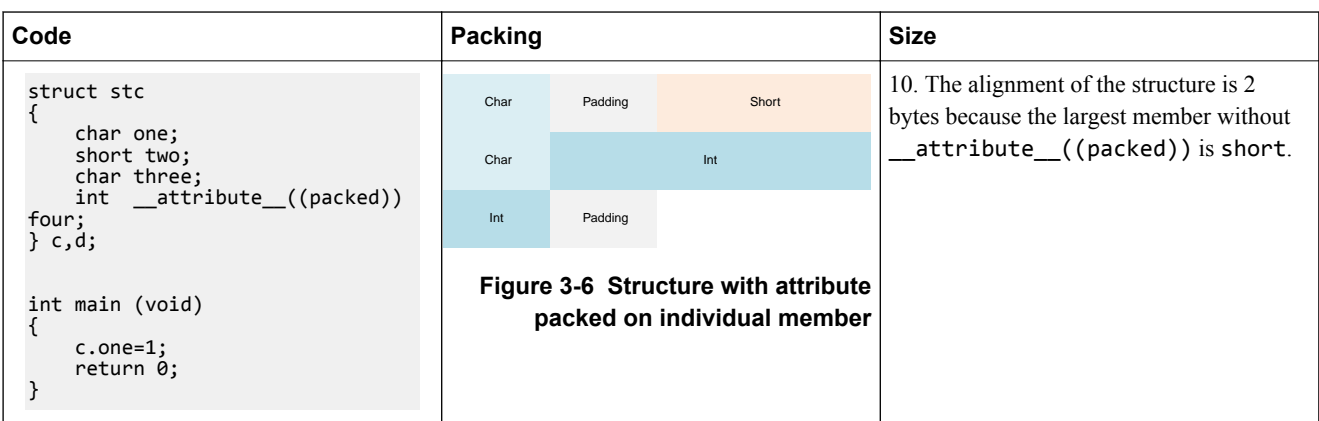

## **Accessing packed members from a structure**

If a member of a structure or union is packed and therefore does not have its natural alignment, then to access this member, you must use the structure or union that contains this member. You must not take the address of such a packed member to use as a pointer, because the pointer might be unaligned.

Dereferencing such a pointer can be unsafe even when unaligned accesses are supported by the target, because certain instructions always require word-aligned addresses.

 $-$  Note  $-$ 

If you take the address of a packed member, in most cases, the compiler generates a warning.

```
struct __attribute__((packed)) foobar 
{
   char x;
  short y;
}; 
short get_y(struct foobar *s) 
{
     // Correct usage: the compiler will not use unaligned accesses
 // unless they are allowed.
 return s->y;
} 
short get2_y(struct foobar *s) 
{
 short *p = &s->y; // Incorrect usage: 'p' might be an unaligned pointer.
 return *p; // This might cause an unaligned access.
}
```
*Related information*

*[pragma pack](https://developer.arm.com/docs/101754/0614/armclang-reference/compiler-specific-pragmas/pragma-pack) [\\_\\_attribute\\_\\_\(\(packed\)\) type attribute](https://developer.arm.com/docs/101754/0614/armclang-reference/compiler-specific-function-variable-and-type-attributes/__attribute__packed-type-attribute) [\\_\\_attribute\\_\\_\(\(packed\)\) variable attribute](https://developer.arm.com/docs/101754/0614/armclang-reference/compiler-specific-function-variable-and-type-attributes/__attribute__packed-variable-attribute)*

# <span id="page-74-0"></span>**3.6 Optimizing for code size or performance**

- Note -

The compiler and associated tools use many techniques for optimizing your code. Some of these techniques improve the performance of your code, while other techniques reduce the size of your code.

This topic includes descriptions of [ALPHA] features. See *[Support level definitions](#page-239-0)* [on page Appx-A-240.](#page-239-0)

Different optimizations often work against each other. That is, techniques for improving code performance might result in increased code size, and techniques for reducing code size might reduce performance. For example, the compiler can unroll small loops for higher performance, with the disadvantage of increased code size.

The default optimization level is -00. At -00, armclang does not perform optimization.

The following armclang options help you optimize for code performance:

-O1 | -O2 | -O3

Specify the level of optimization to be used when compiling source files. A higher number implies a higher level of optimization for performance.

-Ofast

Enables all the optimizations from -O3 along with other aggressive optimizations that might violate strict compliance with language standards.

-Omax

Enables all the optimizations from -Ofast along with Link Time Optimization (LTO).

The following armclang options help you optimize for code size:

-Os

Performs optimizations to reduce the code size at the expense of a possible increase in execution time. This option aims for a balanced code size reduction and fast performance.

-Oz

Optimizes for smaller code size.

For more information on optimization levels, see *[Selecting optimization levels](https://developer.arm.com/docs/100748/0614/using-common-compiler-options/selecting-optimization-options)*.

 $-$  **Note**  $-$ 

You can also set the optimization level for the linker with the armlink option --1to level. The optimization levels available for armlink are the same as the armclang optimization levels.

Allows the compiler to set the size of an enumeration type to the smallest data type that can hold all enumerator values.

-fshort-wchar

Sets the size of wchar t to 2 bytes.

-fno-exceptions

 $C_{++}$  only. Disables the generation of code that is needed to support  $C_{++}$  exceptions.

C++ only. Disables the generation of code that is needed to support Run Time Type Information (RTTI) features.

The following armclang option helps you optimize for both code size and code performance:

<sup>-</sup>fshort-enums

<sup>-</sup>fno-rtti [ALPHA]

-flto

Enables Link Time Optimization (LTO), which enables the linker to make additional optimizations across multiple source files. See *[3.8 Optimizing across modules with Link-Time](#page-77-0) Optimization* [on page 3-78](#page-77-0) for more information.

 $-$  Note  $-$ 

If you want to use LTO when invoking armlink separately, you can use the armlink option - lto\_level to select the LTO optimization level that matches your optimization goal.

In addition, choices you make during coding can affect optimization. For example:

- Optimizing loop termination conditions can improve both code size and performance. In particular, loops with counters that decrement to zero usually produce smaller, faster code than loops with incrementing counters.
- Manually unrolling loops by reducing the number of loop iterations, but increasing the amount of work that is done in each iteration, can improve performance at the expense of code size.
- Reducing debug information in objects and libraries reduces the size of your image.
- Using inline functions offers a trade-off between code size and performance.
- Using intrinsics can improve performance.

# **3.7 Methods of minimizing function parameter passing overhead**

There are several ways in which you can minimize the overhead of passing parameters to functions.

For example:

- In AArch64 state, 8 integer and 8 floating-point arguments (16 in total) can be passed efficiently. In AArch32 state, ensure that functions take four or fewer arguments if each argument is a word or less in size.
- In C++, ensure that nonstatic member functions take fewer arguments than the efficient limit, because in AArch32 state the implicit this pointer argument is usually passed in R0.
- Ensure that a function does a significant amount of work if it requires more than the efficient limit of arguments. The work that the function does then outweighs the cost of passing the stacked arguments.
- Put related arguments in a structure, and pass a pointer to the structure in any function call. Pointing to a structure reduces the number of parameters and increases readability.
- For AArch32 state, minimize the number of long long parameters, because these use two argument registers that have to be aligned on an even register index.
- For AArch32 state, minimize the number of double parameters when using software floating-point.

# <span id="page-77-0"></span>**3.8 Optimizing across modules with Link-Time Optimization**

At link time, more optimization opportunities are available because source code from different modules can be optimized together.

By default, the compiler optimizes each source module independently, translating C or C++ source code into an ELF file containing object code. At link time, the linker combines all the ELF object files into an executable by resolving symbol references and relocations. Compiling each source file separately means that the compiler might miss some optimization opportunities, such as cross-module inlining.

When *Link-Time Optimization* (LTO) is enabled, the compiler translates source code into an intermediate form called LLVM bitcode. At link time, the linker collects all files containing bitcode together and sends them to the link-time optimizer (libLTO). Collecting modules together means that the link-time optimizer can perform more optimizations because it has more information about the dependencies between modules. The link-time optimizer then sends a single ELF object file back to the linker. Finally, the linker combines all object and library code to create an executable.

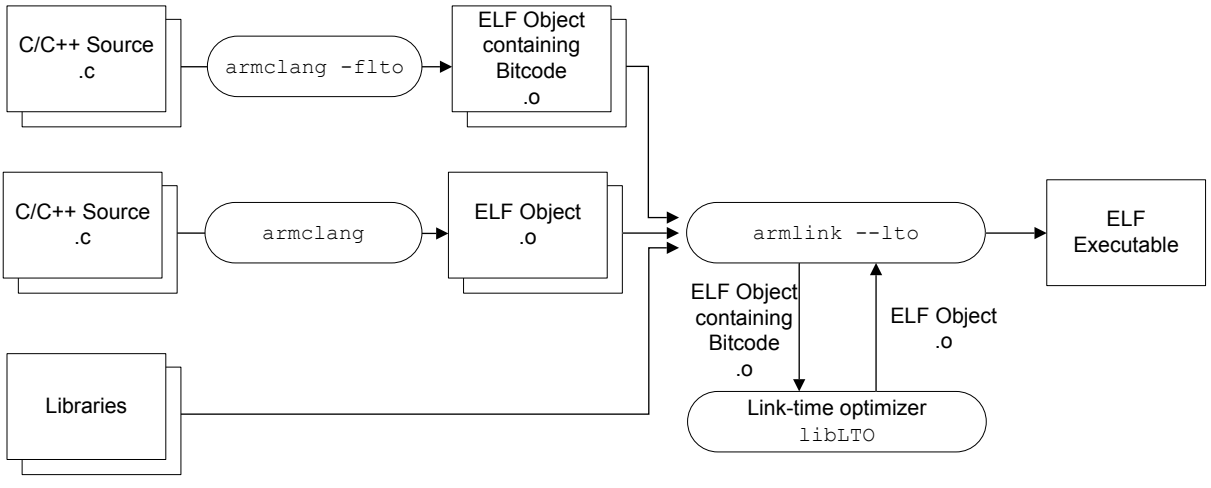

**Figure 3-7 Link-Time Optimization**

In this figure, ELF Object containing Bitcode is an ELF file that does not contain normal code and data. Instead, it contains a section that is called . 11vmbc that holds LLVM bitcode.

Section .llvmbc is reserved. You must not create an .llvmbc section with, for example \_\_attribute\_\_((section(".llvmbc"))).

— Caution –

– Note –

LTO performs aggressive optimizations by analyzing the dependencies between bitcode format objects. Such aggressive optimizations can result in the removal of unused variables and functions in the source code.

This section contains the following subsections:

- *3.8.1 Enabling Link-Time Optimization* on page 3-78.
- *[3.8.2 Restrictions with Link-Time Optimization](#page-79-0)* on page 3-80.
- *[3.8.3 Removing unused code across multiple object files](#page-79-0)* on page 3-80.

# **3.8.1 Enabling Link-Time Optimization**

You must enable *Link-Time Optimization* (LTO) in both armclang and armlink.

To enable LTO:

1. At compilation time, use the armclang option -flto to produce ELF files suitable for LTO. These ELF files contain bitcode in a .llvmbc section.

```
Note
```
The armclang option -Omax automatically enables the -flto option.

2. At link time, use the armlink option --lto to enable LTO for the specified bitcode files.

```
Note
```
If you use the -flto option without the -c option, armclang automatically passes the --lto option to armlink.

### **Example 1: Optimizing all source files**

The following example performs LTO across all source files:

armclang --target=arm-arm-none-eabi -march=armv8-a -flto src1.c src2.c src3.c -o output.axf

This example does the following:

- 1. armclang compiles the C source files src1.c, src2.c, and src3.c to the ELF files src1.o, src2.o, and src3.o. These ELF files contain bitcode, and therefore fromelf cannot disassemble them.
- 2. armclang automatically invokes armlink with the --lto option.
- 3. armlink passes the bitcode files src1.o, src2.o, and src3.o to the link-time optimizer to produce a single optimized ELF object file.
- 4. armlink creates the executable output.axf from the ELF object file.

**Note**

In this example, as armclang automatically calls armlink, the link-time optimizer has the same optimization level as armclang. As no optimization level is specified for armclang, it is the default optimization level -O0, and --lto\_level=O0.

### **Example 2: Optimizing a subset of source files**

The following example performs LTO for a subset of source files.

```
armclang --target=arm-arm-none-eabi -march=armv8-a -c src1.c -o src1.o
armclang --target=arm-arm-none-eabi -march=armv8-a -c -flto src2.c -o src2.o
armclang --target=arm-arm-none-eabi -march=armv8-a -c -flto src3.c -o src3.o
armlink --lto src1.o src2.o src3.o -o output.axf
```
This example does the following:

- 1. armclang compiles the C source file src1.c to the ELF object file src1.o.
- 2. armclang compiles the C source files src2.c and src3.c to the ELF files src2.o and src3.o. These ELF files contain bitcode.
- 3. armlink passes the bitcode files src2.o and src3.o to the link-time optimizer to produce a single optimized ELF object file.
- 4. armlink combines the ELF object file src1.o with the object file that the link-time optimizer produces to create the executable output.axf.

— Note –

In this example, because armclang and armlink are called separately, they have independent optimization levels. As no optimization level is specified for armclang or armlink, armclang has the default optimization level -O0 and the link-time optimizer has the default optimization level - lto\_level=O2. You can call armclang and armlink with any combination of optimization levels.

### <span id="page-79-0"></span>**3.8.2 Restrictions with Link-Time Optimization**

*Link-Time Optimization* (LTO) has a few restrictions in Arm Compiler 6. Future releases might have fewer restrictions and more features. The user interface to LTO might change in future releases.

#### **No bitcode libraries**

armlink only supports bitcode objects on the command line. It does not support bitcode objects coming from libraries. armlink gives an error message if it encounters a file containing bitcode while loading from a library.

Although armar silently accepts ELF files that are produced with armclang -flto, these files currently do not have a proper symbol table. Therefore, the generated archive has incorrect index information and armlink cannot find any symbols in this archive.

#### **Partial linking**

The armlink option --partial only works with ELF files. If the linker detects a file containing bitcode, it gives an error message.

#### **Scatter-loading**

The output of the link-time optimizer is a single ELF object file that by default is given a temporary filename. This ELF object file contains sections and symbols just like any other ELF object file, and Input section selectors match the sections and symbols as normal.

Use the armlink option --lto intermediate filename to name the ELF object file output. You can reference this ELF file name in the scatter file.

Arm recommends that LTO is only performed on code and data that does not require precise placement in the scatter file, with general Input section selectors such as \*(+RO) and .ANY(+RO) used to select sections that LTO generates.

It is not possible to match bitcode in .llvmbc sections by name in a scatter file.

**Note**

The scatter-loading interface is subject to change in future versions of Arm Compiler 6.

#### **Executable and library compatibility**

The armclang executable and the libLTO library must come from the same Arm Compiler 6 installation. Any use of libLTO other than the library supplied with Arm Compiler 6 is unsupported.

### **Other restrictions**

- You cannot currently use LTO for building ROPI/RWPI images.
- Object files that LTO produces contain build attributes that are the default for the target architecture. If you use the armlink options --cpu or --fpu when LTO is enabled, armlink can incorrectly report that the attributes in the file that the link-time optimizer produces are incompatible with the provided attributes.
- LTO does not honor armclang options -ffunction-sections and -fdata-sections.
- LTO does not honor the armclang -mexecute-only option. If you use the armclang -flto or -Omax options, then the compiler cannot generate execute-only code.
- LTO does not work correctly when two bitcode files are compiled for different targets.

# **3.8.3 Removing unused code across multiple object files**

*Link-time optimization* (LTO) can remove unused code across multiple object files, particularly when the code contains conditional calls to functions that are otherwise unused.

In this example:

- The function main() calls an externally defined function  $foo()$ , and returns the value that  $foo()$ returns. Because this function is externally defined, the compiler cannot inline or otherwise optimize it when compiling main.c, without using LTO.
- The file foo.c contains the following functions:

**foo()**

If the parameter a is nonzero, foo() conditionally calls a function bar().

**bar()**

This function prints a message.

In this case,  $foo()$  is called with the parameter  $a = 0$ , so bar() is not called at run time.

Example code that is used in the following procedure:

```
// main.c
extern int foo(int a);
int main(void)
{
        return foo(0);
}
// foo.c
#include <stdio.h>
int foo(int a);
void bar(void);
\frac{1}{2} \frac{1}{2} \frac{1}{2} \frac{1}{2} \frac{1}{2} \frac{1}{2} \frac{1}{2} \frac{1}{2} \frac{1}{2} \frac{1}{2} \frac{1}{2} \frac{1}{2} \frac{1}{2} \frac{1}{2} \frac{1}{2} \frac{1}{2} \frac{1}{2} \frac{1}{2} \frac{1}{2} \frac{1}{2} \frac{1}{2} \frac{1}{2} \deg depending on the value of
  */
int foo(int a)
{
        if (a == 0)
         {
                return 0;
         }
        else
        {
                bar();
                return 0;
        }
}
void bar(void)
\mathbf{A} printf("a is non-zero.\n");
}
```
### **Procedure**

1. Build the example code with LTO disabled:

```
armclang --target=arm-arm-none-eabi -march=armv7-a -O2 -c main.c -o main.o
armclang --target=arm-arm-none-eabi -march=armv7-a -O2 -c foo.c -o foo.o
armlink main.o foo.o -o image_without_lto.axf
fromelf --text -c -z image_without_lto.axf
```
#### **Results:**

 $\mathbf{\dot{f}}$ 

The compiler cannot inline the call to  $\mathsf{foo}()$  because it is in a different object from main(). Therefore, the compiler must keep the conditional call to bar() within foo(), because the compiler does not have any information about the value of the parameter a while foo.c is being compiled:

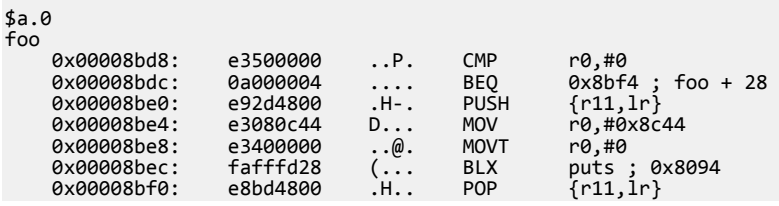

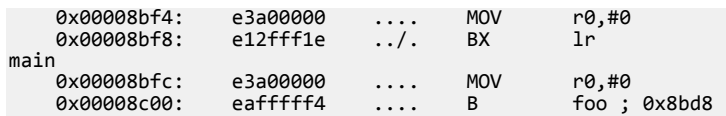

Also, bar() uses the Arm C library function printf(). In this example, printf() is optimized to puts() and inlined into foo(). Therefore, the linker must include the relevant C library code to allow the puts() function to be used. Including the C library code results in a large amount of uncalled code being included in the image. The output from the fromelf utility shows the resulting overall image size:

\*\* Object/Image Component Sizes

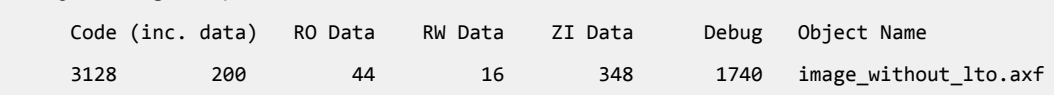

2. Build the example code with LTO enabled:

```
armclang --target=arm-arm-none-eabi -march=armv7-a -O2 -flto -c main.c -o main.o
armclang --target=arm-arm-none-eabi -march=armv7-a -O2 -flto -c foo.c -o foo.o
armlink --lto main.o foo.o -o image_with_lto.axf
fromelf --text -c -z image_with_lto.axf
```
#### **Results:**

Although the compiler does not have any information about the call to foo() from main() when compiling foo.c, at link time, it is known that:

- foo() is only ever called once, with the parameter  $a = 0$ .
- bar() is never called.
- The Arm C library function puts() is never called.

Because LTO is enabled, this extra information is used to make the following optimizations:

- Inlining the call to foo() into main().
- Removing the code to conditionally call bar() from  $foo()$  entirely.
- Removing the C library code that allows use of the puts() function.

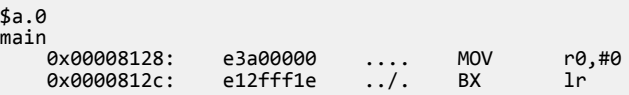

Also, this optimization means that the overall image size is much lower. The output from the fromelf utility shows the reduced image size:

\*\* Object/Image Component Sizes

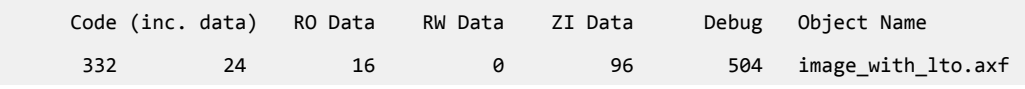

#### *Related references*

*[3.6 Optimizing for code size or performance](#page-74-0)* on page 3-75

*[3.8 Optimizing across modules with Link-Time Optimization](#page-77-0)* on page 3-78

*[3.10 How optimization affects the debug experience](#page-87-0)* on page 3-88

### *Related information*

*[-O \(armclang\)](https://developer.arm.com/docs/101754/0614/armclang-reference/armclang-command-line-options/-o-armclang-1)*

# **3.9 Scatter file section or object placement with Link-Time Optimization**

Turning on *Link-Time Optimization* (LTO) using either -Omax or -flto means that at link time, all object files are merged into one. If a project is using a scatter file that places sections or objects in specific regions, both the scatter file and the project source code must be modified to ensure the placement works with LTO.

In general:

- Scatter files with object names that are used in input selection patterns, such as foo.o(+RO) do not work with LTO.
- Scatter files with section names that are used in input selection patterns, where the section name corresponds to an inlined function, do not work.

In such circumstances, the linker might report a warning such as:

```
L6314W: No section matches pattern <module>(<section>).
```
To use scatter file section or object placement with LTO, the following changes must be made to a project:

- Compile all source files that are built with LTO enabled with -fno-inline-functions.
- Modify each source file that is built with LTO enabled to use #pragma clang section to place all functions in that source file into sections with a name unique to that source file.
- Modify the scatter file to use section names instead of object file names.

### **Example code**

The following example code is used in the example sections, unless specified otherwise. In this code, all functions in foo.c must be placed in an execution region EXEC\_FOO, and all functions in bar.c must be placed in an execution region EXEC\_BAR:

#### foo.c:

```
#include <stdio.h>
void foo_A(void)
{
     printf("Hello from foo_A!()\n");
}
void foo_B(void)
{
     printf("Hello from foo_B!()\n");
}
```
#### bar.c:

```
#include <stdio.h>
void bar_A(void)
{
     printf("Hello from bar_A!()\n");
}
void bar_B(void)
{
     printf("Hello from bar_B!()\n");
}
```

```
main.c:
```

```
extern void foo_A(void);
extern void foo_B(void);
extern void bar_A(void);
extern void bar_B(void);
int main(void)
{
     foo_A();
    fooB();
    bar_A();
```

```
bar_B();
 return 0;
```
scatter.sct:

}

```
LOAD 0x0
{
    EXEC ANY +0x0
\{ \{ \}. ANY(+RO, +RW, +ZI) }
     EXEC_FOO +0x0 ALIGN 1024
     {
          foo.o(+RO)
     }
     EXEC_BAR +0x0 ALIGN 1024
     {
         bar.o(+RO)
     }
     ARM_LIB_STACKHEAP +0x0 ALIGN 8 EMPTY 4096 {}
}
```
### **Example: Building without LTO enabled**

Build the example code with:

armclang --target=arm-arm-none-eabi -march=armv7-a -O2 -c foo.c -o foo.o armclang --target=arm-arm-none-eabi -march=armv7-a -O2 -c bar.c -o bar.o armclang --target=arm-arm-none-eabi -march=armv7-a -O2 -c main.c -o main.o armlink --scatter=scatter.sct foo.o bar.o main.o -o image.axf --map --list=image.lst

The memory map from the listing file image.lst shows that EXEC\_FOO and EXEC\_BAR contain code from foo.c and bar.c respectively, as intended:

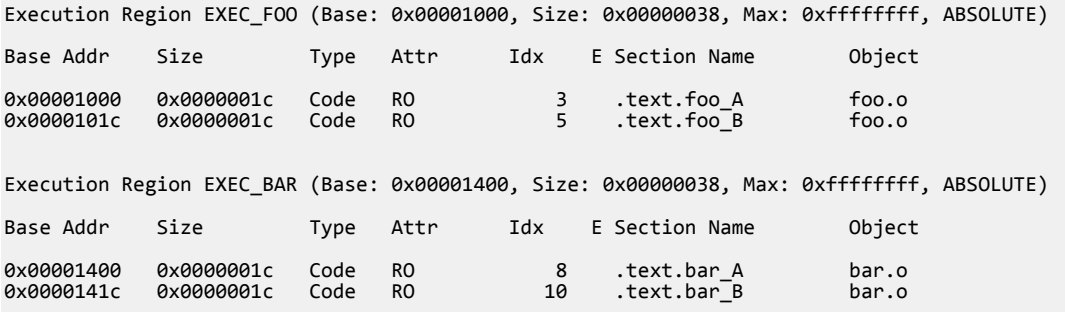

### **Example: Building with LTO enabled**

Build the example code with LTO enabled:

```
armclang --target=arm-arm-none-eabi -march=armv7-a -O2 -flto -c foo.c -o foo.o
armclang --target=arm-arm-none-eabi -march=armv7-a -O2 -flto -c bar.c -o bar.o
armclang --target=arm-arm-none-eabi -march=armv7-a -O2 -flto -c main.c -o main.o
armlink --scatter=scatter.sct foo.o bar.o main.o -o image.axf --lto --map --list=image.lst
```
The linker reports:

"scatter.sct", line 10 (column 16): Warning: L6314W: No section matches pattern foo.o(RO). "scatter.sct", line 15 (column 16): Warning: L6314W: No section matches pattern bar.o(RO). Finished: 0 information, 2 warning and 0 error messages

Also, the memory map from the listing file image.lst shows that EXEC\_FOO and EXEC\_BAR are empty:

Execution Region EXEC\_FOO (Base: 0x00001000, Size: 0x00000000, Max: 0xffffffff, ABSOLUTE)

\*\*\*\* No section assigned to this execution region \*\*\*\*

Execution Region EXEC\_BAR (Base: 0x00001000, Size: 0x00000000, Max: 0xffffffff, ABSOLUTE)

\*\*\*\* No section assigned to this execution region \*\*\*\*

These execution regions are empty because LTO has inlined all functions within foo.c and bar.c. Therefore, the functions are no longer available for placement with a scatter-file.

#### **Example: Building with LTO enabled and function inlining disabled**

Next, try disabling function inlining using -fno-inline-functions. Build the example code with:

```
armclang --target=arm-arm-none-eabi -march=armv7-a -O2 -flto -fno-inline-functions -c foo.c -
o foo.o
        --target=arm-arm-none-eabi -march=armv7-a -O2 -flto -fno-inline-functions -c bar.c -
o bar.o
armclang --target=arm-arm-none-eabi -march=armv7-a -O2 -flto -fno-inline-functions -c main.c 
-o main.o
armlink --scatter=scatter.sct foo.o bar.o main.o -o image.axf --lto --map --list=image.lst
```
The linker still reports:

"scatter.sct", line 10 (column 16): Warning: L6314W: No section matches pattern foo.o(RO). "scatter.sct", line 15 (column 16): Warning: L6314W: No section matches pattern bar.o(RO). Finished: 0 information, 2 warning and 0 error messages.

The reason is that, even though function inlining is disabled, all code from main.c, foo.c, and bar.c is part of the same object file. Therefore, at the final link stage within the LTO process, foo.o and bar.o do not exist as separate object files.

The memory map in the listing file image.lst shows that the code from foo.c and bar.c is now placed in the EXEC\_ANY execution region instead:

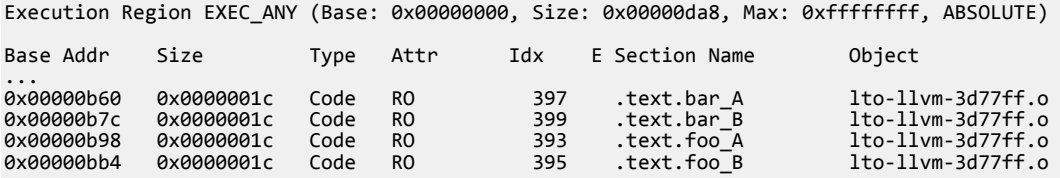

lto\_llvm\_3d77ff.o is the LTO intermediate filename that the linker generates. You can change this name using the armlink --lto intermediate filename command-line option, though that does not help in this use case. Instead, section names must be used.

#### **Example: Using section names for all functions within a C language source file**

The easiest way to specify section names for all functions within a C language source file is to use #pragma clang section. For this example, rewrite the example code foo.c and bar.c as follows:

```
foo.c:
```

```
#include <stdio.h>
```

```
#pragma clang section text="foo_RO" rodata="foo_RO"
void foo_A(void)
{
    printf("Hello from foo A!()\n");
}
void foo_B(void)
{
     printf("Hello from foo_B!()\n");
}
```
bar.c:

```
#include <stdio.h>
#pragma clang section text="bar_RO" rodata="bar_RO"
void bar_A(void)
{
     printf("Hello from bar_A!()\n");
```

```
}
void bar_B(void)
{
    printf("Hello from bar B!()\n");
}
```
#pragma clang section text="foo RO" rodata="foo RO" specifies that code and RO data that is generated for read-only data as the string literals within the calls to printf() in foo.c is placed in sections that are named foo\_RO. You can rewrite scatter.sct to use this section name as follows:

scatter.sct:

```
LOAD 0x0
{
    EXEC ANY +0x0
      {
          .ANY(+RO, +RW, +ZI)
     }
     EXEC_FOO +0x0 ALIGN 1024
    \mathfrak{t} *(foo_RO)
     }
     EXEC_BAR +0x0 ALIGN 1024
     {
          *(bar_RO)
     }
     ARM_LIB_STACKHEAP +0x0 ALIGN 8 EMPTY 4096 {}
}
```
### **Example: Building with LTO enabled, function inlining disabled, and using section names instead of object file names**

Build the modified example with:

```
armclang --target=arm-arm-none-eabi -march=armv7-a -O2 -flto -fno-inline-functions -c foo.c -
o foo.o
armclang --target=arm-arm-none-eabi -march=armv7-a -O2 -flto -fno-inline-functions -c bar.c -
o bar.o
armclang --target=arm-arm-none-eabi -march=armv7-a -O2 -flto -fno-inline-functions -c main.c 
-o main.o
armlink --scatter=scatter.sct foo.o bar.o main.o -o image.axf --lto --map --list=image.lst
```
The linker does not report any warnings. Also, the memory map from the listing file image.lst shows that EXEC\_FOO and EXEC\_BAR contain the code from the expected sections:

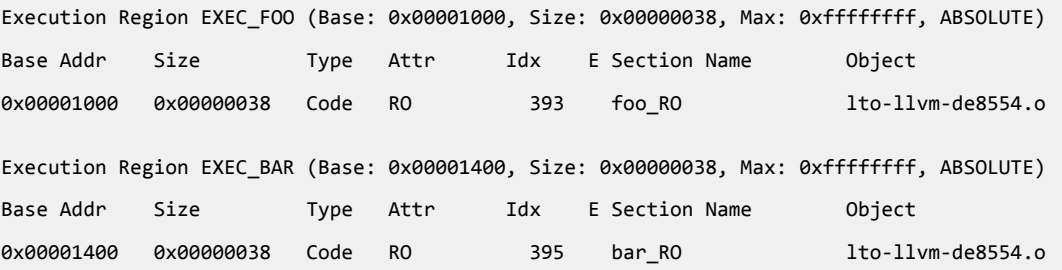

The key difference between this LTO approach and the non-LTO approach with object file names is that in this approach, the function names are not visible in the listing file. To verify that the sections foo\_RO and bar RO contain the functions from foo.c and bar.c respectively, examine the symbol table from the fromelf --text -s output:

```
fromelf --text -s image.axf -o image.txt
...
** Section #8 '.symtab' (SHT_SYMTAB)
   Size : 6624 bytes (alignment 4)
    String table #9<sup>'</sup>.strtab
    Last local symbol no. 277
    Symbol table .symtab (413 symbols, 277 local)
      # Symbol Name Value Bind Sec Type Vis Size
```
========================================================================

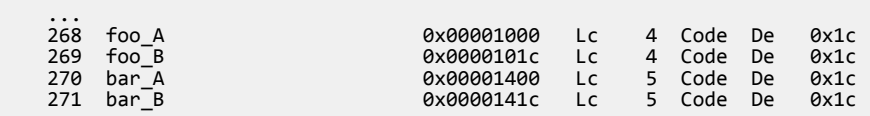

The addresses for these functions in the output from the fromelf utility correspond to the execution region addresses in the memory map from the listing file image.lst.

## **Other considerations**

Consider the following approaches:

- If you plan to build a project with LTO eventually, it might be better to use section names instead of object file names within scatter-files using the method shown this example. This approach is compatible both with and without LTO.
- If you disable LTO, it is better to also remove -fno-inline-functions, because doing so allows the compiler to perform inlining optimizations.
- If disabling function inlining entirely is not required, then the attribute attribute ((noinline)) must be used on a per-function basis. This approach can help achieve a better balance between explicit code placement and cross-file function inlining optimizations.

### *Related references*

*[3.8 Optimizing across modules with Link-Time Optimization](#page-77-0)* on page 3-78

## *Related information*

*[-fno-inline-functions \(armclang\)](https://developer.arm.com/docs/101754/0614/armclang-reference/armclang-command-line-options/-fno-inline-functions) [-flto \(armclang\)](https://developer.arm.com/docs/101754/0614/armclang-reference/armclang-command-line-options/-flto-fno-lto) [-O \(armclang\)](https://developer.arm.com/docs/101754/0614/armclang-reference/armclang-command-line-options/-o-armclang-1) [\\_\\_attribute\\_\\_\(\(noinline\)\) function attribute](https://developer.arm.com/docs/101754/0614/armclang-reference/compiler-specific-function-variable-and-type-attributes/__attribute__noinline-function-attribute) [#pragma clang section](https://developer.arm.com/docs/101754/0614/armclang-reference/compiler-specific-pragmas/pragma-clang-section) [--lto \(armlink\)](https://developer.arm.com/docs/101754/0614/armlink-reference/armlink-command-line-options/-lto-no_lto) [--lto\\_intermediate\\_filename \(armlink\)](https://developer.arm.com/docs/101754/0614/armlink-reference/armlink-command-line-options/-lto_intermediate_filename) [Scatter-loading Features](https://developer.arm.com/docs/101754/0614/armlink-reference/scatter-loading-features) [Scatter File Syntax](https://developer.arm.com/docs/101754/0614/armlink-reference/scatter-file-syntax)*

# <span id="page-87-0"></span>**3.10 How optimization affects the debug experience**

Higher optimization levels result in an increasingly degraded debug view because the mapping of object code to source code is not always clear. The compiler might perform optimizations that debug information cannot describe.

Therefore, there is a trade-off between optimizing code and the debug experience.

For good debug experience, Arm recommends -01 rather than -00. When using -01, the compiler performs certain optimizations, but the structure of the generated code is still close to the source code.

For more information, see *[Selecting optimization options](https://developer.arm.com/docs/100748/0614/using-common-compiler-options/selecting-optimization-options)*.

# Chapter 4 **Assembling Assembly Code**

Describes how to assemble assembly source code with armclang and armasm.

It contains the following sections:

- *[4.1 Assembling armasm and GNU syntax assembly code](#page-89-0)* on page 4-90.
- *[4.2 Preprocessing assembly code](#page-91-0)* on page 4-92.

# <span id="page-89-0"></span>**4.1 Assembling armasm and GNU syntax assembly code**

The Arm Compiler toolchain can assemble both armasm and GNU syntax assembly language source code.

armasm and GNU are two different syntaxes for assembly language source code. They are similar, but have a number of differences. For example, armasm syntax identifies labels by their position at the start of a line, while GNU syntax identifies them by the presence of a colon.

**Note**

The *GNU Binutils - Using as* documentation provides complete information about GNU syntax assembly code.

The *Migration and Compatibility Guide* contains detailed information about the differences between armasm syntax and GNU syntax assembly to help you migrate legacy assembly code.

The following examples show equivalent armasm and GNU syntax assembly code for incrementing a register in a loop.

armasm assembler syntax:

```
; Simple armasm syntax example
;
; Iterate round a loop 10 times, adding 1 to a register each time.
        AREA ||.text||, CODE, READONLY, ALIGN=2
main PROC
       MOV W5, #0x64 ; W5 = 100<br>
MOV W4, #0 ; W4 = 0 MOV w4,#0 ; W4 = 0
 B test_loop ; branch to test_loop
loop
        ADD w5,w5,#1 ; Add 1 to W5
                           ; Add 1 to W4
test_loop
        CMP w4,#0xa ; if W4 < 10, branch back to loop
               loop
        ENDP
        END
```
You might have legacy assembly source files that use the armasm syntax. Use armasm to assemble legacy armasm syntax assembly code. Typically, you invoke the armasm assembler as follows:

armasm --cpu=8-A.64 -o file.o file.s

GNU assembler syntax:

```
// Simple GNU syntax example 
// 
// Iterate round a loop 10 times, adding 1 to a register each time.
        .section .text,"ax" 
        .balign 4 
main: 
       MOV    w5,#0x64    // W5 = 100<br>MOV    w4,#0    // W4 = 0
 MOV w4,#0 // W4 = 0
B test_loop // branch to test_loop
loop:
 ADD w5,w5,#1 // Add 1 to W5
 ADD w4,w4,#1 // Add 1 to W4
test_loop:<br>CMP
        CMP w4,#0xa // if W4 < 10, branch back to loop
                1<sub>oop</sub>
        .end
```
Use GNU syntax for newly created assembly files. Use the armclang integrated assembler to assemble GNU assembly language source code. Typically, you invoke the armclang assembler as follows:

armclang --target=aarch64-arm-none-eabi -c -o file.o file.S

# *Related information*

*[GNU Binutils - Using as](https://sourceware.org/binutils/docs-2.24/as/index.html) [Migrating armasm syntax assembly code to GNU syntax](https://developer.arm.com/docs/100068/0614/migrating-from-armasm-to-the-armclang-integrated-assembler)*

# <span id="page-91-0"></span>**4.2 Preprocessing assembly code**

The C preprocessor must resolve assembly code that contains C preprocessor directives, for example #include or #define, before assembling.

By default, armclang uses the assembly code source file suffix to determine whether to run the C preprocessor:

- The .s (lowercase) suffix indicates assembly code that does not require preprocessing.
- The .S (uppercase) suffix indicates assembly code that requires preprocessing.

The -x option lets you override the default by specifying the language of the subsequent source files, rather than inferring the language from the file suffix. Specifically, -x assembler-with-cpp indicates that the assembly code contains C preprocessor directives and armclang must run the C preprocessor. The -x option only applies to input files that follow it on the command line.

 $-$  Note  $-$ 

Do not confuse the .ifdef assembler directive with the preprocessor #ifdef directive:

- The preprocessor #ifdef directive checks for the presence of preprocessor macros, These macros are defined using the #define preprocessor directive or the armclang -D command-line option.
- The armclang integrated assembler . ifdef directive checks for code symbols. These symbols are defined using labels or the .set directive.

The preprocessor runs first and performs textual substitutions on the source code. This stage is when the #ifdef directive is processed. The source code is then passed onto the assembler, when the .ifdef directive is processed.

To preprocess an assembly code source file, do one of the following:

• Ensure that the assembly code filename has a .S suffix.

For example:

```
armclang --target=arm-arm-none-eabi -march=armv8-a test.S
```
• Use the -x assembler-with-cpp option to tell armclang that the assembly source file requires preprocessing. This option is useful when you have existing source files with the lowercase extension .s.

For example:

armclang --target=arm-arm-none-eabi -march=armv8-a -x assembler-with-cpp test.s

**Note**

If you want to preprocess assembly files that contain legacy armasm-syntax assembly code, then you must either:

- Use the . S filename suffix.
- Use separate steps for preprocessing and assembling.

For more information, see *[Command-line options for preprocessing assembly source code](https://developer.arm.com/docs/100068/0614/migrating-from-armcc-to-armclang/command-line-options-for-preprocessing-assembly-source-code)* in the *Migration and Compatibility Guide*.

### *Related information*

*[Command-line options for preprocessing assembly source code](https://developer.arm.com/docs/100068/0614/migrating-from-armcc-to-armclang/command-line-options-for-preprocessing-assembly-source-code) [-E \(armclang\)](https://developer.arm.com/docs/101754/0614/armclang-reference/armclang-command-line-options/-e) [-x \(armclang\)](https://developer.arm.com/docs/101754/0614/armclang-reference/armclang-command-line-options/-x-armclang)*

# Chapter 5 **Using Assembly and Intrinsics in C or C++ Code**

All code for a single application can be written in the same source language. This source language is usually a high-level language such as C or C++ that is compiled to instructions for Arm architectures. However, in some situations you might need lower-level control than that which C or C++ provides.

For example:

- $\bullet$  To access features which are not available from C or C $++$ , such as interfacing directly with device hardware.
- To generate highly optimized code by using intrinsics or inline assembly to write sections of your code.

There are several ways to have low-level control over the generated code:

• Intrinsics are functions that the compiler provides. An intrinsic function has the appearance of a function call in C or C++, but is replaced during compilation by a specific sequence of low-level instructions.

Arm intrinsics are recognized by Arm compilers, but not guaranteed to work with any third-party compiler toolchains.

- Inline assembly lets you write assembly instructions directly in your  $C/C$ ++ code, without the overhead of a function call.
- Calling assembly functions from C/C++ lets you write standalone assembly code in a separate source file. This code is assembled separately to the  $C/C++$  code, and then integrated at link time.

It contains the following sections:

**Note**

- *[5.1 Using intrinsics](#page-94-0)* on page 5-95.
- *[5.2 Writing inline assembly code](#page-95-0)* on page 5-96.

• *[5.3 Calling assembly functions from C and C++](#page-98-0)* on page 5-99.

# <span id="page-94-0"></span>**5.1 Using intrinsics**

Compiler intrinsics are special functions whose implementations are known to the compiler. They enable you to easily incorporate domain-specific operations in C and C++ source code without resorting to complex implementations in assembly language.

The C and C++ languages are suited to a wide variety of tasks but they do not provide built-in support for specific areas of application, for example *Digital Signal Processing* (DSP).

Within a given application domain, there is usually a range of domain-specific operations that have to be performed frequently. However, if specific hardware support is available, then these operations can often be implemented more efficiently using the hardware support than in C or C++. A typical example is the saturated add of two 32-bit signed two's complement integers, commonly used in DSP programming. The following example shows a C implementation of a saturated add operation:

```
#include <limits.h>
int L_add(const int a, const int b)
{
    int c;
c = a + b; if (((a ^ b) & INT_MIN) == 0)
\{ \{ \}if ((c \land a) & INT MIN)
 {
           c = (a < 0) ? INT_MIN : INT_MAX;
 }
 }
     return c;
}
```
Using compiler intrinsics, you can achieve more complete coverage of target architecture instructions than you would from the instruction selection of the compiler.

An intrinsic function has the appearance of a function call in C or  $C++$ , but is replaced during compilation by a specific sequence of low-level instructions. The following example shows how to access the qadd saturated add intrinsic:

```
#include <arm acle.h> /* Include ACLE intrinsics */
int foo(int a, int b)
{
  return qadd(a, b); /* Saturated add of a and b */
}
```
Using compiler intrinsics offers a number of performance benefits:

The low-level instructions substituted for an intrinsic are either as efficient or more efficient than corresponding implementations in C or C++. This results in both reduced instruction and cycle counts. To implement the intrinsic, the compiler automatically generates the best sequence of instructions for the specified target architecture. For example, the \_\_qadd intrinsic maps directly to the A32 assembly language instruction qadd:

QADD r0, r0, r1  $\frac{1}{2}$  Assuming r0 = a, r1 = b on entry  $\frac{*}{2}$ 

More information is given to the compiler than the underlying C and  $C_{++}$  language is able to convey. This enables the compiler to perform optimizations and to generate instruction sequences that it cannot otherwise perform.

These performance benefits can be significant for real-time processing applications. However, care is required because the use of intrinsics can decrease code portability.

*Related information [Compiler-specific intrinsics](https://developer.arm.com/docs/101754/0614/armclang-reference/compiler-specific-intrinsics) [ACLE support](https://developer.arm.com/docs/101754/0614/armclang-reference/other-compiler-specific-features/acle-support) [NEON Programmer's Guide](https://developer.arm.com/products/architecture/cpu-architecture/m-profile/docs/den0018/latest/neon-programmers-guide-version-10)*

# <span id="page-95-0"></span>**5.2 Writing inline assembly code**

**Note**

The compiler provides an inline assembler that enables you to write assembly code in your C or C++ source code, for example to access features of the target processor that are not available from C or C++.

The \_\_asm keyword can incorporate inline assembly code into a function using the GNU inline assembly syntax. For example:

```
#include <stdio.h>
int add(int i, int j)
{
 int res = 0;
 __asm ("ADD %[result], %[input_i], %[input_j]"
 : [result] "=r" (res)
 : [input_i] "r" (i), [input_j] "r" (j)
   );
   return res;
}
int main(void)
\mathbf{f}int a = 1;
int b = 2; int c = 0;
 c = add(a, b);
 printf("Result of %d + %d = %d\n", a, b, c);
}
```
The inline assembler does not support legacy assembly code written in armasm assembler syntax. See the *[Migration and Compatibility Guide](https://developer.arm.com/docs/100068/0614)* for more information about migrating armasm syntax assembly code to GNU syntax.

The general form of an asm inline assembly statement is:

```
__asm [volatile] (code); /* Basic inline assembly syntax */
/* Extended inline assembly syntax */ 
__asm [volatile] (code_template
        : output_operand_list
       [: input_operand_list
       [: clobbered_register_list]] 
  );
```
*code* is the assembly instruction, for example "ADD R0, R1, R2". *code* template is a template for an assembly instruction, for example "ADD %[result], %[input\_i], %[input\_j]".

If you specify a code\_template rather than *code* then you must specify the *output\_operand\_list* before specifying the optional *input\_operand\_list* and *clobbered\_register\_list*.

*output\_operand\_list* is a list of output operands, separated by commas. Each operand consists of a symbolic name in square brackets, a constraint string, and a C expression in parentheses. In this example, there is a single output operand: [result] "=r" (res). The list can be empty. For example:

```
__asm ("ADD R0, %[input_i], %[input_j]"
 : /* This is an empty output operand list */
 : [input_i] "r" (i), [input_j] "r" (j)
  );
```
*input\_operand\_list* is an optional list of input operands, separated by commas. Input operands use the same syntax as output operands. In this example, there are two input operands: [input\_i] "r" (i), [input  $j$ ] "r" (j). The list can be empty.

*clobbered\_register\_list* is an optional list of clobbered registers whose contents are not preserved. The list can be empty. In addition to registers, the list can also contain special arguments:

**"cc"**

The instruction affects the condition code flags.

#### **"memory"**

The instruction accesses unknown memory addresses.

The registers in *clobbered\_register\_list* must use lowercase letters rather than uppercase letters. An example instruction with a *clobbered\_register\_list* is:

```
__asm ("ADD R0, %[input_i], %[input_j]"
 : /* This is an empty output operand list */
 : [input_i] "r" (i), [input_j] "r" (j)
 : "r5","r6","cc","memory" /*Use "r5" instead of "R5" */
  );
```
Use the volatile qualifier for assembler instructions that have processor side-effects, which the compiler might be unaware of. The volatile qualifier disables certain compiler optimizations. The volatile qualifier is optional.

### **Defining symbols and labels**

You can use inline assembly to define symbols. For example:

```
__asm (".global __use_no_semihosting\n\t");
```
To define labels, use : after the label name. For example:

 $\Box$ asm ("my\_label:\n\t");

#### **Multiple instructions**

You can write multiple instructions within the same \_\_asm statement. This example shows an interrupt handler written in one \_\_\_\_asm statement for an Armv8-M mainline architecture.

```
void HardFault_Handler(void)
{
 asm (
 "TST LR, #0x40\n\t"
     "BEQ from_nonsecure\n\t"
 "from_secure:\n\t"
 "TST LR, #0x04\n\t"
 "ITE EQ\n\t"
 "MRSEQ R0, MSP\n\t"
 "MRSNE R0, PSP\n\t"
     "B hard_fault_handler_c\n\t"
 "from_nonsecure:\n\t"
 "MRS R0, CONTROL_NS\n\t"
 "TST R0, #2\n\t"
     "ITE EQ\n\t"
 "MRSEQ R0, MSP_NS\n\t"
 "MRSNE R0, PSP_NS\n\t"
     "B hard_fault_handler_c\n\t"
  );
}
```
Copy the above handler code to file.c and then you can compile it using:

```
armclang --target=arm-arm-none-eabi -march=armv8-m.main -c -S file.c -o file.s
```
#### **Embedded assembly**

You can write embedded assembly using \_\_attribute\_((naked)). For more information, see *[\\_\\_attribute\\_\\_\(\(naked\)\)](https://developer.arm.com/docs/101754/0614/armclang-reference/compiler-specific-function-variable-and-type-attributes/__attribute__naked-function-attribute)* in the *Arm Compiler Reference Guide*.

*Related information*

*armclang [Inline Assembler](https://developer.arm.com/docs/101754/0614/armclang-reference/armclang-inline-assembler)*

*[Migrating armasm syntax assembly code to GNU syntax](https://developer.arm.com/docs/100068/0614/migrating-from-armasm-to-the-armclang-integrated-assembler)*

*[Semihosting for AArch32 and AArch64](https://developer.arm.com/docs/100863/latest)*

# <span id="page-98-0"></span>**5.3 Calling assembly functions from C and C++**

Often, all the code for a single application is written in the same source language. This is usually a highlevel language such as C or C++. That code is then compiled to Arm assembly code.

However, in some situations you might want to make function calls from C/C++ code to assembly code. For example:

- If you want to make use of existing assembly code, but the rest of your project is in C or  $C++$ .
- If you want to manually write critical functions directly in assembly code that can produce better optimized code than compiling C or C++ code.
- If you want to interface directly with device hardware and if this is easier in low-level assembly code than high-level C or  $C_{++}$ .

 $-$  Note  $-$ 

For code portability, it is better to use intrinsics or inline assembly rather than writing and calling assembly functions.

To call an assembly function from C or C++:

**Note**

1. In the assembly source, declare the code as a global function using .globl and .type:

```
 .globl myadd
     .p2align 2<br>.type m
             myadd,%function
myadd: \frac{1}{2} Function "myadd" entry point.
      .fnstart
     add r0, r0, r1 // Function arguments are in R0 and R1. Add together and put
the result in R\ddot{\theta}.<br>hx lr
                            // Return by branching to the address in the link register.
      .fnend
```
armclang requires that you explicitly specify the types of exported symbols using the .type directive. If the .type directive is not specified in the above example, the linker outputs warnings of the form:

```
Warning: L6437W: Relocation #RELA:1 in test.o(.text) with respect to myadd...
Warning: L6318W: test.o(.text) contains branch to a non-code symbol myadd.
```
2. In C code, declare the external function using extern:

```
#include <stdio.h>

extern int myadd(int a, int b);
int main()
{
    int a = 4;
    int h = 5;
     printf("Adding %d and %d results in %d\n", a, b, myadd(a, b));
     return (0);
}
```
In C++ code, use extern "C":

```
extern "C" int myadd(int a, int b);
```
3. Ensure that your assembly code complies with the *Procedure Call Standard for the Arm® Architecture (AAPCS)*.

The AAPCS describes a contract between caller functions and callee functions. For example, for integer or pointer types, it specifies that:

- Registers R0-R3 pass argument values to the callee function, with subsequent arguments passed on the stack.
- Register R0 passes the result value back to the caller function.
- Caller functions must preserve R0-R3 and R12, because these registers are allowed to be corrupted by the callee function.
- Callee functions must preserve R4-R11 and LR, because these registers are not allowed to be corrupted by the callee function.

For more information, see the *[Procedure Call Standard for the Arm](http://infocenter.arm.com/help/topic/com.arm.doc.subset.swdev.abi/index.html)® Architecture (AAPCS)*. 4. Compile both source files:

armclang --target=arm-arm-none-eabi -march=armv8-a main.c myadd.s

*Related information*

*[Procedure Call Standard for the Arm Architecture](https://developer.arm.com/docs/ihi0042/latest) [Procedure Call Standard for the Arm 64-bit Architecture](https://developer.arm.com/docs/ihi0055/latest)*

# Chapter 6 **Mapping Code and Data to the Target**

There are various options in Arm Compiler to control how code, data and other sections of the image are mapped to specific locations on the target.

It contains the following sections:

- *[6.1 What the linker does to create an image](#page-101-0)* on page 6-102.
- *[6.2 Placing data items for target peripherals with a scatter file](#page-103-0)* on page 6-104.
- *[6.3 Placing the stack and heap with a scatter file](#page-104-0)* on page 6-105.
- *[6.4 Root region](#page-105-0)* on page 6-106.
- *[6.5 Placing functions and data in a named section](#page-108-0)* on page 6-109.
- *[6.6 Placing functions and data at specific addresses](#page-110-0)* on page 6-111.
- *[6.7 Bare-metal Position Independent Executables](#page-118-0)* on page 6-119.
- 6.8 Placement of Arm<sup>®</sup> [C and C++ library code](#page-120-0) on page 6-121.
- *[6.9 Placement of unassigned sections](#page-122-0)* on page 6-123.
- *[6.10 Placing veneers with a scatter file](#page-132-0)* on page 6-133.
- *[6.11 Preprocessing a scatter file](#page-133-0)* on page 6-134.
- *[6.12 Reserving an empty block of memory](#page-135-0)* on page 6-136.
- *[6.13 Aligning regions to page boundaries](#page-137-0)* on page 6-138.
- *[6.14 Aligning execution regions and input sections](#page-138-0)* on page 6-139.

# <span id="page-101-0"></span>**6.1 What the linker does to create an image**

The linker takes object files that a compiler or assembler produces and combines them into an executable image. The linker also uses a memory description to assign the input code and data from the object files to the required addresses in the image.

You can specify object files directly on the command line or specify a user library containing object files. The linker:

- Resolves symbolic references between the input object files.
- Extracts object modules from libraries to resolve otherwise unresolved symbolic references.
- Removes unused sections.
- Eliminates duplicate common groups and common code, data, and debug sections.
- Sorts input sections according to their attributes and names, and merges sections with similar attributes and names into contiguous chunks.
- Organizes object fragments into memory regions according to the grouping and placement information that is provided in a memory description.
- Assigns addresses to relocatable values.
- Generates either a partial object if requested, for input to another link step, or an executable image.

The linker has a built-in memory description that it uses by default. However, you can override this default memory description with command-line options or with a scatter file. The method that you use depends how much you want to control the placement of the various output sections in the image:

- Allow the linker to automatically place the output sections using the default memory map for the specified linking model. armlink uses default locations for the RO, RW, *execute-only* (XO), and ZI output sections.
- Use the memory map related command-line options to specify the locations of the RO, RW, XO, and ZI output sections.
- Use a scatter file if you want to have the most control over where the linker places various parts of your image. For example, you can place individual functions at specific addresses or certain data structures at peripheral addresses.

 $-$  Note  $-$ 

XO sections are supported only for images that are targeted at Armv7‑M or Armv8‑M architectures.

This section contains the following subsection:

• *6.1.1 What you can control with a scatter file* on page 6-102.

# **6.1.1 What you can control with a scatter file**

A scatter file gives you the ability to control where the linker places different parts of your image for your particular target.

You can control:

- The location and size of various memory regions that are mapped to ROM, RAM, and FLASH.
- The location of individual functions and variables, and code from the Arm standard C and C++ libraries.
- The placement of sections that contain individual functions or variables, or code from the Arm standard C and C++ libraries.
- The priority ordering of memory areas for placing unassigned sections, to ensure that they get filled in a particular order.
- The location and size of empty regions of memory, such as memory to use for stack and heap.

If the location of some code or data lies outside all the regions that are specified in your scatter file, the linker attempts to create a load and execution region to contain that code or data.

 $-$ **Note**  $-$ 

Multiple code and data sections cannot occupy the same area of memory, unless you place them in separate overlay regions.

# <span id="page-103-0"></span>**6.2 Placing data items for target peripherals with a scatter file**

To access the peripherals on your target, you must locate the data items that access them at the addresses of those peripherals.

To make sure that the data items are placed at the correct address for the peripherals, use the \_\_attribute\_\_((section(".ARM.\_\_at\_*address*"))) variable attribute together with a scatter file.

### **Procedure**

1. Create peripheral.c to place the my\_peripheral variable at address 0x10000000.

```
#include "stdio.h"
int my_peripheral __attribute_((section(".ARM. _at_0x10000000"))) = 0;
int main(void)
{
     printf("%d\n",my_peripheral);
    return 0;
}
```
2. Create the scatter file scatter.scat.

```
LR_1 0x040000 ; load region starts at 0x40000 
{ ; start of execution region descriptions 
    ER_RO 0x040000 ; load address = execution address
    {
         *(+RO +RW) ; all RO sections (must include section with 
                       ; initial entry point)
 }
     ; rest of scatter-loading description
   ARM LIB STACK 0x40000 EMPTY -0x20000 ; Stack region growing down
\{\quad\} ARM_LIB_HEAP 0x28000000 EMPTY 0x80000 ; Heap region growing up
    { }
}
LR 2 0x01000000
{
    ER_ZI +0 UNINIT
    {
        *(.bss) }
}
LR_3 0x10000000
{
    ER_PERIPHERAL 0x10000000 UNINIT
    {
         *(.ARM.__at_0x10000000)
    }
}
```
3. Build the image.

```
armclang --target=arm-arm-eabi-none -mcpu=cortex-a9 peripheral.c -g -c -o peripheral.o
armlink --cpu=cortex-a9 --scatter=scatter.scat --map --symbols peripheral.o --
output=peripheral.axf > map.txt
```
**Results:** The memory map for load region LR 3 is:

 Load Region LR\_3 (Base: 0x10000000, Size: 0x00000004, Max: 0xffffffff, ABSOLUTE) Execution Region ER\_PERIPHERAL (Base: 0x10000000, Size: 0x00000004, Max: 0xffffffff, ABSOLUTE, UNINIT)

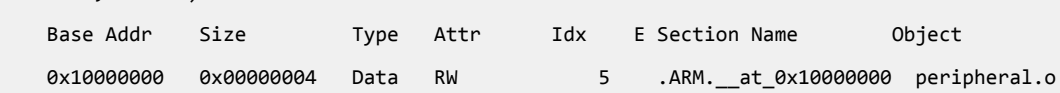

# <span id="page-104-0"></span>**6.3 Placing the stack and heap with a scatter file**

The Arm C library provides multiple implementations of the function \_\_user\_setup\_stackheap(), and can select the correct one for you automatically from information that is given in a scatter file.

- Note -

- If you re-implement \_\_user\_setup\_stackheap(), your version does not get invoked when stack and heap are defined in a scatter file.
- You might have to update your startup code to use the correct initial stack pointer. Some processors, such as the Cortex-M3 processor, require that you place the initial stack pointer in the vector table. See *[Stack and heap configuration](http://infocenter.arm.com/help/topic/com.arm.doc.dai0179-/CHDEGGBA.html)* in *AN179 - Cortex® -M3 Embedded Software Development* for more details.
- You must ensure correct alignment of the stack and heap:
	- In AArch32 state, the stack and heap must be 8-byte aligned.
	- In AArch64 state, the stack and heap must be 16-byte aligned.

### **Procedure**

- 1. Define two special execution regions in your scatter file that are named ARM\_LIB\_HEAP and ARM\_LIB\_STACK.
- 2. Assign the EMPTY attribute to both regions.

Because the stack and heap are in separate regions, the library selects the non-default implementation of \_\_user\_setup\_stackheap() that uses the value of the symbols:

- Image\$\$ARM\_LIB\_STACK\$\$ZI\$\$Base.
- Image\$\$ARM\_LIB\_STACK\$\$ZI\$\$Limit.
- Image\$\$ARM\_LIB\_HEAP\$\$ZI\$\$Base.
- Image\$\$ARM LIB HEAP\$\$ZI\$\$Limit.

You can specify only one ARM\_LIB\_STACK or ARM\_LIB\_HEAP region, and you must allocate a size.

### **Example:**

```
LOAD_FLASH …
{
 …
    ARM_LIB_STACK 0x40000 EMPTY -0x20000 ; Stack region growing down
\{\quad\} ARM_LIB_HEAP 0x28000000 EMPTY 0x80000 ; Heap region growing up
    { }
 …
}
```
3. Alternatively, define a single execution region that is named ARM\_LIB\_STACKHEAP to use a combined stack and heap region. Assign the EMPTY attribute to the region.

Because the stack and heap are in the same region, user setup stackheap() uses the value of the symbols Image\$\$ARM\_LIB\_STACKHEAP\$\$ZI\$\$Base and Image\$\$ARM\_LIB\_STACKHEAP\$\$ZI\$\$Limit.

# <span id="page-105-0"></span>**6.4 Root region**

A root region is a region with the same load and execution address. The initial entry point of an image must be in a root region.

If the initial entry point is not in a root region, the link fails and the linker gives an error message.

# **Example**

Root region with the same load and execution address.

```
LR_1 0x040000 ; load region starts at 0x40000 
    { ; start of execution region descriptions 
                         R start of execution region acserved ; load address = execution address
\overline{\phantom{a}}(+RO) ; all RO sections (must include section with
          ; initial entry point)
     }
                        … ; rest of scatter-loading description
}
```
This section contains the following subsections:

- *6.4.1 Effect of the ABSOLUTE attribute on a root region* on page 6-106.
- *[6.4.2 Effect of the FIXED attribute on a root region](#page-106-0)* on page 6-107.

# **6.4.1 Effect of the ABSOLUTE attribute on a root region**

You can use the ABSOLUTE attribute to specify a root region. This attribute is the default for an execution region.

To specify a root region, use ABSOLUTE as the attribute for the execution region. You can either specify the attribute explicitly or permit it to default, and use the same address for the first execution region and the enclosing load region.

To make the execution region address the same as the load region address, either:

- Specify the same numeric value for both the base address for the execution region and the base address for the load region.
- Specify a +0 offset for the first execution region in the load region.

If you specify an offset of zero (+0) for all subsequent execution regions in the load region, then all execution regions not following an execution region containing ZI are also root regions.

### **Example**

The following example shows an implicitly defined root region:

```
LR_1 0x040000 ; load region starts at 0x40000 
{ ; start of execution region descriptions 
 ER_RO 0x040000 ABSOLUTE ; load address = execution address
     {
         * (+RO) ; all RO sections (must include the section
                                  containing the initial entry point)
     }
                              ; rest of scatter-loading description
}
```
# <span id="page-106-0"></span>**6.4.2 Effect of the FIXED attribute on a root region**

You can use the FIXED attribute for an execution region in a scatter file to create root regions that load and execute at fixed addresses.

Use the FIXED execution region attribute to ensure that the load address and execution address of a specific region are the same.

You can use the FIXED attribute to place any execution region at a specific address in ROM.

For example, the following memory map shows fixed execution regions:

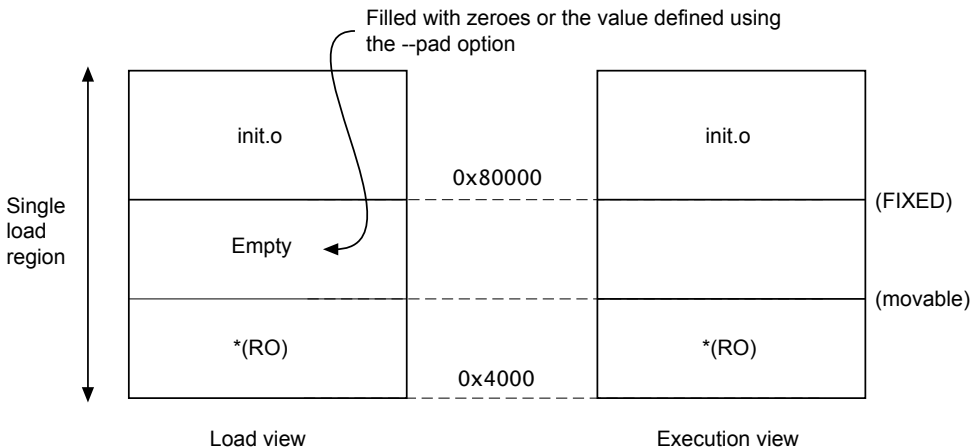

### **Figure 6-1 Memory map for fixed execution regions**

The following example shows the corresponding scatter-loading description:

```
LR_1 0x040000 ; load region starts at 0x40000 
{ ; start of execution region descriptions 
 ER_RO 0x040000 ; load address = execution address
    {
        * (+RO) ; RO sections other than those in init.o
 }
    ER_INIT 0x080000 FIXED ; load address and execution address of this
                         ; execution region are fixed at 0x80000
    {
        init.o(+RO) ; all RO sections from init.o
    }
                       … ; rest of scatter-loading description
}
```
You can use this attribute to place a function or a block of data, for example a constant table or a checksum, at a fixed address in ROM. This makes it easier to access the function or block of data through pointers.

If you place two separate blocks of code or data at the start and end of ROM, some of the memory contents might be unused. For example, you might place some initialization code at the start of ROM and a checksum at the end of ROM. Use the \* or .ANY module selector to flood fill the region between the end of the initialization block and the start of the data block.

To make your code easier to maintain and debug, use the minimum number of placement specifications in scatter files. Leave the detailed placement of functions and data to the linker.

 $-$  Note  $-$ There are some situations where using FIXED and a single load region are not appropriate. Other

- techniques for specifying fixed locations are:
- If your loader can handle multiple load regions, place the RO code or data in its own load region.
- If you do not require the function or data to be at a fixed location in ROM, use ABSOLUTE instead of FIXED. The loader then copies the data from the load region to the specified address in RAM. ABSOLUTE is the default attribute.
- To place a data structure at the location of memory-mapped I/O, use two load regions and specify UNINIT. UNINIT ensures that the memory locations are not initialized to zero.

# **Example showing the misuse of the FIXED attribute**

The following example shows common cases where the FIXED execution region attribute is misused:

```
LR1 0x8000
{
     ER_LOW +0 0x1000
     {
         *(+RO)
 }
; At this point the next available Load and Execution address is 0x8000 + size of
; contents of ER_LOW. The maximum size is limited to 0x1000 so the next available Load
; and Execution address is at most 0x9000
     ER_HIGH 0xF0000000 FIXED
     {
        *(+RW,+ZI) }
; The required execution address and load address is 0xF0000000. The linker inserts
; 0xF0000000 - (0x8000 + size of(ER_LOW)) bytes of padding so that load address matches
 execution address
}
 The other common misuse of FIXED is to give a lower execution address than the next
 available load address.
LR HIGH 0x100000000
{
     ER_LOW 0x1000 FIXED
     {
         *(+RO)
 }
; The next available load address in LR_HIGH is 0x10000000. The required Execution
; address is 0x1000. Because the next available load address in LR_HIGH must increase
 monotonically the linker cannot give ER_LOW a Load Address lower than 0x10000000
}
```
# **6.5 Placing functions and data in a named section**

You can place functions and data by separating them into their own objects without having to use toolchain-specific pragmas or attributes. Alternatively, you can specify a name of a section using the function or variable attribute, \_\_attribute\_\_((section("*name*"))).

You can use **\_\_attribute\_((section("name")))** to place a function or variable in a separate ELF section, where *name* is a name of your choice. You can then use a scatter file to place the named sections at specific locations.

You can place ZI data in a named section with \_\_attribute ((section(".bss.*name*"))).

Use the following procedure to modify your source code to place functions and data in a specific section using a scatter file.

# **Procedure**

1. Create a C source file file.c to specify a section name foo for a variable and a section name .bss.mybss for a zero-initialized variable z, for example:

```
#include "stdio.h"
int variable __attribute__((section("foo"))) = 10;
__attribute__((section(".bss.mybss"))) int z;
int main(void)
\left\{ \right.int x = 4;
    int y = 7;
z = x + y; printf("%d\n",variable);
 printf("%d\n",z);
    return 0;
}
```
2. Create a scatter file to place the named section, scatter.scat, for example:

```
LR 1 0x0
{
     ER_RO 0x0 0x4000
     {
         *(+RO)
 }
     ER_RW 0x4000 0x2000
    \left\{ \right.*(+RW) }
     ER_ZI 0x6000 0x2000
     {
        *(+ZI) }
     ER_MYBSS 0x8000 0x2000
     {
         *(.bss.mybss) 
     }
     ARM_LIB_STACK 0x40000 EMPTY -0x20000 ; Stack region growing down
\{\quad\} ARM_LIB_HEAP 0x28000000 EMPTY 0x80000 ; Heap region growing up
     { }
}
FLASH 0x24000000 0x4000000
{
     ; rest of code
     ADDER 0x08000000
     {
         file.o (foo) ; select section foo from file.o
     }
}
```
The ARM\_LIB\_STACK and ARM\_LIB\_HEAP regions are required because the program is being linked with the semihosting libraries.

— Note -

If you omit file.o (foo) from the scatter file, the linker places the section in the region of the same type. That is, ER\_RW in this example.

3. Compile and link the C source:

```
armclang --target=arm-arm-eabi-none -march=armv8-a file.c -g -c -O1 -o file.o
armlink --cpu=8-A.32 --scatter=scatter.scat --map file.o --output=file.axf
```
The --map option displays the memory map of the image.

#### **Example:**

In this example:

- \_\_attribute\_((section("foo"))) specifies that the linker is to place the global variable variable in a section called foo.
- attribute ((section(".bss.mybss"))) specifies that the linker is to place the global variable z in a section called .bss.mybss.
- The scatter file specifies that the linker is to place the section foo in the ADDER execution region of the FLASH execution region.

The following example shows the output from --map:

```
…
    Execution Region ER_MYBSS (Base: 0x00008000, Size: 0x00000004, Max: 0x00002000, 
ABSOLUTE)
    Base Addr Size Type Attr Idx E Section Name Object
    0x00008000 0x00000004 Zero RW 7 .bss.mybss file.o
…
  Load Region FLASH (Base: 0x24000000, Size: 0x00000004, Max: 0x04000000, ABSOLUTE)
    Execution Region ADDER (Base: 0x08000000, Size: 0x00000004, Max: 0xffffffff, ABSOLUTE)
    Base Addr Size Type Attr Idx E Section Name Object
 0x08000000 0x00000004 Data RW 5 foo file.o
…
```
- Note -
- If scatter-loading is not used, the linker places the section foo in the default ER\_RW execution region of the LR\_1 load region. It also places the section .bss.mybss in the default execution region ER\_ZI.
- If you have a scatter file that does not include the foo selector, then the linker places the section in the defined RW execution region.

You can also place a function at a specific address using .ARM. \_\_at\_*address* as the section name. For example, to place the function sqr at 0x20000, specify:

```
int sqr(int n1) __attribute__((section(".ARM.__at_0x20000")));
int sqr(int n1)
{
     return n1*n1;
}
```
For more information, see *[6.6 Placing functions and data at specific addresses](#page-110-0)* on page 6-111. *Related information*

*[Semihosting for AArch32 and AArch64](https://developer.arm.com/docs/100863/latest)*

# <span id="page-110-0"></span>**6.6 Placing functions and data at specific addresses**

To place a single function or data item at a fixed address, you must enable the linker to process the function or data separately from the rest of the input files.

This section contains the following subsections:

- *6.6.1 Placing \_\_at sections at a specific address* on page 6-111.
- *6.6.2 Restrictions on placing \_\_at sections* on page 6-111.
- *[6.6.3 Automatically placing \\_\\_at sections](#page-111-0)* on page 6-112.
- *[6.6.4 Manually placing \\_\\_at sections](#page-112-0)* on page 6-113.
- *[6.6.5 Placing a key in flash memory with an \\_\\_at section](#page-112-0)* on page 6-113.
- *[6.6.6 Placing constants at fixed locations](#page-113-0)* on page 6-114.
- *[6.6.7 Placing jump tables in ROM](#page-114-0)* on page 6-115.
- *[6.6.8 Placing a variable at a specific address without scatter-loading](#page-115-0)* on page 6-116.
- *[6.6.9 Placing a variable at a specific address with scatter-loading](#page-116-0)* on page 6-117.

# **6.6.1 Placing \_\_at sections at a specific address**

You can give a section a special name that encodes the address where it must be placed.

To place a section at a specific address, use the function or variable attribute \_\_attribute\_\_((section("*name*"))) with the special name .ARM.\_\_at\_*address*.

To place ZI data at a specific address, use the variable attribute \_\_attribute\_\_((section("*name*"))) with the special name .bss.ARM.\_\_at\_*address*

*address* is the required address of the section. The compiler normalizes this address to eight hexadecimal digits. You can specify the address in hexadecimal or decimal. Sections in the form of .ARM.\_\_at\_*address* are referred to by the abbreviation \_\_at.

The following example shows how to assign a variable to a specific address in C or  $C++$  code:

```
// place variable1 in a section called .ARM. at 0x8000
int variable1 _{\text{intra}}( (section(".ARM. _{\text{out}} _{\text{out}} _{\text{out}} _{\text{out}} _{\text{out}} _{\text{out}} _{\text{out}} _{\text{out}} _{\text{out}} _{\text{out}} _{\text{out}} _{\text{out}} _{\text{out}} _{\text{out}} _{\text{out}} _{\text{out}} _{\text{out}} _{\text{out}} _{\text{out}} _{\text{out}}
```
The name of the section is only significant if you are trying to match the section by name in a scatter file. Without overlays, the linker automatically assigns at sections when you use the --autoat commandline option. This option is the default. If you are using overlays, then you cannot use --autoat to place at sections.

# **6.6.2 Restrictions on placing \_\_at sections**

- Note -

There are restrictions when placing \_\_at sections at specific addresses.

The following restrictions apply:

- \_\_at section address ranges must not overlap, unless the overlapping sections are placed in different overlay regions.
- $\equiv$  at sections are not permitted in position independent execution regions.
- You must not reference the linker-defined symbols \$\$Base, \$\$Limit and \$\$Length of an at section.
- \_\_at sections must not be used in *Base Platform Application Binary Interface* (BPABI) executables and BPABI *dynamically linked libraries* (DLLs).
- at sections must have an address that is a multiple of their alignment.
- \_\_at sections ignore any +FIRST or +LAST ordering constraints.

# <span id="page-111-0"></span>**6.6.3 Automatically placing \_\_at sections**

The automatic placement of at sections is enabled by default. Use the linker command-line option, --no\_autoat to disable this feature.

 $-$  Note  $-$ 

You cannot use  $\alpha$  at section placement with position independent execution regions.

When linking with the --autoat option, the linker does not place at sections with scatter-loading selectors. Instead, the linker places the \_\_at section in a compatible region. If no compatible region is found, the linker creates a load and execution region for the at section.

All linker execution regions created by --autoat have the UNINIT scatter-loading attribute. If you require a ZI at section to be zero-initialized, then it must be placed within a compatible region. A linker execution region created by --autoat must have a base address that is at least 4 byte-aligned. If any region is incorrectly aligned, the linker produces an error message.

A compatible region is one where:

- The  $\alpha$  at address lies within the execution region base and limit, where limit is the base address + maximum size of execution region. If no maximum size is set, the linker sets the limit for placing \_\_at sections as the current size of the execution region without \_\_at sections plus a constant. The default value of this constant is 10240 bytes, but you can change the value using the --max er extension command-line option.
- The execution region meets at least one of the following conditions:
	- It has a selector that matches the at section by the standard scatter-loading rules.
	- It has at least one section of the same type  $(RO \text{ or } RW)$  as the  $\rightarrow$  at section.
	- It does not have the EMPTY attribute.  $-$  Note  $-$

The linker considers an \_\_at section with type RW compatible with RO.

The following example shows the sections .ARM. \_at\_0x0000 type RO, .ARM. \_at\_0x4000 type RW, and .ARM. at 0x8000 type RW:

```
// place the RO variable in a section called .ARM.__at_0x0000
const int foo __attribute_((section(".ARM. __at_0x\overline{\emptyset\emptyset\emptyset\emptyset}"))) = 10;
// place the RW variable in a section called .ARM.__at_0x4000
int bar __attribute_((section(".ARM. __at_0x4000"))) = 100;
// place "variable" in a section called .ARM.__at_0x00008000
int variable _1 attribute ((section("ARM.2T00008000"));
```
The following scatter file shows how automatically to place these at sections:

```
LR1 0x0
{
     ER_RO 0x0 0x4000
     {
         *(+RO) ; .ARM.__at_0x0000 lies within the bounds of ER_RO
 }
     ER_RW 0x4000 0x2000
\{ \{ \} *(+RW) ; .ARM.__at_0x4000 lies within the bounds of ER_RW
 }
     ER_ZI 0x6000 0x2000
     {
        *(+ZI) }
}
; The linker creates a load and execution region for the __at section
  ; .ARM.__at_0x8000 because it lies outside all candidate regions.
```
# <span id="page-112-0"></span>**6.6.4 Manually placing \_\_at sections**

You can have direct control over the placement of at sections, if required.

You can use the standard section-placement rules to place \_\_at sections when using the --no\_autoat command-line option.

**Note**

You cannot use **\_\_at** section placement with position-independent execution regions.

The following example shows the placement of read-only sections .ARM. at 0x2000 and the readwrite section .ARM. at 0x4000. Load and execution regions are not created automatically in manual mode. An error is produced if an at section cannot be placed in an execution region.

The following example shows the placement of the variables in C or  $C_{++}$  code:

```
// place the RO variable in a section called .ARM.__at_0x2000
const int foo __attribute__((section(".ARM.__at_0x2000"))) = 100;
// place the RW variable in a section called .ARM.__at_0x4000
int bar __attribute_((section(".ARM. __at_0x4000")));
```
The following scatter file shows how to place at sections manually:

```
LR1 0x0
{
     ER_RO 0x0 0x2000
\overline{\phantom{a}} *(+RO) ; .ARM.__at_0x0000 is selected by +RO
 }
     ER_RO2 0x2000
\{ \{ \} *(.ARM.__at_0x02000) ; .ARM.__at_0x2000 is selected by the section named
                              ; .ARM. at 0x2000
 }
     ER2 0x4000
     {
         *(+RW, +ZI) ; .ARM.__at_0x4000 is selected by +RW
     }
}
```
#### **6.6.5 Placing a key in flash memory with an \_\_at section**

Some flash devices require a key to be written to an address to activate certain features. An \_\_\_at section provides a simple method of writing a value to a specific address.

#### **Placing the flash key variable in C or C++ code**

Assume that a device has flash memory from 0x8000 to 0x10000 and a key is required in address 0x8000. To do this with an \_\_at section, you must declare a variable so that the compiler can generate a section called .ARM. at 0x8000.

```
// place flash_key in a section called .ARM.__at_0x8000
long flash_key __attribute_((section(".ARM. __at_0x8000")));
```
#### **Manually placing a flash execution region**

The following example shows how to manually place a flash execution region with a scatter file:

ER\_FLASH 0x8000 0x2000 {  $*( + RW)$ <br> $*( . ARM)$ at 0x8000) ; key }

Use the linker command-line option --no autoat to enable manual placement.

#### <span id="page-113-0"></span>**Automatically placing a flash execution region**

The following example shows how to automatically place a flash execution region with a scatter file. Use the linker command-line option --autoat to enable automatic placement.

```
LR1 0x0
{
     ER_FLASH 0x8000 0x2000
     {
         *(+RO) ; other code and read-only data, the
                                     ; __at section is automatically selected
 }
    FR<sub>2</sub> Q<sub>x4000</sub>
\overline{\phantom{a}} *(+RW +ZI) ; Any other RW and ZI variables
     }
}
```
## **6.6.6 Placing constants at fixed locations**

There are some situations when you want to place constants at fixed memory locations. For example, you might want to write a value to FLASH to read-protect a SoC device.

#### **Procedure**

1. Create a C file abs\_address.c to define an integer and a string constant.

```
unsigned int const number = 0x12345678;
char* const string = "Hello World";
```
2. Create a scatter file, scatter.scat, to place the constants in separate sections ER\_RONUMBERS and ER\_ROSTRINGS.

```
LR_1 0x040000 ; load region starts at 0x40000 
{ ; start of execution region descriptions 
 ER_RO 0x040000 ; load address = execution address
     {
         *(+RO +RW) ; all RO sections (must include section with 
                        ; initial entry point)
 }
    ER_RONUMBERS +0
\overline{\phantom{a}} *(.rodata.number, +RO-DATA)
 }
    ER_ROSTRINGS +0
\overline{\phantom{a}} *(.rodata.string, .rodata.str1.1, +RO-DATA)
     }
                        ; rest of scatter-loading description
     ARM_LIB_STACK 0x80000 EMPTY -0x20000 ; Stack region growing down
\{\quad\} ARM_LIB_HEAP 0x28000000 EMPTY 0x80000 ; Heap region growing up
     { }
}
```
armclang puts string literals in a section called .rodata.str1.1

3. Compile and link the file.

```
armclang --target=arm-arm-eabi-none -mcpu=cortex-a9 abs_address.c -g -c -o abs_address.o
armlink --cpu=cortex-a9 --scatter=scatter.scat abs_address.o --output=abs_address.axf
```
4. Run fromelf on the image to view the contents of the output sections.

fromelf -c -d abs\_address.axf

**Results:** The output contains the following sections:

```
...
  Section #2 'ER_RONUMBERS' (SHT_PROGBITS) [SHF_ALLOC]<br>Size : 4 bytes (alignment 4)
         : 4 bytes (alignment 4)
   Address: 0x00040000
   0x040000: 78 56 34 12 xV4.
** Section #3 'ER_ROSTRINGS' (SHT_PROGBITS) [SHF_ALLOC]
```

```
 Size : 16 bytes (alignment 4)
 Address: 0x00040004
    0x040004: 48 65 6c 6c 6f 20 57 6f 72 6c 64 00 04 00 04 00 Hello World.....
...
```
5. Replace the ER\_RONUMBERS and ER\_ROSTRINGS sections in the scatter file with the following ER\_RODATA section:

```
ER_RODATA +0
\{ \{ \} abs_address.o(.rodata.number, .rodata.string, .rodata.str1.1, +RO-DATA)
     }
```
6. Repeat steps 3 and 4.

**Results:** The integer and string constants are both placed in the ER\_RODATA section, for example:

```
** Section #2 'ER_RODATA' (SHT_PROGBITS) [SHF_ALLOC]
 Size : 20 bytes (alignment 4)
 Address: 0x00040000
    0x040000: 78 56 34 12 48 65 6c 6c 6f 20 57 6f 72 6c 64 00 xV4.Hello World.<br>0x040010: 04 00 04 00
                04 00 04 00
```
# **6.6.7 Placing jump tables in ROM**

You might find that jump tables are placed in RAM rather than in ROM.

A jump table might be placed in a RAM .data section when you define it as follows:

```
typedef void PFUNC(void);
const PFUNC *table[3] = {func0, func1, func2};
```
The compiler also issues the warning:

```
jump.c:19:1: warning: 'const' qualifier on function type 'PFUNC'
 (aka 'void (void)') has unspecified behavior
const PFUNC *table[3] = {func0, func1, func2};^{\wedge}~~~~
```
The following procedure describes how to place the jump table in a ROM . rodata section.

#### **Procedure**

1. Create a C file jump.c.

Make the PFUNC type a pointer to a void function that has no parameters. You can then use PFUNC to create an array of constant function pointers.

```
extern void func0(void);
extern void func1(void);
extern void func2(void);
typedef void (*PFUNC)(void);
const PFUNC table[] = {func0, func1, func2};
void jump(unsigned i)
{
  if (i<=2)table[i]();
}
```
2. Compile the file.

armclang --target=arm-arm-eabi-none -mcpu=cortex-a9 jump.c -g -c -o jump.o

3. Run fromelf on the image to view the contents of the output sections.

fromelf -c -d jump.o

**Results:** The table is placed in the read-only section .rodata that you can place in ROM as required:

```
...
** Section #3 '.text.jump' (SHT_PROGBITS) [SHF_ALLOC + SHF_EXECINSTR]
 Size : 64 bytes (alignment 4)
 Address: 0x00000000
```

```
 $a.0
     [Anonymous symbol #24]
     jump
        0x00000000: e92d4800 .H-. PUSH {r11,1r}<br>0x00000004: e24dd008 .M. SUB sp,sp,#8
        0x000000004: e24dd008 .M. SUB sp,sp<br>0x00000008: e1a01000 .... MOV r1,r0
        0x00000008: e1a01000 .... MOV r1,r0<br>0x0000000c: e58d0004 .... STR r0,[sp,#4]
        0x0000000c: e58d0004 .... STR r0,[s<br>0x00000010: e3500002 ..P. CMP r0,#2
        0x000000010: e3500002 ..P. CMP<br>0x000000014: e58d1000 .... STR
 0x00000014: e58d1000 .... STR r1,[sp,#0]
 0x00000018: 8a000006 .... BHI {pc}+0x20 ; 0x38
 0x0000001c: eaffffff .... B {pc}+0x4 ; 0x20
 0x00000020: e59d0004 .... LDR r0,[sp,#4]
 0x00000024: e3001000 .... MOVW r1,#:LOWER16: table
        0x00000028: e3401000 ..@. MOVT r1,#:UPPER16: table<br>0x0000002c: e7910100 .... LDR r0. [r1.r0.LSL #2]
                         e7910100 .... LDR r0,[r1,r0,LSL #2]<br>e12fff30 0./. BLX r0
        0x00000030: e12fff30 0./. BL<br>0x00000034: eaffffff .... B
        0x00000034: eaffffff .... B {pc}+0x4; 0x38<br>0x00000038: e28dd008 .... ADD sp,sp,#8
                         e28dd008 .... ADD sp,sp,#8<br>e8bd8800 .... POP {r11,pc}
        0x0000003c: e8bd8800 ....
...
** Section #7 '.rodata.table' (SHT_PROGBITS) [SHF_ALLOC]
   Size : 12 bytes (alignment 4)
    Address: 0x00000000
     0x000000: 00 00 00 00 00 00 00 00 00 00 00 00 ............
...
```
#### **6.6.8 Placing a variable at a specific address without scatter-loading**

This example shows how to modify your source code to place code and data at specific addresses, and does not require a scatter file.

To place code and data at specific addresses without a scatter file:

1. Create the source file main.c containing the following code:

```
#include <stdio.h>
extern int sqr(int n1);
const int gValue __attribute ((section(".ARM. _at 0x5000"))) = 3; // Place at 0x5000
int main(void)
{
     int squared;
 squared=sqr(gValue);
 printf("Value squared is: %d\n", squared);
    return<sup>0;</sup>
}
```
2. Create the source file function.c containing the following code:

```
int sqr(int n1)
{
     return n1*n1;
}
```
3. Compile and link the sources:

```
armclang --target=arm-arm-none-eabi -march=armv8-a -c function.c
armclang --target=arm-arm-none-eabi -march=armv8-a -c main.c
armlink --map function.o main.o -o squared.axf
```
The --map option displays the memory map of the image. Also, --autoat is the default.

In this example, attribute ((section(".ARM. AT 0x5000"))) specifies that the global variable gValue is to be placed at the absolute address 0x5000. gValue is placed in the execution region ER\$\$.ARM.\_\_AT\_0x5000 and load region LR\$\$.ARM.\_\_AT\_0x5000.

The memory map shows:

```
…
  Load Region LR$$.ARM.__AT_0x5000 (Base: 0x00005000, Size: 0x00000004, Max: 0x00000004, 
ABSOLUTE)
    Execution Region ER$$.ARM.__AT_0x5000 (Base: 0x00005000, Size: 0x00000004, Max: 
0x00000004, ABSOLUTE, UNINIT)
    Base Addr Size Type Attr Idx E Section Name Object
```
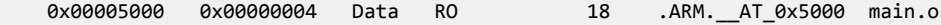

#### <span id="page-116-0"></span>**6.6.9 Placing a variable at a specific address with scatter-loading**

This example shows how to modify your source code to place code and data at a specific address using a scatter file.

To modify your source code to place code and data at a specific address using a scatter file:

1. Create the source file main.c containing the following code:

```
#include <stdio.h>
extern int sqr(int n1);
// Place at address 0x10000
const int gValue __attribute__((section(".ARM.__at_0x10000"))) = 3;
int main(void)
{
 int squared;
 squared=sqr(gValue);
 printf("Value squared is: %d\n", squared);
     return 0;
}
```
2. Create the source file function.c containing the following code:

```
int sqr(int n1)
{
     return n1*n1;
}
```
3. Create the scatter file scatter.scat containing the following load region:

```
LR1 0x0
{
     ER1 0x0
     {
         *(+RO) ; rest of code and read-only data
 }
    ER2 + 0 {
        function.o<br>*(.ARM. at 0x10000)
                                    ; Place gValue at 0x10000
     }
     RW and ZI data to be placed at 0x200000
     RAM 0x200000 (0x1FF00-0x2000)
     {
        *(+RW, +ZI) }
     ARM_LIB_STACK 0x800000 EMPTY -0x10000
\{ \{ \} }
    ARM LIB HEAP +0 EMPTY 0x10000
\{ \{ \} }
}
```
The ARM\_LIB\_STACK and ARM\_LIB\_HEAP regions are required because the program is being linked with the semihosting libraries.

4. Compile and link the sources:

```
armclang --target=arm-arm-none-eabi -march=armv8-a -c function.c
armclang --target=arm-arm-none-eabi -march=armv8-a -c main.c
armlink --no_autoat --scatter=scatter.scat --map function.o main.o -o squared.axf
```
The --map option displays the memory map of the image.

The memory map shows that the variable is placed in the ER2 execution region at address 0x10000:

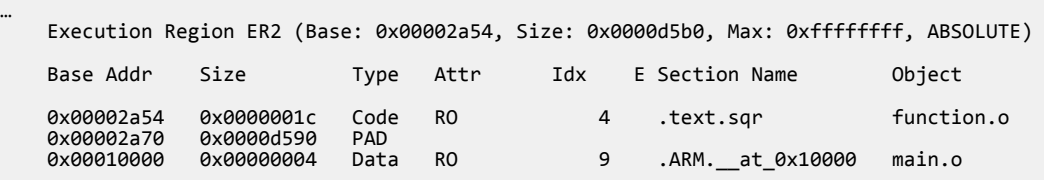

In this example, the size of ER1 is unknown. Therefore, gValue might be placed in ER1 or ER2. To make sure that gValue is placed in ER2, you must include the corresponding selector in ER2 and link with the --no\_autoat command-line option. If you omit --no\_autoat, gValue is placed in a separate load region LR\$\$.ARM. \_\_at\_0x10000 that contains the execution region ER\$\$.ARM. \_\_at\_0x10000.

*Related information [Semihosting for AArch32 and AArch64](https://developer.arm.com/docs/100863/latest)*

# **6.7 Bare-metal Position Independent Executables**

A bare-metal *Position Independent Executable* (PIE) is an executable that does not need to be executed at a specific address. It can be executed at any suitably aligned address.

- Note -

- Bare-metal PIE support is deprecated.
- There is support for -fropi and -frwpi in armclang. You can use these options to create bare-metal position independent executables.

Position independent code uses PC-relative addressing modes where possible and otherwise accesses global data via the *Global Offset Table* (GOT). The address entries in the GOT and initialized pointers in the data area are updated with the executable load address when the executable runs for the first time.

All objects and libraries that are linked into the image must be compiled to be position independent.

#### **Compiling and linking a bare-metal PIE**

Consider the following simple example code:

```
#include <stdio.h>
int main(void) 
{
  printf("Hello World!\n");
  return 0;
}
```
To compile and automatically link this code for bare-metal PIE, use the -fbare-metal-pie option with armclang:

```
armclang --target=arm-arm-none-eabi -march=armv8-a -fbare-metal-pie hello.c -o hello
```
Alternatively, you can compile with armclang -fbare-metal-pie and link with armlink - bare metal pie as separate steps:

```
armclang --target=arm-arm-none-eabi -march=armv8-a -fbare-metal-pie -c hello.c
armlink --bare_metal_pie hello.o -o hello
```
The resulting executable hello is a bare-metal Position Independent Executable.

- Note -

Legacy code that is compiled with armcc to be included in a bare-metal PIE must be compiled with either the option --apcs=/fpic or, if it contains no references to global data, the option --apcs=/ropi.

If you are using link time optimization, use the armlink --lto\_relocation\_model=pic option to tell the link time optimizer to produce position independent code:

```
armclang --target=arm-arm-none-eabi -march=armv8-a -flto -fbare-metal-pie -c hello.c -o 
hello.bc
armlink --lto --lto_relocation_model=pic --bare_metal_pie hello.bc -o hello
```
#### **Restrictions**

A bare-metal PIE executable must conform to the following:

- AArch32 state only.
- The .got section must be placed in a writable region.
- All references to symbols must be resolved at link time.
- The image must be linked Position Independent with a base address of 0x0.
- The code and data must be linked at a fixed offset from each other.
- The stack must be set up before the runtime relocation routine arm relocate pie is called. This means that the stack initialization code must only use PC-relative addressing if it is part of the image code.
- It is the responsibility of the target platform that loads the PIE to ensure that the ZI region is zeroinitialized.
- When writing assembly code for position independence, some instructions (LDR, for example) let you specify a PC-relative address in the form of a label. For example:

LDR  $r\theta$ , = main

This causes the link step to fail when building with --bare-metal-pie, because the symbol is in a read-only section. armlink returns an error message, for example:

```
Error: L6084E: Dynamic relocation from #REL:0 in unwritable section 
foo-7cb47a.o(.text.main) of type R_ARM_RELATIVE to symbol main cannot be applied.
```
The workaround is to specify symbols indirectly in a writable section, for example:

```
LDR r0, _main_addr
...
 AREA WRITE_TEST, DATA, READWRITE
__main_addr DCD __main
   FND
```
## **Using a scatter file**

An example scatter file is:

```
LR 0x0 PI
{
 er_ro +0 { *(+RO) }
 DYNAMIC_RELOCATION_TABLE +0 { *(DYNAMIC_RELOCATION_TABLE) }
 got +0 { *(.got) }
 er_rw +0 { *(+RW) }
 er_zi +0 { *(+ZI) }
     ; Add any stack and heap section required by the user supplied
      ; stack/heap initialization routine here
}
```
The linker generates the DYNAMIC\_RELOCATION\_TABLE section. This section must be placed in an execution region called DYNAMIC\_RELOCATION\_TABLE. This allows the runtime relocation routine \_\_arm\_relocate\_pie\_ that is provided in the C library to locate the start and end of the table using the symbols Image\$\$DYNAMIC\_RELOCATION\_TABLE\$\$Base and Image\$\$DYNAMIC\_RELOCATION\_TABLE\$ \$Limit.

When using a scatter file and the default entry code that the C library supplies, the linker requires that you provide your own routine for initializing the stack and heap. This user supplied stack and heap routine is run before the routine \_\_arm\_relocate\_pie\_, so it is necessary to ensure that this routine only uses PC relative addressing.

#### *Related information*

*[--fpic \(armlink\)](https://developer.arm.com/docs/101754/0614/armlink-reference/armlink-command-line-options/-fpic) [--pie \(armlink\)](https://developer.arm.com/docs/101754/0614/armlink-reference/armlink-command-line-options/-pie) [--bare\\_metal\\_pie \(armlink\)](https://developer.arm.com/docs/101754/0614/armlink-reference/armlink-command-line-options/-bare_metal_pie) [--ref\\_pre\\_init \(armlink\)](https://developer.arm.com/docs/101754/0614/armlink-reference/armlink-command-line-options/-ref_pre_init-no_ref_pre_init) [-fbare-metal-pie \(armclang\)](https://developer.arm.com/docs/101754/0614/armclang-reference/armclang-command-line-options/-fbare-metal-pie) [-fropi \(armclang\)](https://developer.arm.com/docs/101754/0614/armclang-reference/armclang-command-line-options/-fropi-fno-ropi) [-frwpi \(armclang\)](https://developer.arm.com/docs/101754/0614/armclang-reference/armclang-command-line-options/-frwpi-fno-rwpi)*

# **6.8 Placement of Arm® C and C++ library code**

You can place code from the Arm standard C and  $C_{++}$  libraries using a scatter file.

Use \*armlib\* or \*libcxx\* so that the linker can resolve library naming in your scatter file.

Some Arm C and  $C_{\text{++}}$  library sections must be placed in a root region, for example  $\text{\_main.o}$ , scatter\*.o, dc\*.o, and \*Region\$\$Table. This list can change between releases. The linker can place all these sections automatically in a future-proof way with InRoot\$\$Sections.

- Note -

For AArch64, rtentry\*.o is moved to a root region.

This section contains the following subsections:

- *6.8.1 Placing code in a root region* on page 6-121.
- *6.8.2 Placing Arm® C library code* on page 6-121.
- 6.8.3 Placing Arm<sup>®</sup> [C++ library code](#page-121-0) on page 6-122.

## **6.8.1 Placing code in a root region**

Some code must always be placed in a root region. You do this in a similar way to placing a named section.

To place all sections that must be in a root region, use the section selector InRoot\$\$Sections. For example :

```
ROM_LOAD 0x0000 0x4000
{
  ROM EXEC 0x0000 0x4000 ; root region at 0x0
 {
   vectors.o (Vect, +FIRST) ; Vector table<br>* (InRoot$$Sections) ; All library
 * (InRoot$$Sections) ; All library sections that must be in a
\gamma ; root region, for example, \gamma main.o,
 ; __scatter*.o, __dc*.o, and *Region$$Table
 }
 RAM 0x10000 0x8000
   {
      * (+RO, +RW, +ZI) ; all other sections
   }
}
```
#### **6.8.2 Placing Arm® C library code**

You can place C library code using a scatter file.

To place C library code, specify the library path and library name as the module selector. You can use wildcard characters if required. For example:

```
LR1 0x0
{
     ROM1 0
     {
 * (InRoot$$Sections)
* (+R0) }
     ROM2 0x1000
\overline{\phantom{a}} *armlib/c_* (+RO) ; all Arm-supplied C library functions
     }
     RAM1 0x3000
\overline{\phantom{a}} *armlib* (+RO) ; all other Arm-supplied library code
                                            ; for example, floating-point libraries
 }
 RAM2 0x4000
     {
         * (+RW, +ZI)
     }
}
```
The name armlib indicates the Arm C library files that are located in the directory *install\_directory*\lib\armlib.

# <span id="page-121-0"></span>**6.8.3 Placing Arm® C++ library code**

You can place C<sup>++</sup> library code using a scatter file.

To place C++ library code, specify the library path and library name as the module selector. You can use wildcard characters if required.

# **Procedure**

1. Create the following  $C++$  program, foo.cpp:

```
#include <iostream>
using namespace std;
extern "C" int foo ()
{
   cout << "Hello" << endl;
   return 1;
}
```
2. To place the C++ library code, define the following scatter file, scatter.scat:

```
LR 0x8000
{
    FR1 + 0 {
          *armlib*(+RO)
     }
    ER2 + 0 {
          *libcxx*(+RO)
 }
    EN3 +0 {
          *(+RO)
          ; All .ARM.exidx* sections must be coalesced into a single contiguous
          ; .ARM.exidx section because the unwinder references linker-generated
 ; Base and Limit symbols for this section.
 *(0x70000001) ; SHT_ARM_EXIDX sections
 ; All .init_array sections must be coalesced into a single contiguous
 ; .init_array section because the initialization code references
           linker-generated Base and Limit for this section.
         \begin{array}{c} ; \ \text{linker} \text{-}\text{sum} \ * (\text{.init\_array}) \end{array} }
    ER4 +0 {
         *(+RW,+ZI) }
}
```
The name \*armlib\* matches *install\_directory*\lib\armlib, indicating the Arm C library files that are located in the armlib directory.

The name \*libcxx\* matches *install\_directory*\lib\libcxx, indicating the C++ library files that are located in the libcxx directory.

3. Compile and link the sources:

armclang --target=arm-arm-none-eabi -march=armv8-a -c foo.cpp armclang --target=arm-arm-none-eabi -march=armv8-a -c main.c armlink --scatter=scatter.scat --map main.o foo.o -o foo.axf

The --map option displays the memory map of the image.

# **6.9 Placement of unassigned sections**

The linker attempts to place Input sections into specific execution regions. For any Input sections that cannot be resolved, and where the placement of those sections is not important, you can specify where the linker is to place them.

To place sections that are not automatically assigned to specific execution regions, use the .ANY module selector in a scatter file.

Usually, a single .ANY selector is equivalent to using the \* module selector. However, unlike \*, you can specify .ANY in multiple execution regions.

The linker has default rules for placing unassigned sections when you specify multiple .ANY selectors. You can override the default rules using the following command-line options:

- --any\_contingency to permit extra space in any execution regions containing .ANY sections for linker-generated content such as veneers and alignment padding.
- --any\_placement to provide more control over the placement of unassigned sections.
- --any\_sort\_order to control the sort order of unassigned Input sections.

—— Note —

The placement of data can cause some data to be removed and shrink the size of the sections.

In a scatter file, you can also:

- Assign a priority to a .ANY selector to give you more control over how the unassigned sections are divided between multiple execution regions. You can assign the same priority to more than one execution region.
- Specify the maximum size for an execution region that the linker can fill with unassigned sections.

The following are relevant operations in the linking process and their order:

- 1. .ANY placement.
- 2. String merging.
- 3. Region table creation.
- 4. Late library load (scatter-load functions).
- 5. Veneer generation + literal pool merging.

String and literal pool merging can reduce execution size, while region table creation, late library load, and veneer generation can increase it. Padding also affects the execution size of the region.

 $-$  Note  $-$ 

Extra, more-specific operations can also increase or decrease execution size after the .ANY placement, such as the generation of PLT/GOT and exception-section optimizations.

This section contains the following subsections:

- *6.9.1 Default rules for placing unassigned sections* on page 6-123.
- *[6.9.2 Command-line options for controlling the placement of unassigned sections](#page-123-0)* on page 6-124.
- *[6.9.3 Prioritizing the placement of unassigned sections](#page-123-0)* on page 6-124.
- *[6.9.4 Specify the maximum region size permitted for placing unassigned sections](#page-124-0)* on page 6-125.
- *[6.9.5 Examples of using placement algorithms for .ANY sections](#page-124-0)* on page 6-125.
- *[6.9.6 Example of next\\_fit algorithm showing behavior of full regions, selectors, and priority](#page-126-0)* [on page 6-127.](#page-126-0)
- *[6.9.7 Examples of using sorting algorithms for .ANY sections](#page-127-0)* on page 6-128.
- *[6.9.8 Behavior when .ANY sections overflow because of linker-generated content](#page-128-0)* on page 6-129.

# **6.9.1 Default rules for placing unassigned sections**

The linker has default rules for placing sections when using multiple .ANY selectors.

<span id="page-123-0"></span>When more than one .ANY selector is present in a scatter file, the linker sorts sections in descending size order. It then takes the unassigned section with the largest size and assigns the section to the most specific .ANY execution region that has enough free space. For example, .ANY(.text) is judged to be more specific than .ANY(+RO).

If several execution regions are equally specific, then the section is assigned to the execution region with the most available remaining space.

For example:

- You might have two equally specific execution regions where one has a size limit of 0x2000 and the other has no limit. In this case, all the sections are assigned to the second unbounded .ANY region.
- You might have two equally specific execution regions where one has a size limit of 0x2000 and the other has a size limit of 0x3000. In this case, the first sections to be placed are assigned to the second .ANY region of size limit 0x3000. This assignment continues until the remaining size of the second .ANY region is reduced to 0x2000. From this point, sections are assigned alternately between both .ANY execution regions.

You can specify a maximum amount of space to use for unassigned sections with the execution region attribute ANY\_SIZE.

# **6.9.2 Command-line options for controlling the placement of unassigned sections**

You can modify how the linker places unassigned input sections when using multiple .ANY selectors by using a different placement algorithm or a different sort order.

The following command-line options are available:

- --any\_placement=*algorithm*, where *algorithm* is one of first\_fit, worst\_fit, best\_fit, or next\_fit.
- --any\_sort\_order=*order*, where *order* is one of cmdline or descending\_size.

Use first fit when you want to fill regions in order.

Use best fit when you want to fill regions to their maximum.

Use worst fit when you want to fill regions evenly. With equal sized regions and sections worst fit fills regions cyclically.

Use next fit when you need a more deterministic fill pattern.

If the linker attempts to fill a region to its limit, as it does with first\_fit and best\_fit, it might overfill the region. This is because linker-generated content such as padding and veneers are not known until sections have been assigned to .ANY selectors. If this occurs you might see the following error:

Error: L6220E: Execution region *regionname* size (*size* bytes) exceeds limit (*limit* bytes).

The --any contingency option prevents the linker from filling the region up to its maximum. It reserves a portion of the region's size for linker-generated content and fills this contingency area only if no other regions have space. It is enabled by default for the first fit and best fit algorithms, because they are most likely to exhibit this behavior.

# **6.9.3 Prioritizing the placement of unassigned sections**

You can give a priority ordering when placing unassigned sections with multiple . ANY module selectors.

To prioritize the order of multiple .ANY sections use the .ANY*num* selector, where *num* is a positive integer starting at zero.

The highest priority is given to the selector with the highest integer.

The following example shows how to use .ANY*num*:

lr1 0x8000 1024 { er1 +0 512  $\overline{\phantom{a}}$ 

```
 .ANY1(+RO) ; evenly distributed with er3
 }
er2 + 0.256 {
      .ANY2(+RO) ; Highest priority, so filled first
 }
 er3 +0 256
 {
     .ANY1(+RO) ; evenly distributed with er1
 }
```
# **6.9.4 Specify the maximum region size permitted for placing unassigned sections**

You can specify the maximum size in a region that armlink can fill with unassigned sections.

Use the execution region attribute ANY\_SIZE *max\_size* to specify the maximum size in a region that armlink can fill with unassigned sections.

Be aware of the following restrictions when using this keyword:

- max size must be less than or equal to the region size.
- If you use ANY\_SIZE on a region without a .ANY selector, it is ignored by armlink.

When ANY\_SIZE is present, armlink does not attempt to calculate contingency and strictly follows the .ANY priorities.

When ANY SIZE is not present for an execution region containing a .ANY selector, and you specify the --any\_contingency command-line option, then armlink attempts to adjust the contingency for that execution region. The aims are to:

- Never overflow a .ANY region.
- Make sure there is a contingency reserved space left in the given execution region. This space is reserved for veneers and section padding.

If you specify --any\_contingency on the command line, it is ignored for regions that have ANY\_SIZE specified. It is used as normal for regions that do not have ANY\_SIZE specified.

# **Example**

}

The following example shows how to use ANY\_SIZE:

```
LOAD REGION 0x0 0x3000
{
     ER_1 0x0 ANY_SIZE 0xF00 0x1000
\overline{\phantom{a}} .ANY
 }
     ER 2 0x0 ANY SIZE 0xFB0 0x1000
\{ \{ \} .ANY
 }
      ER_3 0x0 ANY_SIZE 0x1000 0x1000
     {
           .ANY
     }
}
```
In this example:

- ER\_1 has 0x100 reserved for linker-generated content.
- ER\_2 has 0x50 reserved for linker-generated content. That is about the same as the automatic contingency of --any\_contingency.
- ER\_3 has no reserved space. Therefore, 100% of the region is filled, with no contingency for veneers. Omitting the ANY\_SIZE parameter causes 98% of the region to be filled, with a two percent contingency for veneers.

#### **6.9.5 Examples of using placement algorithms for .ANY sections**

These examples show the operation of the placement algorithms for RO-CODE sections in sections.o.

The input section properties and ordering are shown in the following table:

## **Table 6-1 Input section properties for placement of .ANY sections**

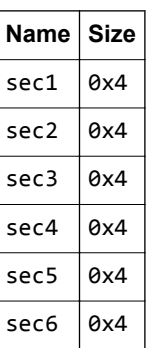

The scatter file that the examples use is:

```
LR 0x100
{
   ER_1 0x100 0x10
   {
       .ANY
 }
 ER_2 0x200 0x10
   {
       .ANY
   }
}
```
– Note –

These examples have --any\_contingency disabled.

## **Example for first\_fit, next\_fit, and best\_fit**

This example shows the image memory map where several sections of equal size are assigned to two regions with one selector. The selectors are equally specific, equivalent to .ANY(+R0) and have no priority.

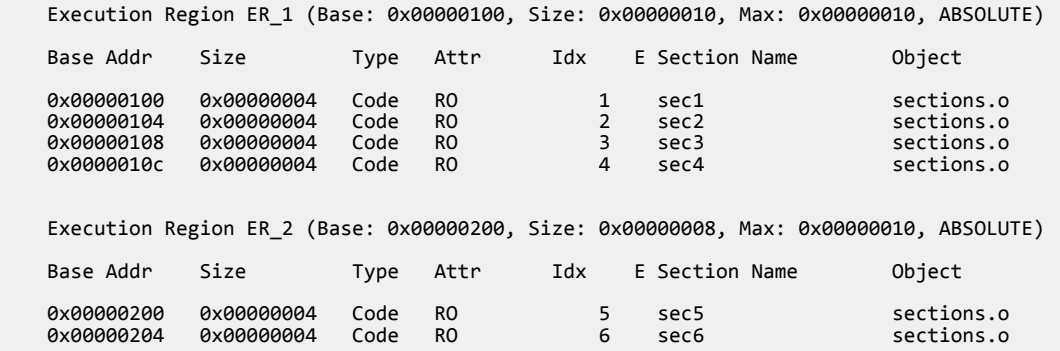

In this example:

- For first\_fit, the linker first assigns all the sections it can to ER\_1, then moves on to ER\_2 because that is the next available region.
- For next\_fit, the linker does the same as first\_fit. However, when ER\_1 is full it is marked as FULL and is not considered again. In this example, ER 1 is full. ER 2 is then considered.
- For best\_fit, the linker assigns sec1 to ER\_1. It then has two regions of equal priority and specificity, but ER\_1 has less space remaining. Therefore, the linker assigns sec2 to ER\_1, and continues assigning sections until ER\_1 is full.

#### <span id="page-126-0"></span>**Example for worst\_fit**

- Note -

This example shows the image memory map when using the worst fit algorithm.

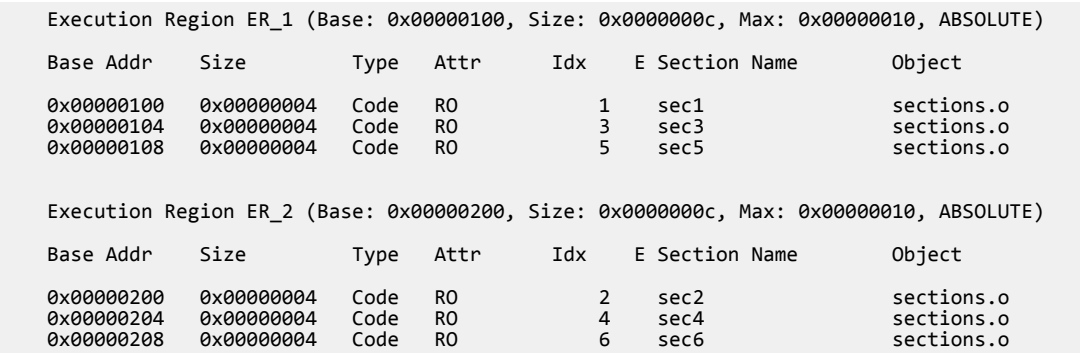

The linker first assigns sec1 to ER\_1. It then has two equally specific and priority regions. It assigns sec2 to the one with the most free space, ER\_2 in this example. The regions now have the same amount of space remaining, so the linker assigns sec3 to the first one that appears in the scatter file, that is ER\_1.

The behavior of worst fit is the default behavior in this version of the linker, and it is the only algorithm available in earlier linker versions.

## **6.9.6 Example of next\_fit algorithm showing behavior of full regions, selectors, and priority**

This example shows the operation of the next\_fit placement algorithm for RO-CODE sections in sections.o.

The input section properties and ordering are shown in the following table:

#### **Table 6-2 Input section properties for placement of sections with next\_fit**

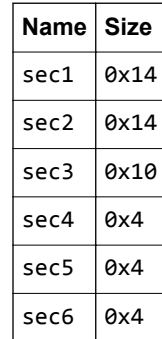

The scatter file used for the examples is:

LR 0x100 { ER\_1 0x100 0x20 { .ANY1(+RO-CODE) } ER\_2 0x200 0x20  $\{$  .ANY2(+RO) } ER\_3 0x300 0x20 { .ANY3(+RO) } }

<span id="page-127-0"></span>- Note -

This example has --any\_contingency disabled.

The next\_fit algorithm is different to the others in that it never revisits a region that is considered to be full. This example also shows the interaction between priority and specificity of selectors. This is the same for all the algorithms.

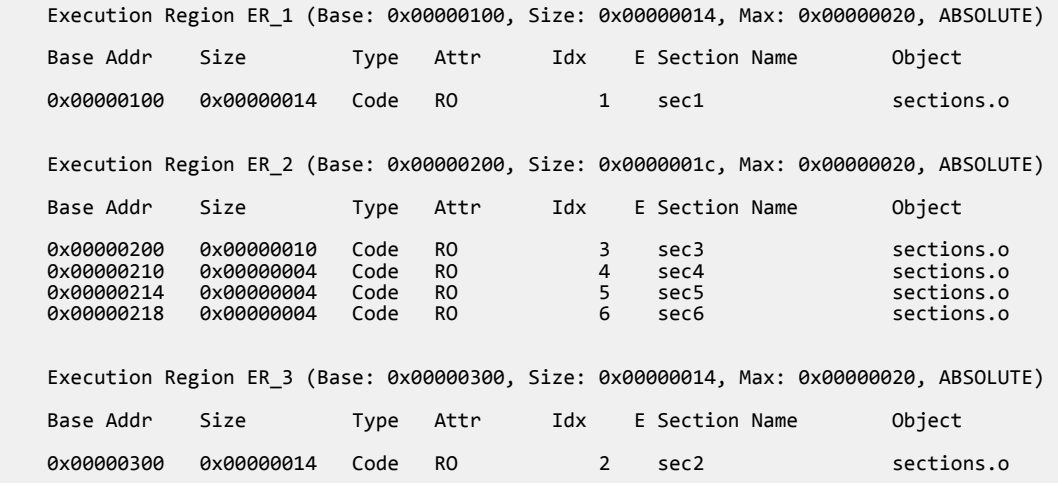

In this example:

- The linker places sec1 in ER\_1 because ER\_1 has the most specific selector. ER\_1 now has 0x6 bytes remaining.
- The linker then tries to place sec2 in ER\_1, because it has the most specific selector, but there is not enough space. Therefore, ER\_1 is marked as full and is not considered in subsequent placement steps. The linker chooses ER\_3 for sec2 because it has higher priority than ER\_2.
- The linker then tries to place sec3 in ER 3. It does not fit, so ER 3 is marked as full and the linker places sec3 in ER\_2.
- The linker now processes sec4. This is 0x4 bytes so it can fit in either  $ER_1$  or  $ER_3$ . Because both of these sections have previously been marked as full, they are not considered. The linker places all remaining sections in ER\_2.
- If another section sec7 of size 0x8 exists, and is processed after sec6 the example fails to link. The algorithm does not attempt to place the section in ER\_1 or ER\_3 because they have previously been marked as full.

# **6.9.7 Examples of using sorting algorithms for .ANY sections**

These examples show the operation of the sorting algorithms for RO-CODE sections in sections a.o and sections\_b.o.

The input section properties and ordering are shown in the following table:

#### **Table 6-3 Input section properties and ordering for sections\_a.o and sections\_b.o**

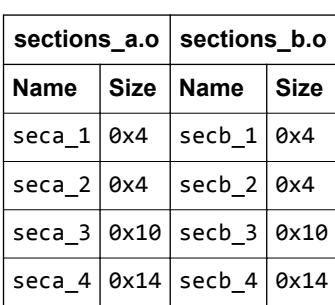

#### <span id="page-128-0"></span>**Descending size example**

The following linker command-line options are used for this example:

--any\_sort\_order=descending\_size sections\_a.o sections\_b.o --scatter scatter.txt

The following table shows the order that the sections are processed by the .ANY assignment algorithm.

#### **Table 6-4 Sort order for descending\_size algorithm**

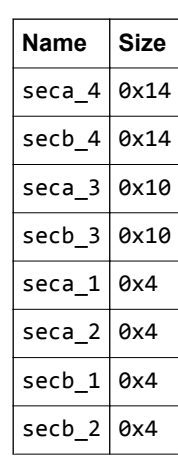

With --any\_sort\_order=descending\_size, sections of the same size use the creation index as a tiebreaker.

#### **Command-line example**

The following linker command-line options are used for this example:

--any\_sort\_order=cmdline sections\_a.o sections\_b.o --scatter scatter.txt

The following table shows the order that the sections are processed by the .ANY assignment algorithm.

#### **Table 6-5 Sort order for cmdline algorithm**

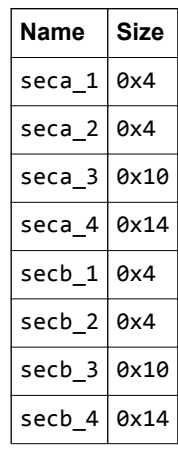

That is, the input sections are sorted by command-line index.

# **6.9.8 Behavior when .ANY sections overflow because of linker-generated content**

Because linker-generated content might cause .ANY sections to overflow, a contingency algorithm is included in the linker.

The linker does not know the address of a section until it is assigned to a region. Therefore, when filling .ANY regions, the linker cannot calculate the contingency space and cannot determine if calling functions require veneers. The linker provides a contingency algorithm that gives a worst-case estimate for padding and an extra two percent for veneers. To enable this algorithm, use the --any\_contingency command-line option.

The following diagram represents an example image layout during .ANY placement:

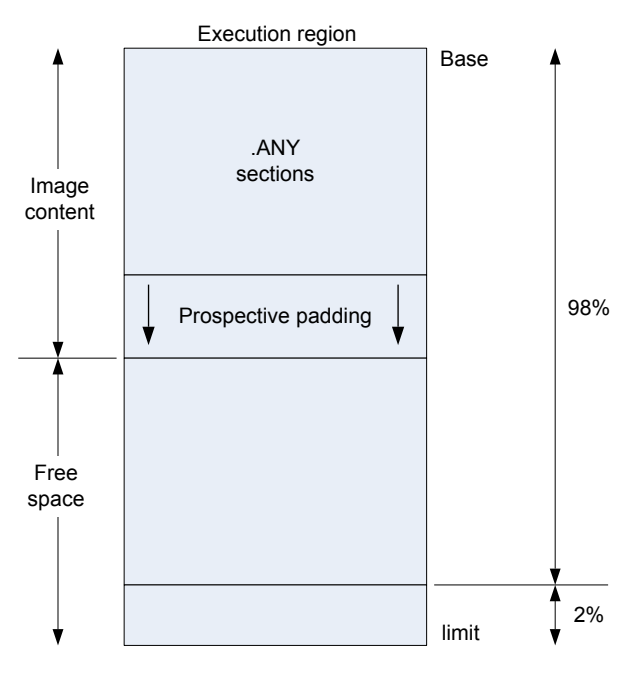

## **Figure 6-2 .ANY contingency**

The downward arrows for prospective padding show that the prospective padding continues to grow as more sections are added to the .ANY selector.

Prospective padding is dealt with before the two percent veneer contingency.

When the prospective padding is cleared, the priority is set to zero. When the two percent is cleared, the priority is decremented again.

You can also use the ANY\_SIZE keyword on an execution region to specify the maximum amount of space in the region to set aside for .ANY section assignments.

You can use the armlink command-line option --info=any to get extra information on where the linker has placed sections. This information can be useful when trying to debug problems.

When there is only one .ANY selector, it might not behave identically to  $*$ . The algorithms that are used to determine the size of the section and place data still run with .ANY and they try to estimate the impact of changes that might affect the size of sections.These algorithms do not run if \* is used instead. When it is appropriate to use one or the other of .ANY or \*, then you must not use a single .ANY selector that applies to a kind of data, such as RO, RW, or ZI. For example, .ANY (+RO).

You might see error L6407E generated, for example:

**Note**

Error: L6407E: Sections of aggregate size 0x128 bytes could not fit into .ANY selector(s).

However, increasing the section size by 0x128 bytes does not necessarily lead to a successful link. The failure to link is because of the extra data, such as region table entries, that might end up in the region after adding more sections.

## **Example**

1. Create the following foo.c program:

```
#include "stdio.h"
int array[10] __attribute__ ((section ("ARRAY")));
struct S {
 char A[8];
 char B[4];
};
struct S s;
struct S* get()
{
    return &s;
}
int sqr(int n1);
int gSquared __attribute__((section(".ARM.__at_0x5000"))); // Place at 0x5000
int sqr(int n1)
{
    return n1*n1;
}
int main(void) {
 int i;
 for (i=0; i<10; i++) {
 array[i]=i*i;
 printf("%d\n", array[i]);
 }
 gSquared=sqr(i);
 printf("%d squared is: %d\n", i, gSquared);
    return sizeof(array);
}
```
2. Create the following scatter.scat file:

```
LOAD REGION 0x0 0x3000
{
   ER 1 0x0 0x1000 {
       .ANY
 }
   ER_2 (ImageLimit(ER_1)) 0x1500 {
       .ANY
 }
    ER_3 (ImageLimit(ER_2)) 0x500
    {
       .ANY
 }
    ER_4 (ImageLimit(ER_3)) 0x1000
    {
      *(+RW,+ZI) }
    ARM_LIB_STACK 0x800000 EMPTY -0x10000
\{ }
    ARM_LIB_HEAP +0 EMPTY 0x10000
\{ }
}
```
3. Compile and link the program as follows:

```
armclang -c --target=arm-arm-none-eabi -mcpu=cortex-m4 -o foo.o foo.c
armlink --cpu=cortex-m4 --any_contingency --scatter=scatter.scat --info=any -o foo.axf 
foo.o
```
The following shows an example of the information generated:

```
==============================================================================
Sorting unassigned sections by descending size for .ANY placement.
Using Worst Fit .ANY placement algorithm.
.ANY contingency enabled.
Exec Region Event Idx Size Section 
Name Object
ER_2 Assignment: Worst fit 144 
0x0000041a .text c_wu.l(_printf_fp_dec.o)
ER_2 Assignment: Worst fit 261 0x00000338 CL$
```
\$btod\_div\_common c\_wu.l(btod.o) ER\_1 Assignment: Worst fit 146 0x000002fc .text c\_wu.l(\_printf\_fp\_hex.o) ER\_2 Assignment: Worst fit 260 0x00000244 CL\$  $$b\bar{t}$ od mult common ER 1 Example Assignment: Worst fit 3<br>ext foo.o 0x00000090 .text ... ER\_3 Assignment: Worst fit 100 0x0000000a .ARM.Collect\$\$\_printf\_percent\$\$00000007 c\_wu.l(\_printf\_ll.o) ER\_3 Info: .ANY limit reached - - - - ER\_1 Assignment: Highest priority 423 0x0000000a .text c\_wu.l(defsig\_exit.o) ... .ANY contingency summary Exec Region Contingency<br>Exec Region Contingency<br>ER 1 161 Fortingency Type<br>161 Auto<br>180 Auto ER\_1 161 Auto<br>
ER\_1 180 Auto<br>
ER\_2 180 Auto<br>
ER\_3 73 Auto  $ER_3$ ==============================================================================

Sorting unassigned sections by descending size for .ANY placement. Using Worst Fit .ANY placement algorithm. .ANY contingency enabled.

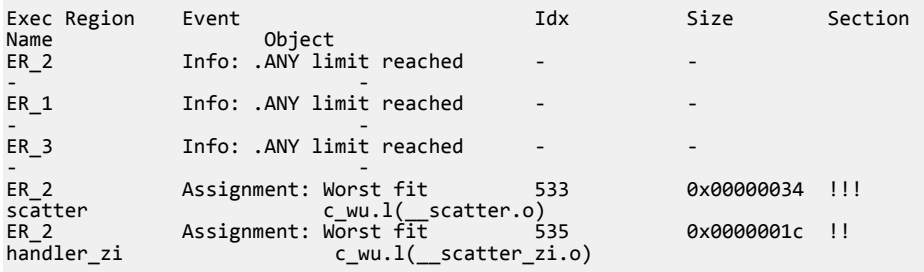

# **6.10 Placing veneers with a scatter file**

You can place veneers at a specific location with a linker-generated symbol.

Veneers allow switching between A32 and T32 code or allow a longer program jump than can be specified in a single instruction.

# **Procedure**

1. To place veneers at a specific location, include the linker-generated symbol Veneer\$\$Code in a scatter file. At most, one execution region in the scatter file can have the \*(Veneer\$\$Code) section selector.

If it is safe to do so, the linker places veneer input sections into the region identified by the \*(Veneer\$\$Code) section selector. It might not be possible for a veneer input section to be assigned to the region because of address range problems or execution region size limitations. If the veneer cannot be added to the specified region, it is added to the execution region containing the relocated input section that generated the veneer.

- Note -

Instances of \*(IWV\$\$Code) in scatter files from earlier versions of Arm tools are automatically translated into \*(Veneer\$\$Code). Use \*(Veneer\$\$Code) in new descriptions.

\*(Veneer\$\$Code) is ignored when the amount of code in an execution region exceeds 4MB of 16-bit T32 code, 16MB of 32-bit T32 code, and 32MB of A32 code.

**Note** ——

There are no state-change veneers in A64.

# **6.11 Preprocessing a scatter file**

You can pass a scatter file through a C preprocessor. This permits access to all the features of the C preprocessor.

Use the first line in the scatter file to specify a preprocessor command that the linker invokes to process the file. The command is of the form:

```
#! preprocessor [preprocessor_flags]
```
Most typically the command is #! armclang --target=arm-arm-none-eabi -march=armv8-a -E -x c. This passes the scatter file through the armclang preprocessor.

You can:

- Add preprocessing directives to the top of the scatter file.
- Use simple expression evaluation in the scatter file.

For example, a scatter file, file.scat, might contain:

```
#! armclang --target=arm-arm-none-eabi -march=armv8-a -E -x c 
#define ADDRESS 0x20000000
#include "include_file_1.h"
LR1 ADDRESS
{
 …
}
```
The linker parses the preprocessed scatter file and treats the directives as comments.

You can also use the --predefine command-line option to assign values to constants. For this example:

- 1. Modify file.scat to delete the directive #define ADDRESS 0x20000000.
- 2. Specify the command:

armlink --predefine="-DADDRESS=0x20000000" --scatter=file.scat

This section contains the following subsections:

- *6.11.1 Default behavior for armclang -E in a scatter file* on page 6-134.
- *6.11.2 Using other preprocessors in a scatter file* on page 6-134.

# **6.11.1 Default behavior for armclang -E in a scatter file**

armlink behaves in the same way as armclang when invoking other Arm tools.

armlink searches for the armclang binary in the following order:

- 1. The same location as armlink.
- 2. The PATH locations.

armlink invokes armclang with the -I*scatter\_file\_path* option so that any relative #includes work. The linker only adds this option if the full name of the preprocessor tool given is armclang or armclang.exe. This means that if an absolute path or a relative path is given, the linker does not give the -I*scatter\_file\_path* option to the preprocessor. This also happens with the --cpu option.

On Windows, .exe suffixes are handled, so armclang.exe is considered the same as armclang. Executable names are case insensitive, so ARMCLANG is considered the same as armclang. The portable way to write scatter file preprocessing lines is to use correct capitalization and omit the .exe suffix.

## **6.11.2 Using other preprocessors in a scatter file**

You must ensure that the preprocessing command line is appropriate for execution on the host system.

This means:

- The string must be correctly quoted for the host system. The portable way to do this is to use doublequotes.
- Single quotes and escaped characters are not supported and might not function correctly.
- The use of a double-quote character in a path name is not supported and might not work.

These rules also apply to any strings passed with the --predefine option.

All preprocessor executables must accept the -o *file* option to mean output to file and accept the input as a filename argument on the command line. These options are automatically added to the user command line by armlink. Any options to redirect preprocessing output in the user-specified command line are not supported.

# **6.12 Reserving an empty block of memory**

You can reserve an empty block of memory with a scatter file, such as the area used for the stack.

To reserve an empty block of memory, add an execution region in the scatter file and assign the EMPTY attribute to that region.

This section contains the following subsections:

- *6.12.1 Characteristics of a reserved empty block of memory* on page 6-136.
- *6.12.2 Example of reserving an empty block of memory* on page 6-136.

# **6.12.1 Characteristics of a reserved empty block of memory**

An empty block of memory that is reserved with a scatter-loading description has certain characteristics.

The block of memory does not form part of the load region, but is assigned for use at execution time. Because it is created as a dummy ZI region, the linker uses the following symbols to access it:

- Image\$\$*region\_name*\$\$ZI\$\$Base.
- Image\$\$*region\_name*\$\$ZI\$\$Limit.
- Image\$\$*region\_name*\$\$ZI\$\$Length.

If the length is given as a negative value, the address is taken to be the end address of the region. This address must be an absolute address and not a relative one.

# **6.12.2 Example of reserving an empty block of memory**

This example shows how to reserve and empty block of memory for stack and heap using a scatterloading description. It also shows the related symbols that the linker generates.

In the following example, the execution region definition STACK 0x800000 EMPTY -0x10000 defines a region that is called STACK. The region starts at address 0x7F0000 and ends at address 0x800000:

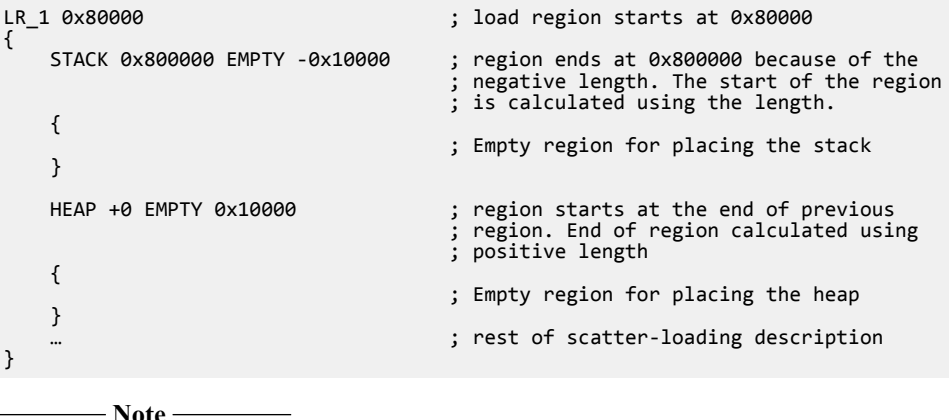

The dummy ZI region that is created for an EMPTY execution region is not initialized to zero at runtime.

If the address is in relative (+*offset*) form and the length is negative, the linker generates an error. The following figure shows a diagrammatic representation for this example.

*6 Mapping Code and Data to the Target 6.12 Reserving an empty block of memory*

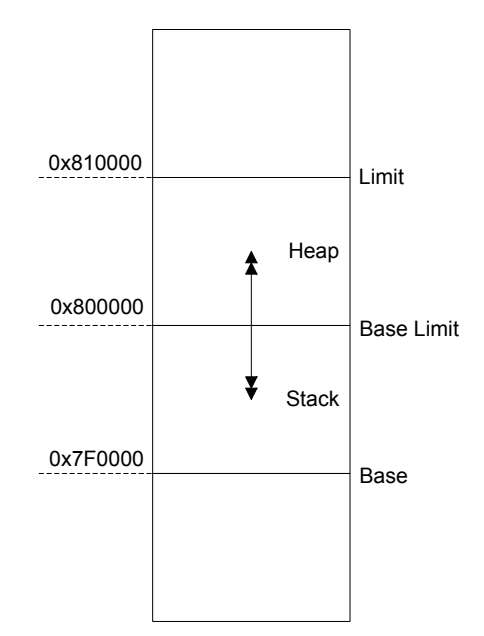

**Figure 6-3 Reserving a region for the stack**

In this example, the linker generates the following symbols:

Image\$\$STACK\$\$ZI\$\$Base = 0x7f0000<br>Image\$\$STACK\$\$ZI\$\$Limit = 0x800000 Image\$\$STACK\$\$ZI\$\$Limit = 0x800000 Image\$\$STACK\$\$ZI\$\$Length = 0x10000  $Image$3HEAP$3ZI$3Base = 0x800000$ <br> $Image$3HEAP$3ZI$3Limit = 0x810000$ Image\$\$HEAP\$\$ZI\$\$Limit = 0x810000 Image\$\$HEAP\$\$ZI\$\$Length = 0x10000

**Note**

The EMPTY attribute applies only to an execution region. The linker generates a warning and ignores an EMPTY attribute that is used in a load region definition.

The linker checks that the address space used for the EMPTY region does not overlap any other execution region.

# **6.13 Aligning regions to page boundaries**

You can produce an ELF file with each execution region starting at a page boundary.

The linker provides the following built-in functions to help create load and execution regions on page boundaries:

- AlignExpr, to specify an address expression.
- GetPageSize, to obtain the page size for use in AlignExpr. If you use GetPageSize, you must also use the --paged linker command-line option.
- SizeOfHeaders(), to return the size of the ELF header and Program Header table.

 $-$  Note  $-$ 

- Alignment on an execution region causes both the load address and execution address to be aligned.
- The default page size is 0x8000. To change the page size, specify the --page size linker commandline option.

To produce an ELF file with each execution region starting on a new page, and with code starting on the next page boundary after the header information:

```
LR1 0x0 + SizeOfHeaders()
{
    ER_RO +0 {
         *(+RO)
 }
    ER RW AlignExpr(+0, GetPageSize())
\{ \{ \}*(+RW) }
     ER_ZI AlignExpr(+0, GetPageSize())
     {
        *(+ZI) }
}
```
If you set up your ELF file in this way, then you can memory-map it onto an operating system in such a way that:

- RO and RW data can be given different memory protections, because they are placed in separate pages.
- The load address everything expects to run at is related to its offset in the ELF file by specifying SizeOfHeaders() for the first load region.

# **6.14 Aligning execution regions and input sections**

There are situations when you want to align code and data sections. How you deal with them depends on whether you have access to the source code.

#### **Aligning when it is convenient for you to modify the source and recompile**

When it is convenient for you to modify the original source code, you can align at compile time with the \_\_align(n) keyword, for example.

## **Aligning when it is not convenient for you to modify the source and recompile**

It might not be convenient for you to modify the source code for various reasons. For example, your build process might link the same object file into several images with different alignment requirements.

When it is not convenient for you to modify the source code, then you must use the following alignment specifiers in a scatter file:

# **ALIGNALL**

Increases the section alignment of all the sections in an execution region, for example:

```
ER_DATA … ALIGNALL 8
{
     … ;selectors
}
```
#### **OVERALIGN**

Increases the alignment of a specific section, for example:

```
ER_DATA …
{
     *.o(.bar, OVERALIGN 8)
     … ;selectors
}
```
# Chapter 7 **Overlays**

Describes the Arm Compiler support for overlays to enable you to have multiple load regions at the same address.

It contains the following sections:

- *[7.1 Overlay support in Arm](#page-140-0)® Compiler* on page 7-141.
- *[7.2 Automatic overlay support](#page-141-0)* on page 7-142.
- *[7.3 Manual overlay support](#page-146-0)* on page 7-147.

# <span id="page-140-0"></span>**7.1 Overlay support in Arm® Compiler**

There are situations when you might want to load some code in memory, then replace it with different code. For example, your system might have memory constraints that mean you cannot load all code into memory at the same time.

The solution is to create an overlay region where each piece of overlaid code is unloaded and loaded by an overlay manager. Arm Compiler supports:

- An automatic overlay mechanism, where the linker decides how your code sections get allocated to overlay regions.
- A manual overlay mechanism, where you manually arrange the allocation of the code sections.

# *Related concepts*

*[7.2 Automatic overlay support](#page-141-0)* on page 7-142 *[7.3 Manual overlay support](#page-146-0)* on page 7-147 *Related information [\\_\\_attribute\\_\\_\(\(section\("name"\)\)\) function attribute](https://developer.arm.com/docs/101754/0614/armclang-reference/compiler-specific-function-variable-and-type-attributes/__attribute__sectionname-function-attribute) [AREA](https://developer.arm.com/docs/101754/0614/armasm-legacy-assembler-reference/armasm-directives-reference/area) [Execution region attributes](https://developer.arm.com/docs/101754/0614/armlink-reference/scatter-file-syntax/execution-region-descriptions/execution-region-attributes) [--emit\\_debug\\_overlay\\_section linker option](https://developer.arm.com/docs/101754/0614/armlink-reference/armlink-command-line-options/-emit_debug_overlay_section) [--overlay\\_veneers linker option](https://developer.arm.com/docs/101754/0614/armlink-reference/armlink-command-line-options/-overlay_veneers)*

# <span id="page-141-0"></span>**7.2 Automatic overlay support**

For the linker to automatically allocate code sections to overlay regions, you must modify your C or assembly code to identify the parts to be overlaid. You must also set up a scatter file to locate the overlays.

The automatic overlay mechanism consists of:

- Special section names that you can use in your object files to mark code as overlaid.
- The AUTO OVERLAY execution region attribute. Use this in a scatter file to indicate regions of memory where the linker assigns the overlay sections for loading into at runtime.
- The command-line option --overlay-veneers to make the linker redirect calls between overlays to a veneer that lets an overlay manager unload and load the correct overlays.
- A set of data tables and symbol names provided by the linker that you can use to write the overlay manager.
- The armlink --emit debug overlay section command-line options to add extra debug information to the image. This option permits an overlay-aware debugger to track which overlay is currently active.

This section contains the following subsections:

- *7.2.1 Automatically placing code sections in overlay regions* on page 7-142.
- *[7.2.2 Overlay veneer](#page-142-0)* on page 7-143.
- *[7.2.3 Overlay data tables](#page-143-0)* on page 7-144.
- *[7.2.4 Limitations of automatic overlay support](#page-143-0)* on page 7-144.
- *[7.2.5 Writing an overlay manager for automatically placed overlays](#page-144-0)* on page 7-145.

# **7.2.1 Automatically placing code sections in overlay regions**

Arm Compiler can automatically place code sections into overlay regions.

You identify the sections in your code that are to become overlays by giving them names of the form .ARM.overlay*N*, where *N* is an integer identifier. You then use a scatter file to indicate those regions of memory where armlink is to assign the overlays for loading at runtime.

Each overlay region corresponds to an execution region that has the attribute AUTO\_OVERLAY assigned in the scatter file. armlink allocates one set of integer identifiers to each of these overlay regions. It allocates another set of integer identifiers to each overlaid section with the name .ARM.overlayN that is defined in the object files.

- Note -

The numbers that are assigned to the overlay sections in your object files do not match up to the numbers that you put in the .ARM.overlay*N* section names.

# **Procedure**

- 1. Declare the functions that you want the armlink automatic overlay mechanism to process.
	- In C, use a function attribute, for example:

```
__attribute__((section(".ARM.overlay1"))) void foo(void) { ... }
```
 $_1$ attribute $_((section(").ARM.overlay2"))$ ) void bar(void)  ${...,$ 

In the armclang integrated assembler syntax, use the . section directive, for example:

```
 .section .ARM.overlay1,"ax",%progbits
    .globl foo<br>.p2align 2
    .p2align
type foo,%function<br>foo:
                                        @ @foo
 ...
 .fnend
     .section .ARM.overlay2,"ax",%progbits
    e1obl
```

```
.p2align 2<br>:type bar,
.type bar,%function<br>har:
                                            @ @bar
 ...
 .fnend
```
In armasm assembler syntax, use the AREA directive, for example:

```
 AREA |.ARM.overlay1|,CODE
foo PROC
 ...
    ENDP
     AREA |.ARM.overlay2|,CODE
bar PROC
 ...
 ENDP
```
**Note**

You can only overlay code sections. Data sections must never be overlaid.

2. Specify the locations to load the code sections from and to in a scatter file. Use the AUTO OVERLAY keyword on one or more execution regions.

The execution regions must not have any section selectors. For example:

```
OVERLAY_LOAD_REGION 0x10000000
{ 
 OVERLAY_EXECUTE_REGION_A 0x20000000 AUTO_OVERLAY 0x10000 { } 
 OVERLAY_EXECUTE_REGION_B 0x20010000 AUTO_OVERLAY 0x10000 { }
}
```
In this example, armlink emits a program header table entry that loads all the overlay data starting at address 0x10000000. Also, each overlay is relocated so that it runs correctly if copied to address 0x20000000 or 0x20010000. armlink chooses one of these addresses for each overlay.

3. When linking, specify the --overlay veneers command-line option. This option causes armlink to arrange function calls between two overlays, or between non-overlaid code and an overlay, to be diverted through the entry point of an overlay manager.

To permit an overlay-aware debugger to track the overlay that is active, specify the armlink - emit\_debug\_overlay\_section command-line option.

# *Related information*

*[\\_\\_attribute\\_\\_\(\(section\("name"\)\)\) function attribute](https://developer.arm.com/docs/101754/0614/armclang-reference/compiler-specific-function-variable-and-type-attributes/__attribute__sectionname-function-attribute) [AREA](https://developer.arm.com/docs/101754/0614/armasm-legacy-assembler-reference/armasm-directives-reference/area) [Execution region attributes](https://developer.arm.com/docs/101754/0614/armlink-reference/scatter-file-syntax/execution-region-descriptions/execution-region-attributes) [--emit\\_debug\\_overlay\\_section linker option](https://developer.arm.com/docs/101754/0614/armlink-reference/armlink-command-line-options/-emit_debug_overlay_section) [--overlay\\_veneers linker option](https://developer.arm.com/docs/101754/0614/armlink-reference/armlink-command-line-options/-overlay_veneers)*

# **7.2.2 Overlay veneer**

armlink can generate an overlay veneer for each function call between two overlays, or between nonoverlaid code and an overlay.

A function call or return can transfer control between two overlays or between non-overlaid code and an overlay. If the target function is not already present at its intended execution address, then the target overlay has to be loaded.

To detect whether the target overlay is present, armlink can arrange for all such function calls to be diverted through the overlay manager entry point, \_\_ARM\_overlay\_entry. To enable this feature, use the armlink command-line option --overlay\_veneers. This option causes a veneer to be generated for each affected function call, so that the call instruction, typically a BL instruction, points at the veneer instead of the target function. The veneer in turn saves some registers on the stack, loads some

<span id="page-143-0"></span>information about the target function and the overlay that it is in, and transfers control to the overlay manager entry point. The overlay manager must then:

- Ensure that the correct overlay is loaded and then transfer control to the target function.
- Restore the stack and registers to the state they were left in by the original BL instruction.
- If the function call originated inside an overlay, make sure that returning from the called function reloads the overlay being returned to.

#### *Related information*

*[--overlay\\_veneers linker option](https://developer.arm.com/docs/101754/0614/armlink-reference/armlink-command-line-options/-overlay_veneers)*

# **7.2.3 Overlay data tables**

armlink provides various symbols that point to a piece of read-only data, mostly arrays. This data describes the collection of overlays and overlay regions in the image.

The symbols are:

#### **Region\$\$Table\$\$AutoOverlay**

This symbol points to an array containing two 32-bit pointers per overlay region. For each region, the two pointers give the start address and end address of the overlay region. The start address is the first byte in the region. The end address is the first byte beyond the end of the region. The overlay manager can use this symbol to identify when the return address of a calling function is in an overlay region. In this case, a return thunk might be required.

 $-$  Note  $-$ 

The regions are always sorted in ascending order of start address.

## **Region\$\$Count\$\$AutoOverlay**

This symbol points to a single 16-bit integer (an unsigned short) giving the total number of overlay regions. That is, the number of entries in the arrays Region\$\$Table\$\$AutoOverlay and CurrLoad\$\$Table\$\$AutoOverlay.

#### **Overlay\$\$Map\$\$AutoOverlay**

This symbol points to an array containing a 16-bit integer (an unsigned short) per overlay. For each overlay, this table indicates which overlay region the overlay expects to be loaded into to run correctly.

#### **Size\$\$Table\$\$AutoOverlay**

This symbol points to an array containing a 32-bit word per overlay. For each overlay, this table gives the exact size of the data for the overlay. This size might be less than the size of its containing overlay region, because overlays typically do not fill their regions exactly.

In addition to the read-only tables, armlink also provides one piece of read/write memory:

#### **CurrLoad\$\$Table\$\$AutoOverlay**

This symbol points to an array containing a 16-bit integer (an unsigned short) for each overlay region. The array is intended for the overlay manager to store the identifier of the currently loaded overlay in each region. The overlay manager can then avoid reloading an already-loaded overlay.

All these data tables are optional. If your code does not refer to any particular table, then it is omitted from the image.

#### *Related concepts*

*[7.2 Automatic overlay support](#page-141-0)* on page 7-142

# **7.2.4 Limitations of automatic overlay support**

There are some limitations when using the automatic overlay feature.
The following limitations apply:

- The automatic overlay feature does not support  $C_{++}$ .
- Even if you assign multiple functions to the same named section .ARM.overlay*N*, armlink still treats them as different overlays. armlink assigns a different integer ID to each overlay.
- The armlink --any placement command-line option is ignored for the automatic overlay sections.
- The overlay system automatically generates veneers for direct calls between overlays, and between non-overlaid code and overlaid code. It automatically arranges that indirect calls through function pointers to functions in overlays work. However, if you pass a pointer to a non-overlaid function into an overlay that calls it, armlink has no way to insert a call to the overlay veneer. Therefore, the overlay manager has no opportunity to arrange to reload the overlay on behalf of the calling function on return.

In simple cases, this can still work. However, if the non-overlaid function calls something in a second overlay that conflicts with the overlay of its calling function, then a runtime failure occurs. For example:

```
__attribute__((section(".ARM.overlay1"))) void innermost(void)
{
     // do something
}
void non_overlaid(void)
{
     innermost();
}
typedef void (*function pointer)(void);
  attribute_((section(".ARM.overlay2"))) void call_via_ptr(function_pointer f)
{
    f();
}
int main(void)
{
 // Call the overlaid function call_via_ptr() and pass it a pointer
 // to non_overlaid(). non_overlaid() then calls the function
 // innermost() in another overlay. If call_via_ptr() and innermost()
 // are allocated to the same overlay region by the linker, then there
 // is no way for call_via_ptr to have been reloaded by the time control
 // has to return to it from non_overlaid().
     call_via_ptr(non_overlaid);
}
```
#### *Related concepts*

*[7.2 Automatic overlay support](#page-141-0)* on page 7-142

#### **7.2.5 Writing an overlay manager for automatically placed overlays**

To write an overlay manager to handle loading and unloading of overlays, you must provide an implementation of the overlay manager entry point.

The overlay manager entry point \_\_ARM\_overlay\_entry is the location that the linker-generated veneers expect to jump to. The linker also provides some tables of data to enable the overlay manager to find the overlays and the overlay regions to load.

The entry point is called by the linker overlay veneers as follows:

- r0 contains the integer identifier of the overlay containing the target function.
- r1 contains the execution address of the target function. That is, the address that the function appears at when its overlay is loaded.
- The overlay veneer pushes six 32-bit words onto the stack. These words comprise the values of the r0, r1, r2, r3, r12, and lr registers of the calling function. If the call instruction is a BL, the value of lr is the one written into lr by the BL instruction, not the one before the BL.

The overlay manager has to:

- 1. Load the target overlay.
- 2. Restore all six of the registers from the stack.
- 3. Transfer control to the address of the target function that is passed in r1.

The overlay manager might also have to modify the value it passes to the calling function in lr to point at a return thunk routine. This routine would reload the overlay of the calling function and then return control to the original value of the lr of the calling function.

There is no sensible place already available to store the original value of lr for the return thunk to use. For example, there is nowhere on the stack that can contain the value. Therefore, the overlay manager has to maintain its own stack-organized data structure. The data structure contains the saved lr value and the corresponding overlay ID for each time the overlay manager substitutes a return thunk during a function call, and keeps it synchronized with the main call stack.

**Note**

Because this extra parallel stack has to be maintained, then you cannot use stack manipulations such as cooperative or preemptive thread switching, coroutines, and setjmp/longjmp, unless it is customized to keep the parallel stack of the overlay manager consistent.

The armlink --info=auto overlay option causes the linker to write out a text summary of the overlays in the image it outputs. The summary consists of the integer ID, start address, and size of each overlay. You can use this information to extract the overlays from the image, for example from the fromelf --bin output. You can then put them in a separate peripheral storage system. Therefore, you still know which chunk of data goes with which overlay ID when you have to load one of them in the overlay manager.

*Related concepts*

*[7.2 Automatic overlay support](#page-141-0)* on page 7-142 *Related information [--info linker option](https://developer.arm.com/docs/101754/0614/armlink-reference/armlink-command-line-options/-infotopictopic-armlink) Related information [\\_\\_attribute\\_\\_\(\(section\("name"\)\)\) function attribute](https://developer.arm.com/docs/101754/0614/armclang-reference/compiler-specific-function-variable-and-type-attributes/__attribute__sectionname-function-attribute) [AREA](https://developer.arm.com/docs/101754/0614/armasm-legacy-assembler-reference/armasm-directives-reference/area) [Execution region attributes](https://developer.arm.com/docs/101754/0614/armlink-reference/scatter-file-syntax/execution-region-descriptions/execution-region-attributes) [--emit\\_debug\\_overlay\\_section linker option](https://developer.arm.com/docs/101754/0614/armlink-reference/armlink-command-line-options/-emit_debug_overlay_section) [--overlay\\_veneers linker option](https://developer.arm.com/docs/101754/0614/armlink-reference/armlink-command-line-options/-overlay_veneers)*

## <span id="page-146-0"></span>**7.3 Manual overlay support**

To manually allocate code sections to overlay regions, you must set up a scatter file to locate the overlays.

The manual overlay mechanism consists of:

- The OVERLAY attribute for load regions and execution regions. Use this attribute in a scatter file to indicate regions of memory where the linker assigns the overlay sections for loading into at runtime.
	- The following armlink command-line options to add extra debug information to the image:
		- --emit\_debug\_overlay\_relocs.
		- --emit\_debug\_overlay\_section.

This extra debug information permits an overlay-aware debugger to track which overlay is active.

This section contains the following subsections:

- *7.3.1 Manually placing code sections in overlay regions* on page 7-147.
- *[7.3.2 Writing an overlay manager for manually placed overlays](#page-147-0)* on page 7-148.

#### **7.3.1 Manually placing code sections in overlay regions**

You can place multiple execution regions at the same address with overlays.

The OVERLAY attribute allows you to place multiple execution regions at the same address. An overlay manager is required to make sure that only one execution region is instantiated at a time. Arm Compiler does not provide an overlay manager.

The following example shows the definition of a static section in RAM followed by a series of overlays. Here, only one of these sections is instantiated at a time.

```
EMB_APP 0x8000 
{
 …
    STATIC RAM 0x0 : contains most of the RW and ZI code/data
\{ \{ \} * (+RW,+ZI)
 }
     OVERLAY_A_RAM 0x1000 OVERLAY ; start address of overlay…
     {
             module1.o (+RW,+ZI)
 }
     OVERLAY_B_RAM 0x1000 OVERLAY
     {
             module2.o (+RW,+ZI)
     }
                              … ; rest of scatter-loading description
}
```
The C library at startup does not initialize a region that is marked as OVERLAY. The contents of the memory that is used by the overlay region is the responsibility of an overlay manager. If the region contains initialized data, use the NOCOMPRESS attribute to prevent RW data compression.

You can use the linker defined symbols to obtain the addresses that are required to copy the code and data.

You can use the OVERLAY attribute on a single region that is not at the same address as a different region. Therefore, you can use an overlay region as a method to prevent the initialization of particular regions by the C library startup code. As with any overlay region, you must manually initialize them in your code.

An overlay region can have a relative base. The behavior of an overlay region with a +*offset* base address depends on the regions that precede it and the value of +*offset*. If they have the same +*offset* value, the linker places consecutive +*offset* regions at the same base address.

When a *+offset* execution region ER follows a contiguous overlapping block of overlay execution regions the base address of ER is:

limit address of the overlapping block of overlay execution regions + *offset*

<span id="page-147-0"></span>The following table shows the effect of +*offset* when used with the OVERLAY attribute. REGION1 appears immediately before REGION2 in the scatter file:

#### **Table 7-1 Using relative offset in overlays**

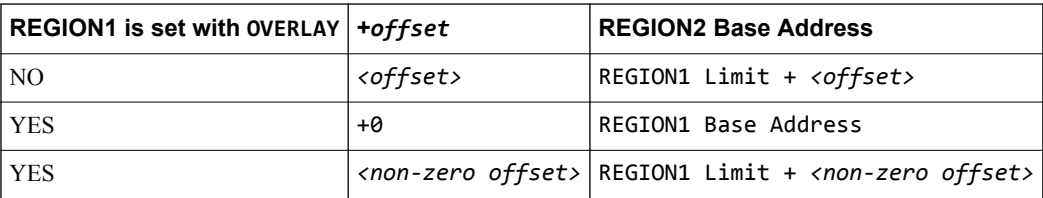

The following example shows the use of relative offsets with overlays and the effect on execution region addresses:

```
EMB_APP 0x8000
{
     CODE 0x8000
     {
         *(+RO)
 }
     # REGION1 Base = CODE limit
     REGION1 +0 OVERLAY
     {
         module1.o(*)
 }
     # REGION2 Base = REGION1 Base
     REGION2 +0 OVERLAY
     {
         module2.o(*)
 }
     # REGION3 Base = REGION2 Base = REGION1 Base
     REGION3 +0 OVERLAY
     {
         module3.o(*)
 }
 # REGION4 Base = REGION3 Limit + 4
     Region4 +4 OVERLAY
     {
         module4.o(*)
     }
}
```
If the length of the non-overlay area is unknown, you can use a zero relative offset to specify the start address of an overlay so that it is placed immediately after the end of the static section.

#### *Related information*

*[Load region descriptions](https://developer.arm.com/docs/101754/0614/armlink-reference/scatter-file-syntax/load-region-descriptions) [Load region attributes](https://developer.arm.com/docs/101754/0614/armlink-reference/scatter-file-syntax/load-region-descriptions/load-region-attributes) [Inheritance rules for load region address attributes](https://developer.arm.com/docs/101754/0614/armlink-reference/scatter-file-syntax/load-region-descriptions/inheritance-rules-for-load-region-address-attributes) [Considerations when using a relative address +offset for a load region](https://developer.arm.com/docs/101754/0614/armlink-reference/scatter-file-syntax/load-region-descriptions/considerations-when-using-a-relative-address-offset-for-a-load-region) [Considerations when using a relative address +offset for execution regions](https://developer.arm.com/docs/101754/0614/armlink-reference/scatter-file-syntax/execution-region-descriptions/considerations-when-using-a-relative-address-offset-for-execution-regions) [--emit\\_debug\\_overlay\\_relocs linker option](https://developer.arm.com/docs/101754/0614/armlink-reference/armlink-command-line-options/-emit_debug_overlay_relocs) [--emit\\_debug\\_overlay\\_section linker option](https://developer.arm.com/docs/101754/0614/armlink-reference/armlink-command-line-options/-emit_debug_overlay_section) [ABI for the Arm Architecture: Support for Debugging Overlaid Programs](http://infocenter.arm.com/help/topic/com.arm.doc.ihi0049-/index.html)*

#### **7.3.2 Writing an overlay manager for manually placed overlays**

Overlays are not automatically copied to their runtime location when a function within the overlay is called. Therefore, you must write an overlay manager to copy overlays.

The overlay manager copies the required overlay to its execution address, and records the overlay that is in use at any one time. The overlay manager runs throughout the application, and is called whenever overlay loading is required. For instance, the overlay manager can be called before every function call that might require a different overlay segment to be loaded.

The overlay manager must ensure that the correct overlay segment is loaded before calling any function in that segment. If a function from one overlay is called while a different overlay is loaded, then some kind of runtime failure occurs. If such a failure is a possibility, the linker and compiler do not warn you because it is not statically determinable. The same is true for a data overlay.

The central component of this overlay manager is a routine to copy code and data from the load address to the execution address. This routine is based around the following linker defined symbols:

- Load\$\$execution region name\$\$Base, the load address.
- Image\$\$execution region name\$\$Base, the execution address.
- Image\$\$execution\_region\_name\$\$Length, the length of the execution region.

The implementation of the overlay manager depends on the system requirements. This procedure shows a simple method of implementing an overlay manager. The downloadable example contains a Readme.txt file that describes details of each source file.

The copy routine that is called load overlay() is implemented in overlay manager.c. The routine uses memcpy() and memset() functions to copy CODE and RW data overlays, and to clear ZI data overlays.

**Note**

For RW data overlays, it is necessary to disable RW data compression for the whole project. You can disable compression with the linker command-line option --datacompressor off, or you can mark the execution region with the attribute NOCOMPRESS.

The assembly file overlay list.s lists all the required symbols. This file defines and exports two common base addresses and a RAM space that is mapped to the overlay structure table:

code\_base data\_base overlay\_regions

As specified in the scatter file, the two functions, func1() and func2(), and their corresponding data are placed in CODE\_ONE, CODE\_TWO, DATA\_ONE, DATA\_TWO regions, respectively. armlink has a special mechanism for replacing calls to functions with stubs. To use this mechanism, write a small stub for each function in the overlay that might be called from outside the overlay.

In this example, two stub functions \$Sub\$\$func1() and \$Sub\$\$func2() are created for the two functions func1() and func2() in overlay stubs.c. These stubs call the overlay-loading function load overlay() to load the corresponding overlay. After the overlay manager finishes its overlay loading task, the stub function can then call  $\frac{1}{2}$ super $\frac{1}{2}$ function call the loaded function functom functom functom functom functom functom functom functom functom functom functom functom functom functom functo overlay.

#### **Procedure**

1. Create the overlay manager.c program to copy the correct overlay to the runtime addresses.

```
// overlay_manager.c
/* Basic overlay manager */
#include <stdio.h>
#include <stdlib.h>
#include <string.h>
/* Number of overlays present */
#define NUM_OVERLAYS 2
/* struct to hold addresses and lengths */
typedef struct overlay_region_t_struct
{
 void* load_ro_base;
 void* load_rw_base;
     void* exec_zi_base;
    unsigned int ro_length;
     unsigned int zi_length;
} overlay_region_t;
/* Record for current overlay */
```

```
int current_overlay = 0;
/* Array describing the overlays */
extern const overlay_region_t overlay_regions[NUM_OVERLAYS];
/* execution bases of the overlay regions - defined in overlay_list.s */
extern void * const code_base;
extern void * const data_base;
void load_overlay(int n)
{
     const overlay_region_t * selected_region;
    if(n == current overlav) {
         printf("Overlay %d already loaded.\n", n);
         return;
     }
 /* boundary check */
 if(n<1 || n>NUM_OVERLAYS)
     {
         printf("Error - invalid overlay number %d specified\n", n);
        exit(1); }
     /* Load the corresponding overlay */
     printf("Loading overlay %d...\n", n);
     /* set selected region */
     selected_region = &overlay_regions[n-1];
     /* load code overlay */
     memcpy(code_base, selected_region->load_ro_base, selected_region->ro_length);
     /* load data overlay */
 memcpy(data_base, selected_region->load_rw_base,
 (unsigned int)selected_region->exec_zi_base - (unsigned int)data_base);
     /* Comment out the next line if your overlays have any static ZI variables
 * and should not be reinitialized each time, and move them out of the
 * overlay region in your scatter file */
     memset(selected_region->exec_zi_base, 0, selected_region->zi_length);
     /* update record of current overlay */
     current_overlay=n;
     printf("...Done.\n");
}
```
2. Create a separate source file for each of the functions func1() and func2().

```
// func1.c
#include <stdio.h>
#include <stdlib.h>
extern void foo(int x);
// Some RW and ZI data
char* func1_string = "func1 called\n";
int func1_values[20];
void func1(void)
{
 unsigned int i;
 printf("%s\n", func1_string);
 for(i = 19; i; i--)
     {
        func1_values[i] = rand();foo(i) printf("%d ", func1_values[i]);
 }
    print(f("n");}
// func2.c
#include <stdio.h>
extern void foo(int x);
// Some RW and ZI data
char* func2_string = "func2 called\n";
int func2 values[10];
```

```
void func2(void)
{
 printf("%s\n", func2_string);
 foo(func2_values[9]);
}
```
3. Create the main.c program to demonstrate the overlay mechanism.

```
// main.c
#include <stdio.h>
/* Functions provided by the overlays */
extern void func1(void);
extern void func2(void);
int main(void)
{
     printf("Start of main()...\n");
 func1();
 func2();
/*
 * Call func2() again to demonstrate that we don't need to
     * reload the overlay
      */
    func2();
 func1();
 printf("End of main()...\n");
     return 0;
}
void foo(int x)
{
     return;
}
```
4. Create overlay\_stubs.c to provide two stub functions \$Sub\$\$func1() and \$Sub\$\$func2() for the two functions func1() and func2().

```
// overlay_stub.c
extern void $Super$$func1(void);
extern void $Super$$func2(void);
extern void load_overlay(int n);
void $Sub$$func1(void)
{
     load_overlay(1);
     $Super$$func1();
}
void $Sub$$func2(void)
{
 load_overlay(2);
 $Super$$func2();
}
```
5. Create overlay list.s that lists all the required symbols.

```
; overlay_list.s
          overlay_list, DATA, READONLY
     ; Linker-defined symbols to use
 IMPORT ||Load$$CODE_ONE$$Base||
 IMPORT ||Load$$CODE_TWO$$Base||
 IMPORT ||Load$$DATA_ONE$$Base||
 IMPORT ||Load$$DATA_TWO$$Base||
     IMPORT ||Image$$CODE_ONE$$Base||
 IMPORT ||Image$$DATA_ONE$$Base||
 IMPORT ||Image$$DATA_ONE$$ZI$$Base||
     IMPORT ||Image$$DATA_TWO$$ZI$$Base||
 IMPORT ||Image$$CODE_ONE$$Length||
 IMPORT ||Image$$CODE_TWO$$Length||
     IMPORT ||Image$$DATA_ONE$$ZI$$Length||
     IMPORT ||Image$$DATA_TWO$$ZI$$Length||
```

```
 ; Symbols to export
    EXPORT code_base
   EXPORT data base
   EXPORT overlay regions
; Common base execution addresses of the two OVERLAY regions
code_base DCD ||Image$$CODE_ONE$$Base||
data_base DCD ||Image$$DATA_ONE$$Base||
; Array of details for each region -
; see overlay_manager.c for structure layout
overlay_regions
; overlay 1
 DCD ||Load$$CODE_ONE$$Base||
 DCD ||Load$$DATA_ONE$$Base||
 DCD ||Image$$DATA_ONE$$ZI$$Base||
 DCD ||Image$$CODE_ONE$$Length||
    DCD ||Image$$DATA_ONE$$ZI$$Length||
; overlay 2 
 DCD ||Load$$CODE_TWO$$Base||
 DCD ||Load$$DATA_TWO$$Base||
 DCD ||Image$$DATA_TWO$$ZI$$Base||
 DCD ||Image$$CODE_TWO$$Length||
 DCD ||Image$$DATA_TWO$$ZI$$Length||
   FND
```
6. Create retarget.c to retarget the user initial stackheap function.

```
// retarget.c
#include <rt_misc.h>
extern unsigned int Image$$HEAP$$ZI$$Base;
extern unsigned int Image$$STACKS$$ZI$$Limit;
__value_in_regs struct __initial_stackheap __user_initial_stackheap(
 unsigned R0, unsigned SP, unsigned R2, unsigned SL)
{
    struct __ initial_stackheap config;
     config.heap_base = (unsigned int)&Image$$HEAP$$ZI$$Base;
    config.\text{stack} = (unsigned \text{int})\&\text{Image}\$STACKS\$\$ZI\$\$Limit; return config;
}
```
7. Create the scatter file, embedded\_scat.scat.

```
; embedded_scat.scat
;;; Copyright Arm Limited 2002. All rights reserved.
;; Embedded scatter file
ROM_LOAD 0x24000000 0x04000000
{
     ROM_EXEC 0x24000000 0x04000000
     {
         * (InRoot$$Sections) ; All library sections that must be in a root region
 ; e.g. __main.o, __scatter*.o, * (Region$$Table)
 * (+RO) ; All other code
     }
     RAM_EXEC 0x10000
\overline{\phantom{a}} * (+RW, +ZI)
     }
     HEAP +0 EMPTY 0x3000
\overline{\phantom{a}} }
     STACKS 0x20000 EMPTY -0x3000
\overline{\phantom{a}} }
     CODE_ONE 0x08400000 OVERLAY 0x4000
     {
         overlay_one.o (+RO)
     }
```

```
 CODE_TWO 0x08400000 OVERLAY 0x4000
\overline{\phantom{a}} overlay_two.o (+RO)
     }
     DATA_ONE 0x08700000 OVERLAY 0x4000
\{ \{ \} overlay_one.o (+RW,+ZI)
     }
     DATA_TWO 0x08700000 OVERLAY 0x4000
     {
          overlay_two.o (+RW,+ZI)
     }

}
```
8. Build the example application:

```
armclang -c -g -target arm-arm-none-eabi -mcpu=cortex-a9 -O0 main.c overlay_stubs.c 
overlay_manager.c retarget.c
armclang -c -g -target arm-arm-none-eabi -mcpu=cortex-a9 -O0 func1.c -o overlay_one.o
armclang -c -g -target arm-arm-none-eabi -mcpu=cortex-a9 -O0 func2.c -o overlay_two.o
armasm --debug --cpu=cortex-a9 --keep overlay_list.s
armlink --cpu=cortex-a9 --datacompressor=off --scatter embedded_scat.scat main.o 
overlay_one.o overlay_two.o overlay_stubs.o overlay_manager.o overlay_list.o retarget.o -
o image.axf
```
#### *Related concepts*

*[7.3 Manual overlay support](#page-146-0)* on page 7-147

#### *Related information*

*[Use of \\$Super\\$\\$ and \\$Sub\\$\\$ to patch symbol definitions](https://developer.arm.com/docs/101754/0614/armlink-reference/accessing-and-managing-symbols-with-armlink/use-of-super-and-sub-to-patch-symbol-definitions)*

*Related concepts*

*[7.1 Overlay support in Arm](#page-140-0)® Compiler* on page 7-141

*Related information*

*[Execution region attributes](https://developer.arm.com/docs/101754/0614/armlink-reference/scatter-file-syntax/execution-region-descriptions/execution-region-attributes)*

*[--emit\\_debug\\_overlay\\_relocs linker option](https://developer.arm.com/docs/101754/0614/armlink-reference/armlink-command-line-options/-emit_debug_overlay_relocs)*

*[--emit\\_debug\\_overlay\\_section linker option](https://developer.arm.com/docs/101754/0614/armlink-reference/armlink-command-line-options/-emit_debug_overlay_section)*

# Chapter 8 **Embedded Software Development**

Describes how to develop embedded applications with Arm Compiler, with or without a target system present.

It contains the following sections:

- *[8.1 About embedded software development](#page-155-0)* on page 8-156.
- *[8.2 Default compilation tool behavior](#page-156-0)* on page 8-157.
- *[8.3 C library structure](#page-157-0)* on page 8-158.
- *[8.4 Default memory map](#page-158-0)* on page 8-159.
- *[8.5 Application startup](#page-160-0)* on page 8-161.
- *[8.6 Tailoring the C library to your target hardware](#page-161-0)* on page 8-162.
- *[8.7 Reimplementing C library functions](#page-163-0)* on page 8-164.
- *[8.8 Tailoring the image memory map to your target hardware](#page-165-0)* on page 8-166.
- *[8.9 About the scatter-loading description syntax](#page-166-0)* on page 8-167.
- *[8.10 Root regions](#page-167-0)* on page 8-168.
- *[8.11 Placing the stack and heap](#page-168-0)* on page 8-169.
- *[8.12 Run-time memory models](#page-169-0)* on page 8-170.
- *[8.13 Reset and initialization](#page-171-0)* on page 8-172.
- *[8.14 The vector table](#page-172-0)* on page 8-173.
- *[8.15 ROM and RAM remapping](#page-173-0)* on page 8-174.
- *[8.16 Local memory setup considerations](#page-174-0)* on page 8-175.
- *[8.17 Stack pointer initialization](#page-175-0)* on page 8-176.
- *[8.18 Hardware initialization](#page-176-0)* on page 8-177.
- *[8.19 Execution mode considerations](#page-177-0)* on page 8-178.
- *[8.20 Target hardware and the memory map](#page-178-0)* on page 8-179.
- *[8.21 Execute-only memory](#page-179-0)* on page 8-180.
- *[8.22 Building applications for execute-only memory](#page-180-0)* on page 8-181.
- *[8.23 Vector table for ARMv6 and earlier, ARMv7-A and ARMv7-R profiles](#page-181-0)* on page 8-182.
- *[8.24 Vector table for M-profile architectures](#page-182-0)* on page 8-183.
- *[8.25 Vector Table Offset Register](#page-183-0)* on page 8-184.
- *[8.26 Integer division-by-zero errors in C code](#page-184-0)* on page 8-185.

## <span id="page-155-0"></span>**8.1 About embedded software development**

When developing embedded applications, the resources available in the development environment normally differ from the resources on the target hardware.

It is important to consider the process for moving an embedded application from the development or debugging environment to a system that runs standalone on target hardware.

When developing embedded software, you must consider the following:

- Understand the default compilation tool behavior and the target environment. You can then understand the steps that are necessary to move from a debug or development build to a standalone production version of the application.
- Some C library functionality executes by using debug environment resources. If used, you must reimplement this functionality to use target hardware.
- The toolchain has no knowledge of the memory map of any given target. You must tailor the image memory map to the memory layout of the target hardware.
- An embedded application must perform some initialization, such as stack and heap initialization, before the main application can be run. A complete initialization sequence requires code that you implement in addition to the Arm Compiler C library initialization routines.

## <span id="page-156-0"></span>**8.2 Default compilation tool behavior**

It is useful to be aware of the default behavior of the compilation tools if you do not yet know the full technical specifications of the target hardware.

For example, when you start work on software for an embedded application, you might not know the details of target peripheral devices, the memory map, or even the processor itself.

To enable you to proceed with software development before such details are known, the compilation tools have a default behavior that enables you to start building and debugging application code immediately.

In the Arm C library, support for some ISO C functionality, for example program I/O, can be provided by the host debugging environment. The mechanism that provides this functionality is known as semihosting. When semihosting is executed, the debug agent suspends program execution. The debug agent then uses the debug capabilities of the host (for example printf output to the debugger console) to service the semihosting operation before code execution is resumed on the target. The task performed by the host is transparent to the program running on the target.

#### *Related information*

*[Semihosting for AArch32 and AArch64](https://developer.arm.com/docs/100863/latest)*

## <span id="page-157-0"></span>**8.3 C library structure**

Conceptually, the C library can be divided into functions that are part of the ISO C standard, for example printf(), and functions that provide support to the ISO C standard.

For example, the following figure shows the C library implementing the function printf() by writing to the debugger console window. This implementation is provided by calling \_sys\_write(), a support function that executes a semihosting call, resulting in the default behavior using the debugger instead of target peripherals.

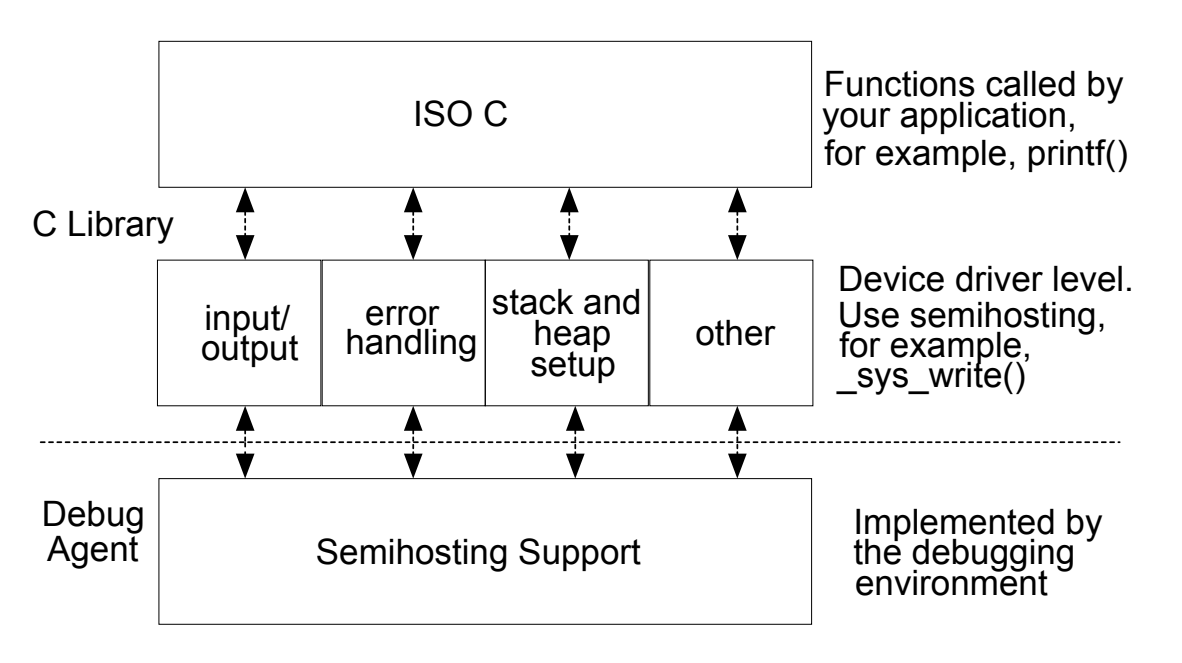

**Figure 8-1 C library structure**

*Related information*

*[The Arm C and C++ libraries](https://developer.arm.com/docs/100073/0614/the-arm-c-and-c-libraries) [The C and C++ library functions](https://developer.arm.com/docs/100073/0614/the-c-and-c-library-functions-reference) [Semihosting for AArch32 and AArch64](https://developer.arm.com/docs/100863/latest)*

## <span id="page-158-0"></span>**8.4 Default memory map**

In an image where you have not described the memory map, the linker places code and data according to a default memory map.

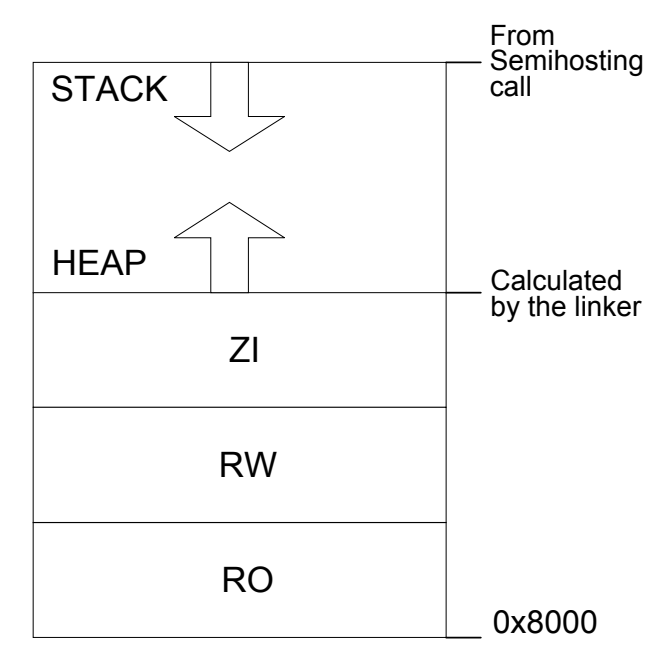

**Figure 8-2 Default memory map**

The processors that are based on Armv6–M and Armv7–M architectures have fixed memory maps. Having fixed memory maps makes porting software easier between different systems that are based on these processors.

The default memory map is described as follows:

**Note**

- The image is linked to load and run at address 0x8000. All *read-only* (RO) sections are placed first, followed by *read/write* (RW) sections, then *zero-initialized* (ZI) sections.
- The heap follows directly on from the top of ZI, so the exact location is decided at link time.
- The stack base location is provided by a semihosting operation during application startup. The value that this semihosting operation returns depends on the debug environment.

The linker observes a set of rules to decide where in memory code and data are located:

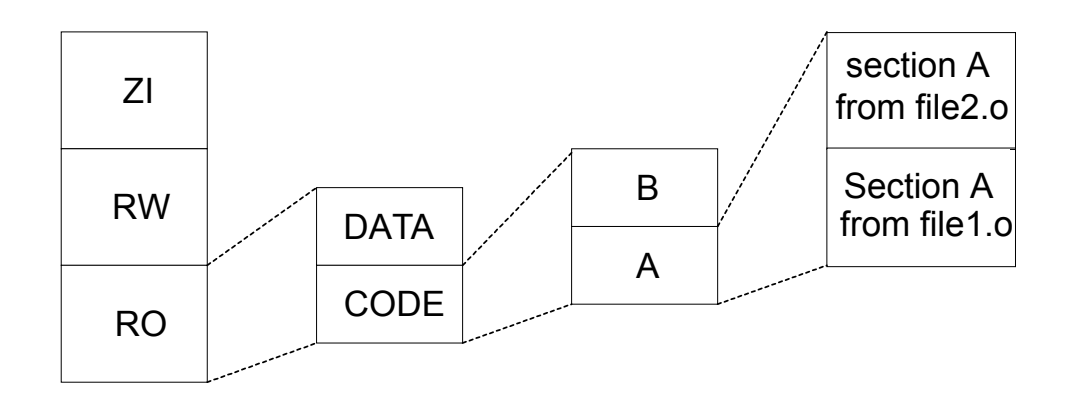

#### **Figure 8-3 Linker placement rules**

Generally, the linker sorts the input sections by attribute (RO, RW, ZI), by name, and then by position in the input list.

To fully control the placement of code and data, you must use the scatter-loading mechanism.

*Related concepts [8.6 Tailoring the C library to your target hardware](#page-161-0)* on page 8-162 *Related information [The image structure](https://developer.arm.com/docs/101754/0614/armlink-reference/image-structure-and-generation/the-structure-of-an-arm-elf-image) [Section placement with the linker](https://developer.arm.com/docs/101754/0614/armlink-reference/image-structure-and-generation/section-placement-with-the-linker) [About scatter-loading](https://developer.arm.com/docs/101754/0614/armlink-reference/scatter-loading-features/the-scatter-loading-mechanism) [Scatter file syntax](https://developer.arm.com/docs/101754/0614/armlink-reference/scatter-file-syntax) [Cortex-M1 Technical Reference Manual](https://developer.arm.com/docs/ddi0413/latest) [Cortex-M3 Technical Reference Manual](https://developer.arm.com/docs/100165/latest) [Semihosting for AArch32 and AArch64](https://developer.arm.com/docs/100863/latest)*

## <span id="page-160-0"></span>**8.5 Application startup**

In most embedded systems, an initialization sequence executes to set up the system before the main task is executed.

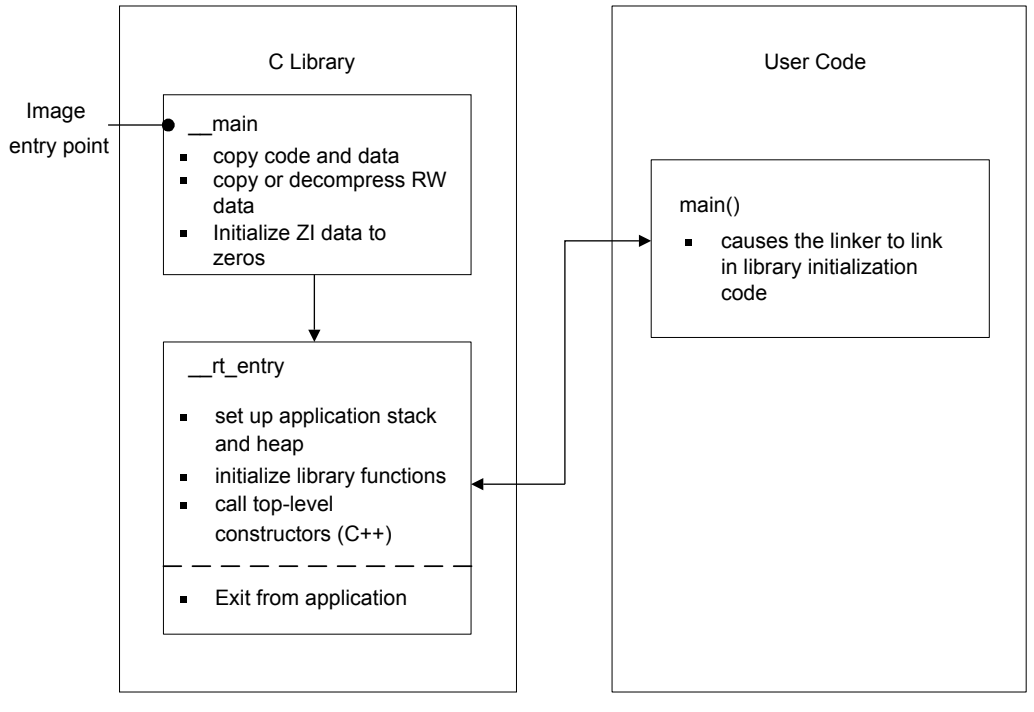

The following figure shows the default initialization sequence.

**Figure 8-4 Default initialization sequence**

\_\_main is responsible for setting up the memory and \_\_rt\_entry is responsible for setting up the runtime environment.

\_\_main performs code and data copying, decompression, and zero initialization of the ZI data. It then branches to rt entry to set up the stack and heap, initialize the library functions and static data, and call any top level C++ constructors. \_\_rt\_entry then branches to main(), the entry to your application. When the main application has finished executing, rt entry shuts down the library, then hands control back to the debugger.

The function label main() has a special significance. The presence of a main() function forces the linker to link in the initialization code in  $\text{main}$  and  $\text{nt}$ -entry. Without a function labeled main(), the initialization sequence is not linked in, and as a result, some standard C library functionality is not supported.

*Related information [--startup=symbol, --no\\_startup \(armlink\)](https://developer.arm.com/docs/101754/0614/armlink-reference/armlink-command-line-options/-startupsymbol-no_startup) [Arm Compiler C Library Startup and Initialization](https://developer.arm.com/docs/dai0241/latest)*

## <span id="page-161-0"></span>**8.6 Tailoring the C library to your target hardware**

You can provide your own implementations of C library functions to override the default behavior.

By default, the C library uses semihosting to provide device driver level functionality, enabling a host computer to act as an input and an output device. This functionality is useful because development hardware often does not have all the input and output facilities of the final system.

You can provide your own implementation of target-dependent C library functions to use target hardware. Your implementations are automatically linked in to your image instead of the C library implementations. The following figure shows this process, which is known as retargeting the C library.

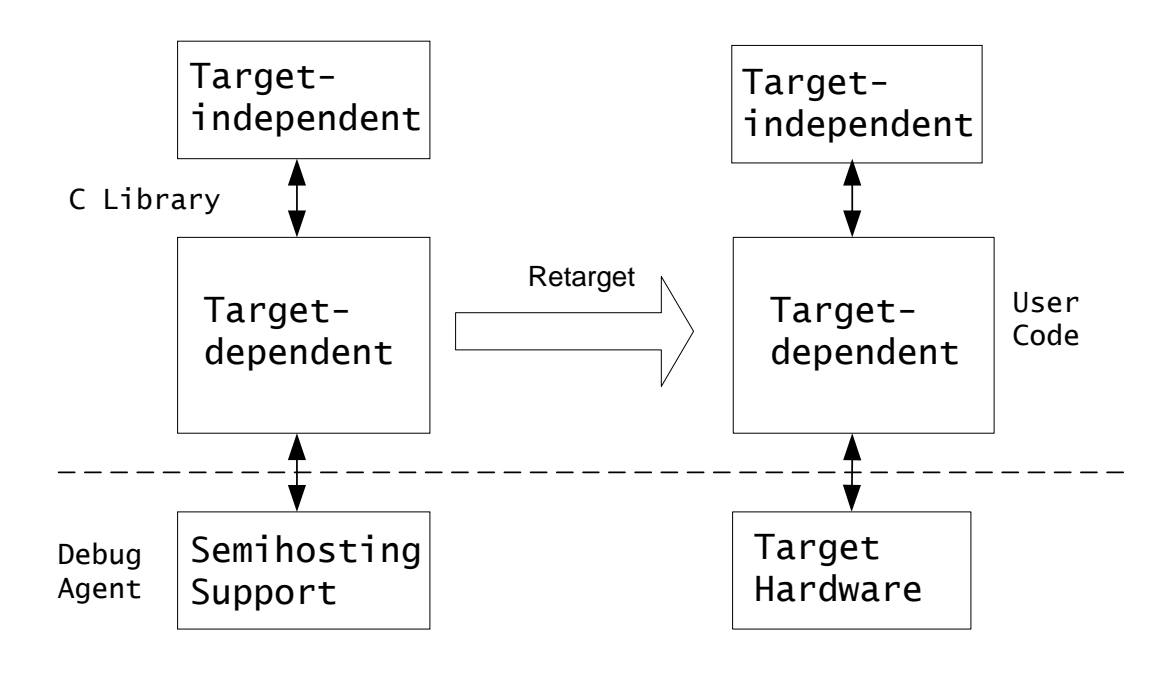

#### **Figure 8-5 Retargeting the C library**

For example, you have a peripheral I/O device, such as an LCD screen, and want to override the library implementation of fputc(), which writes to the debugger console, with one that prints to the LCD. Because this implementation of fputc() is linked in to the final image, the entire printf() family of functions prints to the LCD.

#### **Example implementation of fputc()**

In this example, fputc() redirects the input character parameter to a serial output function sendchar(). fputc() assumes that sendchar() is implemented in a separate source file. In this way, fputc() acts as an abstraction layer between target-dependent output and the C library standard output functions.

```
extern void sendchar(char *ch);
int fputc(int ch, FILE *f)<br>{ /* e.g. write a charac
      * e.g. write a character to an LCD screen */char tempch = ch;
      sendchar(&tempch);
      return ch;
}
```
In a standalone application, you are unlikely to support semihosting operations. Therefore, you must remove all calls to target-dependent C library functions or re-implement them with non-semihosting functions.

## *Related information*

*[Using the libraries in a nonsemihosting environment](https://developer.arm.com/docs/100073/0614/the-arm-c-and-c-libraries/support-for-building-an-application-with-the-c-library/using-the-libraries-in-a-nonsemihosting-environment)*

*[Semihosting for AArch32 and AArch64](https://developer.arm.com/docs/100863/latest)*

## <span id="page-163-0"></span>**8.7 Reimplementing C library functions**

This provides information for building applications without the Arm standard C library.

To build applications without the Arm standard C library, you must provide an alternative library that reimplements the ISO standard C library functions that your application might need, such as printf(). Your reimplemented library must be compliant with the ARM Embedded Application Binary Interface (AEABI).

To instruct armclang to not use the Arm standard C library, you must use the armclang options nostdlib and -nostdlibinc. You must also use the --no\_scanlib armlink option if you invoke the linker separately.

You must also use the -fno-builtin armclang option to ensure that the compiler does not perform any transformations of built-in functions. Without -fno-builtin, armclang might recognize calls to certain standard C library functions, such as printf(), and replace them with calls to more efficient alternatives in specific cases.

This example reimplements the printf() function to simply return 1 or 0.

```
//my_lib.c:
int printf(const char *c, ...) 
{
    if(!c) {
          return 1;
     }
     else
      {
          return 0;
     }
}
```
Use armclang and armar to create a library from your reimplemented printf() function:

```
armclang --target=arm-arm-none-eabi -c -O2 -march=armv7-a -mfpu=none mylib.c -o mylib.o
armar --create mylib.a mylib.o
```
An example application source file foo.c contains:

```
//foo.c:
extern int printf(const char *c, ...);
void foo(void) 
{
     printf("Hello, world!\n");
}
```
Use armclang to build the example application source file using the -nostdlib, -nostdlibinc and fno-builtin options. Then use armlink to link the example reimplemented library using the - no\_scanlib option.

```
armclang --target=arm-arm-none-eabi -c -O2 -march=armv7-a -mfpu=none -nostdlib -nostdlibinc -
fno-builtin foo.c -o foo.o
armlink foo.o mylib.a -o image.axf --no_scanlib
```
If you do not use the -fno-builtin option, then the compiler transforms the printf() function to the puts() function, and the linker generates an error because it cannot find the puts() function in the reimplemented library.

```
armclang --target=arm-arm-none-eabi -c -O2 -march=armv7-a -mfpu=none -nostdlib -nostdlibinc 
foo.c -o foo.o
armlink foo.o mylib.a -o image.axf --no_scanlib
Error: L6218E: Undefined symbol puts (referred from foo.o).
```
**Note**

If the linker sees a definition of main(), it automatically creates a reference to a startup symbol called \_\_main. The Arm standard C library defines \_\_main to provide startup code. If you use your own library instead of the Arm standard C library, then you must provide your implementation of \_\_main or change the startup symbol using the linker --startup option.

*Related concepts [8.3 C library structure](#page-157-0)* on page 8-158 *Related information [--startup \(armlink\)](https://developer.arm.com/docs/101754/0614/armlink-reference/armlink-command-line-options/-startupsymbol-no_startup) [Run-time ABI for the Arm Architecture](https://developer.arm.com/docs/ihi0043/latest) [C Library ABI for the Arm Architecture](https://developer.arm.com/docs/ihi0039/latest)*

## <span id="page-165-0"></span>**8.8 Tailoring the image memory map to your target hardware**

You can use a *scatter file* to define a memory map, giving you control over the placement of data and code in memory.

In your final embedded system, without semihosting functionality, you are unlikely to use the default memory map. Your target hardware usually has several memory devices located at different address ranges. To make the best use of these devices, you must have separate views of memory at load and runtime.

Scatter-loading enables you to describe the load and run-time memory locations of code and data in a textual description file known as a scatter file. This file is passed to the linker on the command line using the --scatter option. For example:

```
armlink --scatter scatter.scat file1.o file2.o
```
Scatter-loading defines two types of memory regions:

- Load regions containing application code and data at reset and load-time.
- Execution regions containing code and data when the application is executing. One or more execution regions are created from each load region during application startup.

A single code or data section can only be placed in a single execution region. It cannot be split.

During startup, the C library initialization code in \_\_main carries out the necessary copying of code/data and zeroing of data to move from the image load view to the execute view.

**Note**

The overall layout of the memory maps of devices based around the Armv6–M and Armv7–M architectures are fixed. This makes it easier to port software between different systems based on these architectures.

#### *Related information*

*[Information about scatter files](https://developer.arm.com/docs/101754/0614/armlink-reference/scatter-loading-features) [--scatter=filename \(armlink\)](https://developer.arm.com/docs/101754/0614/armlink-reference/armlink-command-line-options/-scatterfilename) Armv7*‑*[M Architecture Reference Manual](https://developer.arm.com/docs/ddi0403/latest/armv7-m-architecture-reference-manual) Armv6*‑*[M Architecture Reference Manual](https://developer.arm.com/docs/ddi0419/latest/armv6-m-architecture-reference-manual) [Semihosting for AArch32 and AArch64](https://developer.arm.com/docs/100863/latest)*

## <span id="page-166-0"></span>**8.9 About the scatter-loading description syntax**

In a scatter file, each region is defined by a header tag that contains, as a minimum, a name for the region and a start address. Optionally, you can add a maximum length and various attributes.

The scatter-loading description syntax shown in the following figure reflects the functionality provided by scatter-loading:

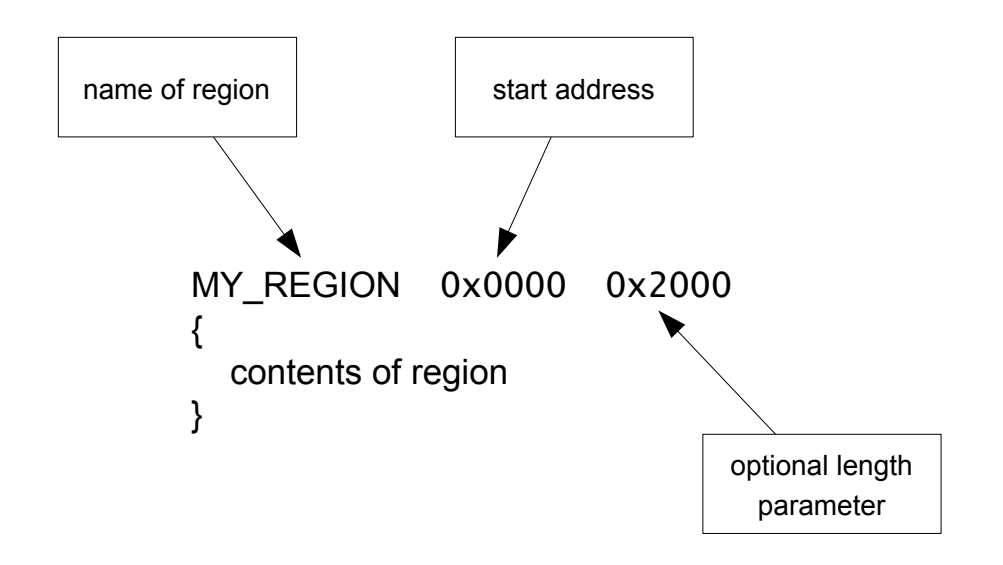

#### **Figure 8-6 Scatter-loading description syntax**

The contents of the region depend on the type of region:

- Load regions must contain at least one execution region. In practice, there are usually several execution regions for each load region.
- Execution regions must contain at least one code or data section, unless a region is declared with the EMPTY attribute. Non-EMPTY regions usually contain object or library code. You can use the wildcard (\*) syntax to group all sections of a given attribute not specified elsewhere in the scatter file.

#### *Related information*

*[Information about scatter files](https://developer.arm.com/docs/101754/0614/armlink-reference/scatter-loading-features) [Scatter-loading images with a simple memory map](https://developer.arm.com/docs/101754/0614/armlink-reference/scatter-loading-features/the-scatter-loading-mechanism/scatter-loading-images-with-a-simple-memory-map)*

## <span id="page-167-0"></span>**8.10 Root regions**

A *root region* is an execution region with an execution address that is the same as its load address. A scatter file must have at least one root region.

One restriction placed on scatter-loading is that the code and data responsible for creating execution regions cannot be copied to another location. As a result, the following sections must be included in a root region:

- \_\_main.o and \_\_scatter\*.o containing the code that copies code and data
- $\_\_\_\_\_\_\_\_\_\_\_\_\$  . o that performs decompression
- Region \$\$Table section containing the addresses of the code and data to be copied or decompressed.

Because these sections are defined as read-only, they are grouped by the \* (+RO) wildcard syntax. As a result, if \* (+RO) is specified in a non-root region, these sections must be explicitly declared in a root region using InRoot\$\$Sections.

*Related information [About placing Arm C and C++ library code](https://developer.arm.com/docs/101754/0614/armlink-reference/scatter-loading-features/placement-of-arm-c-and-c-library-code)*

## <span id="page-168-0"></span>**8.11 Placing the stack and heap**

The scatter-loading mechanism provides a method for specifying the placement of the stack and heap in your image.

The application stack and heap are set up during C library initialization. You can tailor stack and heap placement by using the specially named ARM\_LIB\_HEAP, ARM\_LIB\_STACK, or ARM\_LIB\_STACKHEAP execution regions. Alternatively, if you are not using a scatter file, you can re-implement the \_\_user\_setup\_stackheap() function.

#### *Related concepts*

*[8.12 Run-time memory models](#page-169-0)* on page 8-170 *Related information [Tailoring the C library to a new execution environment](https://developer.arm.com/docs/100073/0614/the-arm-c-and-c-libraries/tailoring-the-c-library-to-a-new-execution-environment) [Specifying stack and heap using the scatter file](https://developer.arm.com/docs/101754/0614/armlink-reference/scatter-loading-features/the-scatter-loading-mechanism/placing-the-stack-and-heap-with-a-scatter-file)*

## <span id="page-169-0"></span>**8.12 Run-time memory models**

Arm Compiler toolchain provides one- and two-region run-time memory models.

#### **One-region model**

The application stack and heap grow towards each other in the same region of memory, see the following figure. In this run-time memory model, the heap is checked against the value of the stack pointer when new heap space is allocated. For example, when malloc() is called.

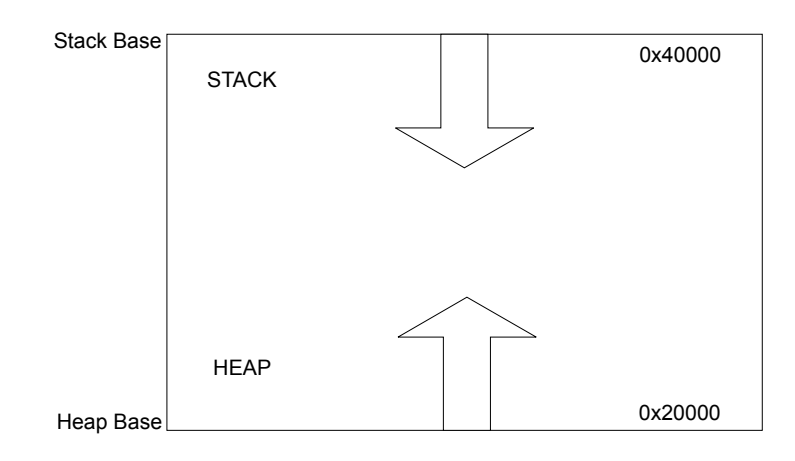

#### **Figure 8-7 One-region model**

#### **One-region model routine**

```
LOAD FLASH ...
{
 ...
 ARM_LIB_STACKHEAP 0x20000 EMPTY 0x20000 ; Heap and stack growing towards
 { } ; each other in the same region
    ...
}
```
#### **Two-region model**

The stack and heap are placed in separate regions of memory, see the following figure. For example, you might have a small block of fast RAM that you want to reserve for stack use only. For a two-region model, you must import use two region memory.

In this run-time memory model, the heap is checked against the heap limit when new heap space is allocated.

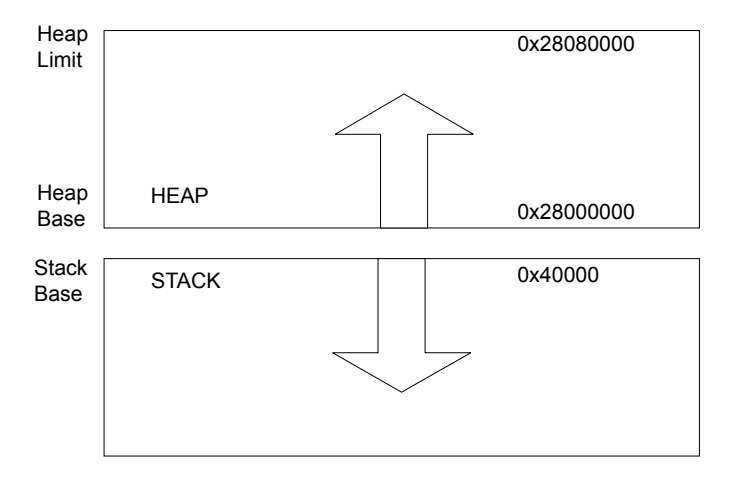

#### **Figure 8-8 Two-region model**

#### **Two-region model routine**

```
LOAD_FLASH ...
{
 ...
 ARM_LIB_STACK 0x40000 EMPTY -0x20000 ; Stack region growing down
\{\,\} ARM_LIB_HEAP 0x28000000 EMPTY 0x80000 ; Heap region growing up
    { }
    ...
}
```
In both run-time memory models, the stack grows unchecked.

*Related information [Stack pointer initialization and heap bounds](https://developer.arm.com/docs/100073/0614/the-arm-c-and-c-libraries/stack-and-heap-memory-allocation-and-the-arm-c-and-c-libraries/stack-pointer-initialization-and-heap-bounds)*

## <span id="page-171-0"></span>**8.13 Reset and initialization**

The entry point to the C library initialization routine is \_\_main. However, an embedded application on your target hardware performs some system-level initialization at startup.

#### **Embedded system initialization sequence**

The following figure shows a possible initialization sequence for an embedded system based on an Arm architecture:

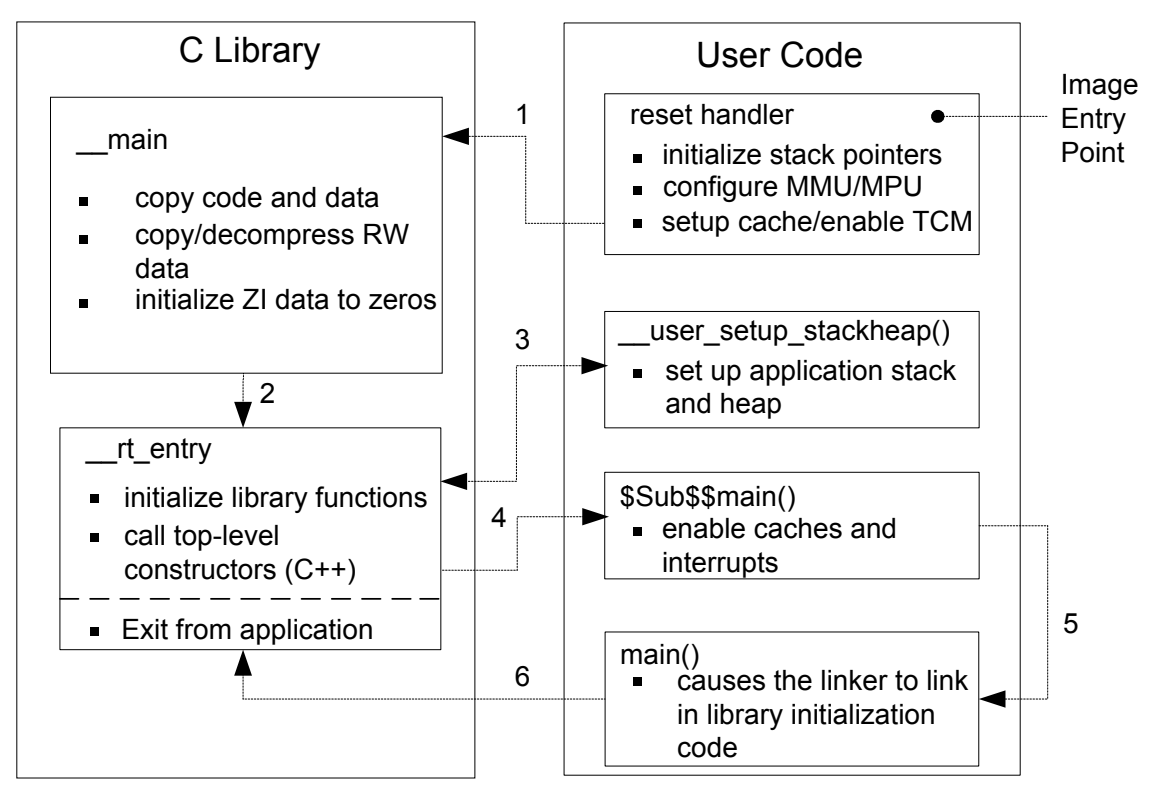

#### **Figure 8-9 Initialization sequence**

If you use a scatter file to tailor stack and heap placement, the linker includes a version of the library heap and stack setup code using the linker defined symbols, ARM\_LIB\_*\**, for these region names. Alternatively you can create your own implementation.

The reset handler is normally a short module coded in assembler that executes immediately on system startup. As a minimum, your reset handler initializes stack pointers for the modes that your application is running in. For processors with local memory systems, such as caches, TCMs, MMUs, and MPUs, some configuration must be done at this stage in the initialization process. After executing, the reset handler typically branches to \_\_main to begin the C library initialization sequence.

There are some components of system initialization, for example, the enabling of interrupts, that are generally performed after the C library initialization code has finished executing. The block of code labeled \$Sub\$\$main() performs these tasks immediately before the main application begins executing.

#### *Related information*

*[About using \\$Super\\$\\$ and \\$Sub\\$\\$ to patch symbol definitions](https://developer.arm.com/docs/101754/0614/armlink-reference/accessing-and-managing-symbols-with-armlink/use-of-super-and-sub-to-patch-symbol-definitions) [Specifying stack and heap using the scatter file](https://developer.arm.com/docs/101754/0614/armlink-reference/scatter-loading-features/the-scatter-loading-mechanism/placing-the-stack-and-heap-with-a-scatter-file)*

## <span id="page-172-0"></span>**8.14 The vector table**

All Arm systems have a vector table. It does not form part of the initialization sequence, but it must be present for an exception to be serviced.

It must be placed at a specific address, usually 0x0. To do this you can use the scatter-loading +FIRST directive, as shown in the following example.

#### **Placing the vector table at a specific address**

```
ROM_LOAD 0x0000 0x4000
{
 ROM_EXEC 0x0000 0x4000 ; root region
  {
    vectors.o (Vect, +FIRST) ; Vector table
                        ; All library sections that must be in a
 ; root region, for example, __main.o,
 ; __scatter*.o, __dc*.o, and * Region$$Table
  }
  RAM 0x10000 0x8000
  {
    * (+RO, +RW, +ZI) ; all other sections
  }
}
```
The vector table for the microcontroller profiles is very different to most Arm architectures.

#### *Related concepts*

*[8.23 Vector table for ARMv6 and earlier, ARMv7-A and ARMv7-R profiles](#page-181-0)* on page 8-182 *[8.24 Vector table for M-profile architectures](#page-182-0)* on page 8-183 *Related information [Information about scatter files](https://developer.arm.com/docs/101754/0614/armlink-reference/scatter-loading-features) [Scatter-loading images with a simple memory map](https://developer.arm.com/docs/101754/0614/armlink-reference/scatter-loading-features/the-scatter-loading-mechanism/scatter-loading-images-with-a-simple-memory-map)*

## <span id="page-173-0"></span>**8.15 ROM and RAM remapping**

You must consider what sort of memory your system has at address  $\theta \times \theta$ , the address of the first instruction executed.

**Note**

This information does not apply to Armv6‑M, Armv7‑M, and Armv8‑M profiles.

- Note -

This information assumes that an Arm processor begins fetching instructions at 0x0. This is the standard behavior for systems based on Arm processors. However, some Arm processors, for example the processors based on the Armv7‑A architecture, can be configured to begin fetching instructions from 0xFFFF0000.

There has to be a valid instruction at 0x0 at startup, so you must have nonvolatile memory located at 0x0 at the moment of power-on reset. One way to achieve this is to have ROM located at 0x0. However, there are some drawbacks to this configuration.

#### **Example ROM/RAM remapping**

This example shows a solution implementing ROM/RAM remapping after reset. The constants shown are specific to the Versatile board, but the same method is applicable to any platform that implements remapping in a similar way. Scatter files must describe the memory map after remapping.

```
; System memory locations
Versatile_ctl_reg EQU 0x101E0000 ; Address of control register
DEVCHIP_Remap_bit EQU 0x100 ; Bit 8 is remap bit of control register
   ENTRY
; Code execution starts here on reset
; On reset, an alias of ROM is at 0x0, so jump to 'real' ROM.
 LDR pc, =Instruct_2
Instruct_2 
 Remap by setting remap bit of the control register
 ; Clear the DEVCHIP_Remap_bit by writing 1 to bit 8 of the control register
 LDR R1, =Versatile_ctl_reg
 LDR R0, [R1]
 ORR R0, R0, #DEVCHIP_Remap_bit
STR R0, [R1]
; RAM is now at 0x0.
 The exception vectors must be copied from ROM to RAM
; The copying is done later by the C library code inside __main
; Reset_Handler follows on from here
```
## <span id="page-174-0"></span>**8.16 Local memory setup considerations**

Many Arm processors have on-chip memory management systems, such as Memory Management Units (MMU) or Memory Protection Units (MPU). These devices are normally set up and enabled during system startup.

Therefore, the initialization sequence of processors with local memory systems requires special consideration.

The C library initialization code in <u>main</u> is responsible for setting up the execution time memory map of the image. Therefore, the run-time memory view of the processor must be set up before branching to \_\_main. This means that any MMU or MPU must be set up and enabled in the reset handler.

Tightly Coupled Memories (TCM) must also be enabled before branching to \_\_main, normally before MMU/MPU setup, because you generally want to scatter-load code and data into TCMs. You must be careful that you do not have to access memory that is masked by the TCMs when they are enabled.

You might also encounter problems with cache coherency if caches are enabled before branching to main. Code in \_\_main copies code regions from their load address to their execution address, essentially treating instructions as data. As a result, some instructions can be cached in the data cache, in which case they are not visible to the instruction path.

To avoid these coherency problems, enable caches after the C library initialization sequence finishes executing.

#### *Related information*

*[Cortex-A Series Programmer's Guide for Armv8-A](https://developer.arm.com/docs/den0024/latest) [Cortex-A Series Programmer's Guide for Armv7-A](http://infocenter.arm.com/help/topic/com.arm.doc.den0013-/index.html) [Cortex-R Series Programmer's Guide for Armv7-R](http://infocenter.arm.com/help/topic/com.arm.doc.den0042-/index.html)*

## <span id="page-175-0"></span>**8.17 Stack pointer initialization**

As a minimum, your reset handler must assign initial values to the stack pointers of any execution modes that are used by your application.

#### **Example stack pointer initialization**

In this example, the stacks are located at stack base:

```
; ***************************************************************
; This example does not apply to Armv6-M and Armv7-M profiles
                ; ***************************************************************
.<br>Len_FIQ_Stack EQU 256<br>Len_IRQ_Stack EQU 256
Len_IRQ_Stack EQU 256<br>stackbase DCD 0x18000
stack_b\bar{c};
Reset_Handler 
 ; stack_base could be defined above, or located in a scatter file
 LDR R0, stack_base ;
    :<br>; Enter each mode in turn and set up the stack pointer<br>MSR     CPSR_c, #Mode_FIQ:OR:I_Bit:OR:F_Bit    ; Interrupts disabled
 MSR CPSR_c, #Mode_FIQ:OR:I_Bit:OR:F_Bit ; Interrupts disabled
 MOV sp, R0
 SUB R0, R0, #Len_FIQ_Stack
 MSR CPSR_c, #Mode_IRQ:OR:I_Bit:OR:F_Bit ; Interrupts disabled
 MOV sp, R0
 SUB R0, R0, #Len_IRQ_Stack
 MSR CPSR_c, #Mode_SVC:OR:I_Bit:OR:F_Bit ; Interrupts disabled
 MOV sp, R0
     ; Leave processor in SVC mode
```
The stack\_base symbol can be a hard-coded address, or it can be defined in a separate assembler source file and located by a scatter file.

The example allocates 256 bytes of stack for *Fast Interrupt Request* (FIQ) and *Interrupt Request* (IRQ) mode, but you can do the same for any other execution mode. To set up the stack pointers, enter each mode with interrupts disabled, and assign the appropriate value to the stack pointer.

The stack pointer value set up in the reset handler is automatically passed as a parameter to \_\_user\_initial\_stackheap() by C library initialization code. Therefore, this value must not be modified by user initial stackheap().

#### *Related information*

*[Specifying stack and heap using the scatter file](https://developer.arm.com/docs/101754/0614/armlink-reference/scatter-loading-features/the-scatter-loading-mechanism/placing-the-stack-and-heap-with-a-scatter-file) [Cortex-M3 Embedded Software Development](https://developer.arm.com/docs/dai0179/latest/cortex-m3-embedded-software-development)*

## <span id="page-176-0"></span>**8.18 Hardware initialization**

In general, it is beneficial to separate all system initialization code from the main application. However, some components of system initialization, for example, enabling of caches and interrupts, must occur after executing C library initialization code.

#### **Use of \$Sub and \$Super**

You can make use of the \$Sub and \$Super function wrapper symbols to insert a routine that is executed immediately before entering the main application. This mechanism enables you to extend functions without altering the source code.

This example shows how \$Sub and \$Super can be used in this way:

```
extern void $Super$$main(void);
void $Sub$$main(void)
{
 cache_enable(); // enables caches
 int_enable(); // enables interrupts 
    exaint_enable(); // enables interrupts<br>$Super$$main(); // calls original main()
}
```
The linker replaces the function call to main() with a call to  $$Sub$$main()$ . From there you can call a routine that enables caches and another to enable interrupts.

The code branches to the real main() by calling \$Super\$\$main().

#### *Related information*

*[Use of \\$Super\\$\\$ and \\$Sub\\$\\$ to patch symbol definitions](https://developer.arm.com/docs/101754/0614/armlink-reference/accessing-and-managing-symbols-with-armlink/use-of-super-and-sub-to-patch-symbol-definitions)*

## <span id="page-177-0"></span>**8.19 Execution mode considerations**

You must consider the mode in which the main application is to run. Your choice affects how you implement system initialization.

- Note -

This does not apply to Armv6-M, Armv7-M, and Armv8-M profiles.

Much of the functionality that you are likely to implement at startup, both in the reset handler and  $$Sub$$ \$main, can only be done while executing in privileged modes, for example, on-chip memory manipulation, and enabling interrupts.

If you want to run your application in a privileged mode, this is not an issue. Ensure that you change to the appropriate mode before exiting your reset handler.

If you want to run your application in User mode, however, you can only change to User mode after completing the necessary tasks in a privileged mode. The most likely place to do this is in \$Sub\$ \$main().

 $\overline{\phantom{a}}$  Note -

The C library initialization code must use the same stack as the application. If you need to use a non-User mode in \$Sub\$\$main and User mode in the application, you must exit your reset handler in System mode, which uses the User mode stack pointer.

## <span id="page-178-0"></span>**8.20 Target hardware and the memory map**

It is better to keep all information about the memory map of a target, including the location of target hardware peripherals and the stack and heap limits, in your scatter file, rather than hard-coded in source or header files.

#### **Mapping to a peripheral register**

Conventionally, addresses of peripheral registers are hard-coded in project source or header files. You can also declare structures that map on to peripheral registers, and place these structures in the scatter file.

For example, if a target has a timer peripheral with two memory mapped 32-bit registers, a C structure that maps to these registers is:

```
struct
{
         volatile unsigned ctrl; \begin{array}{ccc} \gamma^* & \text{time} & \text{control} & * \\ \text{volatile} & \text{using} & \text{time} & \text{time} & \text{value} & * \end{array}volatile unsigned tmr;
} timer_regs;
```
- Note -

You can also use \_\_attribute\_\_((section(".ARM.\_\_at\_*address*"))) to specify the absolute address of a variable.

#### **Placing the mapped structure**

To place this structure at a specific address in the memory map, you can create an execution region containing the module that defines the structure. The following example shows an execution region called TIMER that locates the timer\_regs structure at 0x40000000:

```
ROM_LOAD 0x24000000 0x04000000
{
; ...
     TIMER 0x40000000 UNINIT
     {
          timer_regs.o (+ZI)
     }
      ; ...
}
```
It is important that the contents of these registers are not zero-initialized during application startup, because this is likely to change the state of your system. Marking an execution region with the UNINIT attribute prevents ZI data in that region from being zero-initialized by \_\_main.

#### *Related tasks*

*[6.6 Placing functions and data at specific addresses](#page-110-0)* on page 6-111 *Related information [\\_\\_attribute\\_\\_\(\(section\("name"\)\)\) variable attribute](https://developer.arm.com/docs/101754/0614/armclang-reference/compiler-specific-function-variable-and-type-attributes/__attribute__sectionname-variable-attribute)*

## <span id="page-179-0"></span>**8.21 Execute-only memory**

*Execute-only memory* (XOM) allows only instruction fetches. Read and write accesses are not allowed.

Execute-only memory allows you to protect your intellectual property by preventing executable code being read by users. For example, you can place firmware in execute-only memory and load user code and drivers separately. Placing the firmware in execute-only memory prevents users from trivially reading the code.

 $-$  Note  $-$ 

The Arm architecture does not directly support execute-only memory. Execute-only memory is supported at the memory device level.

#### *Related tasks*

*[8.22 Building applications for execute-only memory](#page-180-0)* on page 8-181
# **8.22 Building applications for execute-only memory**

Placing code in execute-only memory prevents users from trivially reading that code.

 $-$  Note  $-$ 

LTO does not honor the armclang -mexecute-only option. If you use the armclang -flto or -Omax options, then the compiler cannot generate execute-only code.

To build an application with code in execute-only memory:

# **Procedure**

1. Compile your C or C++ code using the -mexecute-only option.

**Example:** armclang --target=arm-arm-none-eabi -march=armv7-m -mexecute-only -c test.c -o test.o

The -mexecute-only option prevents the compiler from generating any data accesses to the code sections.

To keep code and data in separate sections, the compiler disables the placement of literal pools inline with code.

Compiled execute-only code sections in the ELF object file are marked with the SHF\_ARM\_NOREAD flag.

- 2. Specify the memory map to the linker using either of the following:
	- The +X0 selector in a scatter file.
	- The armlink --xo-base option on the command-line.

**Example:** armlink --xo-base=0x8000 test.o -o test.axf **Results:**

The XO execution region is placed in a separate load region from the RO, RW, and ZI execution regions.

 $\longrightarrow$  Note  $\longrightarrow$ 

If you do not specify --xo-base, then by default:

- The XO execution region is placed immediately before the RO execution region, at address 0x8000.
- All execution regions are in the same load region.

# *Related concepts*

*[8.21 Execute-only memory](#page-179-0)* on page 8-180

## *Related information*

*[-mexecute-only \(armclang\)](https://developer.arm.com/docs/101754/0614/armclang-reference/armclang-command-line-options/-mexecute-only)*

*[--execute\\_only \(armasm\)](https://developer.arm.com/docs/101754/0614/armasm-legacy-assembler-reference/armasm-command-line-options/-execute_only)*

*[--xo\\_base=address \(armlink\)](https://developer.arm.com/docs/101754/0614/armlink-reference/armlink-command-line-options/-xo_baseaddress)*

*[AREA directive](https://developer.arm.com/docs/101754/0614/armasm-legacy-assembler-reference/armasm-directives-reference/area)*

# **8.23 Vector table for ARMv6 and earlier, ARMv7-A and ARMv7-R profiles**

The vector table for Armv6 and earlier, Armv7‑A and Armv7‑R profiles consists of branch or load PC instructions to the relevant handlers.

If required, you can include the FIQ handler at the end of the vector table to ensure it is handled as efficiently as possible, see the following example. Using a literal pool means that addresses can easily be modified later if necessary.

# **Typical vector table using a literal pool**

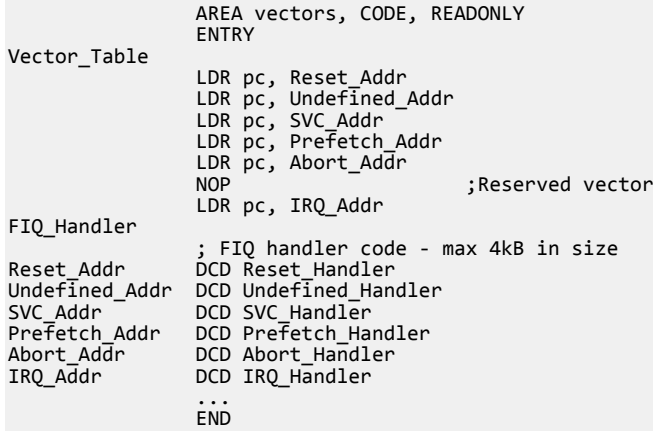

This example assumes that you have ROM at location 0x0 on reset. Alternatively, you can use the scatter-loading mechanism to define the load and execution address of the vector table. In that case, the C library copies the vector table for you.

#### - Note

The vector table for Armv6 and earlier architectures supports A32 instructions only. Armv6T2 and later architectures support both T32 instructions and A32 instructions in the vector table. This does not apply to the Armv6‑M, Armv7‑M, and Armv8‑M profiles.

# **8.24 Vector table for M-profile architectures**

The vector table for the microcontroller profiles consists of addresses to the relevant handlers.

The handler for exception number *n* is held at (*vectorbaseaddress* + 4  $*$  *n*).

In Armv7‑M and Armv8‑M processors, you can specify the *vectorbaseaddress* in the *Vector Table Offset Register* (VTOR) to relocate the vector table. The default location on reset is  $\theta \times \theta$  (CODE space). For Armv6‑M, the vector table base address is fixed at 0x0. The word at *vectorbaseaddress* holds the reset value of the main stack pointer.

 $-$  Note  $-$ 

The least significant bit, bit[0], of each address in the vector table must be set or a HardFault exception is generated. If the table contains T32 symbol names, the Arm Compiler toolchain sets these bits for you.

# **8.25 Vector Table Offset Register**

In Armv7‑M and Armv8‑M, the Vector Table Offset Register locates the vector table in CODE, RAM, or SRAM space.

When setting a different location, the offset, in bytes, must be aligned to:

- a power of 2.
- a minimum of 128 bytes.
- a minimum of 4\**N*, where *N* is the number of exceptions supported.

The minimal alignment is 128 bytes, which allows for 32 exceptions. 16 registers are reserved for system exceptions, and therefore, you can use for up to 16 interrupts.

To use more interrupts, you must adjust the alignment by rounding up to the next power of two. For example, if you require 21 interrupts, then the total number of exceptions is 37 (21 plus 16 reserved system exceptions). The alignment must be on a 64-word boundary because the next power of 2 after 37 is 64.

 $-$  Note  $-$ 

Implementations might restrict where the vector table can be located. For example, in Cortex-M3 r0p0 to r2p0, the vector table cannot be in RAM space.

# **8.26 Integer division-by-zero errors in C code**

For targets that do not support hardware division instructions (for example SDIV and UDIV), you can trap and identify integer division-by-zero errors with the appropriate C library helper functions, \_\_aeabi\_idiv0() and \_\_rt\_raise().

# **Trapping integer division-by-zero errors with \_\_aeabi\_idiv0()**

You can trap integer division-by-zero errors with the C library helper function aeabi  $\text{idiv0}$  () so that division by zero returns some standard result, for example zero.

Integer division is implemented in code through the C library helper functions  $\alpha$  aeabi\_idiv() and \_\_aeabi\_uidiv(). Both functions check for division by zero.

When integer division by zero is detected, a branch to  $\alpha$  aeabi  $\text{idiv0}()$  is made. To trap the division by zero, therefore, you only have to place a breakpoint on \_\_aeabi\_idiv0().

The library provides two implementations of a eabi idiv $\theta$ (). The default one does nothing, so if division by zero is detected, the division function returns zero. However, if you use signal handling, an alternative implementation is selected that calls  $rt$  raise(SIGFPE, DIVBYZERO).

If you provide your own version of  $\alpha = \alpha + i\omega$  is  $\alpha$ , then the division functions call this function. The function prototype for  $\alpha$  aeabi idiv0() is:

int aeabi idiv0(**void**);

If \_\_aeabi\_idiv0() returns a value, that value is used as the quotient returned by the division function.

On entry into aeabi idiv $\theta$ (), the link register LR contains the address of the instruction *after* the call to the \_\_aeabi\_uidiv() division routine in your application code.

The offending line in the source code can be identified by looking up the line of C code in the debugger at the address given by LR.

If you want to examine parameters and save them for postmortem debugging when trapping aeabi idiv0, you can use the \$Super\$\$ and \$Sub\$\$ mechanism:

- 1. Prefix aeabi  $idiv0()$  with  $$Super$$$  to identify the original unpatched function \_\_aeabi\_idiv0().
- 2. Use \_\_aeabi\_idiv0() prefixed with \$Super\$\$ to call the original function directly.
- 3. Prefix aeabi idiv0() with  $$Sub$$$  to identify the new function to be called in place of the original version of aeabi idiv0().
- 4. Use \_\_aeabi\_idiv0() prefixed with \$Sub\$\$ to add processing before or after the original function \_\_aeabi\_idiv0().

The following example shows how to intercept aeabi div0 using the  $$Super$$ and $$Sub$$$ mechanism.

```
extern void $Super$$__aeabi_idiv0(void);
/* this function is called instead of the original __aeabi_idiv0() */
void $Sub$$ aeabi idiv0()
{
     // insert code to process a divide by zero
 ...
     // call the original __aeabi_idiv0 function
     $Super$$__aeabi_idiv0();
}
```
## **Trapping integer division-by-zero errors with \_\_rt\_raise()**

By default, integer division by zero returns zero. If you want to intercept division by zero, you can reimplement the C library helper function \_\_rt\_raise().

The function prototype for \_\_rt\_raise() is:

```
void __rt_raise(int signal, int type);
```
If you re-implement  $rt$  raise(), then the library automatically provides the signal-handling library version of \_\_aeabi\_idiv0(), which calls \_\_rt\_raise(), then that library version of \_\_aeabi\_idiv0() is included in the final image.

In that case, when a divide-by-zero error occurs, \_\_aeabi\_idiv0() calls \_\_rt\_raise(SIGFPE, DIVBYZERO). Therefore, if you re-implement \_\_rt\_raise(), you must check (signal == SIGFPE) && (type == DIVBYZERO) to determine if division by zero has occurred.

# *Related information*

*[Use of \\$Super\\$\\$ and \\$Sub\\$\\$ to patch symbol definitions](https://developer.arm.com/docs/101754/0614/armlink-reference/accessing-and-managing-symbols-with-armlink/use-of-super-and-sub-to-patch-symbol-definitions)*

# <span id="page-186-0"></span>Chapter 9 **Building Secure and Non-secure Images Using Arm®v8-M Security Extensions**

Describes how to use the Armv8‑M Security Extensions to build a secure image, and how to allow a non-secure image to call a secure image.

It contains the following sections:

- *[9.1 Overview of building Secure and Non-secure images](#page-187-0)* on page 9-188.
- *[9.2 Building a Secure image using the Arm](#page-190-0)® v8*‑*M Security Extensions* on page 9-191.
- *[9.3 Building a Non-secure image that can call a Secure image](#page-194-0)* on page 9-195.
- *[9.4 Building a Secure image using a previously generated import library](#page-196-0)* on page 9-197.

# <span id="page-187-0"></span>**9.1 Overview of building Secure and Non-secure images**

Arm Compiler tools allow you to build images that run in the Secure state of the Armv8-M Security Extensions. You can also create an import library package that developers of Non-secure images must have for those images to call the Secure image.

- Note -

The Armv8‑M Security Extension is not supported when building *Read-Only Position-Independent* (ROPI) and *Read-Write Position-Independent* (RWPI) images.

To build an image that runs in the Secure state you must include the <arm\_cmse.h> header in your code, and compile using the armclang -mcmse command-line option. Compiling in this way makes the following features available:

- The Test Target, TT, instruction.
- TT instruction intrinsics.
- Non-secure function pointer intrinsics.
- The  $attribute$  ((cmse nonsecure call)) and  $attribute$  ((cmse nonsecure entry)) function attributes.

On startup, your Secure code must set up the *Security Attribution Unit* (SAU) and call the Non-secure startup code.

## **Important considerations when compiling Secure and Non-secure code**

Be aware of the following when compiling Secure and Non-secure code:

- You can compile your Secure and Non-secure code in C or C++, but the boundary between the two must have C function call linkage.
- You cannot pass C<sup>++</sup> objects, such as classes and references, across the security boundary.
- You must not throw C++ exceptions across the security boundary.
- The value of the \_\_ARM\_FEATURE\_CMSE predefined macro indicates what Armv8-M Security Extension features are supported.
- Compile Secure code with the maximum capabilities for the target. For example, if you compile with no FPU then the Secure functions do not clear floating-point registers when returning from functions declared as \_\_attribute ((cmse\_nonsecure\_entry)). Therefore, the functions could potentially leak sensitive data.
- Structs with undefined bits caused by padding and half-precision floating-point members are currently unsupported as arguments and return values for Secure functions. Using such structs might leak sensitive information. Structs that are large enough to be passed by reference are also unsupported and produce an error.
- The following cases are not supported when compiling with -mcmse and produce an error:
	- Variadic entry functions.
	- Entry functions with arguments that do not fit in registers, because there are either many arguments or the arguments have large values.
	- Non-secure function calls with arguments that do not fit in registers, because there are either many arguments or the arguments have large values.

#### **How a Non-secure image calls a Secure image using veneers**

Calling a Secure image from a Non-secure image requires a transition from Non-secure to Secure state. A transition is initiated through Secure gateway veneers. Secure gateway veneers decouple the addresses from the rest of the Secure code.

An entry point in the Secure image, *entryname*, is identified with:

```
__acle_se_entryname:
entryname:
```
The calling sequence is as follows:

1. The Non-secure image uses the branch BL instruction to call the Secure gateway veneer for the required entry function in the Secure image:

bl *entryname*

2. The Secure gateway veneer consists of the SG instruction and a call to the entry function in the Secure image using the B instruction:

*entryname* SG

B.W \_\_acle\_se\_*entryname*

3. The Secure image returns from the entry function using the BXNS instruction:

bxns lr

The following figure is a graphical representation of the calling sequence, but for clarity, the return from the entry function is not shown:

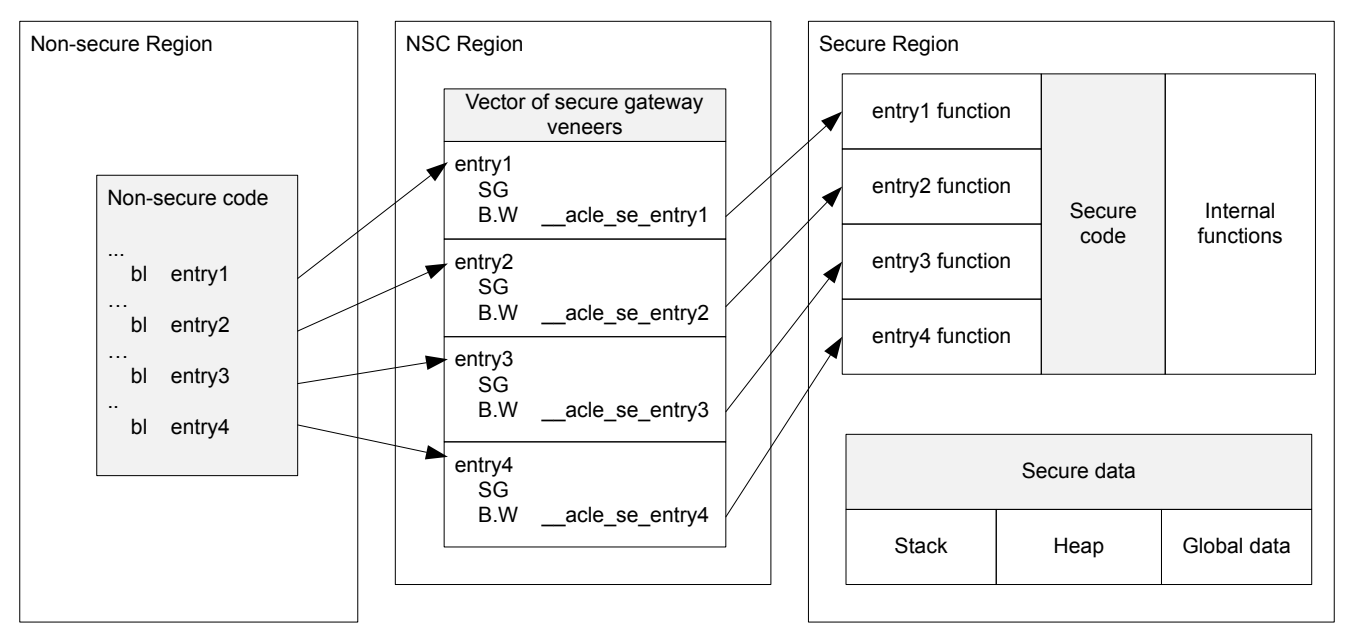

#### **Import library package**

 $-$  Note  $-$ 

An import library package identifies the entry functions available in a Secure image. The import library package contains:

- An interface header file, for example myinterface.h. You manually create this file using any text editor.
- An import library, for example importlib.o. armlink generates this library during the link stage for a Secure image.

You must do separate compile and link stages:

— To create an import library when building a Secure image.

— To use an import library when building a Non-secure image.

# *Related tasks*

*[9.2 Building a Secure image using the Arm](#page-190-0)® v8*‑*M Security Extensions* on page 9-191

*[9.4 Building a Secure image using a previously generated import library](#page-196-0)* on page 9-197

*[9.3 Building a Non-secure image that can call a Secure image](#page-194-0)* on page 9-195

#### *Related information*

*Whitepaper - Armv8*‑*[M Architecture Technical Overview](https://community.arm.com/processors/b/blog/posts/whitepaper---armv8-m-architecture-technical-overview)*

*[-mcmse](https://developer.arm.com/docs/101754/0614/armclang-reference/armclang-command-line-options/-mcmse) [\\_\\_attribute\\_\\_\(\(cmse\\_nonsecure\\_call\)\) function attribute](https://developer.arm.com/docs/101754/0614/armclang-reference/compiler-specific-function-variable-and-type-attributes/__attribute__cmse_nonsecure_call-function-attribute) [\\_\\_attribute\\_\\_\(\(cmse\\_nonsecure\\_entry\)\) function attribute](https://developer.arm.com/docs/101754/0614/armclang-reference/compiler-specific-function-variable-and-type-attributes/__attribute__cmse_nonsecure_entry-function-attribute) [Predefined macros](https://developer.arm.com/docs/101754/0614/armclang-reference/other-compiler-specific-features/predefined-macros) [TT instruction intrinsics](https://developer.arm.com/docs/101754/0614/armclang-reference/other-compiler-specific-features/tt-instruction-intrinsics) [Non-secure function pointer intrinsics](https://developer.arm.com/docs/101754/0614/armclang-reference/other-compiler-specific-features/non-secure-function-pointer-intrinsics) [B instruction](https://developer.arm.com/docs/ddi0597/latest/base-instructions-alphabetic-order/b-branch) [BL instruction](https://developer.arm.com/docs/100076/0200/a32t32-instruction-set-reference/a32-and-t32-instructions/bl) [BXNS instruction](https://developer.arm.com/docs/100076/0200/a32t32-instruction-set-reference/a32-and-t32-instructions/bx-bxns) [SG instruction](https://developer.arm.com/docs/100076/0200/a32t32-instruction-set-reference/a32-and-t32-instructions/sg) [TT, TTT, TTA, TTAT instruction](https://developer.arm.com/docs/100076/0200/a32t32-instruction-set-reference/a32-and-t32-instructions/tt-ttt-tta-ttat) [Placement of CMSE veneer sections for a Secure image](https://developer.arm.com/docs/101754/0614/armlink-reference/scatter-loading-features/placement-of-cmse-veneer-sections-for-a-secure-image)*

# <span id="page-190-0"></span>**9.2 Building a Secure image using the Arm®v8-M Security Extensions**

When building a Secure image you must also generate an import library that specifies the entry points to the Secure image. The import library is used when building a Non-secure image that needs to call the Secure image.

#### **Prerequisites**

The following procedure is not a complete example, and assumes that your code sets up the *Security Attribution Unit* (SAU) and calls the Non-secure startup code.

#### **Procedure**

1. Create an interface header file, myinterface\_v1.h, to specify the C linkage for use by Non-secure code:

**Example:**

```
#ifdef __cplusplus
extern "C" {
#endif
int entry1(int x);
int entry2(int x);#ifdef __cplusplus
}
#endif
```
2. In the C program for your Secure code, secure.c, include the following: **Example:**

```
#include <arm_cmse.h>
#include "myinterface_v1.h"
int func1(int x) { return x; }
int __attribute__((cmse_nonsecure_entry)) entry1(int x) { return func1(x); }
int __attribute__((cmse_nonsecure_entry)) entry2(int x) { return entry1(x); }
int main(void) { return 0; }
```
In addition to the implementation of the two entry functions, the code defines the function  $func1()$ that is called only by Secure code.

 $-$  Note  $-$ 

If you are compiling the Secure code as  $C_{++}$ , then you must add extern "C" to the functions declared as \_attribute ((cmse\_nonsecure\_entry)).

3. Create an object file using the armclang -mcmse command-line options: **Example:**

\$ armclang -c --target arm-arm-none-eabi -march=armv8-m.main -mcmse secure.c -o secure.o

4. Enter the following command to see the disassembly of the machine code that armclang generates: **Example:**

```
$ armclang -c --target arm-arm-none-eabi -march=armv8-m.main -mcmse -S secure.c
```
The disassembly is stored in the file secure.s, for example:

```
 .text
 ...
 .code 16
    .thumb_func
 ...
func1:
     .fnstart
 ...
 bx lr
 ...
__acle_se_entry1:
entry1:
```

```
 .fnstart
@ BB#0:
 .save {r7, lr}
 push {r7, lr}
 ...
 bl func1
 ...
 pop.w {r7, lr}
 ...
 bxns lr
 ...
__acle_se_entry2:
entry2:
 .fnstart
@ BB#0:
 .save {r7, lr}
 push {r7, lr}
 ...
 bl entry1
 ...
 pop.w {r7, lr}
    bxns lr
 ...
main:
     .fnstart
@ BB#0:
 ...
    movs r0, #0
 ...
 bx lr
    ...
```
An entry function does not start with a Secure Gateway (SG) instruction. The two symbols \_\_acle\_se\_*entry\_name* and *entry\_name* indicate the start of an entry function to the linker.

5. Create a scatter file containing the Veneer\$\$CMSE selector to place the entry function veneers in a *Non-Secure Callable* (NSC) memory region.

# **Example:**

```
LOAD_REGION 0x0 0x3000
{
     EXEC_R 0x0
\{ \{ \}*(+RO,+RW,+ZI) }
     EXEC_NSCR 0x4000 0x1000
     {
          *(Veneer$$CMSE)
 }
     ARM_LIB_STACK 0x700000 EMPTY -0x10000
\overline{\phantom{a}} }
     ARM_LIB_HEAP +0 EMPTY 0x10000
\overline{\phantom{a}} }
}
...
```
6. Link the object file using the armlink --import-cmse-lib-out command-line option and the scatter file to create the Secure image: **Example:**

```
$ armlink secure.o -o secure.axf --cpu 8-M.Main --import-cmse-lib-out importlib_v1.o --
scatter secure.scf
```
In addition to the final image, the link in this example also produces the import library, importlib v1.o, for use when building a Non-secure image. Assuming that the section with veneers is placed at address 0x4000, the import library consists of a relocatable file containing only a symbol table with the following entries:

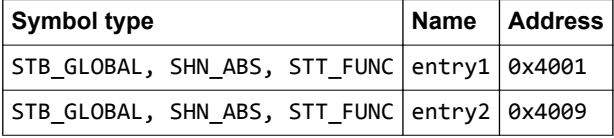

When you link the relocatable file corresponding to this assembly code into an image, the linker creates veneers in a section containing only entry veneers.

If you have an import library from a previous build of the Secure image, you can ensure that the addresses in the output import library do not change when producing a new version of the Secure image. To ensure that the addresses do not change, specify the --import-cmse-lib-in commandline option together with the --import-cmse-lib-out option. However, make sure the input and output libraries have different names.

7. Enter the following command to see the entry veneers that the linker generates: **Example:**

\$ fromelf --text -s -c secure.axf

 $-$  Note  $-$ 

The following entry veneers are generated in the EXEC\_NSCR *execute-only* (XO) region for this example:

```
...
** Section #3 'EXEC_NSCR' (SHT_PROGBITS) [SHF_ALLOC + SHF_EXECINSTR + SHF_ARM_NOREAD]
    Size : 32 bytes (alignment 32)
     Address: 0x00004000
     $t
    entry1<br>exeeseases:
         ر<br>2x00004000: e97fe97f .... SG ; [0x3e08]<br>2x00004004: f7fcb85e ..^. B acle_se_e
                                                              i acle_se_entry1 ; 0xc4
    entry2<br>0x00004008:
         0x00004008: e97fe97f .... SG ; [0x3e10]<br>0x0000400c: f7fcb86c ..l. B acle_se_e
                                                               icle_se_entry2 ; 0xe8
...
```
The section with the veneers is aligned on a 32-byte boundary and padded to a 32-byte boundary.

If you do not use a scatter file, the entry veneers are placed in an ER\_XO section as the first execution region, for example:

```
** Section #1 'ER_XO' (SHT_PROGBITS) [SHF_ALLOC + SHF_EXECINSTR + SHF_ARM_NOREAD]
 Size : 32 bytes (alignment 32)
    Address: 0x00008000
    $t
   entry1<br>
0x00008000:
        0x00008000: e97fe97f .... SG ; [0x7e08]
                                                    \frac{1}{2}acle_se_entry1 ; 0x80bc
   entry2<br>
0x00008008:
        0x00008008: e97fe97f .... SG ; [0x7e10]
                                                     acle se entry2 ; 0x80e0
...
```
## **Next Steps**

...

After you have built your Secure image:

- 1. Pre-load the Secure image onto your device.
- 2. Deliver your device with the pre-loaded image, together with the import library package, to a party who develops the Non-secure code for this device. The import library package contains:
	- The interface header file, myinterface v1.h.
	- The import library, importlib\_v1.o.

### *Related tasks*

*[9.4 Building a Secure image using a previously generated import library](#page-196-0)* on page 9-197 *[9.3 Building a Non-secure image that can call a Secure image](#page-194-0)* on page 9-195

## *Related information*

*Whitepaper - Armv8*‑*[M Architecture Technical Overview](https://community.arm.com/processors/b/blog/posts/whitepaper---armv8-m-architecture-technical-overview) [-c armclang option](https://developer.arm.com/docs/101754/0614/armclang-reference/armclang-command-line-options/-c-armclang-1) [-march armclang option](https://developer.arm.com/docs/101754/0614/armclang-reference/armclang-command-line-options/-march) [-mcmse armclang option](https://developer.arm.com/docs/101754/0614/armclang-reference/armclang-command-line-options/-mcmse) [-S armclang option](https://developer.arm.com/docs/101754/0614/armclang-reference/armclang-command-line-options/-s) [--target armclang option](https://developer.arm.com/docs/101754/0614/armclang-reference/armclang-command-line-options/-target) [\\_\\_attribute\\_\\_\(\(cmse\\_nonsecure\\_entry\)\) function attribute](https://developer.arm.com/docs/101754/0614/armclang-reference/compiler-specific-function-variable-and-type-attributes/__attribute__cmse_nonsecure_entry-function-attribute) [SG instruction](https://developer.arm.com/docs/100076/0200/a32t32-instruction-set-reference/a32-and-t32-instructions/sg) [--cpu armlink option](https://developer.arm.com/docs/101754/0614/armlink-reference/armlink-command-line-options/-cpuname-armlink) [--import\\_cmse\\_lib\\_in armlink option](https://developer.arm.com/docs/101754/0614/armlink-reference/armlink-command-line-options/-import_cmse_lib_infilename) [--import\\_cmse\\_lib\\_out armlink option](https://developer.arm.com/docs/101754/0614/armlink-reference/armlink-command-line-options/-import_cmse_lib_outfilename) [--scatter armlink option](https://developer.arm.com/docs/101754/0614/armlink-reference/armlink-command-line-options/-scatterfilename) [--text fromelf option](https://developer.arm.com/docs/101754/0614/fromelf-reference/fromelf-command-line-options/-text)*

# <span id="page-194-0"></span>**9.3 Building a Non-secure image that can call a Secure image**

If you are building a Non-secure image that is to call a Secure image, the Non-secure code must be written in C. You must also obtain the import library package that was created for that Secure image.

#### **Prerequisites**

The following procedure assumes that you have the import library package that is created in *[9.2 Building](#page-190-0) [a Secure image using the Arm](#page-190-0)® v8*‑*M Security Extensions* on page 9-191. The package provides the C linkage that allows you to compile your Non-secure code as C or C++.

The import library package identifies the entry points for the Secure image.

#### **Procedure**

1. Include the interface header file in the C program for your Non-secure code, nonsecure.c, and use the entry functions as required.

#### **Example:**

```
#include <stdio.h>
#include "myinterface_v1.h"
int main(void) {
     int val1, val2, x;
    valid = entry1(x);val2 = entry2(x); if (val1 == val2) {
 printf("val2 is equal to val1\n");
     } else {
         printf("val2 is different from val1\n");
     }
     return 0;
}
```
2. Create an object file, nonsecure.o.

#### **Example:**

\$ armclang -c --target arm-arm-none-eabi -march=armv8-m.main nonsecure.c -o nonsecure.o

3. Create a scatter file for the Non-secure image, but without the *Non-Secure Callable* (NSC) memory region.

**Example:**

```
LOAD REGION 0x8000 0x3000
{
      ER 0x8000
      {
          *(+RO, +RW, +ZI) }
      ARM_LIB_STACK 0x800000 EMPTY -0x10000
\overline{\phantom{a}} }
     ARM LIB HEAP +0 EMPTY 0x10000
\overline{\phantom{a}} }
}
...
```
4. Link the object file using the import library, importlib\_v1.o, and the scatter file to create the Nonsecure image. **Example:**

```
$ armlink nonsecure.o importlib_v1.o -o nonsecure.axf --cpu=8-M.Main --scatter 
nonsecure.scat
```
### *Related tasks*

*[9.2 Building a Secure image using the Arm](#page-190-0)® v8*‑*M Security Extensions* on page 9-191

# *Related information*

*Whitepaper - Armv8*‑*[M Architecture Technical Overview](https://community.arm.com/processors/b/blog/posts/whitepaper---armv8-m-architecture-technical-overview) [-march armclang option](https://developer.arm.com/docs/101754/0614/armclang-reference/armclang-command-line-options/-march) [--target armclang option](https://developer.arm.com/docs/101754/0614/armclang-reference/armclang-command-line-options/-target) [--cpu armlink option](https://developer.arm.com/docs/101754/0614/armlink-reference/armlink-command-line-options/-cpuname-armlink) [--scatter armlink option](https://developer.arm.com/docs/101754/0614/armlink-reference/armlink-command-line-options/-scatterfilename)*

# <span id="page-196-0"></span>**9.4 Building a Secure image using a previously generated import library**

You can build a new version of a Secure image and use the same addresses for the entry points that were present in the previous version. You specify the import library that is generated for the previous version of the Secure image and generate another import library for the new Secure image.

#### **Prerequisites**

The following procedure is not a complete example, and assumes that your code sets up the *Security Attribution Unit* (SAU) and calls the Non-secure startup code.

The following procedure assumes that you have the import library package that is created in *[9.2 Building](#page-190-0) [a Secure image using the Arm](#page-190-0)® v8*‑*M Security Extensions* on page 9-191.

#### **Procedure**

1. Create an interface header file, myinterface\_v2.h, to specify the C linkage for use by Non-secure code:

**Example:**

```
#ifdef __cplusplus
extern "C" {
#endif
int entry1(int x);
int entry2(int x);
int entry3(int x);
int entry4(int x);#ifdef __cplusplus
}
#endif
```
 $-$  Note  $-$ 

2. Include the following in the C program for your Secure code, secure.c:

**Example:**

```
#include <arm_cmse.h>
#include "myinterface_v2.h"
int func1(int x) { return x; }
int __attribute__((cmse_nonsecure_entry)) entry1(int x) { return func1(x); }
int __attribute__((cmse_nonsecure_entry)) entry2(int x) { return entry1(x); }
int __attribute__((cmse_nonsecure_entry)) entry3(int x) { return func1(x) + entry1(x); }
int __attribute__((cmse_nonsecure_entry)) entry4(int x) { return entry1(x) * entry2(x); }
int main(void) { return 0; }
```
In addition to the implementation of the two entry functions, the code defines the function func1() that is called only by Secure code.

If you are compiling the Secure code as  $C_{++}$ , then you must add extern "C" to the functions declared as \_\_attribute\_\_((cmse\_nonsecure\_entry)).

3. Create an object file using the armclang -mcmse command-line options: **Example:**

\$ armclang -c --target arm-arm-none-eabi -march=armv8-m.main -mcmse secure.c -o secure.o

4. To see the disassembly of the machine code that is generated by armclang, enter: **Example:**

```
$ armclang -c --target arm-arm-none-eabi -march=armv8-m.main -mcmse -S secure.c
```
The disassembly is stored in the file secure.s, for example:

 .text ... .code 16 .thumb\_func

```
 ...
func1:
     .fnstart
 ...
     bx lr
     ...
  acle se entry1:
entry1:
     .fnstart
@ BB#0:
 .save {r7, lr}
 push {r7, lr}
 ...
 bl func1
     pop.w {r7, lr}
 ...
 bxns lr
     ...
  __acle_se_entry4:
entry4:
     .fnstart
@ BB#0:
    save {r7, 1r}<br>push {r7, 1r}
            \{\dot{r}, \dot{1}r\} ...
 bl entry1
 ...
     pop.w {r7, lr}
     bxns lr
     ...
main:
     .fnstart
@ BB#0:
 ...
     movs r0, #0
 ...
 bx lr
     ...
```
An entry function does not start with a Secure Gateway (SG) instruction. The two symbols \_\_acle\_se\_*entry\_name* and *entry\_name* indicate the start of an entry function to the linker.

5. Create a scatter file containing the Veneer\$\$CMSE selector to place the entry function veneers in a *Non-Secure Callable* (NSC) memory region. **Example:**

```
LOAD_REGION 0x0 0x3000
{
     EXEC_R 0x0
     {
         *(+RO, +RW, +ZI) }
     EXEC_NSCR 0x4000 0x1000
     {
          *(Veneer$$CMSE)
 }
     ARM_LIB_STACK 0x700000 EMPTY -0x10000
\overline{\phantom{a}} }
     ARM_LIB_HEAP +0 EMPTY 0x10000
\overline{\phantom{a}} }
}
...
```
6. Link the object file using the armlink --import-cmse-lib-out and --import-cmse-lib-in command-line option, together with the preprocessed scatter file to create the Secure image: **Example:**

```
$ armlink secure.o -o secure.axf --cpu 8-M.Main --import-cmse-lib-out importlib_v2.o --
import-cmse-lib-in importlib_v1.o --scatter secure.scf
```
In addition to the final image, the link in this example also produces the import library, importlib v2.o, for use when building a Non-secure image. Assuming that the section with veneers is placed at address 0x4000, the import library consists of a relocatable file containing only a symbol table with the following entries:

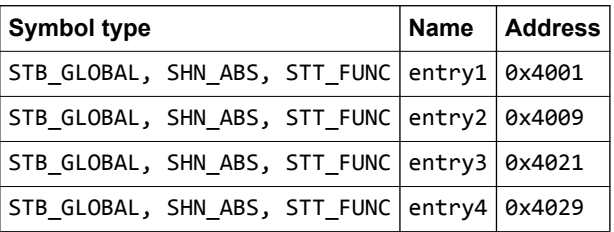

When you link the relocatable file corresponding to this assembly code into an image, the linker creates veneers in a section containing only entry veneers.

7. Enter the following command to see the entry veneers that the linker generates: **Example:**

\$ fromelf --text -s -c secure.axf

...

The following entry veneers are generated in the EXEC\_NSCR *execute-only* (XO) region for this example:

```
** Section #3 'EXEC_NSCR' (SHT_PROGBITS) [SHF_ALLOC + SHF_EXECINSTR + SHF_ARM_NOREAD]
 Size : 64 bytes (alignment 32)
 Address: 0x00004000
     \uparrowentry1<br>
0x00004000:
           0x00004000: e97fe97f .... SG ; [0x3e08]<br>0x00004004: f7fcb85e ..^. B acle se e
                                                                               i acle_se_entry1 ; 0xc4
     entry2<br>0x00004008:
           0x00004008: e97fe97f .... SG ; [0x3e10]<br>0x0000400c: f7fcb86c ..l. B acle se e
                                                                               \frac{\ }{\ }acle se entry2 ; 0xe8
...
     entry3<br>0x00004020:
            0x00004020: e97fe97f .... SG ; [0x3e28]
                                                                                \frac{1}{2}acle_se_entry3 ; 0x10c
     entry4<br>0x00004028:
            0x00004028: e97fe97f .... SG ; [0x3e30]
                                                     \ldots B \qquad \qquad \qquad \qquad \qquad \qquad \qquad \qquad \qquad \qquad \qquad \qquad \qquad \qquad \qquad \qquad \qquad \qquad \qquad \qquad \qquad \qquad \qquad \qquad \qquad \qquad \qquad \qquad \qquad \qquad \qquad \qquad \qquad \qquad \qquad \qquad 
...
```
The section with the veneers is aligned on a 32-byte boundary and padded to a 32-byte boundary.

If you do not use a scatter file, the entry veneers are placed in an ER\_XO section as the first execution region. The entry veneers for the existing entry points are placed in a CMSE veneer section. For example:

```
...
** Section #1 'ER_XO' (SHT_PROGBITS) [SHF_ALLOC + SHF_EXECINSTR + SHF_ARM_NOREAD]
 Size : 32 bytes (alignment 32)
 Address: 0x00008000
    $t
   entry3<br>
0x00008000:
        0x00008000: e97fe97f .... SG ; [0x7e08]
                                  ..~. B.W __acle_se_entry3 ; 0x8104
   entry4<br>0x00008008:
        0x00008008: e97fe97f .... SG ; [0x7e10]
                                 .... B.W __acle_se_entry4 ; 0x8138
...
** Section #4 'ER$$Veneer$$CMSE_AT_0x00004000' (SHT_PROGBITS) [SHF_ALLOC + SHF_EXECINSTR 
+ SHF_ARM_NOREAD]
   \overline{\text{size}} : 32 bytes (alignment 32)
```

```
 Address: 0x00004000
    $t
   entry1<br>0x00004000:
       0x00004000: e97fe97f .... SG ; [0x3e08]
                                           iacle se entry1 ; 0x80bc
 entry2
 0x00004008: e97fe97f .... SG ; [0x3e10]
       0x0000400c: f004b868 ..h. B.W __acle_se_entry2 ; 0x80e0
...
```
# **Next Steps**

After you have built your updated Secure image:

- 1. Pre-load the updated Secure image onto your device.
- 2. Deliver your device with the pre-loaded image, together with the new import library package, to a party who develops the Non-secure code for this device. The import library package contains:
	- The interface header file, myinterface v2.h.
	- The import library, importlib v2.o.

# *Related tasks*

*[9.2 Building a Secure image using the Arm](#page-190-0)® v8*‑*M Security Extensions* on page 9-191

*[9.3 Building a Non-secure image that can call a Secure image](#page-194-0)* on page 9-195

## *Related information*

*Whitepaper - Armv8*‑*[M Architecture Technical Overview](https://community.arm.com/processors/b/blog/posts/whitepaper---armv8-m-architecture-technical-overview)*

*[-c armclang option](https://developer.arm.com/docs/101754/0614/armclang-reference/armclang-command-line-options/-c-armclang-1)*

*[-march armclang option](https://developer.arm.com/docs/101754/0614/armclang-reference/armclang-command-line-options/-march)*

*[-mcmse armclang option](https://developer.arm.com/docs/101754/0614/armclang-reference/armclang-command-line-options/-mcmse)*

*[-S armclang option](https://developer.arm.com/docs/101754/0614/armclang-reference/armclang-command-line-options/-s)*

*[--target armclang option](https://developer.arm.com/docs/101754/0614/armclang-reference/armclang-command-line-options/-target)*

*[\\_\\_attribute\\_\\_\(\(cmse\\_nonsecure\\_entry\)\) function attribute](https://developer.arm.com/docs/101754/0614/armclang-reference/compiler-specific-function-variable-and-type-attributes/__attribute__cmse_nonsecure_entry-function-attribute)*

*[SG instruction](https://developer.arm.com/docs/100076/0200/a32t32-instruction-set-reference/a32-and-t32-instructions/sg)*

*[--cpu armlink option](https://developer.arm.com/docs/101754/0614/armlink-reference/armlink-command-line-options/-cpuname-armlink)*

*[--import\\_cmse\\_lib\\_in armlink option](https://developer.arm.com/docs/101754/0614/armlink-reference/armlink-command-line-options/-import_cmse_lib_infilename)*

*[--import\\_cmse\\_lib\\_out armlink option](https://developer.arm.com/docs/101754/0614/armlink-reference/armlink-command-line-options/-import_cmse_lib_outfilename)*

*[--scatter armlink option](https://developer.arm.com/docs/101754/0614/armlink-reference/armlink-command-line-options/-scatterfilename)*

*[--text fromelf option](https://developer.arm.com/docs/101754/0614/fromelf-reference/fromelf-command-line-options/-text)*

# Chapter 10 **Overview of the Linker**

Gives an overview of the Arm linker, armlink.

It contains the following sections:

- *[10.1 About the linker](#page-201-0)* on page 10-202.
- *[10.2 armlink command-line syntax](#page-203-0)* on page 10-204.
- *[10.3 What the linker does when constructing an executable image](#page-204-0)* on page 10-205.

# <span id="page-201-0"></span>**10.1 About the linker**

The linker combines the contents of one or more object files with selected parts of one or more object libraries to produce executable images, partially linked object files, or shared object files.

This section contains the following subsections:

- *10.1.1 Summary of the linker features* on page 10-202.
- *[10.1.2 What the linker can accept as input](#page-202-0)* on page 10-203.
- *[10.1.3 What the linker outputs](#page-202-0)* on page 10-203.

## **10.1.1 Summary of the linker features**

The linker has many features for linking input files to generate various types of output files.

The linker can:

- Link A32 and T32 code, or A64 code.
- Generate interworking veneers to switch between A32 and T32 states when required.
- Generate range extension veneers, where required, to extend the range of branch instructions.
- Automatically select the appropriate standard C or  $C_{++}$  library variants to link with, based on the build attributes of the objects it is linking.
- Position code and data at specific locations within the system memory map, using either a commandline option or a scatter file.
- Perform RW data compression to minimize ROM size.
- Eliminate unused sections to reduce the size of your output image.
- Control the generation of debug information in the output file.
- Generate a static callgraph and list the stack usage.
- Control the contents of the symbol table in output images.
- Show the sizes of code and data in the output.
- Build images suitable for all states of the Armv8‑M Security Extensions.

 $-$  Note  $-$ Be aware of the following:

- Generated code might be different between two Arm Compiler releases.
- For a feature release, there might be significant code generation differences.
- You cannot link A32 or T32 code with A64 code.

#### **Note**

The command-line option descriptions and related information in the *Arm® Compiler Reference Guide* describe all the features that Arm Compiler supports. Any features not documented are not supported and are used at your own risk. You are responsible for making sure that any generated code using *[community](#page-239-0) features* [on page Appx-A-240](#page-239-0) is operating correctly.

#### *Related references*

*[Chapter 11 Getting Image Details](#page-205-0)* on page 11-206 *Related information [Linker support for creating demand-paged files](https://developer.arm.com/docs/101754/0614/armlink-reference/image-structure-and-generation/linker-support-for-creating-demand-paged-files) [Linking Models Supported by armlink](https://developer.arm.com/docs/101754/0614/armlink-reference/linking-models-supported-by-armlink) [Image Structure and Generation](https://developer.arm.com/docs/101754/0614/armlink-reference/image-structure-and-generation) [Linker Optimization Features](https://developer.arm.com/docs/101754/0614/armlink-reference/linker-optimization-features) [Accessing and Managing Symbols with armlink](https://developer.arm.com/docs/101754/0614/armlink-reference/accessing-and-managing-symbols-with-armlink) [Scatter-loading Features](https://developer.arm.com/docs/101754/0614/armlink-reference/scatter-loading-features) [BPABI Shared Libraries and Executables](https://developer.arm.com/docs/101754/0614/armlink-reference/bpabi-and-sysv-shared-libraries-and-executables) [Features of the Base Platform Linking Model](https://developer.arm.com/docs/101754/0614/armlink-reference/features-of-the-base-platform-linking-model)*

*[Placement of CMSE veneer sections for a Secure image](https://developer.arm.com/docs/101754/0614/armlink-reference/scatter-loading-features/placement-of-cmse-veneer-sections-for-a-secure-image) [Base Platform ABI for the Arm Architecture](https://developer.arm.com/docs/ihi0037/latest)*

### <span id="page-202-0"></span>**10.1.2 What the linker can accept as input**

armlink can accept one or more object files from toolchains that support Arm ELF.

Object files must be formatted as Arm ELF. This format is described in:

- *ELF for the Arm<sup>®</sup> Architecture (IHI 0044)*.
- *ELF for the Arm<sup>®</sup> 64-bit Architecture (AArch64) (IHI 0056).*

Optionally, the following files can be used as input to armlink:

- One or more libraries created by the librarian, armar.
- A symbol definitions file.
- A scatter file.
- A steering file.
- A Secure code import library when building a Non-secure image that needs to call a Secure image.
- A Secure code import library when building a Secure image that has to use the entry addresses in a previously generated import library.

#### *Related concepts*

*[15.1 About the Arm](#page-230-0)® Librarian* on page 15-231

#### *Related references*

*[Chapter 9 Building Secure and Non-secure Images Using Arm](#page-186-0)® v8*‑*M Security Extensions* on page 9-187

#### *Related information*

*[--import\\_cmse\\_lib\\_in=filename](https://developer.arm.com/docs/101754/0614/armlink-reference/armlink-command-line-options/-import_cmse_lib_infilename) [Access symbols in another image](https://developer.arm.com/docs/101754/0614/armlink-reference/accessing-and-managing-symbols-with-armlink/access-symbols-in-another-image) [Scatter-loading Features](https://developer.arm.com/docs/101754/0614/armlink-reference/scatter-loading-features) [Scatter File Syntax](https://developer.arm.com/docs/101754/0614/armlink-reference/scatter-file-syntax) [Linker Steering File Command Reference](https://developer.arm.com/docs/101754/0614/armlink-reference/linker-steering-file-command-reference) [ELF for the Arm Architecture \(IHI 0044\)](http://infocenter.arm.com/help/topic/com.arm.doc.ihi0044-/index.html) [ELF for the Arm 64-bit Architecture \(AArch64\) \(IHI 0056\)](http://infocenter.arm.com/help/topic/com.arm.doc.ihi0056-/index.html)*

## **10.1.3 What the linker outputs**

armlink can create executable images and object files.

Output from armlink can be:

- An ELF executable image.
- A partially linked ELF object that can be used as input in a subsequent link step.
- A Secure code import library that is required by developers building a Non-secure image that needs to call a Secure image.

 $-$  Note  $-$ 

You can also use fromelf to convert an ELF executable image to other file formats, or to display, process, and protect the content of an ELF executable image.

#### *Related references*

*[Chapter 9 Building Secure and Non-secure Images Using Arm](#page-186-0)® v8*‑*M Security Extensions* on page 9-187 *[Chapter 13 Overview of the fromelf Image Converter](#page-215-0)* on page 13-216

#### *Related information*

*[Partial linking model](https://developer.arm.com/docs/101754/0614/armlink-reference/linking-models-supported-by-armlink/partial-linking-model-overview) [Section placement with the linker](https://developer.arm.com/docs/101754/0614/armlink-reference/image-structure-and-generation/section-placement-with-the-linker) [The structure of an Arm ELF image](https://developer.arm.com/docs/101754/0614/armlink-reference/image-structure-and-generation/the-structure-of-an-arm-elf-image) [--import\\_cmse\\_lib\\_out=filename](https://developer.arm.com/docs/101754/0614/armlink-reference/armlink-command-line-options/-import_cmse_lib_outfilename)*

# <span id="page-203-0"></span>**10.2 armlink command-line syntax**

The armlink command can accept many input files together with options that determine how to process the files.

The command for invoking armlink is:

armlink *options input-file-list*

where:

*options*

armlink command-line options.

*input-file-list*

A space-separated list of objects, libraries, or *symbol definitions* (symdefs) files.

*Related information [input-file-list linker option](https://developer.arm.com/docs/101754/0614/armlink-reference/armlink-command-line-options/input-file-list) Linker Command-line Options*

# <span id="page-204-0"></span>**10.3 What the linker does when constructing an executable image**

armlink performs many operations, depending on the content of the input files and the command-line options you specify.

When you use the linker to construct an executable image, it:

- Resolves symbolic references between the input object files.
- Extracts object modules from libraries to satisfy otherwise unsatisfied symbolic references.
- Removes unused sections.
- Eliminates duplicate common section groups.
- Sorts input sections according to their attributes and names, and merges sections with similar attributes and names into contiguous chunks.
- Organizes object fragments into memory regions according to the grouping and placement information provided.
- Assigns addresses to relocatable values.
- Generates an executable image.

# *Related information*

*[Elimination of unused sections](https://developer.arm.com/docs/101754/0614/armlink-reference/linker-optimization-features/elimination-of-unused-sections) [The structure of an Arm ELF image](https://developer.arm.com/docs/101754/0614/armlink-reference/image-structure-and-generation/the-structure-of-an-arm-elf-image)*

# <span id="page-205-0"></span>Chapter 11 **Getting Image Details**

Describes how to get image details from the Arm linker, armlink.

It contains the following sections:

- *[11.1 Options for getting information about linker-generated files](#page-206-0)* on page 11-207.
- *[11.2 Identifying the source of some link errors](#page-207-0)* on page 11-208.
- *[11.3 Example of using the --info linker option](#page-208-0)* on page 11-209.
- *[11.4 How to find where a symbol is placed when linking](#page-211-0)* on page 11-212.

# <span id="page-206-0"></span>**11.1 Options for getting information about linker-generated files**

The linker provides options for getting information about the files it generates.

You can use following options to get information about how your file is generated by the linker, and about the properties of the files:

**--info**

Displays information about various topics.

**--map**

Displays the image memory map, and contains the address and the size of each load region, execution region, and input section in the image, including linker-generated input sections. It also shows how RW data compression is applied.

#### **--show\_cmdline**

Outputs the command-line used by the linker.

```
--symbols
```
Displays a list of each local and global symbol used in the link step, and its value.

**--verbose**

Displays detailed information about the link operation, including the objects that are included and the libraries that contain them.

**--xref**

Displays a list of all cross-references between input sections.

**--xrefdbg**

Displays a list of all cross-references between input debug sections.

The information can be written to a file using the --list=*filename* option.

## *Related tasks*

*[11.2 Identifying the source of some link errors](#page-207-0)* on page 11-208 *Related references [11.3 Example of using the --info linker option](#page-208-0)* on page 11-209 *Related information [--info=topic\[,topic,…\]](https://developer.arm.com/docs/101754/0614/armlink-reference/armlink-command-line-options/-infotopictopic-armlink) [Section alignment with the linker](https://developer.arm.com/docs/101754/0614/armlink-reference/image-structure-and-generation/section-placement-with-the-linker/section-alignment-with-the-linker) [Optimization with RW data compression](https://developer.arm.com/docs/101754/0614/armlink-reference/linker-optimization-features/optimization-with-rw-data-compression) [--list=filename \(armlink\)](https://developer.arm.com/docs/101754/0614/armlink-reference/armlink-command-line-options/-listfilename) [--map, --no\\_map \(armlink\)](https://developer.arm.com/docs/101754/0614/armlink-reference/armlink-command-line-options/-map-no_map) [--show\\_cmdline \(armlink\)](https://developer.arm.com/docs/101754/0614/armlink-reference/armlink-command-line-options/-show_cmdline-armlink) [--symbols, --no\\_symbols \(armlink\)](https://developer.arm.com/docs/101754/0614/armlink-reference/armlink-command-line-options/-symbols-no_symbols) [--verbose \(armlink\)](https://developer.arm.com/docs/101754/0614/armlink-reference/armlink-command-line-options/-verbose) [--xref, --no\\_xref \(armlink\)](https://developer.arm.com/docs/101754/0614/armlink-reference/armlink-command-line-options/-xref-no_xref) [--xrefdbg, --no\\_xrefdbg \(armlink\)](https://developer.arm.com/docs/101754/0614/armlink-reference/armlink-command-line-options/-xrefdbg-no_xrefdbg)*

# <span id="page-207-0"></span>**11.2 Identifying the source of some link errors**

The linker provides options to help you identify the source of some link errors.

To identify the source of some link errors, use --info inputs. For example, you can search the output to locate undefined references from library objects or multiply defined symbols caused by retargeting some library functions and not others. Search backwards from the end of this output to find and resolve link errors.

You can also use the --verbose option to output similar text with additional information on the linker operations.

*Related references [11.1 Options for getting information about linker-generated files](#page-206-0)* on page 11-207 *Related information [--info=topic\[,topic,…\] \(armlink\)](https://developer.arm.com/docs/101754/0614/armlink-reference/armlink-command-line-options/-infotopictopic-armlink) [--verbose \(armlink\)](https://developer.arm.com/docs/101754/0614/armlink-reference/armlink-command-line-options/-verbose)*

# <span id="page-208-0"></span>**11.3 Example of using the --info linker option**

An example of the --info output.

To display the component sizes when linking enter:

armlink --info sizes …

Here, sizes gives a list of the Code and data sizes for each input object and library member in the image. Using this option implies --info sizes, totals.

The following example shows the output in tabular format with the totals separated out for easy reading:

Image component sizes

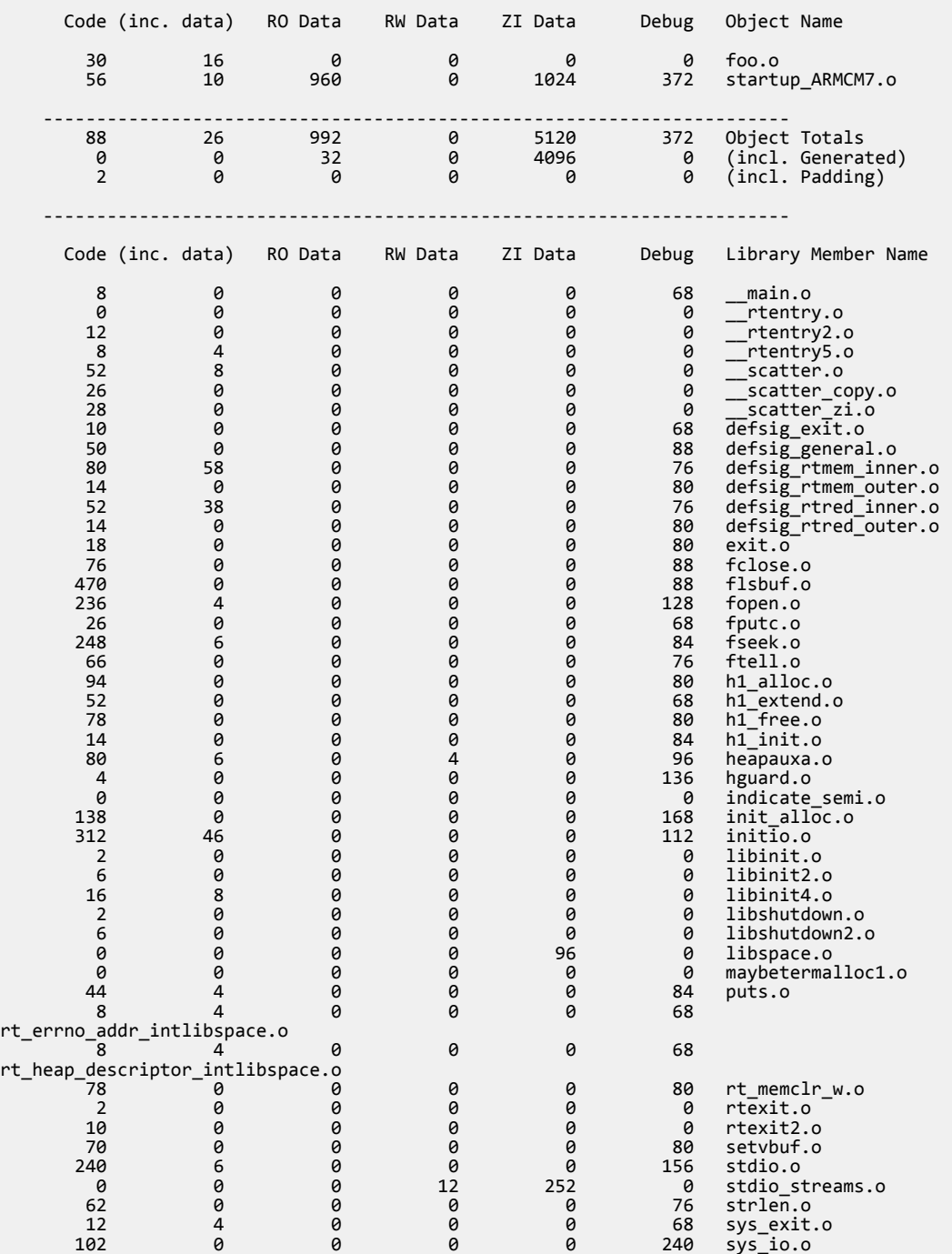

#### *11 Getting Image Details 11.3 Example of using the --info linker option*

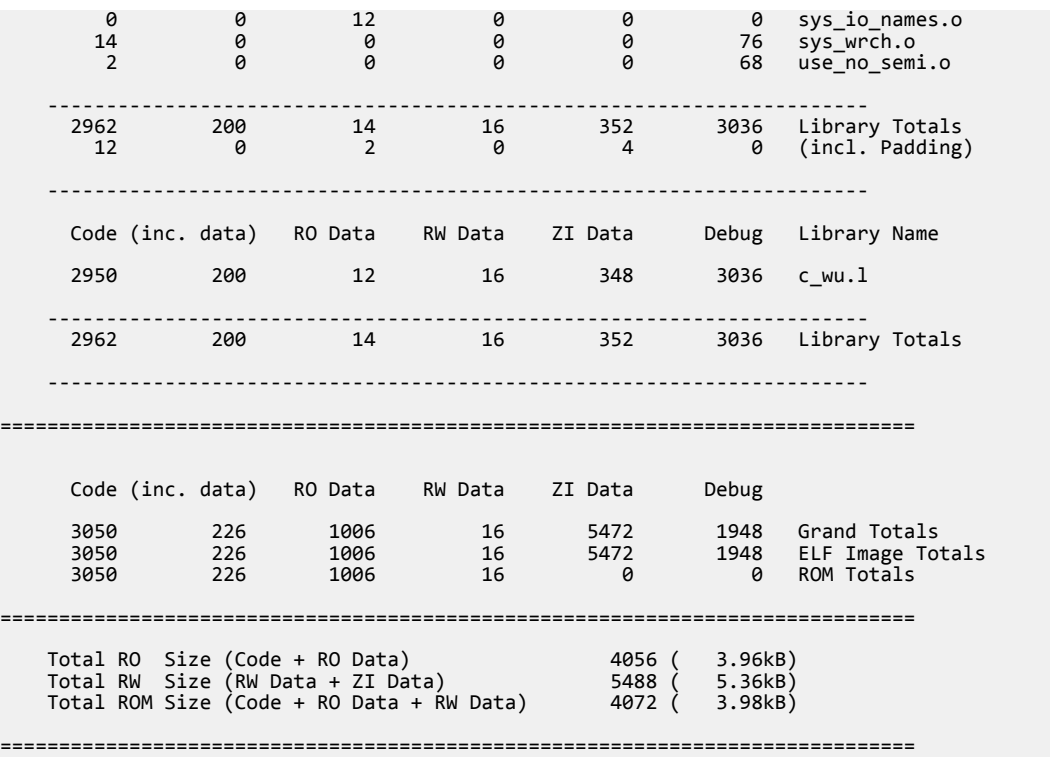

In this example:

#### **Code (inc. data)**

The number of bytes occupied by the code. In this image, there are 3050 bytes of code. This value includes 226 bytes of inline data (inc. data), for example, literal pools, and short strings.

#### **RO Data**

The number of bytes occupied by the RO data. This value is in addition to the inline data included in the Code (inc. data) column.

#### **RW Data**

The number of bytes occupied by the RW data.

## **ZI Data**

The number of bytes occupied by the ZI data.

#### **Debug**

The number of bytes occupied by the debug data, for example, debug Input sections and the symbol and string table.

#### **Object Totals**

The number of bytes occupied by the objects when linked together to generate the image.

#### **(incl. Generated)**

armlink might generate image contents, for example, interworking veneers, and Input sections such as region tables. If the Object Totals row includes this type of data, it is shown in this row.

Combined across all of the object files (foo.o and startup\_ARMCM7.o), the example shows that there are 992 bytes of RO data, of which 32 bytes are linker-generated RO data.

 $-$  Note  $-$ 

If the scatter file contains EMPTY regions, the linker might generate ZI data. In the example, the 4096 bytes of ZI data labeled (incl. Generated) correspond to an ARM\_LIB\_STACKHEAP execution region used to set up the stack and heap in a scatter file as follows:

ARM LIB STACKHEAP +0x0 EMPTY 0x1000  $\{ \}$  ; 4KB stack + heap

## **Library Totals**

The number of bytes occupied by the library members that have been extracted and added to the image as individual objects.

# **(incl. Padding)**

If necessary, armlink inserts padding to force section alignment. If the Object Totals row includes this type of data, it is shown in the associated (incl. Padding) row. Similarly, if the Library Totals row includes this type of data, it is shown in its associated row.

In the example, there are 992 bytes of RO data in the object total, of which 0 bytes is linkergenerated padding, and 14 bytes of RO data in the library total, with 2 bytes of padding.

## **Grand Totals**

Shows the true size of the image. In the example, there are 5120 bytes of ZI data (in Object Totals) and 352 of ZI data (in Library Totals) giving a total of 5472 bytes.

#### **ELF Image Totals**

If you are using RW data compression (the default) to optimize ROM size, the size of the final image changes. This change is reflected in the output from --info. Compare the number of bytes under Grand Totals and ELF Image Totals to see the effect of compression.

In the example, RW data compression is not enabled. If data is compressed, the RW value changes.

 $-$  Note  $-$ 

Not supported for AArch64 state.

#### **ROM Totals**

Shows the minimum size of ROM required to contain the image. This size does not include ZI data and debug information that is not stored in the ROM.

#### *Related references*

*[11.1 Options for getting information about linker-generated files](#page-206-0)* on page 11-207 *Related information [--info=topic\[,topic,…\] \(armlink\)](https://developer.arm.com/docs/101754/0614/armlink-reference/armlink-command-line-options/-infotopictopic-armlink)*

# <span id="page-211-0"></span>**11.4 How to find where a symbol is placed when linking**

To find where a symbol is placed when linking you must find the section that defines the symbol, and ensure that the linker has not removed the section.

You can do this with the --keep="section\_id" and --symbols options. For example, if *object*(*section*) is the section containing the symbol, enter:

armlink --cpu=8-A.32 --keep="*object*(*section*)" --symbols s.o --output=s.axf

- Note -

You can also run fromelf -s on the resultant image.

As an example, do the following:

#### **Procedure**

1. Create the file s.c containing the following source code:

```
long long array[10] __attribute__ ((section ("ARRAY")));
int main(void)
{
     return sizeof(array);
}
```
2. Compile the source:

**armclang --target=arm-arm-none-eabi -march=armv8-a -c s.c -o s.o**

3. Link the object s.o, keeping the ARRAY symbol and displaying the symbols:

```
armlink --cpu=8-A.32 --keep="s.o(ARRAY)" --map --symbols s.o --output=s.axf
```
4. Locate the ARRAY symbol in the output, for example:

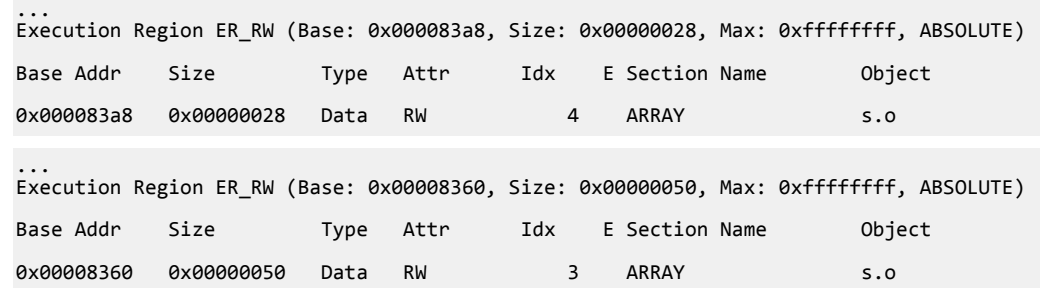

This shows that the array is placed in execution region ER\_RW.

#### *Related tasks*

*[14.6 Using fromelf to find where a symbol is placed in an executable ELF image](#page-227-0)* on page 14-228 *Related information [--keep=section\\_id \(armlink\)](https://developer.arm.com/docs/101754/0614/armlink-reference/armlink-command-line-options/-keepsection_id) [--map, --no\\_map \(armlink\)](https://developer.arm.com/docs/101754/0614/armlink-reference/armlink-command-line-options/-map-no_map) [-o filename, --output=filename \(armlink\)](https://developer.arm.com/docs/101754/0614/armlink-reference/armlink-command-line-options/-o-filename-outputfilename-armlink) [-c compiler option](https://developer.arm.com/docs/101754/0614/armclang-reference/armclang-command-line-options/-c-armclang-1) [-march compiler option](https://developer.arm.com/docs/101754/0614/armclang-reference/armclang-command-line-options/-march) [-o compiler option](https://developer.arm.com/docs/101754/0614/armclang-reference/armclang-command-line-options/-o-armclang) [--target compiler option](https://developer.arm.com/docs/101754/0614/armclang-reference/armclang-command-line-options/-target)*

# Chapter 12 **SysV Dynamic Linking**

Arm Compiler 6 supports the *System V* (SysV) linking model and can produce SysV shared objects and executables. The feature allows building programs for SysV-like platforms.

 $-$  Note  $-$ 

You cannot use dynamic linking for Cortex-M processors.

It contains the following sections:

- *[12.1 Build a SysV shared object](#page-213-0)* on page 12-214.
- *[12.2 Build a SysV executable](#page-214-0)* on page 12-215.

# <span id="page-213-0"></span>**12.1 Build a SysV shared object**

To build SysV shared libraries, compile the code for position independence using the -fsysv and -fpic options. Compiling for position independence is required because a shared library can load to any suitable address in the memory map. The linker options that are required to build a SysV shared library are --sysv, --shared, and --fpic.

Build the shared library and then run fromelf to examine the contents.

# **Procedure**

1. Create the file lib.c containing the following code:

```
__attribute__((visibility("default")))
int lib_func(int a)
{
     return 5 * a;
}
```
2. Build the library:

```
armclang --target=arm-arm-none-eabi -march=armv8-a -c -fsysv -fpic lib.c
armlink --sysv --shared --fpic lib.o -o lib.so
```
3. Run fromelf with the --only option to see that the function lib\_func() has the visibility set to default and is present in the dynamic symbol table:

```
fromelf -s --only=.dynsym lib.so
...
** Section #2 '.dynsym' (SHT_DYNSYM) [SHF_ALLOC]
 Size : 32 bytes (alignment 4)
 Address: 0x00000110
 String table #3 '.dynstr'
    Last local symbol no. 0
    Symbol table .dynsym (1 symbols, 0 local)
     # Symbol Name Value Bind Sec Type Vis Size
                           ========================================================================
      1 lib_func 0x00000144 Gb 4 Code De 0x1c
...
```
# <span id="page-214-0"></span>**12.2 Build a SysV executable**

To build a SysV executable with position independence compile with the -fsysv option. Compiling with position independence is not required by some SysV systems. For example, Arm Linux executables always execute from a fixed address of 0x8000. However, other operating systems that are based on the SysV model might decide to have position-independent executables.

Build the image and then run fromelf to examine the contents.

# **Prerequisites**

Build the lib.o shared library as described in *[12.1 Build a SysV shared object](#page-213-0)* on page 12-214.

## **Procedure**

1. Create the file app.c containing the following code:

```
#include <stdio.h>
int lib_func(int a);
int main(void)
{
     printf("Result: %d.\n", lib_func(3));
     return 0;
}
```
2. Build the main executable:

```
armclang --target=arm-arm-none-eabi -march=armv8-a -c -fsysv app.c
armlink --sysv app.o lib.so -o app.axf
```
The reference to function lib func() gets resolved by lib.so.

3. Run frome 1 f with the --only option to see that the resulting image contains a DT\_NEEDED tag that indicates library lib.so is needed by the executable:

```
fromelf -y --only=.dynamic app.axf
...
** Section #9 '.dynamic' (SHT_DYNAMIC) [SHF_ALLOC + SHF_WRITE]
 Size : 168 bytes (alignment 4)
    Address: 0x00012c9c
    String table #4 '.dynstr'
      # Tag Name Value
    ========================================================================
 0 DT_NEEDED 1 (lib.so)
 1 DT_HASH 33100 (0x0000814c)
 2 DT_STRTAB 33156 (0x00008184)
      3 DT_SYMTAB 33124 (0x00008164)
      4 DT_STRSZ 17
     5 DT_SYMENT 16<br>6 DT_PITREISZ 8
     6 DT_PLTRELSZ<br>7 DT_PLTGOT<br>8 DT_DEBUG
 7 DT_PLTGOT 77124 (0x00012d44)
 8 DT_DEBUG 0 (0x00000000)
 9 DT_JMPREL 33176 (0x00008198)
 10 DT_PLTREL 17 (DT_REL)
    11 DT_NULL
...
```
When executed, a platform-specific dynamic loader processes information in the dynamic array, loads lib.so, resolves relocations in all loaded files, and passes control to the main executable. The program then outputs:

Result: 15.

# <span id="page-215-0"></span>Chapter 13 **Overview of the fromelf Image Converter**

Gives an overview of the fromelf image converter provided with Arm Compiler.

It contains the following sections:

- *[13.1 About the fromelf image converter](#page-216-0)* on page 13-217.
- *[13.2 fromelf execution modes](#page-217-0)* on page 13-218.
- *[13.3 Getting help on the fromelf command](#page-218-0)* on page 13-219.
- *[13.4 fromelf command-line syntax](#page-219-0)* on page 13-220.
## **13.1 About the fromelf image converter**

The fromelf image conversion utility allows you to modify ELF image and object files, and to display information on those files.

fromelf allows you to:

- Process Arm ELF object and image files that the compiler, assembler, and linker generate.
- Process all ELF files in an archive that armar creates, and output the processed files into another archive if necessary.
- Convert ELF images into other formats for use by ROM tools or for direct loading into memory. The formats available are:
	- Plain binary.
	- Motorola 32-bit S-record. (AArch32 state only).
	- Intel Hex-32. (AArch32 state only).
	- Byte oriented (Verilog Memory Model) hexadecimal.
- Display information about the input file, for example, disassembly output or symbol listings, to either stdout or a text file. Disassembly is generated in armasm assembler syntax and not GNU assembler syntax. Therefore you cannot reassemble disassembled output with armclang.

armasm does not support features of Armv8.4-A and later architectures, even those back-ported to Armv8.2-A and Armv8.3-A.

#### - Note -

- Note -

If your image is produced without debug information, fromelf cannot:

- Translate the image into other file formats.
- Produce a meaningful disassembly listing.

 $-$  Note  $-$ 

The command-line option descriptions and related information in the *Arm® Compiler Reference Guide* describe all the features that Arm Compiler supports. Any features not documented are not supported and are used at your own risk. You are responsible for making sure that any generated code using *[community](#page-239-0) features* [on page Appx-A-240](#page-239-0) is operating correctly.

#### *Related concepts*

*[14.3 Options to protect code in image files with fromelf](#page-223-0)* on page 14-224 *[14.4 Options to protect code in object files with fromelf](#page-224-0)* on page 14-225 *Related references [13.2 fromelf execution modes](#page-217-0)* on page 13-218 *[13.4 fromelf command-line syntax](#page-219-0)* on page 13-220

*Related information*

*[fromelf Command-line Options](https://developer.arm.com/docs/101754/0614/fromelf-reference/fromelf-command-line-options)*

# <span id="page-217-0"></span>**13.2 fromelf execution modes**

You can run frome1f in various execution modes.

The execution modes are:

- ELF mode (--elf), to resave a file as ELF.
- Text mode (--text, and others), to output information about an object or image file.
- Format conversion mode  $(-\text{bin}, -\text{m32}, -\text{132}, -\text{vhx}).$

### *Related information*

*[--bin \(fromelf\)](https://developer.arm.com/docs/101754/0614/fromelf-reference/fromelf-command-line-options/-bin)*

*[--elf \(fromelf\)](https://developer.arm.com/docs/101754/0614/fromelf-reference/fromelf-command-line-options/-elf)*

*[--i32 \(fromelf\)](https://developer.arm.com/docs/101754/0614/fromelf-reference/fromelf-command-line-options/-i32)*

*[--m32 \(fromelf\)](https://developer.arm.com/docs/101754/0614/fromelf-reference/fromelf-command-line-options/-m32)*

*[--text \(fromelf\)](https://developer.arm.com/docs/101754/0614/fromelf-reference/fromelf-command-line-options/-text)*

*[--vhx \(fromelf\)](https://developer.arm.com/docs/101754/0614/fromelf-reference/fromelf-command-line-options/-vhx)*

## **13.3 Getting help on the fromelf command**

Use the --help option to display a summary of the main command-line options.

This is the default if you do not specify any options or files.

To display the help information, enter:

**fromelf --help**

*Related references [13.4 fromelf command-line syntax](#page-219-0)* on page 13-220 *Related information [--help \(fromelf\)](https://developer.arm.com/docs/101754/0614/fromelf-reference/fromelf-command-line-options/-help-fromelf)*

## <span id="page-219-0"></span>**13.4 fromelf command-line syntax**

You can specify an ELF file or library of ELF files on the fromelf command-line.

### **Syntax**

fromelf *options input\_file options*

fromelf command-line options.

## *input\_file*

The ELF file or library file to be processed. When some options are used, multiple input files can be specified.

*Related information [fromelf Command-line Options](https://developer.arm.com/docs/101754/0614/fromelf-reference/fromelf-command-line-options) [input\\_file \(fromelf\)](https://developer.arm.com/docs/101754/0614/fromelf-reference/fromelf-command-line-options/input_file)*

# Chapter 14 **Using fromelf**

Describes how to use the fromelf image converter provided with Arm Compiler.

It contains the following sections:

- *[14.1 General considerations when using fromelf](#page-221-0)* on page 14-222.
- *[14.2 Examples of processing ELF files in an archive](#page-222-0)* on page 14-223.
- *[14.3 Options to protect code in image files with fromelf](#page-223-0)* on page 14-224.
- *[14.4 Options to protect code in object files with fromelf](#page-224-0)* on page 14-225.
- *[14.5 Option to print specific details of ELF files](#page-226-0)* on page 14-227.
- [14.6 Using fromelf to find where a symbol is placed in an executable ELF image](#page-227-0) on page 14-228.

# <span id="page-221-0"></span>**14.1 General considerations when using fromelf**

There are some changes that you cannot make to an image with fromelf.

When using fromelf you cannot:

- Change the image structure or addresses, other than altering the base address of Motorola S-record or Intel Hex output with the --base option.
- Change a scatter-loaded ELF image into a non scatter-loaded image in another format. Any structural or addressing information must be provided to the linker at link time.

### *Related information*

*[--base \[\[object\\_file::\]load\\_region\\_ID=\]num \(fromelf\)](https://developer.arm.com/docs/101754/0614/fromelf-reference/fromelf-command-line-options/-base-object_fileload_region_idnum) [input\\_file \(fromelf\)](https://developer.arm.com/docs/101754/0614/fromelf-reference/fromelf-command-line-options/input_file)*

## <span id="page-222-0"></span>**14.2 Examples of processing ELF files in an archive**

Examples of how you can process all ELF files in an archive, or a subset of those files. The processed files together with any unprocessed files are output to another archive.

#### **Examples**

Consider an archive, test.a, containing the following ELF files:

```
bmw.o
bmw1.o
call_c_code.o
newtst.o
shapes.o
strmtst.o
```
#### **Example of processing all files in the archive**

This example removes all debug, comments, notes and symbols from all the files in the archive:

**fromelf --elf --strip=all test.a -o strip\_all/**

This creates an output archive with the name test.a in the subdirectory strip all

#### **Example of processing a subset of files in the archive**

To remove all debug, comments, notes and symbols from only the shapes.o and the strmtst.o files in the archive, enter:

```
fromelf --elf --strip=all test.a(s*.o) -o subset/
```
This creates an output archive with the name test.a in the subdirectory subset. The archive contains the processed files together with the remaining files that are unprocessed.

To process the bmw.o, bmw1.o, and newtst.o files in the archive, enter:

**fromelf --elf --strip=all test.a(??w\*) -o subset/**

#### **Example of displaying a disassembled version of files in an archive**

To display the disassembled version of call c code.o in the archive, enter:

**fromelf --disassemble test.a(c\*)**

#### *Related information*

*[--disassemble \(fromelf\)](https://developer.arm.com/docs/101754/0614/fromelf-reference/fromelf-command-line-options/-disassemble) [--elf \(fromelf\)](https://developer.arm.com/docs/101754/0614/fromelf-reference/fromelf-command-line-options/-elf) [input\\_file \(fromelf\)](https://developer.arm.com/docs/101754/0614/fromelf-reference/fromelf-command-line-options/input_file) [--output=destination \(fromelf\)](https://developer.arm.com/docs/101754/0614/fromelf-reference/fromelf-command-line-options/-outputdestination) [--strip=option\[,option,…\] \(fromelf\)](https://developer.arm.com/docs/101754/0614/fromelf-reference/fromelf-command-line-options/-stripoptionoption)*

# <span id="page-223-0"></span>**14.3 Options to protect code in image files with fromelf**

If you are delivering images to third parties, then you might want to protect the code they contain.

To help you to protect this code, fromelf provides the --strip option and the --privacy option. These options remove or obscure the symbol names in the image. The option that you choose depends on how much information you want to remove. The effect of these options is different for image files.

#### **Restrictions**

You must use --elf with these options. Because you have to use --elf, you must also use --output.

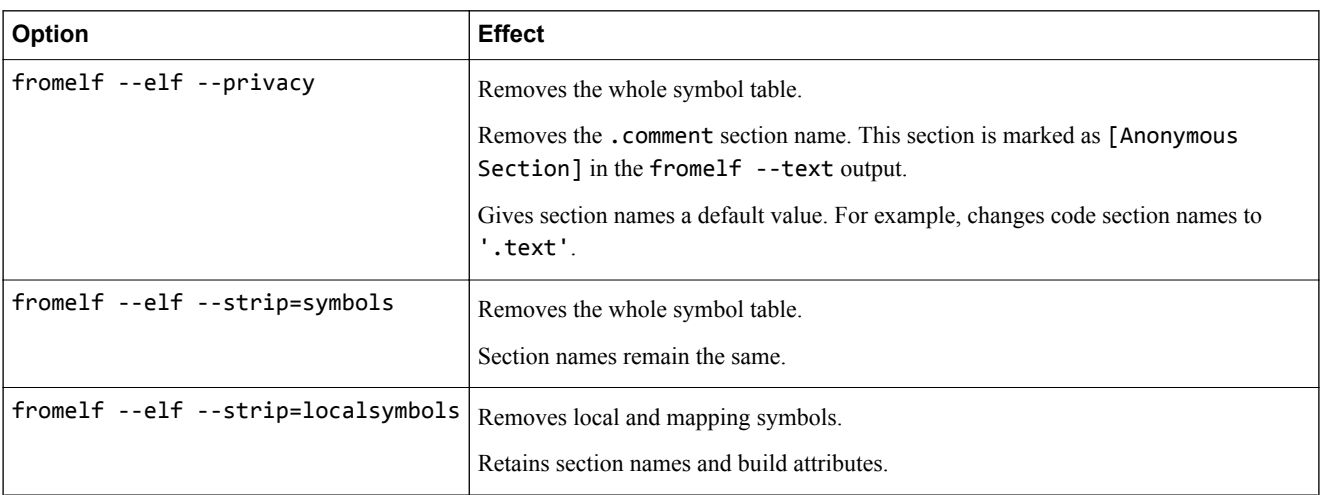

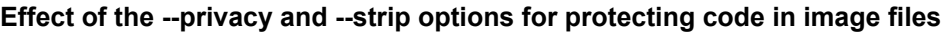

#### **Example**

To produce a new ELF executable image with the complete symbol table removed and with the various section names changed, enter:

```
fromelf --elf --privacy --output=outfile.axf infile.axf
```
*Related concepts [14.4 Options to protect code in object files with fromelf](#page-224-0)* on page 14-225 *Related references [13.4 fromelf command-line syntax](#page-219-0)* on page 13-220 *Related information [--elf \(fromelf\)](https://developer.arm.com/docs/101754/0614/fromelf-reference/fromelf-command-line-options/-elf) [--output=destination \(fromelf\)](https://developer.arm.com/docs/101754/0614/fromelf-reference/fromelf-command-line-options/-outputdestination) [--privacy \(fromelf\)](https://developer.arm.com/docs/101754/0614/fromelf-reference/fromelf-command-line-options/-privacy-fromelf) [--strip=option\[,option,…\] \(fromelf\)](https://developer.arm.com/docs/101754/0614/fromelf-reference/fromelf-command-line-options/-stripoptionoption)*

## <span id="page-224-0"></span>**14.4 Options to protect code in object files with fromelf**

If you are delivering objects to third parties, then you might want to protect the code they contain.

To help you to protect this code, fromelf provides the --strip option and the --privacy option. These options remove or obscure the symbol names in the object. The option you choose depends on how much information you want to remove. The effect of these options is different for object files.

### **Restrictions**

You must use --elf with these options. Because you have to use --elf, you must also use --output.

| Option                                | Local symbols                                                                                                    | <b>Section</b><br>names                                                                                   | <b>Mapping</b><br>symbols | <b>Build</b><br>attributes |
|---------------------------------------|----------------------------------------------------------------------------------------------------|----------------------------------------------------------------------------------------------------|---------------------------|----------------------------|
| fromelf --elf --privacy               | Removes those local symbols that can be removed<br>without loss of functionality.<br>Symbols that cannot be removed, such as the targets<br>for relocations, are kept. For these symbols, the<br>names are removed. These are marked as<br>[Anonymous Symbol] in the fromelf --text<br>output. | Gives section<br>names a default<br>value. For<br>example,<br>changes code<br>section names to<br>'.text' | Present                   | Present                    |
| $fromer1f --er1f$<br>--strip=symbols  | Removes those local symbols that can be removed<br>without loss of functionality.<br>Symbols that cannot be removed, such as the targets<br>for relocations, are kept. For these symbols, the<br>names are removed. These are marked as<br>[Anonymous Symbol] in the fromelf --text<br>output. | Section names<br>remain the same                                                                          | Present                   | Present                    |
| fromelf --elf<br>--strip=localsymbols | Removes those local symbols that can be removed<br>without loss of functionality.<br>Symbols that cannot be removed, such as the targets<br>for relocations, are kept. For these symbols, the<br>names are removed. These are marked as<br>[Anonymous Symbol] in the fromelf --text<br>output. | Section names<br>remain the same                                                                          | Present                   | Present                    |

**Effect of the --privacy and --strip options for protecting code in object files**

## **Example**

To produce a new ELF object with the complete symbol table removed and various section names changed, enter:

**fromelf --elf --privacy --output=outfile.o infile.o**

*Related concepts [14.3 Options to protect code in image files with fromelf](#page-223-0)* on page 14-224 *Related references [13.4 fromelf command-line syntax](#page-219-0)* on page 13-220 *Related information [--elf \(fromelf\)](https://developer.arm.com/docs/101754/0614/fromelf-reference/fromelf-command-line-options/-elf) [--output=destination \(fromelf\)](https://developer.arm.com/docs/101754/0614/fromelf-reference/fromelf-command-line-options/-outputdestination) [--privacy \(fromelf\)](https://developer.arm.com/docs/101754/0614/fromelf-reference/fromelf-command-line-options/-privacy-fromelf)*

*[--strip=option\[,option,…\] \(fromelf\)](https://developer.arm.com/docs/101754/0614/fromelf-reference/fromelf-command-line-options/-stripoptionoption)*

# <span id="page-226-0"></span>**14.5 Option to print specific details of ELF files**

fromelf can extract information from ELF files. For example, ELF header and section information. Specify the information to extract using the --emit command-line option.

- Note -

You can specify some of the --emit options using the --text option.

#### **Examples**

To print the contents of the data sections of an ELF file, infile.axf, enter:

```
fromelf --emit=data infile.axf
```
To print relocation information and the dynamic section contents for the ELF file infile2.axf, enter:

```
fromelf --emit=relocation_tables,dynamic_segment infile2.axf
```
*Related references [13.4 fromelf command-line syntax](#page-219-0)* on page 13-220 *Related information [--emit=option\[,option,…\] \(fromelf\)](https://developer.arm.com/docs/101754/0614/fromelf-reference/fromelf-command-line-options/-emitoptionoption) [--text \(fromelf\)](https://developer.arm.com/docs/101754/0614/fromelf-reference/fromelf-command-line-options/-text)*

## <span id="page-227-0"></span>**14.6 Using fromelf to find where a symbol is placed in an executable ELF image**

You can find where a symbol is placed in an executable ELF image.

To find where a symbol is placed in an ELF image file, use the --text -s -v options to view the symbol table and detailed information on each segment and section header, for example:

The symbol table identifies the section where the symbol is placed.

#### **Procedure**

1. Create the file s.c containing the following source code:

```
long long arr[10] __attribute_ ((section ("ARRAY")));
int main()
{
     return sizeof(arr);
}
```
2. Compile the source:

```
armclang --target=arm-arm-none-eabi -march=armv8-a -c s.c -o s.o
```
3. Link the object s.o and keep the ARRAY symbol:

**armlink --cpu=8-A.32 --keep=s.o(ARRAY) s.o --output=s.axf**

4. Run the fromelf command to display the symbol table and detailed information on each segment and section header:

**fromelf --text -s -v s.o**

5. Locate the arr symbol in the fromelf output, for example:

```
 ...
 ** Section #24
 Name : .symtab
 Type : SHT_SYMTAB (0x00000002)
 Flags : None (0x00000000)
 Addr : 0x00000000
   File Offset : 868 (0x364)
 Size : 464 bytes (0x1d0)
 Link : Section 1 (.strtab)
 Info : Last local symbol no = 26
  Alignment : 4
   Entry Size : 16
   Symbol table .symtab (28 symbols, 26 local)
     # Symbol Name Value Bind Sec Type Vis Size
    =========================================================================
 ...
    27 arr 0x00000000 Gb 5 Data De 0x50
 ...
```
The Sec column shows the section where the stack is placed. In this example, section 5.

6. Locate the section identified for the symbol in the fromelf output, for example:

```
...
====================================
** Section #5
   Name : ARRAY<br>Type : SHT_P
              : SHT_PROGBITS (0x00000001)
   Flags : SHF_ALLOC + SHF_WRITE (0x00000003)<br>Addr : 0x00000000
 Addr : 0x00000000
 File Offset : 88 (0x58)
 Size : 80 bytes (0x50)
   Link : SHN_UNDEF<br>
Info : 0
 Info : 0
 Alignment : 8
 Entry Size : 0
    ====================================
    ...
```
This shows that the symbols are placed in an ARRAY section.

## *Related information [--text \(fromelf\)](https://developer.arm.com/docs/101754/0614/fromelf-reference/fromelf-command-line-options/-text)*

# Chapter 15 **Overview of the Arm® Librarian**

Gives an overview of the Arm Librarian, armar, provided with Arm Compiler.

It contains the following sections:

- *[15.1 About the Arm](#page-230-0)<sup>®</sup> Librarian* on page 15-231.
- *[15.2 Considerations when working with library files](#page-231-0)* on page 15-232.
- *[15.3 armar command-line syntax](#page-232-0)* on page 15-233.
- *[15.4 Option to get help on the armar command](#page-233-0)* on page 15-234.

## <span id="page-230-0"></span>**15.1 About the Arm® Librarian**

The Arm Librarian, armar, enables you to collect and maintain sets of ELF object files in standard format ar libraries.

You can pass these libraries to the linker in place of several ELF object files.

With armar you can:

- Create new libraries.
- Add files to a library.
- Replace individual files in a library.
- Replace all files in a library with specified files in a single operation.
- Control the placement of files in a library.
- Display information about a specified library. For example, list all members in a library.

A timestamp is also associated with each file that is added or replaced in a library.

 $-$  Note  $-$ 

When you create, add, or replace object files in a library, armar creates a symbol table by default. However, debug symbols are not included by default.

#### *Related information*

*[--debug\\_symbols \(armar\)](https://developer.arm.com/docs/101754/0614/armar-reference/armar-command-line-options/-debug_symbols) [--library=name \(armlink\)](https://developer.arm.com/docs/101754/0614/armlink-reference/armlink-command-line-options/-libraryname) [--libpath=pathlist \(armlink\)](https://developer.arm.com/docs/101754/0614/armlink-reference/armlink-command-line-options/-libpathpathlist) [--library\\_type=lib \(armlink\)](https://developer.arm.com/docs/101754/0614/armlink-reference/armlink-command-line-options/-library_typelib) [--userlibpath=pathlist \(armlink\)](https://developer.arm.com/docs/101754/0614/armlink-reference/armlink-command-line-options/-userlibpathpathlist)*

## <span id="page-231-0"></span>**15.2 Considerations when working with library files**

There are some considerations you must be aware of when working with library files.

Be aware of the following:

- A library differs from a shared object or *dynamically linked library* (DLL) in that:
	- Symbols are imported from a shared object or DLL.
	- Code or data for symbols is extracted from an archive into the file being linked.
- Linking with an object library file might not produce the same results as linking with all the object files collected into the object library file. This is because the linker processes the input list and libraries differently:
	- Each object file in the input list appears in the output unconditionally, although unused areas are eliminated if the armlink --remove option is specified.
	- A member of a library file is only included in the output if it is referred to by an object file or a previously processed library file.

The linker recognizes a collection of ELF files stored in an ar format file as a library. The contents of each ELF file form a single member in the library.

### *Related information*

*[--remove, --no\\_remove \(armlink\)](https://developer.arm.com/docs/101754/0614/armlink-reference/armlink-command-line-options/-remove-no_remove)*

## <span id="page-232-0"></span>**15.3 armar command-line syntax**

The armar command has options to specify how to process files and libraries.

#### **Syntax**

armar *options archive* [*file\_list*] *options*

armar command-line options.

*archive*

The filename of the library. A library file must always be specified.

*file\_list* The list of files to be processed.

*Related information [armar Command-line Options](https://developer.arm.com/docs/101754/0614/armar-reference/armar-command-line-options) [archive \(armar\)](https://developer.arm.com/docs/101754/0614/armar-reference/armar-command-line-options/archive) [file\\_list \(armar\)](https://developer.arm.com/docs/101754/0614/armar-reference/armar-command-line-options/file_list)*

# <span id="page-233-0"></span>**15.4 Option to get help on the armar command**

Use the --help option to display a summary of the main command-line options.

This is the default if you do not specify any options or source files.

## **Example**

To display the help information, enter:

**armar --help**

# Chapter 16 **Overview of the armasm Legacy Assembler**

Gives an overview of the armasm legacy assembler provided with Arm Compiler toolchain.

It contains the following sections:

- *[16.1 Key features of the armasm assembler](#page-235-0)* on page 16-236.
- *[16.2 How the assembler works](#page-236-0)* on page 16-237.

## <span id="page-235-0"></span>**16.1 Key features of the armasm assembler**

The armasm assembler supports instructions, directives, and user-defined macros.

It supports:

- *Unified Assembly Language* (UAL) for both A32 and T32 code.
- Assembly language for A64 code.
- Advanced SIMD instructions in A64, A32, and T32 code.
- Floating-point instructions in A64, A32, and T32 code.
- Directives in assembly source code.
- Processing of user-defined macros.
- SDOT and UDOT instructions are an optional extension in Armv8.2-A and later, and a mandatory extension in Armv8.4-A and later.

**Note**

armasm does not support some architectural features, such as:

- Half-precision floating-point multiply with add or multiply with subtract arithmetic operations. These instructions are an optional extension in Armv8.2-A and Armv8.3-A, and a mandatory extension in Armv8.4-A and later. See +fp16fml in the *[-mcpu](https://developer.arm.com/docs/101754/0614/armclang-reference/armclang-command-line-options/-mcpu)* command-line option in the *Arm Compiler Reference Guide*.
- AArch64 Crypto instructions (for SHA512, SHA3, SM3, SM4). See +crypto in the *[-mcpu](https://developer.arm.com/docs/101754/0614/armclang-reference/armclang-command-line-options/-mcpu)* command-line option in the *Arm Compiler Reference Guide*.
- AArch64 *Scalable Vector Extension* (SVE) instructions. See +sve in the *[-mcpu](https://developer.arm.com/docs/101754/0614/armclang-reference/armclang-command-line-options/-mcpu)* command-line option in the *Arm Compiler Reference Guide*.
- Features of Armv8.4-A and later architectures, even those back-ported to Armv8.2-A and Armv8.3- A.

#### *Related concepts*

*[16.2 How the assembler works](#page-236-0)* on page 16-237

*Related information*

*[About the Unified Assembler Language](https://developer.arm.com/docs/101754/0614/armasm-legacy-assembler-reference/writing-a32t32-instructions-in-armasm-ayntax-assembly-language/about-the-unified-assembler-language)*

*[Use of macros](https://developer.arm.com/docs/101754/0614/armasm-legacy-assembler-reference/writing-a32t32-instructions-in-armasm-ayntax-assembly-language/use-of-macros)*

*[armasm Directives Reference](https://developer.arm.com/docs/101754/0614/armasm-legacy-assembler-reference/armasm-directives-reference)*

*[--cpu=name \(armasm\)](https://developer.arm.com/docs/101754/0614/armasm-legacy-assembler-reference/armasm-command-line-options/-cpuname-armasm)*

*[-mcpu](https://developer.arm.com/docs/101754/0614/armclang-reference/armclang-command-line-options/-mcpu)*

*[Arm Compiler Instruction Set Reference Guide](https://developer.arm.com/docs/100076/0200)*

## <span id="page-236-0"></span>**16.2 How the assembler works**

armasm reads the assembly language source code twice before it outputs object code. Each read of the source code is called a pass.

This is because assembly language source code often contains forward references. A forward reference occurs when a label is used as an operand, for example as a branch target, earlier in the code than the definition of the label. The assembler cannot know the address of the forward reference label until it reads the definition of the label.

During each pass, the assembler performs different functions. In the first pass, the assembler:

- Checks the syntax of the instruction or directive. It faults if there is an error in the syntax, for example if a label is specified on a directive that does not accept one.
- Determines the size of the instruction and data being assembled and reserves space.
- Determines offsets of labels within sections.
- Creates a symbol table containing label definitions and their memory addresses.

In the second pass, the assembler:

- Faults if an undefined reference is specified in an instruction operand or directive.
- Encodes the instructions using the label offsets from pass 1, where applicable.
- Generates relocations.
- Generates debug information if requested.
- Outputs the object file.

Memory addresses of labels are determined and finalized in the first pass. Therefore, the assembly code must not change during the second pass. All instructions must be seen in both passes. Therefore you must not define a symbol after a :DEF: test for the symbol. The assembler faults if it sees code in pass 2 that was not seen in pass 1.

#### **Line not seen in pass 1**

The following example shows that num EQU 42 is not seen in pass 1 but is seen in pass 2:

```
 AREA x,CODE 
        [ :DEF: foo 
num EQU 42 
\blacksquarefoo DCD num 
      END
```
Assembling this code generates the error:

A1903E: Line not seen in first pass; cannot be assembled.

#### **Line not seen in pass 2**

The following example shows that MOV  $r_1, r_2$  is seen in pass 1 but not in pass 2:

```
 AREA x,CODE 
 [ :LNOT: :DEF: foo 
 MOV r1, r2 
\blacksquarefoo MOV r3, r4
     END
```
Assembling this code generates the error:

A1909E: Line not seen in second pass; cannot be assembled.

#### *Related information*

*[Directives that can be omitted in pass 2 of the assembler](https://developer.arm.com/docs/101754/0614/armasm-legacy-assembler-reference/armasm-directives-reference/directives-that-can-be-omitted-in-pass-2-of-the-assembler) [Two pass assembler diagnostics](https://developer.arm.com/docs/101754/0614/armasm-legacy-assembler-reference/using-armasm/two-pass-assembler-diagnostics) [Instruction and directive relocations](https://developer.arm.com/docs/101754/0614/armasm-legacy-assembler-reference/writing-a32t32-instructions-in-armasm-ayntax-assembly-language/instruction-and-directive-relocations) [--diag\\_error=tag\[,tag,…\]](https://developer.arm.com/docs/101754/0614/armasm-legacy-assembler-reference/armasm-command-line-options/-diag_errortagtag-armasm)*

*16 Overview of the armasm Legacy Assembler 16.2 How the assembler works*

*[--debug](https://developer.arm.com/docs/101754/0614/armasm-legacy-assembler-reference/armasm-command-line-options/-debug)*

# Appendix A **Supporting reference information**

The various features in Arm Compiler might have different levels of support, ranging from fully supported product features to community features.

It contains the following sections:

- *[A.1 Support level definitions](#page-239-0)* on page Appx-A-240.
- *[A.2 Standards compliance in Arm](#page-243-0)® Compiler* on page Appx-A-244.
- *[A.3 Compliance with the ABI for the Arm](#page-244-0)<sup>®</sup> Architecture (Base Standard)* on page Appx-A-245.
- *[A.4 GCC compatibility provided by Arm](#page-246-0)® Compiler 6* on page Appx-A-247.
- *[A.5 Locale support in Arm](#page-247-0)® Compiler* on page Appx-A-248.
- *[A.6 Toolchain environment variables](#page-248-0)* on page Appx-A-249.
- *[A.7 Clang and LLVM documentation](#page-250-0)* on page Appx-A-251.
- *A.8 Further reading* [on page Appx-A-252.](#page-251-0)

# <span id="page-239-0"></span>**A.1 Support level definitions**

This describes the levels of support for various Arm Compiler 6 features.

Arm Compiler 6 is built on Clang and LLVM technology. Therefore, it has more functionality than the set of product features described in the documentation. The following definitions clarify the levels of support and guarantees on functionality that are expected from these features.

Arm welcomes feedback regarding the use of all Arm Compiler 6 features, and intends to support users to a level that is appropriate for that feature. You can contact support at *[https://developer.arm.com/](https://developer.arm.com/support) [support](https://developer.arm.com/support)*.

#### **Identification in the documentation**

All features that are documented in the Arm Compiler 6 documentation are product features, except where explicitly stated. The limitations of non-product features are explicitly stated.

### **Product features**

Product features are suitable for use in a production environment. The functionality is well-tested, and is expected to be stable across feature and update releases.

- Arm intends to give advance notice of significant functionality changes to product features.
- If you have a support and maintenance contract, Arm provides full support for use of all product features.
- Arm welcomes feedback on product features.
- Any issues with product features that Arm encounters or is made aware of are considered for fixing in future versions of Arm Compiler.

In addition to fully supported product features, some product features are only alpha or beta quality.

#### **Beta product features**

Beta product features are implementation complete, but have not been sufficiently tested to be regarded as suitable for use in production environments.

Beta product features are indicated with [BETA].

- Arm endeavors to document known limitations on beta product features.
- Beta product features are expected to eventually become product features in a future release of Arm Compiler 6.
- Arm encourages the use of beta product features, and welcomes feedback on them.
- Any issues with beta product features that Arm encounters or is made aware of are considered for fixing in future versions of Arm Compiler.

#### **Alpha product features**

Alpha product features are not implementation complete, and are subject to change in future releases, therefore the stability level is lower than in beta product features.

Alpha product features are indicated with [ALPHA].

- Arm endeavors to document known limitations of alpha product features.
- Arm encourages the use of alpha product features, and welcomes feedback on them.
- Any issues with alpha product features that Arm encounters or is made aware of are considered for fixing in future versions of Arm Compiler.

#### **Community features**

Arm Compiler 6 is built on LLVM technology and preserves the functionality of that technology where possible. This means that there are additional features available in Arm Compiler that are not listed in the documentation. These additional features are known as community features. For information on these community features, see the *[documentation for the Clang/LLVM project](http://clang.llvm.org/docs/UsersManual.html)*.

Where community features are referenced in the documentation, they are indicated with [COMMUNITY].

- Arm makes no claims about the quality level or the degree of functionality of these features, except when explicitly stated in this documentation.
- Functionality might change significantly between feature releases.
- Arm makes no guarantees that community features will remain functional across update releases, although changes are expected to be unlikely.

Some community features might become product features in the future, but Arm provides no roadmap for this. Arm is interested in understanding your use of these features, and welcomes feedback on them. Arm supports customers using these features on a best-effort basis, unless the features are unsupported. Arm accepts defect reports on these features, but does not guarantee that these issues will be fixed in future releases.

## **Guidance on use of community features**

There are several factors to consider when assessing the likelihood of a community feature being functional:

• The following figure shows the structure of the Arm Compiler 6 toolchain:

#### *A Supporting reference information A.1 Support level definitions*

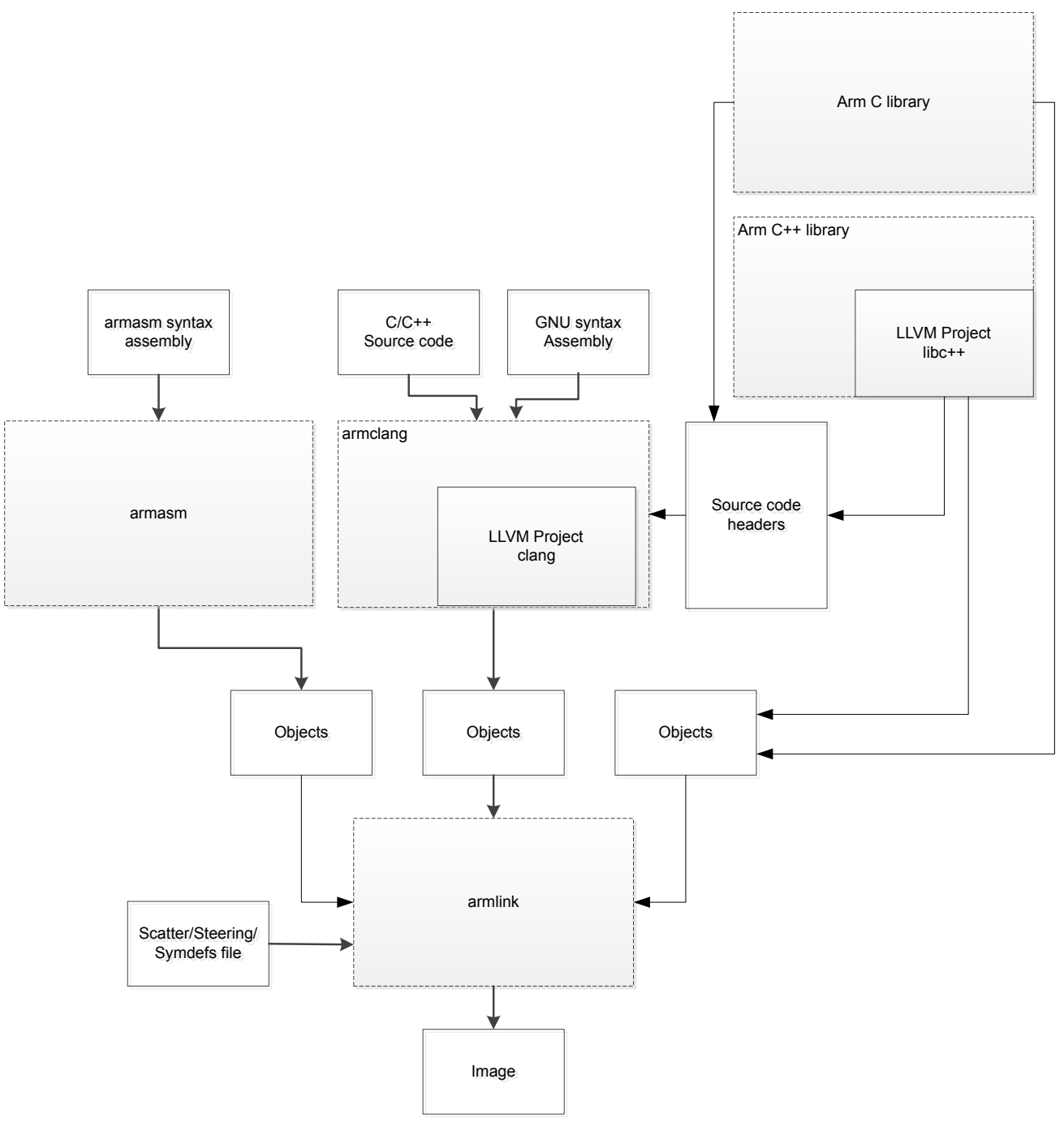

### **Figure A-1 Integration boundaries in Arm Compiler 6.**

The dashed boxes are toolchain components, and any interaction between these components is an integration boundary. Community features that span an integration boundary might have significant limitations in functionality. The exception to this is if the interaction is codified in one of the standards supported by Arm Compiler 6. See *[Application Binary Interface \(ABI\) for the Arm](http://infocenter.arm.com/help/topic/com.arm.doc.subset.swdev.abi/index.html)® [Architecture](http://infocenter.arm.com/help/topic/com.arm.doc.subset.swdev.abi/index.html)*. Community features that do not span integration boundaries are more likely to work as expected.

- Features primarily used when targeting hosted environments such as Linux or BSD might have significant limitations, or might not be applicable, when targeting bare-metal environments.
- The Clang implementations of compiler features, particularly those that have been present for a long time in other toolchains, are likely to be mature. The functionality of new features, such as support

for new language features, is likely to be less mature and therefore more likely to have limited functionality.

#### **Deprecated features**

A deprecated feature is one that Arm plans to remove from a future release of Arm Compiler. Arm does not make any guarantee regarding the testing or maintenance of deprecated features. Therefore, Arm does not recommend using a feature after it is deprecated.

For information on replacing deprecated features with supported features, refer to the Arm Compiler documentation and Release Notes.

### **Unsupported features**

With both the product and community feature categories, specific features and use-cases are known not to function correctly, or are not intended for use with Arm Compiler 6.

Limitations of product features are stated in the documentation. Arm cannot provide an exhaustive list of unsupported features or use-cases for community features. The known limitations on community features are listed in *Community features* [on page Appx-A-240.](#page-239-0)

### **List of known unsupported features**

The following is an incomplete list of unsupported features, and might change over time:

- The Clang option -stdlib=libstdc++ is not supported.
- $C++$  static initialization of local variables is not thread-safe when linked against the standard  $C++$ libraries. For thread-safety, you must provide your own implementation of thread-safe functions as described in *[Standard C++ library implementation definition](https://developer.arm.com/docs/100073/0614/the-arm-c-and-c-libraries/iso-c-library-implementation-definition/standard-c-library-implementation-definition)*.

- Note  $-$ 

This restriction does not apply to the [ALPHA]-supported multithreaded C++ libraries.

- Use of C11 library features is unsupported.
- Any community feature that is exclusively related to non-Arm architectures is not supported.
- Compilation for targets that implement architectures older than Army7 or Army6–M is not supported.
- The **long double** data type is not supported for AArch64 state because of limitations in the current Arm C library.
- C complex arithmetic is not supported, because of limitations in the current Arm C library.
- C++ complex numbers are supported with **float** and **double** types, but not **long double** type because of limitations in the current Arm C library.

## <span id="page-243-0"></span>**A.2 Standards compliance in Arm® Compiler**

Arm Compiler conforms to the ISO C, ISO C++, ELF, and DWARF standards.

The level of compliance for each standard is:

**ar**

armar produces, and armlink consumes, UNIX-style object code archives. armar can list and extract most ar-format object code archives, and armlink can use an ar-format archive created by another archive utility providing it contains a symbol table member.

#### **DWARF**

The compiler generates DWARF 4 (DWARF Debugging Standard Version 4) debug tables with the -g option. The compiler can also generate DWARF 3 or DWARF 2 for backwards compatibility with legacy and third-party tools.

The linker and the fromelf utility can consume ELF format inputs containing DWARF 4, DWARF 3, and DWARF 2 format debug tables.

The legacy assembler armasm generates DWARF 3 debug tables with the --debug option. When assembling for AArch32, armasm can also generate DWARF 2 for backwards compatibility with legacy and third-party tools.

#### **ISO C**

The compiler accepts ISO C90, C99, and C11 source as input.

#### **ISO C++**

The compiler accepts ISO C++98, C++11, and C++14 source as input.

#### **ELF**

The toolchain produces relocatable and executable files in ELF format. The fromelf utility can translate ELF files into other formats.

#### *Related information*

*[C++ Status](http://clang.llvm.org/cxx_status.html)*

# <span id="page-244-0"></span>**A.3 Compliance with the ABI for the Arm® Architecture (Base Standard)**

The ABI for the Arm Architecture (Base Standard) is a collection of standards. Some of these standards are open. Some are specific to the Arm architecture.

The *Application Binary Interface (ABI) for the Arm® Architecture (Base Standard)* (BSABI) regulates the inter-operation of binary code and development tools in Arm architecture-based execution environments, ranging from bare metal to major operating systems such as Arm Linux.

By conforming to this standard, objects produced by the toolchain can work together with object libraries from different producers.

The BSABI consists of a family of specifications including:

#### **AADWARF64**

*DWARF for the Arm®  [64-bit Architecture \(AArch64\)](http://infocenter.arm.com/help/topic/com.arm.doc.ihi0057-/index.html)*. This ABI uses the DWARF 3 standard to govern the exchange of debugging data between object producers and debuggers. It also gives additional rules on how to use DWARF 3, and how it is extended in ways specific to the 64-bit Arm architecture.

#### **AADWARF**

*[DWARF for the Arm](http://infocenter.arm.com/help/topic/com.arm.doc.ihi0040-/index.html)® Architecture*. This ABI uses the DWARF 3 standard to govern the exchange of debugging data between object producers and debuggers.

#### **AAELF64**

*ELF for the Arm®  [64-bit Architecture \(AArch64\)](http://infocenter.arm.com/help/topic/com.arm.doc.ihi0056-/index.html)*. This specification provides the processorspecific definitions required by ELF for AArch64-based systems. It builds on the generic ELF standard to govern the exchange of linkable and executable files between producers and consumers.

#### **AAELF**

*[ELF for the Arm](http://infocenter.arm.com/help/topic/com.arm.doc.ihi0044-/index.html)® Architecture*. Builds on the generic ELF standard to govern the exchange of linkable and executable files between producers and consumers.

#### **AAPCS64**

*[Procedure Call Standard for the Arm](http://infocenter.arm.com/help/topic/com.arm.doc.ihi0055-/index.html)® 64-bit Architecture (AArch64)*. Governs the exchange of control and data between functions at runtime. There is a variant of the AAPCS for each of the major execution environment types supported by the toolchain.

AAPCS64 describes a number of different supported data models. Arm Compiler 6 implements the LP64 data model for AArch64 state.

#### **AAPCS**

*[Procedure Call Standard for the Arm](http://infocenter.arm.com/help/topic/com.arm.doc.ihi0042-/index.html)® Architecture*. Governs the exchange of control and data between functions at runtime. There is a variant of the AAPCS for each of the major execution environment types supported by the toolchain.

#### **BPABI**

*[Base Platform ABI for the Arm](http://infocenter.arm.com/help/topic/com.arm.doc.ihi0037-/index.html)® Architecture*. Governs the format and content of executable and shared object files generated by static linkers. Supports platform-specific executable files using post linking. Provides a base standard for deriving a platform ABI.

#### **CLIBABI**

*[C Library ABI for the Arm](http://infocenter.arm.com/help/topic/com.arm.doc.ihi0039-/index.html)<sup>®</sup> Architecture*. Defines an ABI to the C library.

#### **CPPABI64**

*[C++ ABI for the Arm](http://infocenter.arm.com/help/topic/com.arm.doc.ihi0059-/index.html)® Architecture*. This specification builds on the generic C++ ABI (originally developed for IA-64) to govern interworking between independent C++ compilers.

#### **DBGOVL**

*[Support for Debugging Overlaid Programs](http://infocenter.arm.com/help/topic/com.arm.doc.ihi0049-/index.html)*. Defines an extension to the ABI for the Arm Architecture to support debugging overlaid programs.

#### **EHABI**

*[Exception Handling ABI for the Arm](http://infocenter.arm.com/help/topic/com.arm.doc.ihi0038-/index.html)<sup>®</sup> Architecture*. Defines both the language-independent and C++-specific aspects of how exceptions are thrown and handled.

#### **RTABI**

*[Run-time ABI for the Arm](http://infocenter.arm.com/help/topic/com.arm.doc.ihi0043-/index.html)<sup>®</sup> Architecture*. Governs what independently produced objects can assume of their execution environments by way of floating-point and compiler helper-function support.

If you are upgrading from a previous toolchain release, ensure that you are using the most recent versions of the Arm specifications.

# <span id="page-246-0"></span>**A.4 GCC compatibility provided by Arm® Compiler 6**

The compiler in Arm Compiler 6 is based on Clang and LLVM technology. As such, it provides a high degree of compatibility with GCC.

Arm Compiler 6 can build most of the C code that is written to be built with GCC. However, Arm Compiler is not 100% source compatible in all cases. Specifically, Arm Compiler does not aim to be bugcompatible with GCC. That is, Arm Compiler does not replicate GCC bugs.

# <span id="page-247-0"></span>**A.5 Locale support in Arm® Compiler**

Summarizes the locales supported by Arm Compiler.

Arm Compiler provides full support only for the English locale.

Arm Compiler provides support for multibyte characters, for example Japanese characters, within comments in UTF-8 encoded files. This includes:

- $\cdot$  /\* \*/ comments in C source files, C++ source files, and GNU-syntax assembly files.
- // comments in C source files, C++ source files, and GNU-syntax assembly files.
- @ comments in GNU-syntax assembly files, for Arm architectures.
- ; comments in armasm-syntax assembly source files and armlink scatter files.

- Note -

There is no support for Shift-Japanese Industrial Standard (Shift-JIS) encoded files.

## <span id="page-248-0"></span>**A.6 Toolchain environment variables**

Except for ARMLMD\_LICENSE\_FILE, Arm Compiler does not require any other environment variables to be set. However, there are situations where you might want to set environment variables.

The environment variables that the toolchain uses are described in the following table.

Where an environment variable is identified as GCC compatible, the GCC documentation provides full information about that environment variable. See *[Environment Variables Affecting GCC](https://gcc.gnu.org/onlinedocs/gcc/Environment-Variables.html)* on the *[GCC web](https://gcc.gnu.org) [site](https://gcc.gnu.org)*.

To set an environment variable on a Windows machine:

- 1. Open the **System** settings from the Control Panel.
- 2. Click **Advanced system settings** to display the System Properties dialog box, then click **Environment Variables...**.
- 3. Create a new user variable for the required environment variable.

To set an environment variable on a Linux machine, open a bash shell and use the export command. For example:

export ARM\_TOOL\_VARIANT=ult

#### **Table A-1 Environment variables used by the toolchain**

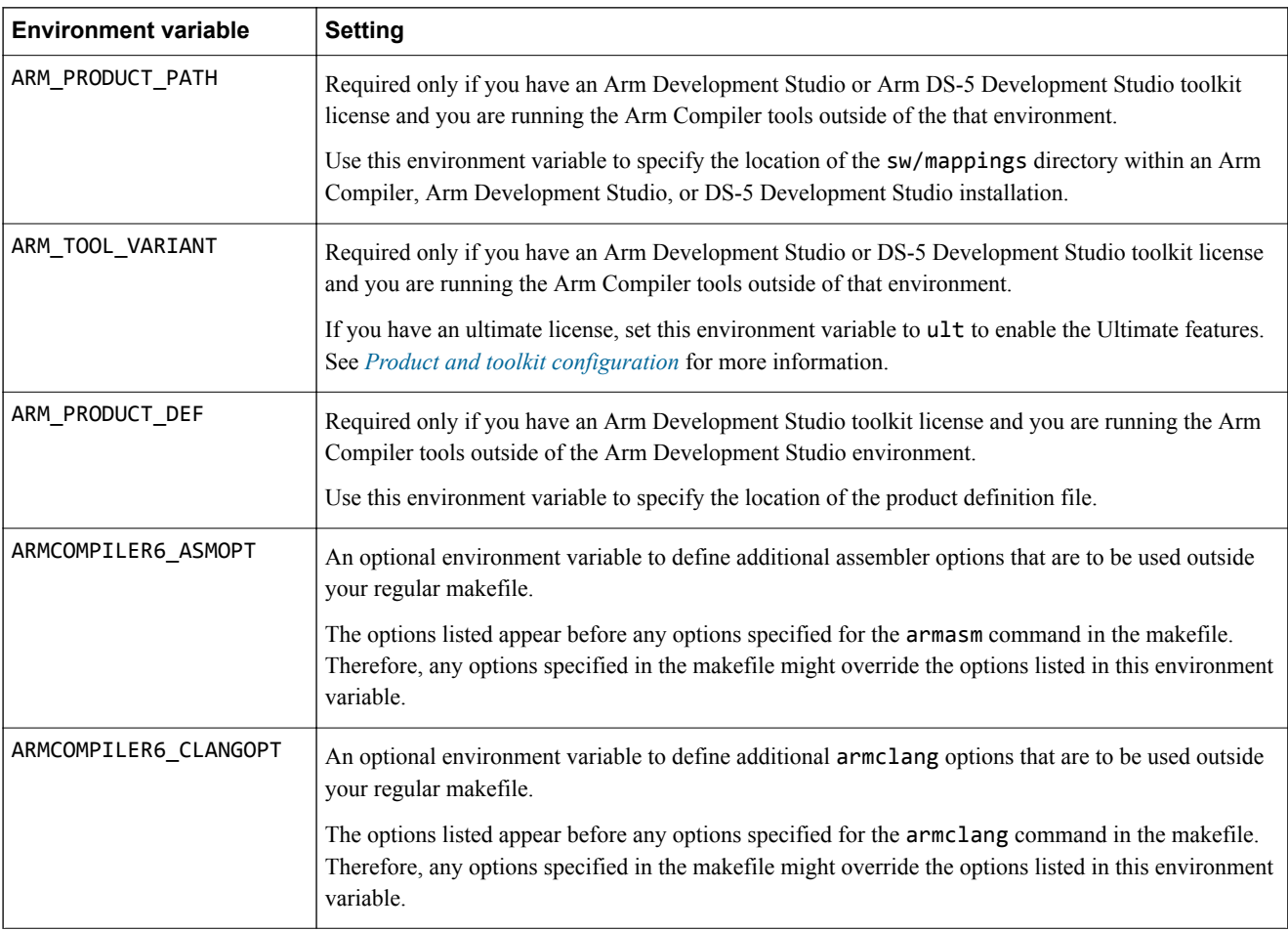

### **Table A-1 Environment variables used by the toolchain (continued)**

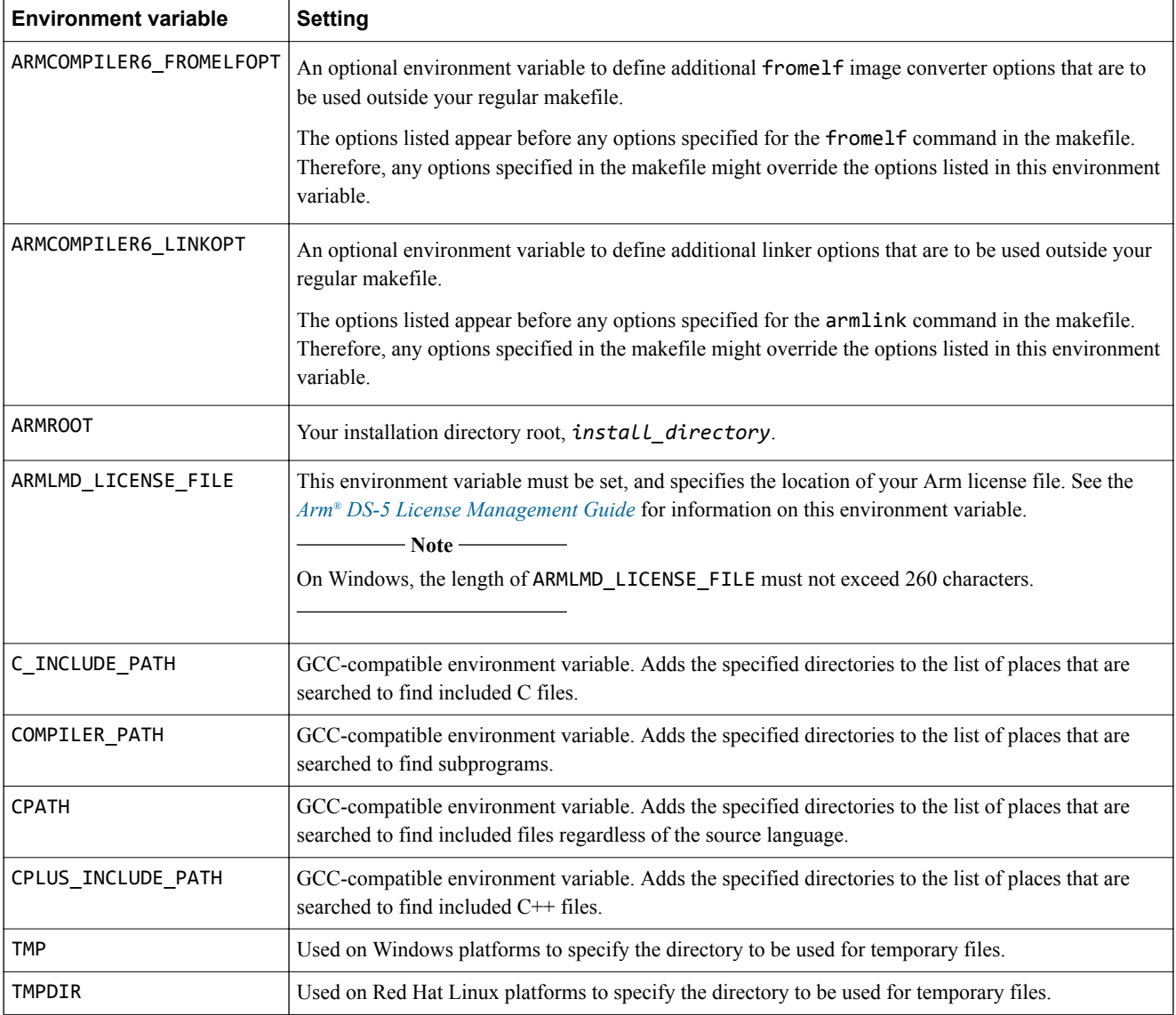

*Related information [Product and toolkit configuration](https://developer.arm.com/products/software-development-tools/license-management/resources/product-and-toolkit-configuration)*

## <span id="page-250-0"></span>**A.7 Clang and LLVM documentation**

Arm Compiler is based on Clang version 4.0 and LLVM compiler technology.

The Arm Compiler documentation describes features that are specific to, and supported by, Arm Compiler. Any features specific to Arm Compiler that are not documented are not supported and are used at your own risk. Although open-source Clang features are available, they are not supported by Arm and are used at your own risk. You are responsible for making sure that any generated code using unsupported features is operating correctly.

The *[Clang Compiler User's Manual](http://clang.llvm.org/docs/UsersManual.html)*, available from the LLVM Compiler Infrastructure Project web site *[http://clang.llvm.org](http://llvm.org)*, provides open-source documentation for Clang.

## <span id="page-251-0"></span>**A.8 Further reading**

Additional information on developing code for the Arm family of processors is available from both Arm and third parties.

### **Arm® publications**

Arm periodically provides updates and corrections to its documentation. See *Arm®  [Infocenter](http://infocenter.arm.com/help/index.jsp)* for current errata sheets and addenda, and the Arm Frequently Asked Questions (FAQs).

For full information about the base standard, software interfaces, and standards supported by Arm, see *[Application Binary Interface \(ABI\) for the Arm](http://infocenter.arm.com/help/topic/com.arm.doc.subset.swdev.abi/index.html)® Architecture*.

In addition, see the following documentation for specific information relating to Arm products:

- *Arm®  [Architecture Reference Manuals](http://infocenter.arm.com/help/topic/com.arm.doc.set.architecture/index.html)*.
- *Cortex®* ‑*[A series processors](http://infocenter.arm.com/help/topic/com.arm.doc.set.cortexa/index.html)*.
- *Cortex®* ‑*[R series processors](http://infocenter.arm.com/help/topic/com.arm.doc.set.cortexr/index.html)*.
- *Cortex®* ‑*[M series processors](http://infocenter.arm.com/help/topic/com.arm.doc.set.cortexm/index.html)*.

#### **Other publications**

This Arm Compiler tools documentation is not intended to be an introduction to the C or C++ programming languages. It does not try to teach programming in  $C$  or  $C++$ , and it is not a reference manual for the C or C++ standards. Other publications provide general information about programming.

The following publications describe the C++ language:

- *ISO/IEC 14882:2014, C++ Standard*.
- Stroustrup, B., *The C++ Programming Language* (4th edition, 2013). Addison-Wesley Publishing Company, Reading, Massachusetts. ISBN 978-0321563842.

The following publications provide general C++ programming information:

• Stroustrup, B., *The Design and Evolution of C++* (1994). Addison-Wesley Publishing Company, Reading, Massachusetts. ISBN 0-201-54330-3.

This book explains how  $C^{++}$  evolved from its first design to the language in use today.

- Vandevoorde, D and Josuttis, N.M. *C++ Templates: The Complete Guide* (2003). Addison-Wesley Publishing Company, Reading, Massachusetts. ISBN 0-201-73484-2.
- Meyers, S., *Effective C++* (3rd edition, 2005). Addison-Wesley Publishing Company, Reading, Massachusetts. ISBN 978-0321334879.

This provides short, specific guidelines for effective C++ development.

• Meyers, S., *More Effective C++* (2nd edition, 1997). Addison-Wesley Publishing Company, Reading, Massachusetts. ISBN 0-201-92488-9.

The following publications provide general C programming information:

• ISO/IEC 9899:2011, *C Standard.*

The standard is available from national standards bodies (for example, AFNOR in France, ANSI in the USA).

• Kernighan, B.W. and Ritchie, D.M., *The C Programming Language* (2nd edition, 1988). Prentice-Hall, Englewood Cliffs, NJ, USA. ISBN 0-13-110362-8.

This book is co-authored by the original designer and implementer of the C language, and is updated to cover the essentials of ANSI C.

• Harbison, S.P. and Steele, G.L., *A C Reference Manual* (5th edition, 2002). Prentice-Hall, Englewood Cliffs, NJ, USA. ISBN 0-13-089592-X.

This is a very thorough reference guide to C, including useful information on ANSI C.

• Plauger, P., *The Standard C Library* (1991). Prentice-Hall, Englewood Cliffs, NJ, USA. ISBN 0-13-131509-9.
This is a comprehensive treatment of ANSI and ISO standards for the C Library.

• Koenig, A., *C Traps and Pitfalls,* Addison-Wesley (1989), Reading, Mass. ISBN 0-201-17928-8.

This explains how to avoid the most common traps in C programming. It provides informative reading at all levels of competence in C.

See *[The DWARF Debugging Standard web site](http://www.dwarfstd.org)* for the latest information about the *Debug With Arbitrary Record Format* (DWARF) debug table standards and ELF specifications.